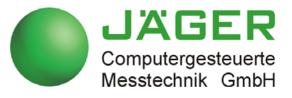

# ADwin-Pro II

### System and hardware description

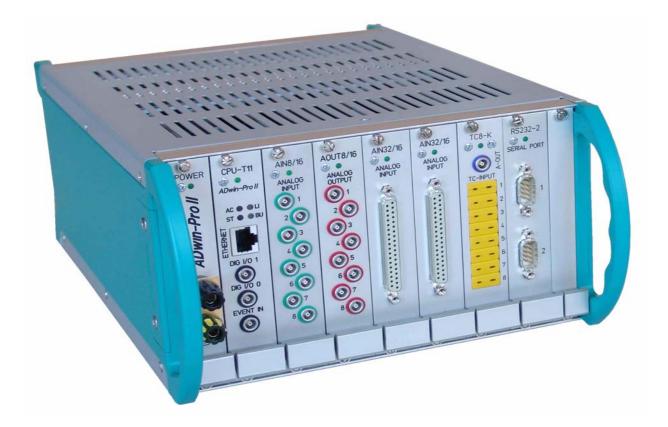

#### For any questions, please don't hesitate to contact us:

| Hotline: | +- |
|----------|----|
| Fax:     | +  |
| E-Mail:  | in |
| Internet | w  |

-49 6251 96320 -49 6251 5 68 19 nfo@ADwin.de vww.ADwin.de

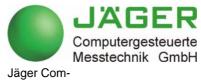

Jager Computergesteuerte Messtechnik GmbH Rheinstraße 2-4 D-64653 Lorsch Germany

#### Table of contents

| Table of contents                                                                                                    |
|----------------------------------------------------------------------------------------------------|
| Typographical Conventions IV                                                                                                    |
| 1 The <i>ADwin-Pro II</i> system                                                                                                    |
| 2 How to Install an <i>ADwin-Pro II</i> System                                                                                                    |
| 3 Operating Environment                                                                                                    |
| 4 Enclosures for the ADwin-Pro II System       4         4.1 ADwin-Pro II       5         4.2 ADwin-Pro II-DC       6         4.3 ADwin-Pro II-BM       7         4.4 ADwin-Pro II-light       8         4.5 ADwin-Pro II-light-DC       9                                                        |
| 4.6 <i>ADwin-Pro II-mini</i>                                                                                                    |
| 5.1 Unsupported Pro I modules115.2 Setting the module's addresses (Pro I modules, too)115.3 Processor modules135.4 Pro II: Multi-IO Modules185.5 Pro II: Analog Input Modules465.6 Pro II: Analog Output Modules855.7 Pro II: Digital-I/O Modules975.8 Pro II: Extension and Interface Modules128 |
| 6 Calibration1906.1 General information1906.2 Calculation basis1916.3 Calibrating a module192                                                                                                    |
| 7 Accessories1957.1 LEMO Cable Sets for ADwin-Pro Systems1957.2 LEMO Adapter sets1957.3 Cables / Terminal blocks for OPT-16 and TRA-161967.4 Reference addresses196                                                                                                    |
| Annex       A-1         A.1 RoHS Declaration of Conformity       A-1         A.2 List of Modules       A-1                                                                                                    |

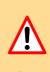

#### **Typographical Conventions**

You find a "note" next to

tee an error free operation. advice for efficient operation.

"Warning" stands for information, which indicate damages of hardware or software, test setup or injury to persons caused by incorrect handling.

- information, which absolutely have to be considered in order to guaran-

(P

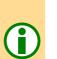

\_

"Information" refers to further information in this documentation or to other sources such as manuals, data sheets, literature, etc.

File names and paths are placed in <angle brackets> and characterized in the font Courier New.

Program commands and user inputs are characterized by the font  $\ensuremath{\texttt{Courier}}$  New.

Source code elements such as commands, variables, comments and other text are characterized by the font Courier New and are printed in color.

Bits in data (here: 16 bit) are referred to as follows:

| Bit No.   | 15              | 14              | 13              |   | 01                | 00                |
|-----------|-----------------|-----------------|-----------------|---|-------------------|-------------------|
| Bit value | 2 <sup>15</sup> | 2 <sup>14</sup> | 2 <sup>13</sup> |   | 2 <sup>1</sup> =2 | 2 <sup>0</sup> =1 |
| Synonym   | MSB             | -               | -               | - | -                 | LSB               |

<C:\ADwin\ ...>

Program text

Var\_1

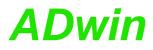

#### 1 The ADwin-Pro II system

The *ADwin-Pro II* system is an external processing system with modular expansion options. Depending on applications, the different enclosures can be equipped with classic *ADwin-Pro I* and new *ADwin-Pro II* modules.

When the *ADwin-Pro II* system was developed great attention was paid to the electromagnetic compatibility. The *ADwin-Pro II* system and all available input and output modules have the CE sign and can therefore be configured differently later if necessary.

Each *ADwin-Pro II* system needs a processor module. It communicates via Ethernet with the PC or notebook.

In order to meet the various requirements for measurement and control tasks the system can be equipped with the following modules:

- analog input modules and analog output modules
- digital input modules and digital output modules
- counters
- filters, isolation amplifiers
- amplifiers for thermocouples and resistance thermometers
- serial communication interfaces (CAN, RSxxx, Fieldbus)
- storage / read module for PCMCIA storage media

All modules have a revision identifier written on the module front, e.g. Rev. A2, Rev. B3, Rev. C3. Earlier delivered modules have no identifier; they are to be considered as revision "Rev. A". *ADwin-Pro II* modules have the revision identifier Rev. E1 or higher.

Different revision characters mean different module properties and are described separately.

The revision identifier is followed by a minor counting number, which is mainly used for internal purposes of Jaeger Computergesteuerte Messtechnik GmbH.

#### Applicable modules

#### **Revision Identifier**

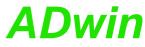

|                               | 2 How to Install an ADwin-Pro II System                                                                                                    |
|-------------------------------|----------------------------------------------------------------------------------------------------|
|                               | Please keep strictly to the following order:                                                                                                    |
|                               | <ol> <li>Start with the manual "ADwin installation":         <ul> <li>Install software and interface drivers from the ADwin-CDROM.</li> <li>Initialize the data connection from PC to ADwin system and do an operational test.<br/>The power connectors are described in chapter 4 "Enclosures for the ADwin-Pro II System".</li> <li>Follow the notes in chapter 3 "Operating Environment".</li> </ul> </li> </ol>                                                            |
|                               | 2. Set module addresses, see chapter 5.2 on page 11.                                                                                                    |
|                               | 3. Do your first steps with the <i>ADbasic</i> Tutorial.                                                                                                    |
|                               | 4. Programming in ADbasic:                                                                                                    |
|                               | The <i>ADbasic</i> manual describes the real-time development environment, the structure of an <i>ADbasic</i> program and gives hints for optimizations.                                                                                                    |
|                               | <ul> <li>The <i>ADbasic</i> instructions are described in the online help of the development environment or in these documents:</li> <li><i>ADbasic</i> manual: Basic instructions for calculation, program structure and process control.</li> <li><i>ADwin-Pro II</i> software manual: Instructions and hints for accessing the Pro modules.</li> </ul>                                                                                                    |
|                               | For operation, please pay attention to the notes in this manual concerning the respective modules.                                                                                                    |
|                               |                                                                                                    |
|                               | Please note:                                                                                                    |
|                               | For <i>ADwin</i> systems to function correctly, adhere strictly to the information pro-<br>vided in this documentation and in other mentioned manuals.                                                                                                    |
| Qualified personnel           | Programming, start-up and operation, as well as the modification of program parameters must be performed only by appropriately qualified personnel.                                                                                                    |
|                               | Qualified personnel are persons who, due to their education, experience<br>and training as well as their knowledge of applicable technical stan-<br>dards, guidelines, accident prevention regulations and operating condi-<br>tions, have been authorized by a quality assurance representative at the<br>site to perform the necessary acivities, while recognizing and avoiding<br>any possible dangers.<br>(Definition of qualified personnel as per VDE 105 and ICE 364). |
| Availability of the documents | This product documentation and all documents referred to, have always to be available and to be strictly observed. For damages caused by disregarding the information in this documentation or in all other additional documentations, no liability is assumed by the company <i>Jäger Computergesteuerte Messtechnik GmbH</i> , Lorsch, Germany.                                                                                                    |
| Legal information             | This documentation, including all pictures is protected by copyright. Reproduc-<br>tion, translation as well as electronical and photographical archiving and mod-<br>ification require a written permission by the company <i>Jäger Computergesteu-</i><br><i>erte Messtechnik GmbH</i> , Lorsch, Germany.                                                                                                    |
|                               | OEM products are mentioned without referring to possible patent rights, the existence of which, may not be excluded.                                                                                                    |
| Subject to change.            | Hotline address: see inner side of cover page.                                                                                                    |

#### **3** Operating Environment

The ADwin-Pro II device must be earth-protected, in order to

- build a ground reference point for the electronic
- conduct interferences to earth.

Connect the GND clamp / plug via a short low-impedance solid-type cable to the central earth connection point of the controlled system. The GND plug is internally connected with ground and the enclosure.

In the Ethernet cable the data lines are galvanically isolated, but the ground potentials are connected, because the shielding of the Ethernet connector (RJ-45) is connected to GND.

Transient currents, which are conducted via the aluminum enclosure or the shielding, have an influence on the measurement signal.

Please, make sure that the shielding is not reduced, for instance by taking measures for bleeding off interferences, such as connecting the shielding to the enclosure just before entering it. The more frequently you earth the shielding on its way to the controlled system the better the shielding will be.

Use cables with shielding on both ends for signal lines. Here too, you should reduce the bleeding off of interferences via the enclosure by using screen clips.

Operate the device with the defined and fitting supply voltage. For operation with an external power supply, the instructions of the manufacturer apply. Close the device for operation, use cover plates to cover gaps between built-in modules.

ADwin-Pro II is designed for operation in dry rooms with an ambient temperature of  $+5^{\circ}C \dots +50^{\circ}C$  and a relative humidity of  $0 \dots 80\%$  (no condensation). The device may be operated in a control cabinet or mobile (e.g. in a car).

The temperature of the chassis (surface) must not exceed  $+60^{\circ}$ C, even under extreme operating conditions – e.g. in a control cabinet or if the system is exposed to the sun for a longer period of time. You risk damages at the device or not-defined data (values) are output which can cause damages at your measurement device under unfavorable circumstances.

For use in a control cabinet, please note:

- The device shall not pe placed above strong heat sources, e.g. a high power transformer.
- Ventilation inside the control cabinet towards and from the ADwin-Pro II device mus be provided.

Especially, the ventilation slots of the device must be kept free, so that the device can lead off its generated heat completely.

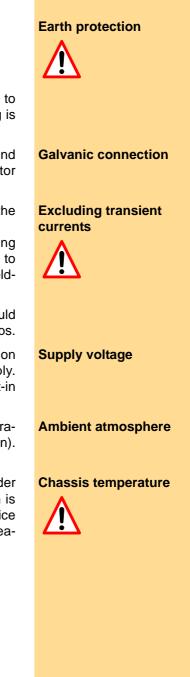

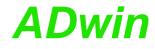

#### 4 Enclosures for the ADwin-Pro II System

The different sizes for the enclosures depend on the number of slots and the kind of power supply.

| Enclosure             | Number of<br>Slots | Power sup | ply |
|-----------------------|--------------------|-----------|-----|
| ADwin-Pro II          | 16                 | 100V240V  | AC  |
| ADwin-Pro II-DC       | 16                 | 10V35V    | DC  |
| ADwin-Pro II-BM       | 15                 | 100V240V  | AC  |
| ADwin-Pro II-light    | 7                  | 100V240V  | AC  |
| ADwin-Pro II-light-DC | 7                  | 10V35V    | DC  |
| ADwin-Pro II-mini     | 5                  | 10V36V    | DC  |

The number of slots is given for Pro II modules. If Pro I modules be used–in combination with Pro II modules or not–less modules fit into the enclosure.

For the slot area (including power supply slot) the following dimensions apply:

1 HP = 1/5 inch = 5.08 mm  $1 \text{ U} = 1\frac{3}{4} \text{ inch} = 44.45 \text{ mm}$ 

The slots mostly have a width of 5 HP = 1 inch.

Plug-in a module

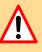

You plug-in a module into the enclosre like this:

- Switch off the ADwin device! A module may sustain damage if you plug it in or out with the power supply switched on.
- Remove one or more cover plates at the wanted position, until the bearings be seen at the left edge: one upper and one lower bearing.
  - Pay attention to the color of the bearings. There are different, offset bearings for Pro I and Pro II modules: White bearings: Pro II modules. Black bearings: Pro II modules.
  - The processor module has a fixed position, no other position can be used.
- Insert the board carefully into both bearings, plug ahead. If positioned correctly the module cannot be skewed.
- Push the module into the enclosure. At the end the push gets harder while the module plug slides into the female connector of the back plane.

The module's front panel should butt against the enclosure.

- Fix the module with the screws at top and bottom of the front panel.
- If there are, close the gaps between plugged-in modules using the cover plates. There are plates with 2, 3 or 5 HP width.

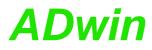

#### 4.1 ADwin-Pro II

The standard enclosure for the *ADwin-Pro II systems*. The backplane of the enclosure connects the processor module with the other modules.

The system fuse is located in a slot in the power supply unit above the female connector for the power supply cable (rear of the enclosure).

| Number of Slots                                  | 16                                                     |
|--------------------------------------------------|--------------------------------------------------------|
| Main dimensions (I x w x h)<br>Slot area (w x h) | 336mm × 447.5mm × 146mm (incl. feet)<br>84 HP × 3 U    |
| Power supply unit                                | min. 70W, 100V240VAC at 50/60Hz switching power supply |
| Fuse                                             | 5A, delayed-action fuse                                |

Fig. 1 - Enclosure ADwin-Pro II: Specification

At the rear of the enclosure, above the power supply connector you will find a label with the revision number:

| Revision | Release | Previous versions                                                                        |
|----------|---------|------------------------------------------------------------------------------------------|
| E1       |         | <i>ADwin-Pro II</i> : New enclosure design and new back plane with Pro I and Pro II bus. |

The Pro II enclosure is designed for both Pro I and Pro II modules: The back plane comprises the Pro I bus as well as the Pro II bus. The processor module runs both buses in parallel.

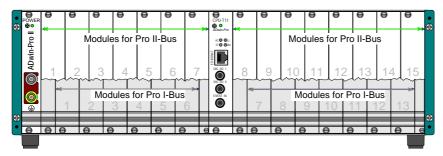

Fig. 2 - Enclosure ADwin-Pro II

Please note that modules for Pro I bus (grey in fig. 2) and for Pro II bus have different plug-in positions. You recognize the right position easily by the color of the bearings:

- White bearings: Modules for Pro II bus.
- Black bearings: Modules for Pro I bus.

Output modules Pro-AOut-x with Rev. A may not be used for technical reasons.

The processor module must be plugged-in at the middle position (white bearings).

There is a gap of half a slot between processor module and Pro I modules (cover plates accompanied), while Pro II modules fit directly besides the processor module.

16 slots

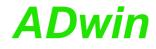

Pro II-DC with 16 slots

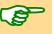

#### 4.2 ADwin-Pro II-DC

The *ADwin-Pro II-DC* enclosure is similar to the standard enclosure *ADwin-Pro II*, but is equipped with a DC power supply.

If a current-limited power supply unit is used, it should be able to supply a multiple of the idle current during power-up to maintain proper performance of the system.

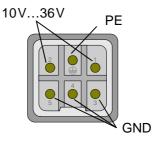

Fig. 3 – Enclosure *ADwin-Pro II-DC*: Detailed view of the pin assignment

| 16                                                  |
|-----------------------------------------------------|
| 336mm × 447.5mm × 146mm (incl. feet)<br>84 HP × 3 U |
| min. 80W, DC-DC converter 10V35V                    |
|                                                     |

Fig. 4 – Enclosure ADwin-Pro II-DC: Specification

At the rear of the enclosure, above the power supply connector you will find a label with the revision number:

| Revision | Release   | Änderung zur Vorgänger-Version                                                   |
|----------|-----------|----------------------------------------------------------------------------------|
| E1       | Jun. 2005 | ADwin-Pro II: New enclosure design and new back plane with Pro I and Pro II bus. |
|          |           | New power supply female connector.                                               |

#### 4.3 ADwin-Pro II-BM

In the version "backmounted" of the standard enclosure, the modules are plugged-in at the rear of the enclosure.

Pro II "backmounted" with 15 slots

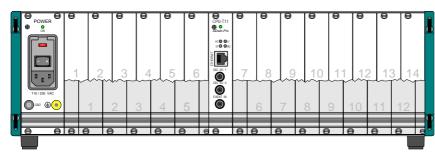

Fig. 5 – Enclosure of ADwin-Pro II-BM (rear panel)

The system fuse is located in a slot in the power supply unit above the female connector for the power supply cable (rear of the enclosure).

| Number of Slots                                  | 16                                                     |
|--------------------------------------------------|--------------------------------------------------------|
| Main dimensions (I x w x h)<br>Slot area (w x h) | 336mm × 447.5mm × 146mm (incl. feet)<br>84 HP × 3 U    |
| Power supply unit                                | min. 70W, 100V240VAC at 50/60Hz switching power supply |
| Fuse                                             | 5A, delayed-action fuse                                |

Fig. 6 - Enclosure of the ADwin-Pro II-BM: Specification

At the rear of the enclosure, above the power supply connector you will find a label with the revision number:

| Revision | Release   | Previous versions                                                                        |
|----------|-----------|------------------------------------------------------------------------------------------|
| E1       | Jun. 2006 | <i>ADwin-Pro II</i> : New enclosure design and new back plane with Pro I and Pro II bus. |

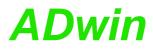

#### ADwin-Pro II-light ADwin-Pro II-light

#### 4.4 ADwin-Pro II-light

Pro II-light with 7 slots

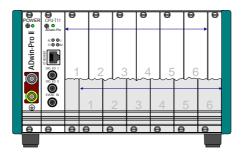

Enclosure ADwin-Pro II-light

The backplane of the enclosure connects the processor module with the other modules.

| Number of Slots                                  | 7                                                     |
|--------------------------------------------------|-------------------------------------------------------|
| Main dimensions (I x w x h)<br>Slot area (w x h) | 336mm × 234mm × 146mm (incl. feet)<br>42 HP × 3 U     |
| Power supply unit                                | min. 40W, 100240VAC at 50/60Hz switching power supply |
| Fuse                                             | 2A, delayed-action fuse                               |

Fig. 7 – Enclosure ADwin-Pro II-light: Specification

At the rear of the enclosure, above the power supply connector you will find a label with the revision number:

| Re | evision | Previous versions                                                                        |
|----|---------|------------------------------------------------------------------------------------------|
|    | E1      | <i>ADwin-Pro II</i> : New enclosure design and new back plane with Pro I and Pro II bus. |

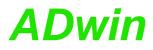

#### 4.5 ADwin-Pro II-light-DC

The enclosure *ADwin-Pro II-light-DC* is similar to *ADwin-Pro II-light*, but is equipped with a DC power supply.

If a current-limited power supply unit is used, it should be able to supply a multiple of the idle current during power-up to maintain proper performance of the system.

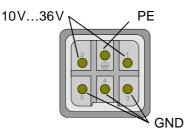

Fig. 8 – Enclosure *ADwin-Pro II-light-DC*: Connector for power supply

| Number of Slots                                  | 7                                                 |
|--------------------------------------------------|---------------------------------------------------|
| Main dimensions (I x w x h)<br>Slot area (w x h) | 336mm × 234mm × 146mm (incl. feet)<br>42 HP × 3 U |
| Power supply unit                                | min. 80W, DC-DC converter 10V35V                  |
| Fuse                                             | 2A, delayed-action fuse                           |

Fig. 9 - Enclosure ADwin-Pro II-light-DC: Specification

At the rear of the enclosure, above the power supply connector you will find a label with the revision number:

| Revision | Release   | Previous versions                 |
|----------|-----------|-----------------------------------|
| E1       | Oct. 2006 | First version, ADwin-Pro II only. |

The enclosure is delivered with a power supply female connector. The plug may be ordered as follows:

| Manufacturer: | Regional-Electronic-Distribution Handelsgesellschaft mbH |
|---------------|----------------------------------------------------------|
|               | Postfach 1250, 63084 Rodgau                              |

Connectors: Plug enclosure Harting, series HA.3.XX.X, Order no. HA.3.STO.1.11

female connector inset Harting, 5+PE, 400V, 16A, Order no. HE.Q.5.BU.C

4 pcs. female connector contact pin 2.5mm<sup>2</sup>, gold- plated, Order no. HE-HA.C.BU.2,5.AU

Pro II-light-DC mit 7 Steckplätzen

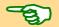

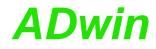

#### Pro II-mini with 5 slots

#### 4.6 ADwin-Pro II-mini

The smallest *ADwin-Pro II-mini* enclosure has 5 slots and requires an external power supply unit. The power supply connector is located at the rear of the enclosure.

| Number of Slots                                  | 5                                                   |
|--------------------------------------------------|-----------------------------------------------------|
| Main dimensions (I x w x h)<br>Slot area (w x h) | 253mm × 147.3mm × 146mm (incl. feet)<br>20 HP × 3 U |
| External power supply unit                       | external power supply unit required:                |
|                                                  | 10V36V DC, >50W                                     |

Fig. 10 - Enclosure ADwin-Pro-mini Specification

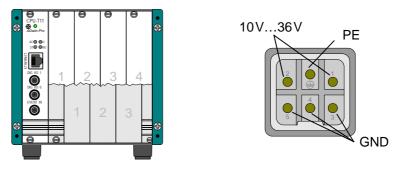

Fig. 11 – Enclosure ADwin-Pro II-mini and power supply connector

At the rear of the enclosure you will find a label with the revision number:

| Revision | Release | Previous versions                                                                                        |
|----------|---------|----------------------------------------------------------------------------------------------------|
| E1       |         | ADwin-Pro II: New enclosure design and new back plane with Pro I and Pro II bus. Variable input voltage. |

#### ADwin-Pro Modules

### 5 ADwin-Pro Modules

**ADwin** 

An *ADwin-Pro* module needs one slot (5 HP) in an *ADwin-Pro* system, some modules need 2 slots.

All technical data of the module refer to a device which is powered-up.

For pluggin-in a module into the enclosure please note the description on page 4, especially with *ADwin-Pro II* enclosures.

#### 5.1 Unsupported Pro I modules

Normally all Pro I modules are usable in an ADwin-Pro II system.

Nevertheless, the following modules are not supported in *ADwin-Pro II* systems and can only be used in an *ADwin-Pro I* system:

- Pro-AOut-4/16 Rev. A
- Pro-AOut-8/16 Rev. A
- Pro-AO-16/8-12 Rev. A

#### 5.2 Setting the module's addresses (Pro I modules, too)

Any *ADwin-Pro* module (except CPU modules) is addressed in an *ADbasic* program via its module address. The module address is free selectable.

#### Selecting a module's address

Note the following rules for selecting a module's address:

- A module address must be unique inside its module group.
  - Each module is member of a module group:
    - Pro I modules, functional group CPU: processor modules.
    - Pro I modules, functional group ADC: analog input modules.
    - Pro I modules, functional group DAC: analog output modules.
    - Pro I modules, functional group DIO: digital input/output modules, relays and counter modules.
    - Pro I modules, functional group EXT: special modules of all kind.
    - All Pro II modules.
- A module address must be within the following limits:
  - Pro I modules: 1 ... 255.
  - Pro II modules: 1 ... 15.

There are special limits for RSxxx- and fieldbus modules (see below)

It is true that you can select the same module address for modules of different groups. Nevertheless we recommend to use unique adresses in order to prevent a mix-up.

#### Setting the module's adress: Pro II modules

With Pro II modules you set the module address with the program *ADpro*. Settin the address also resets the Pro modules to initial state.

Switch off the power supply of the *ADwin* system and insert the Pro II modules into the casing; please note the description on page 4. Power up the *ADwin* system again.

Afterwards you start the program *ADpro* from the Windows Start menu under Programs > ADwin. Select the module address with the menu entry Edit > Set module adresses.

#### Setting the module's adress: Pro I modules

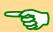

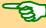

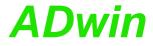

With Pro I modules you set the module address manually via DIP-switches. The on-board block of DIP-switches is located right to the bottom.

Wit 8 DIP switches the address is selectable between 1 and 255 (see fig. 12). Each module of the same group needs to have a different address.

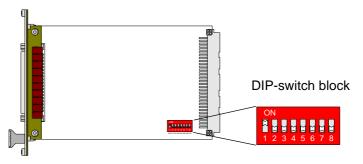

| Module no. | Settings of DIP switches |   |   |   |   |   |   |   |
|------------|--------------------------|---|---|---|---|---|---|---|
| Module no. | 1                        | 2 | 3 | 4 | 5 | 6 | 7 | 8 |
| 1          | 1                        | 0 | 0 | 0 | 0 | 0 | 0 | 0 |
| 2          | 0                        | 1 | 0 | 0 | 0 | 0 | 0 | 0 |
| 3          | 1                        | 1 | 0 | 0 | 0 | 0 | 0 | 0 |
| 4          | 0                        | 0 | 1 | 0 | 0 | 0 | 0 | 0 |
| 5          | 1                        | 0 | 1 | 0 | 0 | 0 | 0 | 0 |
| 6          | 0                        | 1 | 1 | 0 | 0 | 0 | 0 | 0 |
| 7          | 1                        | 1 | 1 | 0 | 0 | 0 | 0 | 0 |
| 8          | 0                        | 0 | 0 | 1 | 0 | 0 | 0 | 0 |
|            |                          |   |   |   |   |   |   |   |
| 254        | 0                        | 1 | 1 | 1 | 1 | 1 | 1 | 1 |
| 255        | 1                        | 1 | 1 | 1 | 1 | 1 | 1 | 1 |

Fig. 12 - Address settings of the ADwin-Pro modules with DIP switches

Please note:

- A RSxxx module with 4 serial interfaces uses 2 addresses (group EXT): the set address and the following address.
- A fieldbus module uses 32 addresses (group EXT); the address allocation is shown in fig. 13.

| Set module | Addit. allocated | Settings of DIP switches |   |   |   |   |   |   |   |
|------------|------------------|--------------------------|---|---|---|---|---|---|---|
| address    | addresses        | 1                        | 2 | 3 | 4 | 5 | 6 | 7 | 8 |
| 1          | 160191           | 1                        | 0 | 0 | 0 | 0 | 0 | 0 | 0 |
| 2          | 192223           | 0                        | 1 | 0 | 0 | 0 | 0 | 0 | 0 |
| 3          | 224255           | 1                        | 1 | 0 | 0 | 0 | 0 | 0 | 0 |
| 4          | 128159           | 0                        | 0 | 1 | 0 | 0 | 0 | 0 | 0 |

Fig. 13 – Address settings of fieldbus modules with DIP switches

#### 5.3 Processor modules

For each *ADwin-Pro* system one processor module is required. This processor module is the center of a Pro system and performs the following tasks:

- Communication with PC or laptop.

The data connection is established via USB or Ethernet; former version used a serial link connection.

- Communication with other ADwin-Pro modules via internal Pro bus.
- Communication with possibly existing *TiCo* processors on *Pro II* modules via internal Pro bus.
- Start and run the user defined processes.

The processor module provides the memory for data and programs, divided into a fast internal memory (SRAM) and an external memory (DRAM).

At the time, the prcessor module Pro-CPU-T11 is available for ADwin-Pro II.

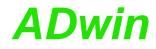

#### 5.3.1 Pro-CPU-T11

The processor modul can only be run in a Pro II casing and works both with Pro I and Pro II modules.

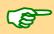

The output module Pro-AOut-x runs with T11 up from Rev. B.

| To be used for Pro system               | Pro II                                                                                                    |
|-----------------------------------------|----------------------------------------------------------------------------------------------------|
| Processor                               | ADSP TS101S                                                                                                    |
| Clock rate                              | 300MHz                                                                                                    |
| Calculation resolution for float values | 40 Bit                                                                                                    |
| Data connection                         | Ethernet                                                                                                    |
| Internal memory                         | 768KiB                                                                                                    |
| External memory                         | 256MiB                                                                                                    |
| TTL-signal inputs                       | Event In, with $4,7k\Omega$ pull-down resistor<br>Dig I/O 0, with $4,7k\Omega$ pull-up resistor<br>Dig I/O 1, with $4,7k\Omega$ pull-up resistor |

Fig. 14 – Pro-CPU-T11: Specifikation

The processor module has a fixed position in the casing. Please see the notes on how to Plug-in a module on page 4.

The internal memory of the processor is divided into program memory (PM), data memory (DM) and free-for-use extra memory (EM). Each memory section has a size of 256 KiB.

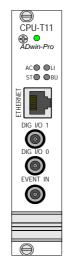

Fig. 15 - Pro-CPU-T11: Front panel

The processor module show the mode of operation by LEDs at the Ethernet connector. The meaning of the LEDs is described in manual ADwin Installation, chapter 10.5.

The external trigger input (Event In) enables the processor module to recognize an external signal as trigger for an event and trigger a process, that is processed immediately and completely (see *ADbasic* manual, chapter: Structure of the *ADbasic* program).

The event signal has to be present for 50ns to be recognized.

Alternatively, the event input of an other module may be used. All event signals arrive at the same signal line of the processor module as the input Event In does.

#### **Input Event In**

| The digital channels DIG I/O 0 programmed as input or output.                                                                    | and DIG I/O 1 use TTL signals and can be                                                                                                    | Digital Channels DIG I/O                      |
|----------------------------------------------------------------------------------------------------|----------------------------------------------------------------------------------------------------|-----------------------------------------------|
| After start-up, the DIG I/O chan                                                                                                 | nels are configured as inputs for falling edges.                                                                                                    |                                               |
| The inputs and outputs of the CF<br><i>ADbasic</i> instructions. The instru<br>and in the Pro II Software manua                  | Programming in ADbasic                                                                                                    |                                               |
| The include file ADwinPro_All                                                                                                    | .inc contains the following instructions:                                                                                                    |                                               |
| Function                                                                                                    | Instructions                                                                                                    |                                               |
| Configure digital channels                                                                                                    | CPU_Dig_IO_Config                                                                                                    |                                               |
| Query edge at digital input                                                                                                    | CPU_Digin                                                                                                    |                                               |
| Set level at digital output                                                                                                    | CPU_Digout                                                                                                    |                                               |
| Configure event input                                                                                                    | CPU_Event_Config                                                                                                    |                                               |
| <ul> <li>ther used with few, but inevitable</li> <li>The processor T11 needs the included. In parallel all other</li> </ul>      | <ul> <li>if still working with Pro I modules – be fur-<br/>e changes:</li> <li>include file <adwinpro_all.inc> to be<br/>include files for Pro modules should be</adwinpro_all.inc></li> </ul>                        | Software changes when switching from T9 / T10 |
| <ul> <li>deleted from the program.</li> <li>The time unit of the PROCESS priority and low priority proce</li> </ul>              | SDELAY (cycle time) is $3.\overline{3}$ ns for both high sses.                                                                                                    | PROCESSDELAY                                  |
|                                                                                                    | lations must be adapted to the new time<br>ocessdelay corresponds to 7.1 s; a greater<br>sing an auxiliary variable.                                                                                                  |                                               |
| <ul> <li>The time unit of 3.3 ns is also<br/>queries with Read_Timer m</li> </ul>                                                | true for the internal counter, i.e. counter ust be adapted, too.                                                                                                    | READ_TIMER                                    |
| become more complex (see b                                                                                                    | ing in connection with I/O instructions has<br>below). Thus, a time difference determined<br>fer to a part of the total process timing only.                                                                          |                                               |
| <ul> <li>instructions.</li> <li>CPU_SLEEP causes the had the same function</li> <li>P1_SLEEP causes the instructions.</li> </ul> | be replaced by one of the following new<br>e processor to wait. The instruction SLEEP<br>with the processors T9 and T10.<br>Pro I bus to wait, e.g. to co-ordinate I/O<br>Pro II bus to wait, e.g. to co-ordinate I/O | SLEEP                                         |
| The new instructions have a                                                                                                    | time unit of 10ns (SLEEP: 100ns).                                                                                                    |                                               |
| time of an I/O instruction, e.                                                                                                   | rmally <b>SLEEP</b> is used to bridge the waiting<br>g. the settling time of a multiplexer with<br>truction <b>P1_SLEEP</b> fits for previous modu-<br>p for Pro II modules.                                          |                                               |
| Please see the notes in the A (chapter 5.2.5).                                                                                   | Dbasic manual about Using Waiting Times                                                                                                    | -                                             |
| cessor instructions on theon                                                                                                    | ns? The processor T11 distinguishes pro-<br>e hand and I/O instructions on the other                                                                                                    |                                               |
| of both instruction groups and                                                                                                   | ture enables a quasi-parallel processing <sup>1</sup><br>d obtains a much faster processing of <i>AD</i> -<br>rs from T9 and T10 in this point: T9 and T10 processed                                                  |                                               |

<sup>1.</sup> The processor architecture differs from T9 and T10 in this point: T9 and T10 processed instructions of both groups sequentially. Thus, halting the processor with a SLEEP instruction did make the waiting time for subsequent I/O instructions, too.

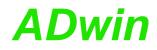

*basic* processes. This also means that the instruction groups are (mainly) processed independently in respect to timing. Since the process timing shall be controlled by waiting, there needs to be a separate instruction for each group. The separate instruction for each bus is required, because an I/O wait is effected by halting the appropriate bus.

#### 5.3.2 Pro II-Boot

With Pro II-Boot you have a boot loader expansion which can

- boot an ADwin-Pro II system.
- load up to 10 processes.
- start process 10 automatically (if present).
- save data.

Pro II-Boot is an ordering option for processor modules with Ethernet interface. An upgrade is not possible.

By installation of the *ADbasic* and the *ADwin* drivers from the CDROM, all files / programs necessary for the boot loader option have already been copied to the hard disk.

If you use the boot loader, an application, which you have written with a program for visualization of measurement data, must not reboot the *ADwin* system.

#### 5.3.3 Module monitoring with Watchdog

You can monitor your processor module with a watchdog. The watchdog generates a reset, when a signal, generated by a program code, does unexpectedly not arrive (see also "*ADwin-Pro* System Specifications - Programming in *ADbasic*").

The watchdog reset signal sets the digital and analog outputs at Pro modules to those values, which correspond to the configuration after power-up, normally digital 0 or 0 Volt. Please note that Pro II modules will only react to the watchdog signal if the T11 processor has revision E06 at least.

The watchdog is comfortably programmed with *ADbasic* instructions. The instructions are described in *ADbasic* online help and in the Pro II Software manual.

The include file ADwinPro\_All.inc contains the watchdog instructions:

| Function                    | Instructions                |  |  |  |  |  |
|-----------------------------|-----------------------------|--|--|--|--|--|
| Start and stop the watchdog | StartWatchdog, StopWatchdog |  |  |  |  |  |
| Reset the watchdog counter  | ResetWatchdogTimer          |  |  |  |  |  |

Notes in relation to Pro II-Flash-Boot:

- Please pay attention to the fact that the watchdog has to be reset every 1.6s, since a longer time interval between two impulses will be interpreted as an error.
- The watchdog can also be used with the boot loader Pro-Flash-Boot, but does not automatically load and start the software.
- Test your programs always with the watchdog switched off. Activate it only when your programs work properly!

Software

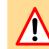

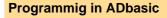

MIO-D12

Е

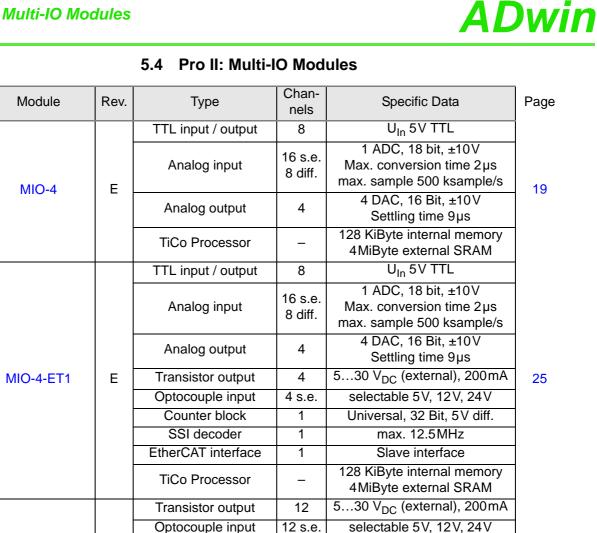

2

1

1

\_

Universal, 32 Bit, 5V diff.

max. 12.5MHz

Slave interface 128 KiByte internal memory

4MiByte external SRAM

38

Counter block

SSI decoder

EtherCAT interface

**TiCo Processor** 

#### 5.4.1 Pro II-MIO-4 Rev. E

The module Pro II-MIO-4 Rev. E is equipped with the following hard-ware:

- 16 analog inputs (16 single-ended or 8 differential), via multiplexer with 18 bit ADC, sample rate up to 500kHz
- 4 analog outputs with 16 Bit DAC.
- 8 digital input / output channels with TTL levels
- 1 Event input
- TiCo processor with 128 KiB internal memory and 4MiB external SRAM memory

If the *TiCo* bootloader is programmed, the module can work on its own and independently from the CPU module of the *ADwin-Pro II* system.

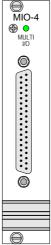

The extended module version Pro II-MIO-4-ET1 Rev. E is described starting on page 25.

| ANALOG IN 9<br>ANALOG IN 10<br>ANALOG IN 11<br>ANALOG IN 12<br>ANALOG IN 12<br>ANALOG IN 14<br>ANALOG IN 14<br>ANALOG IN 14<br>ANALOG IN 15<br>ANALOG IN 16<br>AGND 27<br>AGND 28<br>AGND 27<br>AGND 27<br>AGND 28<br>DIG I/O, BIT 4<br>DIG I/O, BIT 5<br>2<br>DIG I/O, BIT 5<br>2<br>DIG I/O, BIT 7<br>2<br>DIG I/O, BIT 7<br>2<br>DIG I/O, BIT 7<br>2<br>DIG I/O, BIT 7<br>2<br>DIG I/O, BIT 7<br>2<br>DIG I/O, BIT 7<br>2<br>2<br>DIG I/O, BIT 7<br>2<br>2<br>DIG I/O, BIT 7<br>2<br>2<br>DIG I/O, BIT 7<br>2<br>2<br>0<br>GND 2<br>1<br>EVENT IN 2<br>2 | <ul> <li>17</li> <li>16</li> <li>15</li> <li>14</li> <li>13</li> <li>12</li> <li>11</li> <li>10</li> <li>9</li> <li>8</li> <li>7</li> <li>6</li> <li>55</li> <li>4</li> <li>3</li> <li>2</li> </ul> | ANALOG IN 1<br>ANALOG IN 2<br>ANALOG IN 3<br>ANALOG IN 4<br>ANALOG IN 5<br>ANALOG IN 6<br>ANALOG IN 6<br>ANALOG IN 7<br>ANALOG IN 8<br>ANALOG OUT 1<br>ANALOG OUT 1<br>ANALOG OUT 2<br>ANALOG OUT 3<br>ANALOG OUT 4<br>DIG I/O, BIT 0<br>DIG I/O, BIT 1<br>DIG I/O, BIT 2<br>DIG I/O, BIT 2<br>DIG I/O, BIT 2<br>DIG I/O, BIT 3<br>DGND<br>+5V (OUT, <0.1A)<br>AGND | ANALOG IN 2 (-)<br>ANALOG IN 3 (-)<br>ANALOG IN 4 (-)<br>ANALOG IN 5 (-)<br>ANALOG IN 5 (-)<br>ANALOG IN 7 (-)<br>ANALOG IN 8 (-)<br>AGND<br>AGND<br>DIG I/O, BIT 4<br>DIG I/O, BIT 5<br>DIG I/O, BIT 6<br>DIG I/O, BIT 7<br>DGND | 37 •<br>36 •<br>35 •<br>34 •<br>33 •<br>32 •<br>31 •<br>30 •<br>29 • | B         ANALOG OUT 4           177         DIG I/O, BIT 0           166         DIG I/O, BIT 1           155         DIG I/O, BIT 2           14         DIG I/O, BIT 3           153         DGND           154         +5V (OUT, <0.1A) |
|----------------------------------------------------------------------------------------------------|----------------------------------------------------------------------------------------------------|----------------------------------------------------------------------------------------------------|----------------------------------------------------------------------------------------------------|----------------------------------------------------------------------|----------------------------------------------------------------------------------------------------|
|----------------------------------------------------------------------------------------------------|----------------------------------------------------------------------------------------------------|----------------------------------------------------------------------------------------------------|----------------------------------------------------------------------------------------------------|----------------------------------------------------------------------|----------------------------------------------------------------------------------------------------|

Analog inputs single-ended

Analog outputs differential

Fig. 16 – Pro II-MIO-4 Rev. E: Pin assignment

The module functions are described in the following sections:

- Analog Inputs
- Analog Outputs
- Digital Inputs / Outputs
- TiCo processor
- Technical Specification
- Programming

#### **Analog Inputs**

The module Pro II-MIO-4 Rev. E has 16 single ended inputs or 8 differential inputs (selectable by software). After power-up, the module is set to 8 differential inputs.

The inputs are equipped with a 37-pin D-Sub female connector; for pin assignment see fig. 16.

The inputs are connected via a multiplexer to the ADC. The ADC has a resolution of 18 bit and can run with a sampling rate of up to 500kSamples/s.

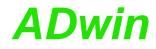

The module has an input voltage range of  $\pm 10V$  and a software selectable gain of 1, 2, 4 or 8. The adjustment of gain and offset is done by software (see chapter 6 "Calibration").

The module includes a sequential control, which can read measurement values from several or all input channels sequentially.

The module can monitor each input channel, if an upper or a lower limit–you can set the limits for each input channel separately–has been exceeded.

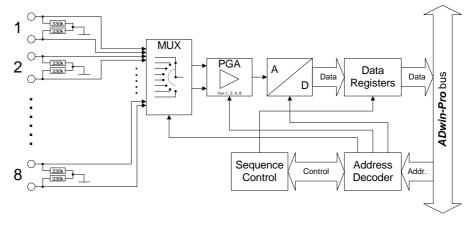

Fig. 17 – Pro II-MIO-4 Rev. E: Block diagram of analog inputs

#### **Analog Outputs**

The module Pro II-MIO-4 Rev. E has 4 analog outputs each with a 16 bit DAC. Each output has a fixed 1st order low-pass filters (fc = 10MHz) to suppress noise.

The output voltage range of the DACs is set to  $\pm 10V$  bipolar and can't be changed. Offset and gain are adjusted by software (see chapter 6 "Calibration").

The outputs are available on a 37-pin D-Sub female connector; for pin assignment see fig. 16.

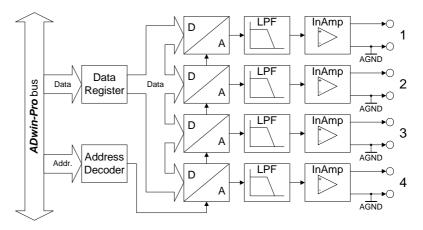

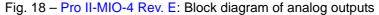

#### **Digital Inputs / Outputs**

The digital input/output module Pro II-MIO-4 Rev. E provides 8 programmable digital input and output channels with TTL levels. The channels can be configured as blocks of 4 as inputs or outputs by *ADbasic* instructions. The channels are configured as inputs after power up.

Via the trigger input EVENT a signal can trigger a process, which will be processed at once and completely (see *ADbasic* manual).

The digital channels are available on a 37-pin D-Sub female connector; for pin assignment see fig. 16.

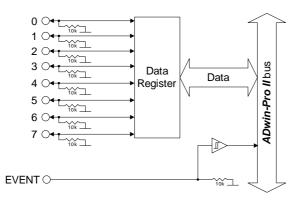

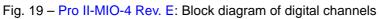

#### TiCo processor

The module provides the freely programmable *TiCo* processor with 64kiB program memory, 64kiB data memory, and 4MiB external SRAM memory. The internal memory serves as data and program memory. You prgram the *TiCo* processor with *TiCoBasic*.

The *TiCo* processor has access to all analog and digital input and output channels, as does the *ADwin* CPU. Find more information about use and programming of the *TiCo* processor in the *TiCoBasic* manual.

If you store a *TiCoBasic* program in the *TiCo* bootloader, the program is automatically loaded into the *TiCo* processor and started on power-up. Thus, the module can run on its own and independently from the CPU module of the *ADwin-Pro II* system.

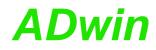

#### **Technical Specification**

| Analog Inputs             |                                                                                                    |
|---------------------------|----------------------------------------------------------------------------------------------------|
| Input channels            | 16 single ended / 8 differential. via multiplexer                                                                                |
| Resolution                | 18 Bit                                                                                                    |
| Conversion time           | max. 2µs                                                                                                    |
| Sampling rate             | max. 500ksps                                                                                                    |
| Multiplexer settling time | 5µs                                                                                                    |
| Measurement range         | ±10V                                                                                                    |
| Gain                      | 1, 2, 4, 8 selectable by software                                                                                                |
| Accuracy INL              | typical ±4 LSB                                                                                                    |
| Accuracy DNL              | max. ±1 LSB                                                                                                    |
| Input resistance          | 330kΩ. ±2%                                                                                                    |
| Input over-voltage        | ±20V                                                                                                    |
| Offset error              |                                                                                                    |
| Offset drift              | adjustable<br>±30ppm/ºC                                                                                                    |
|                           |                                                                                                    |
| Analog Outputs            |                                                                                                    |
| Output channels           | 4                                                                                                    |
| Resolution                | 16 Bit                                                                                                    |
| Settling time             | 9µs (to 0.01% FSR)                                                                                                    |
| Output voltage            | ±10V                                                                                                    |
| Output current max.       | ±5mA per channel for optimal function                                                                                            |
| Accuracy INL              | ±2 LSB typical                                                                                                    |
| Accuracy DNL              | ±1 LSB typical                                                                                                    |
| Offset error              | adjustable                                                                                                    |
| Gain error                | adjustable                                                                                                    |
| Digital Inputs / Outputs  | i                                                                                                    |
| Digital inputs / outputs  | 8 channel with TTL logic, configurable in groups of 4 channels                                                                   |
| Pull down resistor        | 10kΩ                                                                                                    |
| V <sub>IH</sub>           | min. 2V                                                                                                    |
| V <sub>IL</sub>           | max. 0.8V                                                                                                    |
| I <sub>IH</sub>           | max. 1µA                                                                                                    |
| IL                        | max. 0.01mA                                                                                                    |
| Voltage range             | -0.5V +5.5V                                                                                                    |
| Output current            | max. $\pm$ 24mA per channel, max. $\pm$ 50mA per block (4 channels) via V <sub>CC</sub> or GND                                   |
| Event input               | TTL Logic                                                                                                    |
| Power up status           | All channels as inputs                                                                                                    |
| General                   |                                                                                                    |
| TiCo processor            | Processor type: TiCo1<br>Clock frequency: 50MHz<br>Memory size: 28KiB PM internal, 28KiB DM inter-<br>nal, 4MiByte SRAM external |
| Connector                 | 37-pin D-Sub female connector                                                                                                    |
|                           | - Pro II-MIO-4 Rev. E: Specification                                                                                             |

Fig. 20 – Pro II-MIO-4 Rev. E: Specification

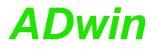

**Programming in ADbasic** 

#### Programming

The module is comfortably programmed with *ADbasic* instructions. The instructions are described in *ADbasic* online help and in the Pro II Software manual.

The include file  ${\tt ADwinPro\_All.inc}$  contains instructions for the following functions:

| Analog Inputs         Set inputs to single-ended or<br>differential       P2_SE_Diff         Do a single conversion - com-<br>plete or step by step       P2_ADC, P2_ADC24         Plete or step by step       P2_Set_Mux, P2_Start_Conv<br>P2_Wait_EOC         P2_Read_ADC, P2_Read_ADC24         Read value and start new con-<br>version       P2_Read_ADC_SConv24         Use sequence control       P2_Seq_Init, P2_Seq_Start         P2_Seq_Read_P2_Seq_Read24       P2_Seq_Wait         Control input limits       P2_ADC_Read_Limit<br>P2_Seq_Wait         Output values       P2_DAC, P2_DAC4, P2_DAC4_Packed         Output values step by step       P2_Write_DAC4_Packed<br>P2_Write_DAC4_Packed<br>P2_Write_DAC32<br>P2_Start_DAC         Digital Inputs / Outputs       P2_MIO_DigProg         Query input signals       P2_MIO_Dig_Latch<br>P2_MIO_Dig_Read_Latch<br>P2_MIO_Dig_Write_Latch         Set and read back output sig-<br>P2_MIO_Digout_Long<br>P2_MIO_Digout_Long       P2_MIO_Digout_Long<br>P2_MIO_Digout_Long         General       Use LED       P2_Check_LED, P2_Set_LED         Synchronize       P2_Sync_All, P2_Sync_Enable | Range                          | Instructions                    |
|----------------------------------------------------------------------------------------------------|--------------------------------|---------------------------------|
| differential Do a single conversion – com- P2_ADC, P2_ADC24 plete or step by step P2_Set_Mux, P2_Start_Conv P2_Wait_EOC P2_Read_ADC, P2_Read_ADC24 Read value and start new con- P2_Read_ADC_SConv version P2_Read_ADC_SConv24 Use sequence control P2_Seq_Init, P2_Seq_Start P2_SEQ_Read_P2Seq_Read24 P2_SEQ_Read_Packed P2_Seq_Wait Control input limits P2_ADC_Set_Limit Analog Outputs Output values P2_DAC, P2_DAC4, P2_DAC4_Packed Output values step by step P2_Write_DAC, P2_Write_DAC4 P2_Write_DAC32 P2_Start_DAC Digital Inputs / Outputs Configure input/outputs P2_MIO_DigIn_Long Use latch register P2_MIO_Dig_Used_Latch P2_MIO_Dig_Write_Latch Set and read back output sig- P2_Check_LED, P2_Set_LED Values P2_Check_LED, P2_Set_LED                                                                                                    | Analog Inputs                  |                                 |
| plete or step by stepP2_Set_Mux, P2_Start_Conv<br>P2_Wait_EOC<br>P2_Read_ADC, P2_Read_ADC24Read value and start new conversionP2_Read_ADC_SConv<br>P2_Read_ADC_SConv24Use sequence controlP2_Seq_Init, P2_Seq_Start<br>P2_Seq_Read, P2_Seq_Read24<br>P2_SEQ_Read_Packed<br>P2_Seq_WaitControl input limitsP2_ADC_Read_Limit<br>P2_ADC_Set_LimitAnalog OutputsP2_DAC, P2_DAC4, P2_DAC4_PackedOutput valuesP2_Write_DAC, P2_Write_DAC4<br>P2_Write_DAC4_PackedDutput values step by stepP2_Write_DAC4_Packed<br>P2_Write_DAC32<br>P2_Start_DACDigital Inputs / OutputsP2_MIO_DigProgQuery input signalsP2_MIO_Dig_Latch<br>P2_MIO_Dig_Read_Latch<br>P2_MIO_Digwrite_LatchSet and read back output sig-<br>nalsP2_MIO_Digout_Long<br>P2_MIO_Digout_LongUse LEDP2_Check_LED, P2_Set_LED                                                                                                    |                                | P2_SE_Diff                      |
| P2_Wait_EOC<br>P2_Read_ADC, P2_Read_ADC24Read value and start new con-<br>versionP2_Read_ADC_SConv<br>P2_Read_ADC_SConv24Use sequence controlP2_Seq_Init, P2_Seq_Start<br>P2_Seq_Read, P2_Seq_Read24<br>P2_Seq_Read_Packed<br>P2_Seq_WaitControl input limitsP2_ADC_Read_Limit<br>P2_ADC_Set_LimitAnalog OutputsOutput valuesOutput valuesP2_DAC, P2_DAC4, P2_DAC4_PackedOutput values step by stepP2_Write_DAC4_Packed<br>P2_Write_DAC4<br>P2_Write_DAC4Digital Inputs / OutputsP2_MIO_DigProgQuery input signalsP2_MIO_DigIn_LongUse latch registerP2_MIO_Dig_Read_Latch<br>P2_MIO_Dig_Write_LatchSet and read back output sig-<br>P2_MIO_Digout_LongP2_MIO_Digout_LongUse LEDP2_Check_LED, P2_Set_LED                                                                                                    | 0                              |                                 |
| P2_Read_ADC, P2_Read_ADC24Read value and start new con-<br>versionP2_Read_ADC_SConv<br>versionVersionP2_Read_ADC_SConv24Use sequence controlP2_Seq_Init, P2_Seq_Start<br>P2_Seq_Read, P2_Seq_Read24<br>P2_Seq_Read_Packed<br>P2_Seq_WaitControl input limitsP2_ADC_Read_Limit<br>P2_ADC_Set_LimitAnalog OutputsP2_DAC, P2_DAC4, P2_DAC4_PackedOutput valuesP2_DAC, P2_DAC4, P2_Write_DAC4<br>P2_Write_DAC4_Packed<br>P2_Write_DAC4_Packed<br>P2_Write_DAC4_Packed<br>P2_Start_DACDigital Inputs / OutputsP2_MIO_DigProgQuery input signalsP2_MIO_Dig_Latch<br>P2_MIO_Dig_Latch<br>P2_MIO_Dig_Write_LatchSet and read back output sig-<br>P2_MIO_Digout_LongP2_MIO_Digout_LongGeneralUse LEDP2_Check_LED, P2_Set_LED                                                                                                    | piece of step by step          |                                 |
| versionP2_Read_ADC_SConv24Use sequence controlP2_Seq_Init, P2_Seq_StartP2_Seq_Read, P2_Seq_Read24P2_SEQ_Read_PackedP2_Seq_WaitControl input limitsP2_ADC_Read_LimitP2_ADC_Set_LimitAnalog OutputsOutput valuesP2_DAC, P2_DAC4, P2_DAC4_PackedOutput values step by stepP2_Write_DAC4_PackedP2_Write_DAC4_PackedP2_Write_DAC4_PackedP2_Write_DAC4_PackedP2_Start_DACDigital Inputs / OutputsConfigure input/outputsP2_MIO_DigIn_LongUse latch registerP2_MIO_Dig_Read_LatchP2_MIO_Dig_Write_LatchSet and read back output sig-<br>nalsP2_MIO_Digout<br>P2_MIO_Digout_LongUse LEDP2_Check_LED, P2_Set_LED                                                                                                    |                                |                                 |
| Use sequence control       P2_Seq_Init, P2_Seq_Start         P2_Seq_Read, P2_Seq_Read24         P2_Seq_Read_Packed         P2_Seq_Wait         Control input limits       P2_ADC_Read_Limit         P2_ADC_Set_Limit         Analog Outputs         Output values       P2_DAC, P2_DAC4, P2_DAC4_Packed         Output values step by step       P2_Write_DAC, P2_Write_DAC4         P2_Write_DAC32       P2_Start_DAC         Digital Inputs / Outputs       P2_MIO_DigProg         Query input signals       P2_MIO_Dig_Latch         P2_MIO_Dig_Read_Latch       P2_MIO_Dig_Write_Latch         Set and read back output sig       P2_MIO_Digout_Long         MIO_Digout_Long       P2_MIO_Digout_Long         Use LED       P2_Check_LED, P2_Set_LED                                                                                                    | Read value and start new con-  | P2_Read_ADC_SConv               |
| P2_Seq_Read, P2_Seq_Read24<br>P2_SEQ_Read_Packed<br>P2_Seq_WaitControl input limitsP2_ADC_Read_Limit<br>P2_ADC_Set_LimitAnalog OutputsP2_DAC, P2_DAC4, P2_DAC4_PackedOutput valuesP2_Write_DAC, P2_Write_DAC4<br>P2_Write_DAC4_Packed<br>P2_Write_DAC32<br>P2_Start_DACDigital Inputs / OutputsP2_MIO_DigProgQuery input signalsP2_MIO_Dig_Latch<br>P2_MIO_Dig_Read_Latch<br>P2_MIO_Dig_Write_LatchSet and read back output sigP2_MIO_Digout<br>P2_MIO_Digout_Long<br>P2_MIO_Digout_LongGeneralUse LEDUse LEDP2_Check_LED, P2_Set_LED                                                                                                    | version                        | P2_Read_ADC_SConv24             |
| P2_SEQ_Read_Packed<br>P2_Seq_WaitControl input limitsP2_ADC_Read_Limit<br>P2_ADC_Set_LimitAnalog OutputsOutput valuesOutput valuesP2_DAC, P2_DAC4, P2_DAC4_PackedOutput values step by stepP2_Write_DAC, P2_Write_DAC4<br>P2_Write_DAC32<br>P2_Start_DACDigital Inputs / OutputsP2_MIO_DigProgQuery input signalsP2_MIO_Digin_LongUse latch registerP2_MIO_Dig_Read_Latch<br>P2_MIO_Dig_Write_LatchSet and read back output sig-<br>P2_MIO_Digout<br>nalsP2_MIO_Digout_LongGeneralUse LEDUse LEDP2_Check_LED, P2_Set_LED                                                                                                    | Use sequence control           |                                 |
| P2_Seq_WaitControl input limitsP2_ADC_Read_Limit<br>P2_ADC_Set_LimitAnalog OutputsOutput valuesP2_DAC, P2_DAC4, P2_DAC4_PackedOutput values step by stepP2_Write_DAC, P2_Write_DAC4<br>P2_Write_DAC32<br>P2_Start_DACDigital Inputs / OutputsP2_MIO_DigProgQuery input signalsP2_MIO_Digin_LongUse latch registerP2_MIO_Dig_Read_Latch<br>P2_MIO_Dig_Write_LatchSet and read back output sig-<br>P2_MIO_Digout<br>P2_MIO_Digout_LongGeneralUse LEDUse LEDP2_Check_LED, P2_Set_LED                                                                                                    |                                |                                 |
| Control input limitsP2_ADC_Read_Limit<br>P2_ADC_Set_LimitAnalog OutputsOutput valuesP2_DAC, P2_DAC4, P2_DAC4_PackedOutput values step by stepP2_Write_DAC, P2_Write_DAC4<br>P2_Write_DAC32<br>P2_Start_DACDigital Inputs / OutputsP2_MIO_DigProgQuery input signalsP2_MIO_Digin_LongUse latch registerP2_MIO_Dig_Read_Latch<br>P2_MIO_Dig_Write_LatchSet and read back output signalsP2_MIO_Digout<br>P2_MIO_Digout<br>P2_MIO_Digout_LongGeneralUse LEDUse LEDP2_Check_LED, P2_Set_LED                                                                                                    |                                |                                 |
| P2_ADC_Set_LimitAnalog OutputsOutput valuesP2_DAC, P2_DAC4, P2_DAC4_PackedOutput values step by stepP2_Write_DAC, P2_Write_DAC4P2_Write_DAC32P2_Write_DAC32P2_Start_DACP2_MIO_DigProgDigital Inputs / OutputsP2_MIO_Digin_LongQuery input signalsP2_MIO_Dig_LatchP2_MIO_Dig_Read_LatchP2_MIO_Dig_Write_LatchP2_MIO_Dig_Write_LatchP2_MIO_DigoutSet and read back output sig-<br>nalsP2_MIO_Digout_LongGeneralP2_MIO_Digout_LongUse LEDP2_Check_LED, P2_Set_LED                                                                                                    |                                |                                 |
| Analog OutputsOutput valuesP2_DAC, P2_DAC4, P2_DAC4_PackedOutput values step by stepP2_Write_DAC, P2_Write_DAC4P2_Write_DAC4_PackedP2_Write_DAC32P2_Start_DACP2_Start_DACDigital Inputs / OutputsP2_MIO_DigProgQuery input signalsP2_MIO_Digin_LongUse latch registerP2_MIO_Dig_Read_LatchP2_MIO_Dig_Write_LatchP2_MIO_DigoutSet and read back output sig-<br>nalsP2_MIO_Digout_LongGeneralUse LEDP2_Check_LED, P2_Set_LED                                                                                                    | Control input limits           |                                 |
| Output valuesP2_DAC, P2_DAC4, P2_DAC4_PackedOutput values step by stepP2_Write_DAC, P2_Write_DAC4P2_Write_DAC4_PackedP2_Write_DAC32P2_Start_DACP2_Start_DACDigital Inputs / OutputsP2_MIO_DigProgQuery input signalsP2_MIO_Digin_LongUse latch registerP2_MIO_Dig_LatchP2_MIO_Dig_Read_LatchP2_MIO_DigWrite_LatchSet and read back output sig-<br>nalsP2_MIO_Digout<br>P2_MIO_Digout_LongGeneralUse LEDUse LEDP2_Check_LED, P2_Set_LED                                                                                                    |                                | P2_ADC_Set_Limit                |
| Output values step by stepP2_Write_DAC, P2_Write_DAC4<br>P2_Write_DAC4_Packed<br>P2_Write_DAC32<br>P2_Start_DACDigital Inputs / OutputsP2_MIO_DigProgConfigure input/outputsP2_MIO_Digin_LongQuery input signalsP2_MIO_Dig_Latch<br>P2_MIO_Dig_Read_Latch<br>P2_MIO_Dig_Write_LatchSet and read back output sig-<br>nalsP2_MIO_Digout<br>P2_MIO_Digout_LongGeneralUse LEDUse LEDP2_Check_LED, P2_Set_LED                                                                                                    | Analog Outputs                 |                                 |
| P2_Write_DAC4_Packed         P2_Write_DAC32         P2_Start_DAC         Digital Inputs / Outputs         Configure input/outputs       P2_MIO_DigProg         Query input signals       P2_MIO_Digin_Long         Use latch register       P2_MIO_Dig_Read_Latch         P2_MIO_Dig_Write_Latch       P2_MIO_Digout         Set and read back output sig-       P2_MIO_Digout_Long         P2_MIO_Get_Digout_Long       P2_MIO_Get_Digout_Long         General       Use LED       P2_Check_LED, P2_Set_LED                                                                                                    | Output values                  | P2_DAC, P2_DAC4, P2_DAC4_Packed |
| P2_Write_DAC32         P2_Start_DAC         Digital Inputs / Outputs         Configure input/outputs       P2_MIO_DigProg         Query input signals       P2_MIO_Digin_Long         Use latch register       P2_MIO_Dig_Latch         P2_MIO_Dig_Read_Latch       P2_MIO_Dig_Write_Latch         Set and read back output sig-       P2_MIO_Digout_Long         P2_MIO_Get_Digout_Long       P2_MIO_Get_Digout_Long         General       Use LED       P2_Check_LED, P2_Set_LED                                                                                                    | Output values step by step     |                                 |
| P2_Start_DACDigital Inputs / OutputsConfigure input/outputsP2_MIO_DigProgQuery input signalsP2_MIO_Digin_LongUse latch registerP2_MIO_Dig_Latch<br>P2_MIO_Dig_Read_Latch<br>P2_MIO_Dig_Write_LatchSet and read back output sig-<br>nalsP2_MIO_Digout<br>P2_MIO_Digout_Long<br>P2_MIO_Get_Digout_LongGeneralUse LEDP2_Check_LED, P2_Set_LED                                                                                                    |                                |                                 |
| Digital Inputs / Outputs       P2_MIO_DigProg         Configure input/outputs       P2_MIO_DigIn_Long         Query input signals       P2_MIO_Dig_Latch         Use latch register       P2_MIO_Dig_Read_Latch         P2_MIO_Dig_Write_Latch       P2_MIO_Digout         Set and read back output sig-       P2_MIO_Digout         nals       P2_MIO_Digout_Long         P2_MIO_Get_Digout_Long       P2_MIO_Get_Leng         General       P2_Check_LED, P2_Set_LED                                                                                                    |                                |                                 |
| Configure input/outputsP2_MIO_DigProgQuery input signalsP2_MIO_Digin_LongUse latch registerP2_MIO_Dig_Latch<br>P2_MIO_Dig_Read_Latch<br>P2_MIO_Dig_Write_LatchSet and read back output sig-<br>nalsP2_MIO_Digout<br>P2_MIO_Digout_Long<br>P2_MIO_Get_Digout_LongGeneralUse LEDUse LEDP2_Check_LED, P2_Set_LED                                                                                                    | Disite Linearty / Octoorty     | P2_Start_DAC                    |
| Query input signals       P2_MIO_Digin_Long         Use latch register       P2_MIO_Dig_Latch         P2_MIO_Dig_Read_Latch       P2_MIO_Dig_Write_Latch         Set and read back output sig-       P2_MIO_Digout         nals       P2_MIO_Digout_Long         P2_MIO_Get_Digout_Long       P2_MIO_Get_Digout_Long         General       Use LED       P2_Check_LED, P2_Set_LED                                                                                                    |                                |                                 |
| Use latch register P2_MIO_Dig_Latch<br>P2_MIO_Dig_Read_Latch<br>P2_MIO_Dig_Write_Latch<br>P2_MIO_Dig_Write_Latch<br>Set and read back output sig-<br>nals P2_MIO_Digout_Long<br>P2_MIO_Get_Digout_Long<br>P2_MIO_Get_Digout_Long<br>P2_MIO_Get_Digout_Long<br>P2_MIO_Get_Digout_Long                                                                                                    | Configure input/outputs        | P2_MIO_DigProg                  |
| P2_MIO_Dig_Read_Latch         P2_MIO_Dig_Write_Latch         Set and read back output sig-         P2_MIO_Digout         nals         P2_MIO_Digout_Long         P2_MIO_Get_Digout_Long         General         Use LED       P2_Check_LED, P2_Set_LED                                                                                                    | Query input signals            | P2_MIO_Digin_Long               |
| P2_MIO_Dig_Write_Latch         Set and read back output sig-       P2_MIO_Digout         nals       P2_MIO_Digout_Long         P2_MIO_Get_Digout_Long         General         Use LED       P2_Check_LED, P2_Set_LED                                                                                                    | Use latch register             |                                 |
| Set and read back output sig-       P2_MIO_Digout         nals       P2_MIO_Digout_Long         P2_MIO_Get_Digout_Long         General         Use LED       P2_Check_LED, P2_Set_LED                                                                                                    |                                |                                 |
| nals     P2_MIO_Digout_Long       P2_MIO_Get_Digout_Long       General       Use LED     P2_Check_LED, P2_Set_LED                                                                                                    |                                | P2_MIO_Dig_Write_Latch          |
| P2_MIO_Get_Digout_Long       General       Use LED     P2_Check_LED, P2_Set_LED                                                                                                    |                                |                                 |
| General       Use LED     P2_Check_LED, P2_Set_LED                                                                                                    | nals                           |                                 |
| Use LED P2_Check_LED, P2_Set_LED                                                                                                    |                                | P2_MIO_Get_Digout_Long          |
|                                                                                                    |                                |                                 |
| Synchronize P2_Sync_All, P2_Sync_Enable                                                                                                    | Use LED                        | P2_Check_LED, P2_Set_LED        |
|                                                                                                    | Synchronize                    | P2_Sync_All, P2_Sync_Enable     |
| P2_Sync_Stat                                                                                                    |                                | P2_Sync_Stat                    |
| Use interrupt and event inputs <b>P2_Event_Enable</b> , <b>P2_Event_Read</b>                                                                                                    | Use interrupt and event inputs | P2_Event_Enable, P2_Event_Read  |
| P2_Event_Config                                                                                                    |                                | P2_Event_Config                 |

#### Pro II: Multi-IO Modules Pro II-MIO-4 Rev. E

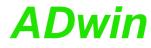

| are described in <i>TiCoBasic</i> onlir                | d with <i>TiCoBasic</i> instructions. The instruction<br>ne help.                                                                                                    |  |  |
|--------------------------------------------------------|----------------------------------------------------------------------------------------------------|--|--|
| The include file MIO_TiCo.inc                          | The include file MIO_TiCo.inc contains instructions for the functions:                                                                                                    |  |  |
| Range                                                  | Instructions                                                                                                    |  |  |
| Analog Inputs                                          |                                                                                                    |  |  |
| Set inputs to single-ended or differential             | SE_Diff                                                                                                    |  |  |
| Do a single conversion – com-<br>plete or step by step | ADC, ADC24<br>Set_Mux, Start_Conv, Wait_EOC<br>Read_ADC, Read_ADC24                                                                                                    |  |  |
| Read value and start new con-<br>version               | Read_ADC_SConv<br>Read_ADC_SConv24                                                                                                    |  |  |
| Use sequence control                                   | Seq_Init, Seq_Start<br>Seq_Read, Seq_Read24<br>Seq_Wait                                                                                                    |  |  |
| Control input limits                                   | ADC_Read_Limit<br>ADC_Set_Limit                                                                                                    |  |  |
| Analog Outputs                                         |                                                                                                    |  |  |
| Output values                                          | DAC                                                                                                    |  |  |
| Output values step by step                             | Write_DAC,Write_DAC32<br>Start_DAC                                                                                                    |  |  |
| Digital Inputs / Outputs                               |                                                                                                    |  |  |
| Configure input/outputs                                | MIO_DigProg                                                                                                    |  |  |
| Query input signals                                    | MIO_Digin_Long                                                                                                    |  |  |
| Use latch register                                     | MIO_Dig_Latch<br>MIO_Dig_Read_Latch<br>MIO_Dig_Write_Latch                                                                                                    |  |  |
| Set and read back output sig-<br>nals                  | MIO_Digout<br>MIO_Digout_Long<br>MIO_Get_Digout_Long                                                                                                    |  |  |
| General                                                |                                                                                                    |  |  |
| Use LED                                                | Check_LED, Set_LED                                                                                                    |  |  |
| Use interrupt and event inputs                         | Event_Enable, Event_Eead<br>Event_Config, Trigger_Event                                                                                                    |  |  |
|                                                        | RangeAnalog InputsSet inputs to single-ended or<br>differentialDo a single conversion – complete or step by stepRead value and start new conversionUse sequence controlControl input limitsAnalog OutputsOutput valuesOutput values step by stepDigital Inputs / OutputsQuery input signalsUse latch registerSet and read back output signalsUse LED |  |  |

Programming TiCo access To access the *TiCo* processor from the ADwin CPU the following *ADbasic* instructions are defined in the include file ADwinPro\_All.inc. The instructions are described in *ADbasic* online help and in the *TiCoBasic* manual.

| Function                       | Instructions                 |
|--------------------------------|------------------------------|
| Data exchange with the TiCo    | P2_TDrv_Init                 |
| processor via global variables | P2_GetData_Long, P2_Get_Par, |
|                                | P2_Get_Par_Block             |
|                                | P2_SetData_Long, P2_Set_Par, |
|                                | P2_Set_Par_Block             |
|                                | P2_Get_TiCo_RingBuffer,      |
|                                | P2_Set_TiCo_RingBuffer       |
|                                | P2_RingBuffer_Empty          |
|                                | P2_RingBuffer_Full           |
|                                |                              |

#### Pro II: Multi-IO Modules Pro II-MIO-4-ET1 Rev. E

| Function                      | Instructions                                                                                                    |
|-------------------------------|----------------------------------------------------------------------------------------------------|
| Control <i>TiCo</i> processor | P2_TiCo_Reset, P2_TiCo_Start,<br>P2_TiCo_Stop<br>P2_Get_TiCo_Bootloader_<br>Status<br>P2_Get_TiCo_Status, P2_Workload      |
| Control <i>TiCo</i> processes | P2_Process_Status<br>P2_TiCo_Get_Processdelay<br>P2_TiCo_Set_Processdelay<br>P2_TiCo_Start_Process<br>P2_Tico_Stop_Process |
| Transfer TiCo programs        | P2_TiCo_Flash, P2_TiCo_Load                                                                                                |

#### 5.4.2 Pro II-MIO-4-ET1 Rev. E

The module Pro II-MIO-4-ET1 Rev. E is equipped with the following hardware:

- 16 analog inputs (16 single-ended or 8 differential), via multiplexer with 18 bit ADC, sample rate up to 500kHz
- 4 analog outputs with 16 Bit DAC.
- 8 digital input / output channels with TTL levels
- 1 Event input
- 4 transistor outputs (TRA)
- 4 optically isolated inputs (OPT)
- 1 counter block with two 32-bit counters:
  - one up/down counter with clock/direction or four edge evaluation for connection of encoders.
  - one PWM counter to evaluate high and low times, duty cycle, or frequency.
- 1 SSI decoder to connect an incremental encoder
- 1 Ethercat interface (slave)
- TiCo processor with 128 KiByte internal memory and 4MiB external SRAM memory

The *TiCo* processor has access to all inputs and outputs of the module. For more information about usage and programming of the *TiCo* processor please see the manual *TiCoBasic*.

If the *TiCo* bootloader is programmed, the module can work on its own and independently from the CPU module of the *ADwin-Pro II* system.

The module variant Pro II-MIO-4 Rev. E is described starting on page 19.

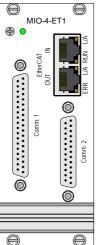

#### Pro II: Multi-IO Modules Pro II-MIO-4-ET1 Rev. E

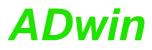

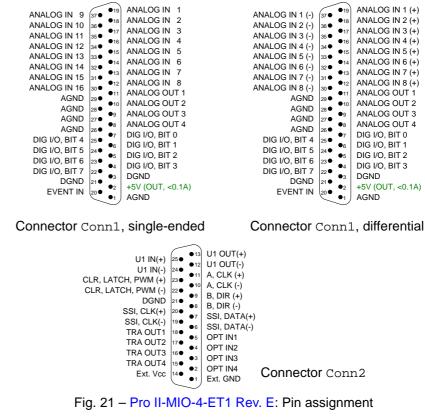

The module functions are described in the following sections:

- Analog Inputs
- Analog Outputs
- Digital Inputs / Outputs
- Transistor Outputs
- Optocouple Inputs
- SSI Decoder
- Counter block
- EtherCAT Interface
- TiCo processor
- Technical Specification
- Programming

#### **Analog Inputs**

The module Pro II-MIO-4-ET1 Rev. E has 16 single ended inputs or 8 differential inputs (selectable by software). After power-up, the module is set to 8 differential inputs.

The inputs are equipped with a 37-pin D-Sub female connector; for pin assignment see fig. 16.

The inputs are connected via a multiplexer to the ADC. The ADC has a resolution of 18 bit and can run with a sampling rate of up to 500kSamples/s.

The module has an input voltage range of  $\pm 10V$  and a software selectable gain of 1, 2, 4 or 8. The adjustment of gain and offset is done by software (see chapter 6 "Calibration").

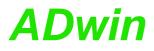

The module includes a sequential control, which can read measurement values from several or all input channels sequentially.

The module can monitor each input channel, if an upper or a lower limit–you can set the limits for each input channel separately–has been exceeded.

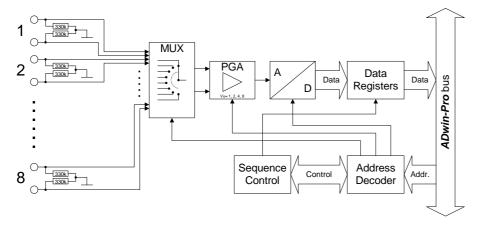

Fig. 22 - Pro II-MIO-4-ET1 Rev. E: Block diagram of analog inputs

#### **Analog Outputs**

The module Pro II-MIO-4-ET1 Rev. E has 4 analog outputs each with a 16 bit DAC. Each output has a fixed 1st order low-pass filters (fc = 10MHz) to suppress noise.

The output voltage range of the DACs is set to  $\pm 10V$  bipolar and can't be changed. Offset and gain are adjusted by software (see chapter 6 "Calibration").

The outputs are available on a 37-pin D-Sub female connector; for pin assignment see fig. 16.

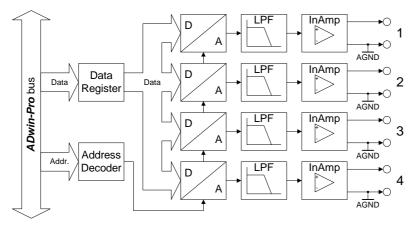

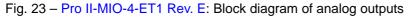

#### **Digital Inputs / Outputs**

The digital input/output module Pro II-MIO-4-ET1 Rev. E provides 8 programmable digital input and output channels with TTL levels. The channels can be configured as blocks of 4 as inputs or outputs by *ADbasic* instructions. The channels are configured as inputs after power up.

Via the trigger input EVENT a signal can trigger a process, which will be processed at once and completely (see *ADbasic* manual).

The digital channels are available on a 37-pin D-Sub female connector; for pin assignment see fig. 16.

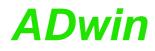

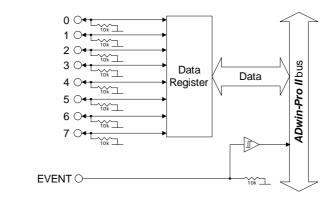

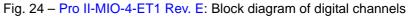

#### **Transistor Outputs**

The module Pro II-MIO-4-ET1 Rev. E provides 4 channels of galvanically isolated transistor outputs. The outputs switch to  $\rm V_{\rm CC}.$ 

The switching voltage V<sub>CC</sub> has to be provided by an external power supply.

The channels as well as the event-input are optically isolated from system circuitry.

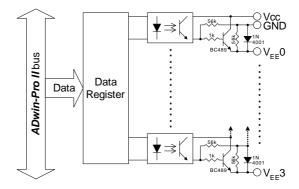

Fig. 25 - Pro II-MIO-4-ET1 Rev. E: Block diagram transistor outputs

The outputs are provided on the 25-pole D-Sub connector Conn2; pin assignment see fig. 21.

#### **Optocouple Inputs**

The module Pro II-MIO-4-ET1 Rev. E provides 4 channels of optically isolated digital inputs. The input voltage range can be set by jumpers (5V, 12V, 24V). The default setting of the input voltage range is 24V. The switching time of only 100 ns allows the sampling of high-speed digital inputs.

The module can automatically monitor the edges of input channels. With every change the current input levels are saved together with a time stamp in a FIFO. The FIFO data can be read read and processed.

Each channel is optically isolated from the system circuitry and from the other inputs. The event-input is optically isolated from the system as well.

The inputs are provided on the 25-pole D-Sub connector Conn2; pin assignment see fig. 21.

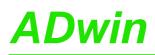

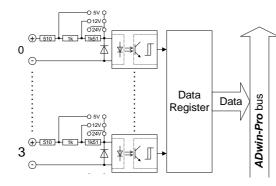

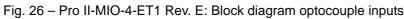

#### **SSI Decoder**

An incremental encoder with SSI interface can be connected to the decoder. The signals are differential and have RS422/485 levels.

You can set the clock rate ( $6kHz \dots 12.5MHz$ ) as well as the data resolution (up to 32 bit) of the decoder via software.

A decoder either reads out an individual value (on request) or continously provides the current value.

The decoder inputs are provided on the 25-pole D-Sub connector  $\tt Conn2;$  pin assignment see fig. 21.

#### **Counter block**

The module Pro II-MIO-4-ET1 Rev. E provides a configurable multi-purpose counter block. The counter block contains two 32-bit counters: First an up/down counter or four edge evaluation for connection of enceoders. Second, a PWM counter to evaluate high and low times, duty cycle, or frequency. Both counters of a block can be operated in parallel.

The counter inputs run differential.

The up/down counter of a block can be operated in 2 modes:

- Clock / direction (CLK and DIR signals)

A negative edge at the CLK input is the counting impulse for the 32-bit counter. The DIR signal sets the counting direction, TTL high means a count-up, TTL low means a count-down.

You can latch the counter values program-controlled or you can influence the counter by an external CLR/LATCH signal.

Depending on the programming the CLR/LATCH signal has either the effect that the counter values are cleared (CLR) or that the counter values are latched (LATCH). This function will only be effective when it is released by the instructions P2\_CNT\_CLEAR\_ENABLE or P2\_CNT\_LATCH\_ENABLE.

The counter is cleared or latched with a rising adge at input CLR/LATCH. During the latch process the frequency of the measurement can be determined by getting the difference of two read latch values, because this difference defines the number of pulses between the two reading processes.

- Four edge evaluation (A and B signals)

The four edge evaluation changes the signals (which should be 90° phase-shifted) of a connected incremental encoder at the inputs A and B to CLK and DIR signals. For this you have to program the inputs corre-

#### Up/down counter

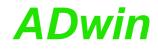

spondingly (see "ADwin-Pro System Description, Programming in ADbasic").

Since every edge of the A and B signals generates a count impulse, the resolution is increased by factor 4. If the encoder has a reference signal, it can be used to clear or latch the counter (after release of the CLR or LATCH input). The counter is cleared when the signals A, B and CLR are on logic "1" (software-selectable: clear, when only the CLR signal is on logic "1").

The PWM counter of the counter block analyzes the signals at the PWM inputs. Via software instructions the following data can be read directly:

- frequency and duty cycle
- high and low time \_

The counter inputs are provided on the 25-pole D-Sub connector Conn2; pin assignment see fig. 21.

#### **EtherCAT Interface**

The module provides a fieldbus node with the functionality of an EtherCAT slave. All settings are done via software.

After power-on you must initialize the fieldbus node in ADbasic. The initialization determines the size of the input and output areas.

There is a range each for data input and data output; each range has a size of 16 Longs or 64 bytes. Please note, that the terms "input" and "output" are used as the fieldbus controller sees them.

The interface has a plug connector of type RJ45 for both data input (IN) and data output (OUT). Each connector has a top LED "Link / Activity" (L/A), which displaysd the operating status of the node in the EtherCAT bus. The two other LEDs display the status of the EtherCAT state machine (RUN) and the occurrence of comunication errors (ERR).

| LED                    | Status               | Meaning                                                                  |
|------------------------|----------------------|--------------------------------------------------------------------------|
| Link/<br>Acti-<br>vity | off                  | Offline (or no power).                                                   |
|                        | green                | Fieldbus node online, no data exchange.                                  |
|                        | green,<br>flickering | Fieldbus node online, with data exchange.                                |
|                        | off                  | Status INIT: interface being initialized (or no power).                  |
| RUN                    | blinks green         | Status PRE-OP: Interface has contact to bus master.                      |
|                        | flashs green<br>once | Status SAFE-OP: Interface can read data from the bus, but not send.      |
|                        | green                | Status OP: Interface is completely ready, inputs and outputs are active. |
|                        | red                  | Status EXCEPTION.                                                        |
|                        | off                  | No error (or no power).                                                  |
| ERR                    | blinks red           | Invalid configuration.                                                   |
|                        | flashs red<br>once   | Local error in the interface; EtherCAT status has been changed.          |
|                        | flashs red<br>twice  | Application watchdog timeout.                                            |
|                        | red                  | Critival communication error.                                            |

Fig. 27 – Pro II-MIO-4-ET1 Rev. E: Meaning of EtherCAT LEDs

ADwin-Pro II Hardware, manual March 2014

**PWM Counter** 

If both LEDs RUN and ERR turn red, a serious error has occurred in the interface. Please inform the support of Jäger Messtechnik; you find the address on the inner side of the cover page of the manual.

The EtherCAT slave can only be accessed from *TiCoBasic*. You initialize slave using the instruction **MIO\_ECAT\_Init**. Afterwards, you project the EtherCAT bus with a configuration tool suitable for the bus master, e.g. the program "TwinCAT System Manager" of the Beckhoff company. To do so, you have to copy the description files \*.xml of the EtherCAT interface from the directory C:\ADwin\Fieldbus\EtherCAT\ to the directory of the configuration tool.

#### TiCo processor

The module provides the freely programmable *TiCo* processor with 64kiB program memory, 64kiB data memory, and 4MiB external SRAM memory. The internal memory serves as data and program memory. You program the *TiCo* processor with *TiCoBasic*.

The *TiCo* processor has access to all analog and digital input and output channels, as does the *ADwin* CPU. Find more information about use and programming of the *TiCo* processor in the *TiCoBasic* manual.

If you store a *TiCoBasic* program in the *TiCo* bootloader, the program is automatically loaded into the *TiCo* processor and started on power-up. Thus, the module can run on its own and independently from the CPU module of the *ADwin-Pro II* system.

| Analog Inputs             |                                                   |
|---------------------------|---------------------------------------------------|
| Input channels            | 16 single ended / 8 differential. via multiplexer |
| Resolution                | 18 Bit                                            |
| Conversion time           | max. 2µs                                          |
| Sampling rate             | max. 500ksps                                      |
| Multiplexer settling time | 5µs                                               |
| Measurement range         | ±10V                                              |
| Gain                      | 1, 2, 4, 8 selectable by software                 |
| Accuracy INL              | typical ±4 LSB                                    |
| Accuracy DNL              | max. ±1 LSB                                       |
| Input resistance          | 330kΩ. ±2%                                        |
| Input over-voltage        | ±20V                                              |
| Offset error              | adjustable                                        |
| Offset drift              | ±30ppm/ºC                                         |
| Analog Outputs            |                                                   |
| Output channels           | 4                                                 |
| Resolution                | 16 Bit                                            |
| Settling time             | 9µs (to 0.01% FSR)                                |
| Output voltage            | ±10V                                              |
| Output current max.       | ±5mA per channel for optimal function             |
| Accuracy INL              | ±2 LSB typical                                    |
| Accuracy DNL              | ±1 LSB typical                                    |
| Offset error              | adjustable                                        |

#### **Technical Specification**

Fig. 28 - Pro II-MIO-4-ET1 Rev. E: Specification

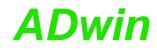

| Gain error                                      | adjustable                                                                                       |
|-------------------------------------------------|--------------------------------------------------------------------------------------------------|
| Digital Inputs / Outputs                        | aujustable                                                                                       |
|                                                 | 9 channel with TTL legic configurable in groups of                                               |
| Digital inputs / outputs                        | 8 channel with TTL logic, configurable in groups of 4 channels                                   |
| Pull down resistor                              | 10kΩ                                                                                             |
| V <sub>IH</sub>                                 | min. 2V                                                                                          |
| V <sub>IL</sub>                                 | max. 0.8V                                                                                        |
| I <sub>IH</sub>                                 | max. 1µA                                                                                         |
| IL                                              | max. 0.01mA                                                                                      |
| Voltage range                                   | -0.5V +5.5V                                                                                      |
| Output current                                  | max. $\pm 24$ mA per channel, max. $\pm 50$ mA per block (4 channels) via V <sub>CC</sub> or GND |
| Event input                                     | TTL Logic                                                                                        |
| Power up status                                 | All channels as inputs                                                                           |
| Transistor Outputs                              |                                                                                                  |
| Output channels                                 | 4                                                                                                |
| Switching voltage V <sub>CC</sub>               | 530V DC durch externe Spannungsversorgung                                                        |
| Switching current                               | 200mA max. per channel                                                                           |
| Voltage drop                                    | 0.5V                                                                                             |
| Switching time                                  | 2.5µs                                                                                            |
| Isolation                                       | 42V channel-channel / channel-GND common ground for all OPT and TRA channels                     |
| Optocouple Inputs                               |                                                                                                  |
| Input channels                                  | 4                                                                                                |
| Input current                                   | typ. 3.5mA / max. 7.5mA                                                                          |
| Input voltage range<br>(selectable via jumpers) | 05V/012V/024V                                                                                    |
| Switching threshold for<br>0-low                | 00.8V / 01.6V / 03.2V                                                                            |
| Switching threshold for 1-high                  | 4.55V / 1012V / 2024V                                                                            |
| Input over-voltage                              | -5V 8V / -5V 16V / -5V 30V /                                                                     |
| Switching time                                  | 100ns                                                                                            |
| Isolation                                       | 42V channel-channel / channel-GND common ground for all OPT and TRA channels                     |
| Counter                                         |                                                                                                  |
| Number                                          | 1 universal counter block                                                                        |
| Counter resolution                              | 32 bit                                                                                           |
| Reference clock                                 | 50MHz                                                                                            |
| Clock frequency four edge evaluation            | 12.5MHz max. (at 90° phase-shift of the signals)                                                 |
| Clock frequency<br>up/down counter              | 15MHz max.                                                                                       |
| Reference frequency<br>PWM analysis             | 100MHz                                                                                           |

Fig. 28 – Pro II-MIO-4-ET1 Rev. E: Specification

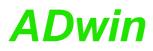

| Input / output level compatible to RS422/485 (5V differenti |                                                                                                    |  |
|-------------------------------------------------------------|----------------------------------------------------------------------------------------------------|--|
|                                                             | bus termiinating resistor)                                                                                                    |  |
| Isolation                                                   | none                                                                                                    |  |
| SSI Decoder                                                 |                                                                                                    |  |
| Number                                                      | 1                                                                                                    |  |
| Clock frequency SSI<br>deccoder (CLK)                       | 6kHz 12.5MHz                                                                                                    |  |
| Ethercat Interface                                          |                                                                                                    |  |
| Number                                                      | 1, to be programmed in <i>TiCoBasic</i>                                                                                                    |  |
| General                                                     |                                                                                                    |  |
| TiCo processor                                              | Processor type: TiCo1<br>Clock frequency: 50MHz<br>Memory size: 28KiB PM internal, 28KiB DM inter-<br>nal, 4MiByte SRAM external                             |  |
| Connectors                                                  | 37-pin D-Sub female connector Conn1<br>37-pin D-Sub female connector Conn2<br>2 female connectors type RJ45 for EtherCAT data<br>input (IN) and output (OUT) |  |

Fig. 28 – Pro II-MIO-4-ET1 Rev. E: Specification

## Programming

The module is comfortably programmed with *ADbasic* instructions. The instructions are described in *ADbasic* online help and in the Pro II Software manual.

**Programming in ADbasic** 

| The include file ADwinPro_All.inc | contains instructions for the following |
|-----------------------------------|-----------------------------------------|
| functions:                        |                                         |

| Range                                                  | Instructions                                                                                 |
|--------------------------------------------------------|----------------------------------------------------------------------------------------------|
| Analog Inputs                                          |                                                                                              |
| Set inputs to single-ended or differential             | P2_SE_Diff                                                                                   |
| Do a single conversion – com-<br>plete or step by step | P2_ADC, P2_ADC24<br>P2_Set_Mux, P2_Start_Conv<br>P2_Wait_EOC<br>P2_Read_ADC, P2_Read_ADC24   |
| Read value and start new con-<br>version               | P2_Read_ADC_SConv<br>P2_Read_ADC_SConv24                                                     |
| Use sequence control                                   | P2_Seq_Init, P2_Seq_Start<br>P2_Seq_Read, P2_Seq_Read24<br>P2_SEQ_Read_Packed<br>P2_Seq_Wait |
| Control input limits                                   | P2_ADC_Read_Limit<br>P2_ADC_Set_Limit                                                        |
| Analog Outputs                                         |                                                                                              |
| Output values                                          | P2_DAC, P2_DAC4, P2_DAC4_Packed                                                              |
| Output values step by step                             | P2_Write_DAC, P2_Write_DAC4<br>P2_Write_DAC4_Packed<br>P2_Write_DAC32<br>P2_Start_DAC        |
| Digital Inputs / Outputs                               |                                                                                              |
| Configure input/outputs                                | P2_MIO_DigProg                                                                               |

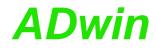

| Range                          | Instructions                              |  |
|--------------------------------|-------------------------------------------|--|
| Query input signals            | P2_MIO_Digin_Long                         |  |
| Use latch register             | P2 MIO Dig Latch                          |  |
| Use later register             | P2_MIO_DIg_Haten<br>P2_MIO_Dig_Read_Latch |  |
|                                | P2_MIO_Dig_Write_Latch                    |  |
| Set and read back output sig-  |                                           |  |
| nals                           | P2_MIO_Digout_Long                        |  |
|                                | P2_MIO_Get_Digout_Long                    |  |
| Transistor Outputs             |                                           |  |
| Set and reset output signals   | P2_Digout, P2_Digout_Long                 |  |
|                                | P2_Digout_Bits                            |  |
|                                | P2_Get_Digout_Long                        |  |
| Use latch register             | P2_Dig_Latch, P2_Sync_All                 |  |
|                                | P2_Dig_Write_Latch                        |  |
| Optocouple Inputs              |                                           |  |
| Query input signals            | P2_Digin_Edge                             |  |
|                                | P2_Digin_Long                             |  |
| Use latch register             | P2_Dig_Latch, P2_Sync_All                 |  |
|                                | P2_Dig_Read_Latch                         |  |
| Control edges at input chan-   | P2_Digin_FIF0_Enable                      |  |
| nels                           | P2_Digin_FIFO_Read                        |  |
|                                | P2_Digin_FIF0_Read_Timer                  |  |
|                                | P2_Digin_FIFO_Clear<br>P2_Digin_FIFO_Full |  |
| Counter Block                  | PZ_DIGIII_FIFO_FUII                       |  |
| Counter Block                  |                                           |  |
| Configure counter              | P2_Cnt_Enable, P2_Cnt_Mode                |  |
| Use counter                    | P2_Cnt_Clear, P2_Cnt_Get_Status           |  |
|                                | P2_Cnt_Latch<br>P2_Cnt_Read, P2_Cnt_Read4 |  |
|                                | P2_Cnt_Read_Latch                         |  |
|                                | P2_Cnt_Read_Latch4                        |  |
| Use PWM counter                | P2 Cnt PW Enable, P2 Cnt PW Latch         |  |
|                                | P2_Cnt_Get_PW, P2_Cnt_Get_PW_HL           |  |
| SSI Decoder                    |                                           |  |
| Use SSI decoder                | P2_SSI_Mode, P2_SSI_Set_Bits              |  |
|                                | P2_SSI_Set_Clock                          |  |
|                                | P2_SSI_Set_Delay, P2_SSI_Read             |  |
|                                | P2_SSI_Read2                              |  |
|                                | P2_SSI_Start, P2_SSI_Status               |  |
| EtherCat Interface             |                                           |  |
| Use interface                  | only possible in <i>TiCoBasic</i>         |  |
| General                        |                                           |  |
| Use LED                        | P2_Check_LED, P2_Set_LED                  |  |
| Synchronize                    | P2_Sync_All, P2_Sync_Enable               |  |
|                                | P2_Sync_Stat                              |  |
| Use interrupt and event inputs | P2_Event_Enable, P2_Event_Read            |  |
|                                | P2_Event_Config                           |  |
|                                |                                           |  |

Programming in TiCoBasic

The module can be programmed with *TiCoBasic* instructions. The instructions are described in *TiCoBasic* online help.

The include file MIO\_TiCo.inc contains instructions for the functions:

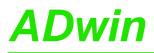

| Range       Instructions         Analog Inputs       Set inputs to single-ended or differential       SE_Diff         Do a single conversion – com- ADC, ADC24       Set_Mux, Start_Conv, Wait_EOC Read_ADC, Read_ADC24         Read value and start new con- Read_ADC_SConv       Read_ADC_SConv24         Use sequence control       Seq_Init, Seq_Start         Seq_Read, Seq_Read24       Seq_Wait         Control input limits       ADC_Read_Limit         ADC_Set_Limit       ADC_Set_Limit         Analog Outputs       DAC         Output values top by step       Write_DAC, Write_DAC32         Start_DAC       Digital Inputs / Outputs         Configure input/outputs       MIO_DigProg         Query input signals       MIO_Dig_Latch         MIO_Dig_write_Latch       MIO_Digout_Long         MIO_Digout_Long       MIO_Get_Digout_Long         MIO_Dig_Latch       MIO_Get_Digout_Long         MIO_Dig_Latch       MIO_Dig_Latch         MIO_Digout_Long       MIO_Dig_Latch         MIO_Digout_Long       MIO_Digout_Long         Use latch register       MIO_Digout_Long         MIO_Dig_Latch       MIO_Dig_Latch         MIO_Dig_Latch       MIO_Dig_Latch         MIO_Dig_Write_Latch       MIO_Dig_Latch         MIO_Di                                                                                                    |          |
|----------------------------------------------------------------------------------------------------|----------|
| Set inputs to single-ended or<br>differentialSE_DiffDo a single conversion - com-<br>plete or step by stepADC, ADC24<br>Set_Mux, Start_Conv, Wait_EOC<br>Read_ADC, Read_ADC24Read value and start new con-<br>versionRead_ADC_SConv<br>Read_ADC_SConv24Use sequence controlSeq_Init, Seq_Start<br>Seq_Read, Seq_Read24<br>Seq_WaitControl input limitsADC_Read_Limit<br>ADC_Set_LimitAnalog OutputsDACOutput values step by stepWrite_DAC, Write_DAC32<br>Start_DACDigital Inputs / OutputsMIO_Digin_LongQuery input signalsMIO_Dig_Latch<br>MIO_Dig_Write_LatchSet and read back output signalsMIO_Digout_Long<br>MIO_Get_Digout_Long<br>MIO_Get_Digout_LongSet and reset output signalsMIO_Digout_Long<br>MIO_Get_Digout_LongUse latch registerMIO_Digout_Long<br>MIO_Get_Digout_LongSet and reset output signalsMIO_Digout_Long<br>MIO_Get_Digout_LongUse latch registerMIO_Digout_Long<br>MIO_Get_Digout_LongSet and reset output signalsMIO_Digout_Long<br>MIO_Get_Digout_LongSet and reset output signalsMIO_Digout_Long<br>MIO_Get_Digout_LongSet and reset output signalsMIO_Digout_Long<br>MIO_Get_Digout_LongSet and reset output signalsMIO_Digout_Long<br>MIO_Get_Digout_LongSet and reset output signalsMIO_Digout_Long<br>MIO_Get_Digout_LongSet and reset output signalsMIO_Digout_Long<br>MIO_Get_Digout_LongSet and reset output signalsMIO_Digout_Long<br>MIO_Get_Digout_LongSet and reset output signalsMIO_Digout_Long<br>MIO_Dig_Latch<br>MIO_Dig_Latch <td></td> |          |
| differential Do a single conversion – com- ADC, ADC24 plete or step by step Set_Mux, Start_Conv, Wait_EOC Read_ADC, Read_ADC24 Read value and start new con- version Read_ADC_SConv Read_ADC_SConv24 Use sequence control Seq_Init, Seq_Start Seq_Read, Seq_Read24 Seq_Wait Control input limits ADC_Read_Limit ADC_Set_Limit Analog Outputs Output values DAC Output values DAC Output values tep by step Vrite_DAC, Write_DAC32 Start_DAC Digital Inputs / Outputs Configure input/outputs MIO_DigIn_Long Use latch register MIO_Dig_Latch MIO_DigOut_Long MIO_Digout_Long MIO_DigOut_Long MIO_Dig_Latch MIO_Dig_Latch MIO_Dig_Latch MIO_Dig_Latch MIO_DigOut_Long MIO_Get_Digout_Long MIO_Get_Digout_Long MIO_Dig_Latch MIO_Dig_Latch MIO_Dig_Latch MIO_Dig_Latch MIO_Dig_Latch MIO_Dig_Latch MIO_Dig_Write_Latch Optocouple Inputs                                                                                                    |          |
| plete or step by stepSet_Mux, Start_Conv, Wait_EOC<br>Read_ADC, Read_ADC24Read value and start new conversionRead_ADC_SConv<br>Read_ADC_SConv24Use sequence controlSeq_Init, Seq_Start<br>Seq_Read, Seq_Read24<br>Seq_WaitControl input limitsADC_Read_Limit<br>ADC_Set_LimitAnalog OutputsDACOutput valuesDACOutput values step by stepWrite_DAC, Write_DAC32<br>Start_DACDigital Inputs / OutputsMIO_DigIn_LongQuery input signalsMIO_Digin_LongUse latch registerMIO_Dig_write_Latch<br>MIO_Digout_LongSet and read back output signalsMIO_Digout<br>MIO_Digout_LongTransistor OutputsMIO_Digout, MIO_Digout_Long<br>MIO_Get_Digout_LongSet and reset output signalsMIO_Dig_Latch<br>MIO_Dig_Uatch<br>MIO_Digout_LongVise latch registerMIO_Digout<br>MIO_Digout_LongMIO_Digout_LongMIO_Digout_LongDigutsMIO_Digout_LongMIO_Digout_LongMIO_Digout_LongMIO_Dig_Latch<br>MIO_Dig_Uatch<br>MIO_Get_Digout_LongMIO_Dig_Write_LatchMIO_Dig_Write_LatchOutputsMIO_Dig_Uatch<br>MIO_Digout_LongMIO_Dig_Write_LatchMIO_Dig_Write_LatchOutputsMIO_Dig_Write_LatchOutputsMIO_Dig_Write_Latch                                                                                                    |          |
| Read_ADC, Read_ADC24Read value and start new conversionRead_ADC_SConvVersionRead_ADC_SConv24Use sequence controlSeq_Init, Seq_Start<br>Seq_Read, Seq_Read24<br>Seq_WaitControl input limitsADC_Read_Limit<br>ADC_Set_LimitAnalog OutputsDACOutput valuesDACOutput values step by stepWrite_DAC, Write_DAC32<br>Start_DACDigital Inputs / OutputsMIO_Digin_LongQuery input signalsMIO_Digin_LongUse latch registerMIO_Dig_Read_Latch<br>MIO_Dig_Write_LatchSet and read back output signalsMIO_Digout_Long<br>MIO_Get_Digout_LongTransistor OutputsMIO_Digout_Long<br>MIO_Get_Digout_LongSet and reset output signalsMIO_Dig_Latch<br>MIO_Dig_Write_LatchSet and reset output signalsMIO_Digout_Long<br>MIO_Get_Digout_Long<br>MIO_Get_Digout_Long<br>MIO_Dig_Write_LatchSet and reset output signalsMIO_Dig_Uvrite_Latch<br>MIO_Dig_Write_LatchSet and reset output signalsMIO_Dig_Uvrite_LatchOutputsMIO_Dig_Uvrite_LatchOutputsMIO_Dig_Uvrite_LatchOutputsMIO_Dig_Uvrite_LatchOutputsMIO_Dig_Uvrite_LatchOutputsMIO_Dig_Write_Latch                                                                                                    |          |
| Read value and start new con-version       Read_ADC_SConv         Version       Read_ADC_SConv24         Use sequence control       Seq_Read, Seq_Read24         Seq_Wait       Seq_Wait         Control input limits       ADC_Read_Limit         ADC_Set_Limit       ADC_Set_Limit         Analog Outputs       DAC         Output values       DAC         Output values step by step       Write_DAC, Write_DAC32         Start_DAC       Start_DAC         Digital Inputs / Outputs       MIO_DigProg         Query input signals       MIO_DigIn_Long         Use latch register       MIO_Dig_Read_Latch         MIO_Dig_Write_Latch       MIO_Digout_Long         MIO_Get_Digout_Long       MIO_Get_Digout_Long         MIO_Get_Digout_Long       MIO_Get_Digout_Long         Use latch register       MIO_Dig_Latch         MIO_Digout_Long       MIO_Get_Digout_Long         MIO_Get_Digout_Long       MIO_Get_Digout_Long         MIO_Dig_Write_Latch       MIO_Dig_Write_Latch         Set and reset output signals       MIO_Dig_Latch         MIO_Dig_Write_Latch       MIO_Dig_Write_Latch         Set and reset output signals       MIO_Dig_Urite_Latch         MIO_Dig_Write_Latch       MIO_Dig_Write_Latch    <                                                                                                    |          |
| versionRead_ADC_SConv24Use sequence controlSeq_Init, Seq_Start<br>Seq_Read, Seq_Read24<br>Seq_WaitControl input limitsADC_Read_Limit<br>ADC_Set_LimitAnalog OutputsDACOutput valuesDACOutput values step by stepWrite_DAC, Write_DAC32<br>Start_DACDigital Inputs / OutputsMIO_DigProgQuery input signalsMIO_DigIn_LongUse latch registerMIO_Dig_Latch<br>MIO_Dig_Write_LatchSet and read back output signalsMIO_Digout_Long<br>MIO_Digout_LongTransistor OutputsMIO_Digout_Long<br>MIO_Get_Digout_LongSet and reset output signalsMIO_Digout_Long<br>MIO_Dig_Latch<br>MIO_Dig_Write_LatchSet and reset output signalsMIO_Digout_Long<br>MIO_Digout_Long<br>MIO_Get_Digout_LongUse latch registerMIO_Digout_Long<br>MIO_Dig_Write_LatchSet and reset output signalsMIO_Digout_Long<br>MIO_Digout_LongUse latch registerMIO_Digout_Long<br>MIO_Dig.Latch<br>MIO_Dig_Write_LatchOptocouple InputsMIO_Dig_Write_Latch                                                                                                    |          |
| Seq_Read, Seq_Read24<br>Seq_WaitControl input limitsADC_Read_Limit<br>ADC_Set_LimitAnalog OutputsDACOutput valuesDACOutput values step by stepWrite_DAC, Write_DAC32<br>Start_DACDigital Inputs / OutputsMIO_DigProgQuery input signalsMIO_Digin_LongUse latch registerMIO_Dig_Latch<br>MIO_Dig_Write_LatchSet and read back output signalsMIO_Digout<br>MIO_Digout_LongTransistor OutputsMIO_Digout_LongSet and reset output signalsMIO_Digout_Long<br>MIO_Digout_LongUse latch registerMIO_Digout<br>MIO_Digout_LongOutputsMIO_Digut_Long<br>MIO_Digout_LongMIO_DigutMIO_Digut_LongMIO_Digut_LongMIO_Digut_LongMIO_Digut_LongMIO_Digut_LongMIO_Digut_LongMIO_Digut_LongMIO_Digut_LongMIO_Digut_LongMIO_Digut_LongMIO_Digut_LongMIO_Digut_LongMIO_Digut_LongMIO_Dig_Latch<br>MIO_Dig_Write_LatchMIO_Dig_Write_LatchOptocouple InputsMIO_Dig_Write_Latch                                                                                                    |          |
| Seq_WaitControl input limitsADC_Read_Limit<br>ADC_Set_LimitAnalog OutputsDACOutput valuesDACOutput values step by stepWrite_DAC, Write_DAC32<br>Start_DACDigital Inputs / OutputsMIO_DigProgQuery input signalsMIO_Digin_LongUse latch registerMIO_Dig_Latch<br>MIO_Dig_Write_LatchSet and read back output signalsMIO_Digout<br>MIO_Digout_LongTransistor OutputsMIO_Digout_LongSet and reset output signalsMIO_Digout_LongUse latch registerMIO_Digout_Long<br>MIO_Digout_LongJoingtor OutputsMIO_Digout_LongMIO_DigutsMIO_Digout_LongMIO_DigutsMIO_Digout_LongMIO_DigutsMIO_Digout_LongMIO_DigutsMIO_Digut_LongMIO_DigutsMIO_Digut_LongMIO_DigutsMIO_Digut_LongMIO_DigutsMIO_Digut_LongMIO_DigutsMIO_Digut_LongMIO_Dig_Latch<br>MIO_DigWrite_LatchMIO_Dig_Write_LatchOptocouple InputsMIO_Dig_Write_Latch                                                                                                    |          |
| Control input limitsADC_Read_Limit<br>ADC_Set_LimitAnalog OutputsOutput valuesDACOutput values step by stepWrite_DAC, Write_DAC32<br>Start_DACDigital Inputs / OutputsMIO_DigProgQuery input signalsMIO_Digin_LongUse latch registerMIO_Dig_Read_Latch<br>MIO_Dig_Write_LatchSet and read back output signalsMIO_Digout<br>MIO_Digout_Long<br>MIO_Get_Digout_LongTransistor OutputsMIO_Digout_Long<br>MIO_Get_Digout_LongUse latch registerMIO_Digout<br>MIO_Digut_Long<br>MIO_Digut_LongDigital nputsMIO_Digout_Long<br>MIO_Digout_LongMIO_Digout_Long<br>MIO_Get_Digout_LongMIO_Digut_Long<br>MIO_Digut_LongUse latch registerMIO_Digut_Long<br>MIO_Digut_LongMIO_Digut_Long<br>MIO_Get_Digout_LongMIO_Digut_Long<br>MIO_Get_Digout_LongUse latch registerMIO_Dig_Write_LatchOptocouple InputsMIO_Dig_Write_Latch                                                                                                    |          |
| ADC_Set_LimitAnalog OutputsOutput valuesDACOutput values step by stepWrite_DAC, Write_DAC32<br>Start_DACDigital Inputs / OutputsMIO_DigProgQuery input signalsMIO_Digin_LongUse latch registerMIO_Dig_Latch<br>MIO_Dig_Write_Latch<br>MIO_DigOut_Long<br>MIO_Digout_LongSet and read back output signalsMIO_Digout_Long<br>MIO_Digout_Long<br>MIO_Get_Digout_LongSet and reset output signalsMIO_Digout_Long<br>MIO_Digout_Long<br>MIO_DigUt_LongSet and reset output signalsMIO_Digout_Long<br>MIO_Digout_LongSet and reset output signalsMIO_Digut_Long<br>MIO_Digut_LongUse latch registerMIO_Digut_MIO_Digout_Long<br>MIO_DigUt_LongUse latch registerMIO_DigUt_Long<br>MIO_DigUt_LongUse latch registerMIO_Dig_Latch<br>MIO_Dig_Write_LatchOptocouple InputsStarch<br>MIO_DigWrite_Latch                                                                                                    |          |
| Analog Outputs         Output values       DAC         Output values step by step       Write_DAC, Write_DAC32<br>Start_DAC         Digital Inputs / Outputs       MIO_DigProg         Query input signals       MIO_Digin_Long         Use latch register       MIO_Dig_Read_Latch<br>MIO_Dig_Write_Latch         Set and read back output signals       MIO_Digout_Long<br>MIO_Get_Digout_Long         Transistor Outputs       MIO_Digout_Long<br>MIO_Get_Digout_Long         Set and reset output signals       MIO_Digout_Long<br>MIO_Digut_Long         Use latch register       MIO_Digout_Long<br>MIO_Digout_Long         Outputs       MIO_Digut_Long<br>MIO_Digout_Long         Optocouple Inputs       MIO_Dig_Latch<br>MIO_Dig_Write_Latch                                                                                                    |          |
| Output values       DAC         Output values step by step       Write_DAC, Write_DAC32<br>Start_DAC         Digital Inputs / Outputs       MIO_DigProg         Configure input/outputs       MIO_Digin_Long         Query input signals       MIO_Dig_Latch<br>MIO_Dig_Write_Latch         Set and read back output sig-<br>nals       MIO_Digout<br>MIO_Digout_Long<br>MIO_Get_Digout_Long         Transistor Outputs       MIO_Digout_Long<br>MIO_Get_Digout_Long         Use latch register       MIO_Digout_Long<br>MIO_Digout_Long         Output values       MIO_Digout_Long<br>MIO_Digout_Long         MIO_Dig_Write_Latch       MIO_Digout_Long<br>MIO_Digout_Long         Optocouple Inputs       MIO_Dig_Latch<br>MIO_Dig_Write_Latch                                                                                                    |          |
| Output values step by stepWrite_DAC, Write_DAC32<br>Start_DACDigital Inputs / OutputsMIO_DigProgConfigure input/outputsMIO_Digin_LongQuery input signalsMIO_Digin_LongUse latch registerMIO_Dig_Latch<br>MIO_Dig_Write_LatchSet and read back output sig-<br>nalsMIO_Digout<br>MIO_Digout_LongTransistor OutputsMIO_Digout_Long<br>MIO_Get_Digout_LongSet and reset output signalsMIO_Digout_Long<br>MIO_Get_Digout_LongUse latch registerMIO_Digout_Long<br>MIO_Get_Digout_LongOptocouple InputsMIO_Dig_Write_Latch                                                                                                    |          |
| Start_DACDigital Inputs / OutputsConfigure input/outputsMIO_DigProgQuery input signalsMIO_Digin_LongUse latch registerMIO_Dig_Latch<br>MIO_Dig_Read_Latch<br>MIO_Dig_Write_LatchSet and read back output sig-<br>nalsMIO_Digout<br>MIO_Get_Digout_Long<br>MIO_Get_Digout_LongTransistor OutputsSet and reset output signalsMIO_Digout_Long<br>MIO_Get_Digout_LongUse latch registerMIO_Digout_Long<br>MIO_Get_Digout_LongUse latch registerMIO_Dig_Latch<br>MIO_Dig_Write_LatchOptocouple InputsVio_Dig_Write_Latch                                                                                                    |          |
| Digital Inputs / OutputsConfigure input/outputsMIO_DigProgQuery input signalsMIO_Digin_LongUse latch registerMIO_Dig_Latch<br>MIO_Dig_Read_Latch<br>MIO_DigWrite_LatchSet and read back output sig-<br>nalsMIO_Digout<br>MIO_Digout_Long<br>MIO_Get_Digout_LongTransistor OutputsMIO_Digout_Long<br>MIO_Get_Digout_LongSet and reset output signalsMIO_Digout_Long<br>MIO_Get_Digout_LongUse latch registerMIO_Dig_Urite_Latch<br>MIO_Dig_Write_LatchOptocouple InputsVio_Dig_Write_Latch                                                                                                    |          |
| Configure input/outputs       MIO_DigProg         Query input signals       MIO_Digin_Long         Use latch register       MIO_Dig_Latch         MIO_Dig_Read_Latch       MIO_Dig_Write_Latch         Set and read back output sig-       MIO_Digout         nals       MIO_Digout_Long         MIO_Get_Digout_Long       MIO_Get_Digout_Long         Item to the set output signals       MIO_Digout_Long         Use latch register       MIO_Digout_Long         MIO_Get_Digout_Long       MIO_Get_Digout_Long         MIO_Get_Digout_Long       MIO_Get_Digout_Long         MIO_Dig_Write_Latch       MIO_Dig_Write_Latch                                                                                                    |          |
| Query input signals       MIO_Digin_Long         Use latch register       MIO_Dig_Latch         MIO_Dig_Read_Latch       MIO_DigWrite_Latch         Set and read back output sig-       MIO_Digout         nals       MIO_Digout_Long         MIO_Get_Digout_Long       MIO_Get_Digout_Long         Junc_Get_Digout_Long       MIO_Digut_Long         MIO_Digout_Long       MIO_Digout_Long         Junc_Get_Digout_Long       MIO_Digut_Long         MIO_Dig_Ut_Long       MIO_Digut_Long         MIO_Digout_Long       MIO_Digut_Long         MIO_Digout_Long       MIO_Digut_Long         MIO_Digut_Long       MIO_Digut_Long         MIO_Digut_Long       MIO_Digut_Long         MIO_Digut_Long       MIO_Digut_Long         MIO_Dig_Latch       MIO_Dig_Write_Latch         Optocouple Inputs       MIO_Dig_Write_Latch                                                                                                    |          |
| Use latch register       MIO_Dig_Latch         MIO_Dig_Read_Latch       MIO_Dig_Write_Latch         Set and read back output sig-       MIO_Digout         nals       MIO_Digout_Long         MIO_Get_Digout_Long       MIO_Get_Digout_Long         Set and reset output signals       MIO_Digout_Long         MIO_Get_Digout_Long       MIO_Get_Digout_Long         Use latch register       MIO_Dig_Latch         MIO_Dig_Write_Latch       MIO_Dig_Write_Latch                                                                                                    |          |
| MIO_Dig_Read_Latch<br>MIO_Dig_Write_Latch         Set and read back output sig-<br>nals       MIO_Digout<br>MIO_Digout_Long<br>MIO_Get_Digout_Long         Transistor Outputs       MIO_Digout_Long<br>MIO_Get_Digout_Long         Set and reset output signals       MIO_Digout, MIO_Digout_Long<br>MIO_Get_Digout_Long         Use latch register       MIO_Dig_Latch<br>MIO_Dig_Write_Latch         Optocouple Inputs       Value                                                                                                    |          |
| MIO_Dig_Write_Latch         Set and read back output sig-<br>nals       MIO_Digout<br>MIO_Digout_Long<br>MIO_Get_Digout_Long         Transistor Outputs         Set and reset output signals       MIO_Digout, MIO_Digout_Long<br>MIO_Get_Digout_Long         Use latch register       MIO_Dig_Latch<br>MIO_Dig_Write_Latch         Optocouple Inputs       MIO_Dig_Write_Latch                                                                                                    |          |
| Set and read back output sig-<br>nals       MIO_Digout<br>MIO_Digout_Long<br>MIO_Get_Digout_Long         Transistor Outputs       MIO_Digout, MIO_Digout_Long<br>MIO_Get_Digout_Long         Set and reset output signals       MIO_Digout, MIO_Digout_Long<br>MIO_Get_Digout_Long         Use latch register       MIO_Dig_Latch<br>MIO_Dig_Write_Latch         Optocouple Inputs       Vertex                                                                                                    |          |
| nals       MIO_Digout_Long         MIO_Get_Digout_Long         Transistor Outputs         Set and reset output signals       MIO_Digout, MIO_Digout_Long         MIO_Get_Digout_Long         Use latch register       MIO_Dig_Latch         MIO_Dig_Write_Latch         Optocouple Inputs                                                                                                    |          |
| MIO_Get_Digout_Long         Transistor Outputs         Set and reset output signals       MIO_Digout, MIO_Digout_Long<br>MIO_Get_Digout_Long         Use latch register       MIO_Dig_Latch<br>MIO_Dig_Write_Latch         Optocouple Inputs       Vertice_Latch                                                                                                    |          |
| Transistor Outputs         Set and reset output signals       MIO_Digout, MIO_Digout_Long         MIO_Get_Digout_Long       MIO_Dig_Latch         Use latch register       MIO_Dig_Write_Latch         Optocouple Inputs       Vertice_Latch                                                                                                    |          |
| Set and reset output signals       MIO_Digout, MIO_Digout_Long         MIO_Get_Digout_Long         Use latch register       MIO_Dig_Latch         MIO_Dig_Write_Latch         Optocouple Inputs                                                                                                    |          |
| MIO_Get_Digout_Long Use latch register MIO_Dig_Latch MIO_Dig_Write_Latch Optocouple Inputs                                                                                                    |          |
| Use latch register MIO_Dig_Latch<br>MIO_Dig_Write_Latch<br>Optocouple Inputs                                                                                                    |          |
| MIO_Dig_Write_Latch Optocouple Inputs                                                                                                    |          |
| Optocouple Inputs                                                                                                    |          |
|                                                                                                    |          |
|                                                                                                    |          |
| Query input signals     MIO_Digin_Long                                                                                                    |          |
| Use latch register MIO_Dig_Latch                                                                                                    |          |
| MIO_Dig_Read_Latch                                                                                                    | <u> </u> |
| Counter Block                                                                                                    |          |
| Configure counter Cnt_Enable, Cnt_Mode                                                                                                    |          |
| Use counter Cnt_Clear, Cnt_Get_Status                                                                                                    |          |
| Cnt_Latch, Cnt_Read                                                                                                    |          |
| Cnt_Read_Int_Register<br>Cnt_Sync_Latch, Cnt_Read_Latch                                                                                                    |          |
| Use PWM counter Cnt_PW_Enable, Cnt_PW_Latch                                                                                                    |          |
| Cnt_FW_Enable, Cnt_FW_Latch<br>Cnt_Get_FW_HL                                                                                                    |          |
| SSI Decoder                                                                                                    |          |
|                                                                                                    |          |
| Use SSI decoder SSI_Mode, SSI_Set_Bits<br>SSI_Set_Clock                                                                                                    |          |
| SSI_Set_Clock<br>SSI_Set_Delay, SSI_Read                                                                                                    |          |
| SSI_Start, SSI_Status                                                                                                    |          |
| EtherCat Interface                                                                                                    |          |

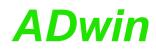

| Instructions                                            |
|---------------------------------------------------------|
| MIO_ECAT_Init                                           |
| MIO_ECAT_Get_Driver_Version                             |
| MIO_ECAT_Check_State_Transition                         |
| MIO_ECAT_Read_Data_16L                                  |
| MIO_ECAT_Write_Data_16L                                 |
|                                                         |
| Check_LED, Set_LED                                      |
| Event_Enable, Event_Read<br>Event_Config, Trigger_Event |
|                                                         |

To access the *TiCo* processor from the ADwin CPU the following *ADbasic* instructions are defined in the include file ADwinPro\_All.inc. The instructions are described in *ADbasic* online help and in the *TiCoBasic* manual.

Programming TiCo access

| Function                       | Instructions                    |
|--------------------------------|---------------------------------|
| Data exchange with the TiCo    | P2_TDrv_Init                    |
| processor via global variables | P2_GetData_Long, P2_Get_Par,    |
|                                | P2_Get_Par_Block                |
|                                | P2_SetData_Long, P2_Set_Par,    |
|                                | P2_Set_Par_Block                |
|                                | P2_Get_TiCo_RingBuffer,         |
|                                | P2_Set_TiCo_RingBuffer          |
|                                | P2_RingBuffer_Empty             |
|                                | P2_RingBuffer_Full              |
| Control TiCo processor         | P2_TiCo_Reset, P2_TiCo_Start,   |
|                                | P2_TiCo_Stop                    |
|                                | P2_Get_TiCo_Bootloader_         |
|                                | Status                          |
|                                | P2_Get_TiCo_Status, P2_Workload |
| Control TiCo processes         | P2_Process_Status               |
|                                | P2_TiCo_Get_Processdelay        |
|                                | P2_TiCo_Set_Processdelay        |
|                                | P2_TiCo_Start_Process           |
|                                | P2_Tico_Stop_Process            |
| Transfer TiCo programs         | P2_TiCo_Flash, P2_TiCo_Load     |

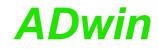

#### 5.4.3 Pro II-MIO-D12 Rev. E

The module Pro II-MIO-D12 Rev. E is equipped with the following hardware:

- 12 transistor outputs (TRA)
- 12 optically isolated inputs (OPT)
- 1 Event input (see OPT inputs)
- 2 counter blocks with two 32-bit counters:
  - one up/down counter with clock/direction or four edge evaluation for connection of encoders.
  - one PWM counter to evaluate high and low times, duty cycle, or frequency.
- 1 SSI decoder to connect an incremental encoder
- TiCo processor with 56 KiByte internal memory

If the *TiCo* bootloader is programmed, the module can work on its own and independently from the CPU module of the *ADwin-Pro II* system.

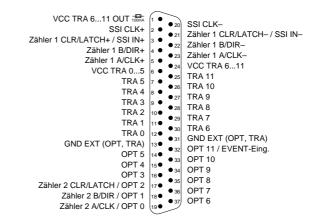

Fig. 29 - Pro II-MIO-D12 Rev. E: Pin assignment

Some pins have double functionality; all connected functions can be used at the same time, even though it may not be useful.

The module functions are described in the following sections:

- Transistor Outputs (TRA)
- Optocouple Inputs (OPT)
- SSI decoder
- Counter block
- TiCo processor
- Technical Specification
- Programmierung with ADbasic and TiCoBasic

#### **Transistor Outputs**

The module Pro II-MIO-D12 Rev. E provides 12 channels of galvanically isolated transistor outputs. The outputs switch to  $V_{CC}$ . All TRA and OPT channels use a common GND channel.

The switching voltage  $V_{CC}$  has to be provided by an external power supply. You can supply 2 voltages one for every 6 switching outputs (TRA 0 ... TRA 5 und TRA 6 ... TRA 11).

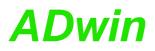

The channels as well as the event-input are optically isolated from system circuitry.

The switching voltage of the outputs TRA 6  $\dots$  TRA 11 is also present on the pin VCC TRA 6...11 OUT to supply external devices. This output is protected with a 100mA fuse.

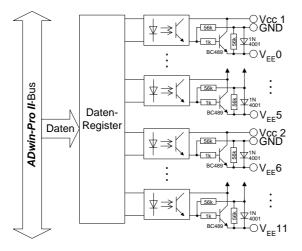

Fig. 30 - Pro II-MIO-D12 Rev. E: Block diagram trransistor outputs

The module may output levels at defined points in time to TRA outputs as stand-alone. A FIFO serves as buffer where the user-defined level patterns and points in time are stored, maximum 511 Wertepaare. The output time can be defined with an accuracy of 5ns.

The FIFO can be used either for edge detection on the OPT inputs or for level output on TRA outputs.

## **Optocouple Inputs**

The module Pro II-MIO-D12 Rev. E provides 12 channels of optically isolated digital inputs. The input voltage range can be set by jumpers (5V, 12V, 24V). The switching time of only 100ns allows the sampling of high-speed digital inputs.

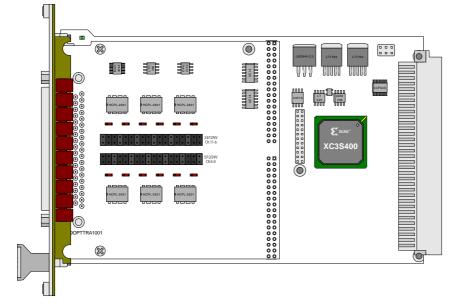

The module can automatically monitor the edges of input channels. With every change the current input levels are saved together with a time stamp in a FIFO. The FIFO data can be read read and processed.

The FIFO can be used either for edge detection on the OPT inputs or for level output on TRA outputs.

Each channel is optically isolated from the system circuitry and from the other inputs. All TRA and OPT channels use a common GND channel.

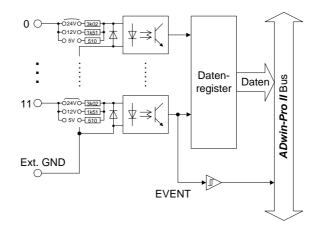

Fig. 31 – Pro II-MIO-D12 Rev. E: Block diagram optocouple inputs

The inputs are provided on the 25-pole D-Sub connector Conn2; pin assignment see fig. 21.

The optically isolated input OPT 11 can also be used as event input. If the event input is enabled a trigger signal at the event input starts the externally triggered *ADbasic* process.

The inputs OPT 0...OPT 2 can also be used as inputs of counter 2. Is is technically permissable, to use both functions (optical input and timer) at the same time.

### SSI decoder

An incremental encoder with SSI interface can be connected to the decoder. The signals are differential and have RS422/485 levels.

You can set the clock rate (6kHz ... 12.5MHz) as well as the data resolution (up to 32 bit) of the decoder via software.

Pin assignment of the decoder inputs see fig. 29. The input SSIIN+/- can also be used as CLR/LATCH input of counter 1. Is is technically permissable, to use both functions (SSI decoder and timer) at the same time.

A decoder either reads out an individual value (on request) or continously provides the current value.

The SSI decoder can be set via software:

- clock rate can bes set to 6,1kHz...12,5MHz with <u>SSI\_Set\_Clock</u>.
- Resolution can be set up to 32 bitwith <u>SSI\_Set\_Bits</u>.

#### **Counter block**

The module Pro II-MIO-D12 Rev. E provides 2 configurable multi-purpose counter blocks. Each counter block contains two 32-bit counters: First an up/down counter or four edge evaluation for connection of enceoders. Second, a PWM counter to evaluate high and low times, duty cycle, or frequency. Both counters of a block can be operated in parallel.

Counter 1 inputs run differential, counter 2 hsa optically isolated inputs (single ended).

Please note, that the pins of the counter inputs have double functionality. Is is technically permissable, to use both functions (timer and other functions) at the same time, though it may not be useful.

The up/down counter of a block can be operated in 2 modes:

Clock / direction (CLK and DIR signals)

A negative edge at the CLK input is the counting impulse for the 32-bit counter. The DIR signal sets the counting direction, TTL high means a count-up, TTL low means a count-down.

Via software, you can invert the signals at the inputs CLK and DIR (see P2\_Cnt\_Mode) and thus change the triggering edge as well as the count direction.

You can latch the counter values program-controlled or you can influence the counter by an external CLR/LATCH signal.

Depending on the programming the CLR/LATCH signal has either the effect that the counter values are cleared (CLR) or that the counter values are latched (LATCH). This function will only be effective when it is released by P2\_Cnt\_Clear\_Enable or P2\_Cnt\_Latch\_Enable.

The counter is cleared or latched with a rising adge at input CLR/LATCH. During the latch process the frequency of the measurement can be determined by getting the difference of two read latch values, because this difference defines the number of pulses between the two reading processes.

Four edge evaluation (A and B signals)

The four edge evaluation changes the signals (which should be 90° phase-shifted) of a connected incremental encoder at the inputs A and B to CLK and DIR signals. For this you have to program the inputs correspondingly (see "*ADwin-Pro* System Description, Programming in *ADbasic*").

Since every edge of the A and B signals generates a count impulse, the resolution is increased by factor 4. If the encoder has a reference signal, it can be used to clear or latch the counter (after release of the CLR or LATCH input). The counter is cleared when the signals A, B and CLR are on logic "1" (software-selectable: clear, when only the CLR signal is on logic "1").

The PWM counter of the counter block analyzes the signals at the PWM inputs. With P2\_Cnt\_Mode you set the input pin (A/CLK, B/DIR or CLR/LATCH) and the triggering edge.

Via software instructions the following data can be read directly:

- frequency and duty cycle
- high and low time

The counter inputs are provided on the 25-pole D-Sub connector Conn2; pin assignment see fig. 21.

### TiCo processor

The module provides the freely programmable *TiCo* processor with 28kiB program memory, and 28KiB data memory. The internal memory serves as data and program memory. You program the *TiCo* processor with *TiCoBasic*.

The *TiCo* processor has access to all analog and digital input and output channels, as does the *ADwin* CPU. Find more information about use and programming of the *TiCo* processor in the *TiCoBasic* manual. **Up/down counter** 

**PWM Counter** 

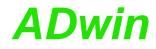

If you store a *TiCoBasic* program in the *TiCo* bootloader, the program is automatically loaded into the *TiCo* processor and started on power-up. Thus, the module can run on its own and independently from the CPU module of the *ADwin-Pro II* system.

### **Technical Specification**

| Transistor Outputs                              |                                                                                            |  |
|-------------------------------------------------|--------------------------------------------------------------------------------------------|--|
| Output channels                                 | 12                                                                                         |  |
| Switching voltage V <sub>CC</sub>               | 530V DC durch externe Spannungsversorgung                                                  |  |
| Switching current                               | 200mA max. per channel                                                                     |  |
| Voltage drop                                    | 0.5V                                                                                       |  |
| Switching time                                  | 2.5µs                                                                                      |  |
| Isolation                                       | 42V channel-channel / channel-GND<br>common ground for all OPT and TRA channels            |  |
| Optocouple Inputs                               |                                                                                            |  |
| Input channels                                  | 12                                                                                         |  |
| Input current                                   | typ. 3.5mA / max. 7.5mA                                                                    |  |
| Input voltage range<br>(selectable via jumpers) | 05V/012V/024V                                                                              |  |
| Switching threshold for<br>0-low                | 00.8V / 01.6V / 03.2V                                                                      |  |
| Switching threshold for 1-high                  | 4.55V / 1012V / 2024V                                                                      |  |
| Input over-voltage                              | -5V 8V / -5V 16V / -5V 30V /                                                               |  |
| Switching time                                  | 100ns                                                                                      |  |
| Isolation                                       | 42V channel-channel / channel-GND common ground for all OPT and TRA channels               |  |
| Counter                                         |                                                                                            |  |
| Number                                          | 2 universal counter blocks                                                                 |  |
| Counter resolution                              | 32 bit                                                                                     |  |
| Reference clock                                 | 50MHz                                                                                      |  |
| Clock frequency four edge evaluation            | 12.5MHz max. (at 90° phase-shift of the signals)                                           |  |
| Clock frequency<br>up/down counter              | 15MHz max.                                                                                 |  |
| Reference frequency<br>PWM analysis             | 100MHz                                                                                     |  |
| Input / output level                            | 1 counter compatible to RS422/485 (5V differential, 120 $\Omega$ bus terminating resistor) |  |
|                                                 | 1 counter via optocouples                                                                  |  |
| Isolation                                       | optocouple inputs 42V channel-channel / channel-GND                                        |  |
| SSI Decoder                                     |                                                                                            |  |
| Number                                          | 1                                                                                          |  |
| Clock frequency SSI<br>deccoder (CLK)           | 6kHz 12.5MHz                                                                               |  |

Fig. 32 - Pro II-MIO-D12 Rev. E: Specification

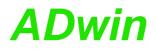

| General                                                                                                    |                               |
|----------------------------------------------------------------------------------------------------|-------------------------------|
| TiCo processor Processor type: TiCo1<br>Clock frequency: 50MHz<br>Memory size: 28KiB PM internal, 28KiB DM<br>nal |                               |
| Connectors                                                                                                    | 37-pin D-Sub female connector |
|                                                                                                    |                               |

Fig. 32 - Pro II-MIO-D12 Rev. E: Specification

## Programmierung

The module is comfortably programmed with *ADbasic*. The instructions are described in *ADbasic* online help and in the Pro II Software manual.

The include file  ${\tt ADwinPro\_All.inc}$  contains instructions for the following functions:

| Range                                | Instructions                                                                                                    |
|--------------------------------------|----------------------------------------------------------------------------------------------------|
| Transistor Outputs                   |                                                                                                    |
| Set and reset output signals         | P2_MIO_Digout, P2_MIO_Digout_Long<br>P2_MIO_Get_Digout_Long                                                                                                    |
| Use latch register                   | P2_MIO_Dig_Latch, P2_Sync_All<br>P2_MIO_Dig_Write_Latch                                                                                                    |
| Set output levels automatically      | P2_Dig_FIF0_Mode<br>P2_Digout_FIF0_Clear<br>P2_Digout_FIF0_Empty<br>P2_Digout_FIF0_Enable<br>P2_Digout_FIF0_Read_Timer<br>P2_Digout_FIF0_Start<br>P2_Digout_FIF0_Write |
| Optocouple Inputs                    |                                                                                                    |
| Query input signals                  | P2_Digin_Edge<br>P2_MIO_Digin_Long                                                                                                    |
| Use latch register                   | P2_MIO_Dig_Latch, P2_Sync_All<br>P2_MIO_Dig_Read_Latch                                                                                                    |
| Control edges at input chan-<br>nels | P2_Dig_FIF0_Mode<br>P2_Digin_FIF0_Enable<br>P2_Digin_FIF0_Read<br>P2_Digin_FIF0_Read_Timer<br>P2_Digin_FIF0_Clear<br>P2_Digin_FIF0_Full                                |
| Counter Block                        |                                                                                                    |
| Configure counter                    | P2_Cnt_Enable, P2_Cnt_Mode                                                                                                    |
| Use counter                          | P2_Cnt_Clear, P2_Cnt_Get_Status<br>P2_Cnt_Latch, P2_Sync_All<br>P2_Cnt_Read, P2_Cnt_Read4<br>P2_Cnt_Read_Latch<br>P2_Cnt_Read_Latch4                                   |
| Use PWM counter                      | P2_Cnt_PW_Enable, P2_Cnt_PW_Latch<br>P2_Cnt_Get_PW, P2_Cnt_Get_PW_HL                                                                                                   |
| SSI Decoder                          |                                                                                                    |
| Use SSI decoder                      | P2_SSI_Mode, P2_SSI_Set_Bits<br>P2_SSI_Set_Clock<br>P2_SSI_Set_Delay, P2_SSI_Read<br>P2_SSI_Start, P2_SSI_Status                                                       |

## **Programming in ADbasic**

## Pro II: Multi-IO-Module Pro II-MIO-D12 Rev. E

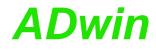

|                             | Range                                                            | Instructions                                                                                                    |  |  |
|-----------------------------|------------------------------------------------------------------|----------------------------------------------------------------------------------------------------|--|--|
|                             | General                                                          |                                                                                                    |  |  |
|                             | Use LED                                                          | P2_Check_LED, P2_Set_LED                                                                                             |  |  |
|                             | Synchronize                                                      | P2_Sync_All, P2_Sync_Enable<br>P2_Sync_Stat                                                                          |  |  |
|                             | Use interrupt and event inputs                                   | P2_Event_Enable, P2_Event_Read<br>P2_Event_Config                                                                    |  |  |
| Programming in<br>TiCoBasic | The module can be program described in <i>TiCoBasic</i> online h | The module can be programmed with <i>TiCoBasic</i> . The instructions are described in <i>TiCoBasic</i> online help. |  |  |
|                             | The include file MIO-D12_TiCo                                    | o.inc contains instructions for the functions:                                                                       |  |  |
|                             | Range                                                            | Instructions                                                                                                    |  |  |
|                             | Transistor Outputs                                               |                                                                                                    |  |  |
|                             | Set and reset output signals                                     | MIO_Digout, MIO_Digout_Long<br>MIO_Get_Digout_Long                                                                   |  |  |
|                             | Use latch register                                               | MIO_Dig_Latch<br>MIO_Dig_Write_Latch                                                                                 |  |  |
|                             | Optocouple Inputs                                                |                                                                                                    |  |  |
|                             | Query input signals                                              | MIO_Digin_Long                                                                                                    |  |  |
|                             | Use latch register                                               | MIO_Dig_Latch<br>MIO_Dig_Read_Latch                                                                                  |  |  |
|                             | Counter Block                                                    |                                                                                                    |  |  |
|                             | Configure counter                                                | Cnt_Enable, Cnt_Mode                                                                                                 |  |  |
|                             | Use counter                                                      | Cnt_Clear, Cnt_Get_Status<br>Cnt_Latch, Cnt_Read<br>Cnt_Read_Int_Register<br>Cnt_Sync_Latch, Cnt_Read_Latch          |  |  |
|                             | Use PWM counter                                                  | Cnt_PW_Enable, Cnt_PW_Latch<br>Cnt_Get_PW_HL                                                                         |  |  |
|                             | SSI Decoder                                                      |                                                                                                    |  |  |
|                             | Use SSI decoder                                                  | SSI_Mode, SSI_Set_Bits<br>SSI_Set_Clock<br>SSI_Set_Delay, SSI_Read<br>SSI_Start, SSI_Status                          |  |  |
|                             | General                                                          |                                                                                                    |  |  |
|                             | Use LED                                                          | Check_LED, Set_LED                                                                                                   |  |  |
|                             | Use interrupt and event inputs                                   | Event_Enable, Event_Read<br>Event_Config, Trigger_Event                                                              |  |  |
|                             |                                                                  |                                                                                                    |  |  |

### Programming TiCo access

To access the *TiCo* processor from the ADwin CPU the following *ADbasic* instructions are defined in the include file ADwinPro\_All.inc. The instructions are described in ADbasic online help and in the TiCoBasic manual.

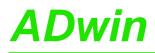

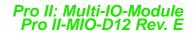

| Function                       | Instructions                    |
|--------------------------------|---------------------------------|
| Data exchange with the TiCo    | P2_TDrv_Init                    |
| processor via global variables | P2_GetData_Long, P2_Get_Par,    |
|                                | P2_Get_Par_Block                |
|                                | P2_SetData_Long, P2_Set_Par,    |
|                                | P2_Set_Par_Block                |
|                                | P2_Get_TiCo_RingBuffer,         |
|                                | P2_Set_TiCo_RingBuffer          |
|                                | P2_RingBuffer_Empty             |
|                                | P2_RingBuffer_Full              |
| Control TiCo processor         | P2_TiCo_Reset, P2_TiCo_Start,   |
|                                | P2_TiCo_Stop                    |
|                                | P2_Get_TiCo_Bootloader_         |
|                                | Status                          |
|                                | P2_Get_TiCo_Status, P2_Workload |
| Control TiCo processes         | P2_Process_Status               |
|                                | P2_TiCo_Get_Processdelay        |
|                                | P2_TiCo_Set_Processdelay        |
|                                | P2_TiCo_Start_Process           |
|                                | P2_Tico_Stop_Process            |
| Transfer TiCo programs         | P2_TiCo_Flash, P2_TiCo_Load     |

## 5.5 Pro II: Analog Input Modules

This section describes analog input modules for ADwin-Pro II.

Analog input modules for *ADwin-Pro I* be found in the manual "ADwin-Pro Hardware" on page 19 ff.

| Module name                     | Aln             | Aln   | Aln     | Aln      | Aln     | Aln     | Aln      |
|---------------------------------|-----------------|-------|---------|----------|---------|---------|----------|
|                                 | 8/18            | 8/18- | 32/18-D | 32/18-D- | 16/18-C | 8/18-8B | 16/18-8B |
|                                 |                 | TiCo  |         | TiCo     |         |         |          |
| Revision                        | E               | E     | E       | E        | E       | E       | E        |
| Number ADC                      | 1               | 1     | 1       | 1        | 1       | 1       | 1        |
| Resolution [Bit]                | 18              | 18    | 18      | 18       | 18      | 18      | 18       |
| Max. conv. time [µs]            | 2               | 2     | 2       | 2        | 2       | 2       | 2        |
| max. sampl. rate<br>[ksample/s] | 500             | 500   | 500     | 500      | 500     | 500     | 500      |
| Channels diff.                  | 8               | 8     | 16      | 16       | 16      | 8       | -        |
| Channels sng. end.              | _               | -     | 32      | 32       | -       | -       | -        |
| Channels 8B                     | _               | -     | -       | -        | -       | 8       | 16       |
| Meas. range                     | ±10V ±20mA ±10V |       |         | 0V       |         |         |          |
| Gain                            | 1, 2, 4, 8      |       |         |          |         |         |          |
| Calibration                     | by software     |       |         |          |         |         |          |
| TiCo processor                  | _               | 1     | -       | 1        | -       | _       | _        |
| page                            | 47              | 47    | 51      | 51       | 55      | 58      | 61       |

| Module name                     | Aln            | Aln                | Aln    | Aln    | Aln    | Aln    |
|---------------------------------|----------------|--------------------|--------|--------|--------|--------|
|                                 | F-4/14         | F-8/14             | F-4/16 | F-8/16 | F-4/18 | F-8/18 |
| Revision                        | E              | E                  | Е      | E      | E      | E      |
| Number ADC                      | 4              | 8                  | 4      | 8      | 4      | 8      |
| Resolution [Bit]                | 14             | 14                 | 16     | 16     | 18     | 18     |
| Max. conv. time [µs]            | 0.02           | 0.02               | 0.25   | 0.25   | 2      | 2      |
| max. sampl. rate<br>[ksample/s] | 50000          | 4×50000<br>8×25000 | 4000   | 4000   | 500    | 500    |
| Channels diff.                  | 4              | 8                  | 4      | 8      | 4      | 8      |
| Meas. range                     | ±10V           |                    |        |        |        |        |
| Gain                            | 1 1, 2, 4, 8 1 |                    |        | 1      |        |        |
| Calibration                     | by software    |                    |        |        |        |        |
| page                            | 63             | 67                 | 71     | 75     | 79     | 82     |

#### Note for open-ended inputs

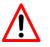

- Open-ended inputs can cause errors above all in an environment where interferences may occur. You can avoid open-ended inputs this way:
- Separate unused inputs from open-ended lines.
- Apply a specified level (for instance GND) to unused inputs. Make the connection as close to the connector as possible.

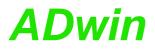

### 5.5.1 Pro II-Aln-8/18 Rev. E

Analog input module Pro II-AIn-8/18 Rev. E with an 18 bit ADC, 8 differential inputs and a programmable amplifier (PGA). The module can be combined with amplifiers, Pro-TC and Pro-PT modules.

The module can be ordered in the following variants:

|                                | no filter  | filter 5kHz        | filter 50kHz             | filter 10kHz,<br>range ±30V |
|--------------------------------|------------|--------------------|--------------------------|-----------------------------|
| LEMO 1-pole                    | Aln-8/18   | Aln-8/18-<br>LP5   | _                        | Aln-8/18-<br>LP-30V         |
| LEMO 1-pole,<br>TiCo processor | _          | _                  | Aln-8/18-<br>LP50-TiCo   | Aln-8/18-<br>LP-30V-TiCo    |
| D-Sub                          | Aln-8/18-D | Aln-8/18-<br>LP5-D | -                        | Aln-8/18-<br>LP-30V-D       |
| D-Sub,<br>TiCo processor       | -          | -                  | Aln-8/18-<br>LP50-D-TiCo | Aln-8/18-LP-<br>30V-D-TiCo  |

The variants Pro II-AIn-8/18-xxx-TiCo additionally provide a freely programmable *TiCo* processor with 28KiByte data memory and 28KiByte program memory, which has access to all inputs of the module. Find more information about use and programming of the *TiCo* processor in the manual *TiCoBasic*.

If you store a *TiCoBasic* program in the *TiCo* bootloader, the program is automatically loaded into the *TiCo* processor and started on power-up. Thus, the module can run on its own and independently from the CPU module of the *ADwin-Pro II* system.

The variants Pro II-AIn-8/18-xxx-LP contain an input filter, a 4th grade low pass of Butterworth type. According to the variant the frequency is set to 5kHz, 10kHz, or 50kHz.

The inputs are available with shielded LEMO connectors (1-pole, CAMAC European norm, see fig. 36) or .

The module Pro II-AIn-8/18 Rev. E has an input voltage range of  $\pm 10V$  and a software selectable gain of 1, 2, 4 or 8. The adjustment of gain and offset is done by software (see chapter 6 "Calibration").

The module includes a sequential control, which can read measurement values from several or all input channels sequentially.

The module can control an upper and lower limit for each channel separately.

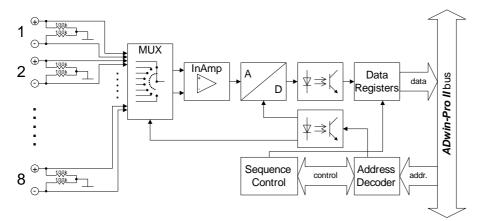

Fig. 33 – Pro II-Aln-8/18 Rev. E: Block diagram

TiCo processor

low pass filter

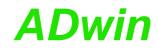

| Input channels                                              |           | 8 differential via multiplexer                                                                          |  |
|-------------------------------------------------------------|-----------|----------------------------------------------------------------------------------------------------|--|
| Resolution                                                  |           | 18 Bit                                                                                                  |  |
| Conversion time                                             | Э         | max. 2µs                                                                                                |  |
| Sampling rate                                               |           | max. 500ksps                                                                                            |  |
| Multiplexer settl                                           | ling time | 2.5µs                                                                                                   |  |
| Measurement ra                                              | ange      | ±10V                                                                                                    |  |
| Gain                                                        |           | 1, 2, 4, 8 software selectable                                                                          |  |
| Accuracy                                                    | INL       | ±4 LSB typical                                                                                          |  |
| DNL                                                         |           | max. ±1 LSB                                                                                             |  |
| Input resistance                                            |           | 330kΩ, ±2%                                                                                              |  |
| Input over-voltage                                          |           | ±35V                                                                                                    |  |
| Offset error                                                |           | adjustable                                                                                              |  |
| Offset drift                                                |           | ±30ppm/ºC                                                                                               |  |
| TiCo processor, only with<br>Pro II-Aln-8/18-L2-TiCo Rev. E |           | Processor type: TiCo1<br>Clock frequency: 50MHz<br>Memory size: 28KiB PM internal, 28KiB DM<br>internal |  |
| Connector                                                   |           | 8 LEMO female connectors, 1-pole or                                                                     |  |

Fig. 34 – Pro II-Aln-8/18 Rev. E: Specification

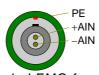

2-pole LEMO female connector; series 00 Multi-Contact, type EGG

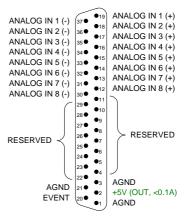

Fig. 35 - Pro II-Aln-8/18 Rev. E: Pin assignment

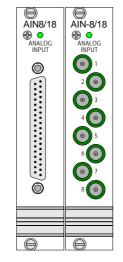

Fig. 36 - Pro II-AIn-8/18 Rev. E: Front panels

The module is comfortably programmed with *ADbasic* instructions. The instructions are described in *ADbasic* online help and in the Pro II Software manual.

The include file <code>ADwinPro\_All.inc</code> contains instructions for the following functions:

| Function                                               | Instructions                                                                                   |
|--------------------------------------------------------|------------------------------------------------------------------------------------------------|
| Set inputs to single-ended or differential             | P2_SE_Diff                                                                                     |
| Do a single conversion – com-<br>plete or step by step | P2_ADC, P2_ADC24<br>P2_Set_Mux, P2_Start_Conv<br>P2_Wait_EOC<br>P2_Read_ADC, P2_Read_ADC24     |
| Read value and start new conversion                    | P2_Read_ADC_SConv<br>P2_Read_ADC_SConv24                                                       |
| Use sequence control                                   | P2_Seq_Init, P2_Seq_Start<br>P2_Seq_Read, P2_Seq_Read24<br>P2_Seq_Read24_Packed<br>P2_Seq_Wait |
| Control input limits                                   | P2_ADC_Read_Limit<br>P2_ADC_Set_Limit                                                          |
| Synchronize                                            | P2_Sync_All                                                                                    |
| Use LED                                                | P2_Check_LED, P2_Set_LED                                                                       |
| Use interrupt and event inputs                         | P2_Event_Enable, P2_Event_Read<br>P2_Event_Config, P2_Event2_Config                            |

The module can be programmed with *TiCoBasic* instructions. The instructions are described in *TiCoBasic* online help.

The include file AInTiCo.inc contains instructions for the following functions:

| Function                                               | Instruction                                                         |
|--------------------------------------------------------|---------------------------------------------------------------------|
| Do a single conversion – com-<br>plete or step by step | ADC, ADC24<br>Set_Mux, Start_Conv, Wait_EOC<br>Read_ADC, Read_ADC24 |
| Read value and start new con-<br>version               | Read_ADC_SConv<br>Read_ADC_SConv24                                  |
| Use LED                                                | Check_LED, Set_LED                                                  |
| Use interrupt and event inputs                         | Event_Enable, Event_Read<br>Event_Config, Trigger_Event             |

To access the *TiCo* processor from the ADwin CPU the following *ADbasic* instructions are defined in the include file ADwinPro\_All.inc. The instructions are described in *ADbasic* online help and in the *TiCoBasic* manual.

| Programming | TiCo |
|-------------|------|
| access      |      |

**Programming in** 

**TiCoBasic** 

| Function                       | Instructions                 |
|--------------------------------|------------------------------|
| Data exchange with the TiCo    | P2_TDrv_Init                 |
| processor via global variables | P2_GetData_Long, P2_Get_Par, |
|                                | P2_Get_Par_Block             |
|                                | P2_SetData_Long, P2_Set_Par, |
|                                | P2_Set_Par_Block             |
|                                | P2_Get_TiCo_RingBuffer,      |
|                                | P2_Set_TiCo_RingBuffer       |
|                                | P2_RingBuffer_Empty          |
|                                | P2_RingBuffer_Full           |

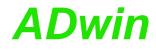

| Function                      | Instructions                                                                                                    |
|-------------------------------|----------------------------------------------------------------------------------------------------|
| Control <i>TiCo</i> processor | P2_TiCo_Reset, P2_TiCo_Start,<br>P2_TiCo_Stop<br>P2_Get_TiCo_Bootloader_<br>Status<br>P2_Get_TiCo_Status, P2_Workload      |
| Control <i>TiCo</i> processes | P2_Process_Status<br>P2_TiCo_Get_Processdelay<br>P2_TiCo_Set_Processdelay<br>P2_TiCo_Start_Process<br>P2_Tico_Stop_Process |
| Transfer TiCo programs        | P2_TiCo_Flash, P2_TiCo_Load                                                                                                |

## 5.5.2 Pro II-AIn-32/18-D Rev. E

Analog input module Pro II-AIn-32/18-D Rev. E with an 18 bit ADC, 32 differential inputs and a programmable amplifier (PGA). The module can be combined with amplifiers, Pro-TC and Pro-PT modules.

The variant Pro II-AIn-32/18-D-TiCo Rev. E additionally provides a freely programmable *TiCo* processor, which has access to all inputs of the module. Find more information about use and programming of the *TiCo* processor in the manual *TiCoBasic*.

If you store a *TiCoBasic* program in the *TiCo* bootloader, the program is automatically loaded into the *TiCo* processor and started on power-up. Thus, the module can run on its own and independently from the CPU module of the *ADwin-Pro II* system.

The module has 32 single-ended or 16 differential inputs (software selectable). The inputs are equipped with a 37-pin D-Sub female connector; for pin assignment see fig. 39 and 40.

After power-up the module is set to 16 differential inputs.

The module Pro II-AIn-32/18-D Rev. E has an input voltage range of  $\pm 10V$  and a software selectable gain of 1, 2, 4 or 8. The adjustment of gain and offset is done by software (see chapter 6 "Calibration").

Ex works the inputs are connected to the ground of the Pro device. Alternatively a GND level signal-common for all inputs-can be connected to one of the AGND pins. The ground connection to the Pro device should be split up, by switching the DIL switch (see fig. 41) to position GND LIFT.

Do not run the module without ground connection.

The module includes a sequential control, which can read measurement values from several or all input channels sequentially.

The module can control an upper and lower limit for each channel separately.

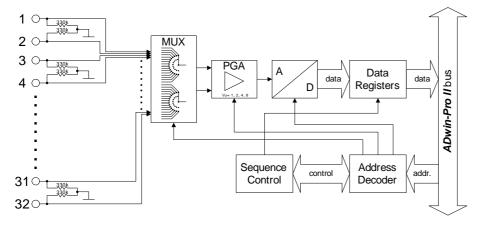

Fig. 37 - Pro II-Aln-32/18-D Rev. E: Block diagram

| Input channels:            | 32 single ended or 16 differential;<br>via multiplexer |
|----------------------------|--------------------------------------------------------|
| Resolution:                | 18 bit                                                 |
| Conversion time:           | max. 2µs                                               |
| Sampling rate:             | max. 500ksps                                           |
| Multiplexer settling time: | 2.5µs                                                  |
| Measurement range:         | ±10V                                                   |

Fig. 38 - Pro II-Aln-32/18-D Rev. E: Specification

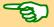

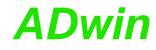

| Gain:                                                       |     | 1, 2, 4, 8 software selectable                                                                          |  |  |
|-------------------------------------------------------------|-----|----------------------------------------------------------------------------------------------------|--|--|
| Accuracy INL                                                |     | ±4 LSB typical                                                                                          |  |  |
|                                                             | DNL | max. ±1 LSB                                                                                             |  |  |
| Input resistan                                              | ce: | 330kΩ, ±2%                                                                                              |  |  |
| Input over-voltage:                                         |     | ±35V                                                                                                    |  |  |
| Offset error:                                               |     | adjustable                                                                                              |  |  |
| Offset drift:                                               |     | ±30ppm/ºC                                                                                               |  |  |
| Connector:                                                  |     | 37-pin D-Sub female connector                                                                           |  |  |
| TiCo processor, only with<br>Pro II-Aln-8/18-L2-TiCo Rev. E |     | Processor type: TiCo1<br>Clock frequency: 50MHz<br>Memory size: 28KiB PM internal, 28KiB DM<br>internal |  |  |

Fig. 38 - Pro II-AIn-32/18-D Rev. E: Specification

Pin assignment single ended

Fig. 39 – Pro II-Aln-32/18-D Rev. E: Fig. 40 – Pro II-Aln-32/18-D Rev. E: Pin assignment differential

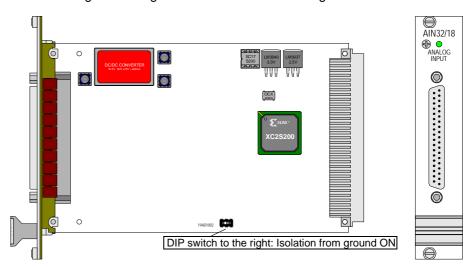

Fig. 41 - Pro II-Aln-32/18-D Rev. E: Board and front panel

## **Programming in ADbasic**

The module is comfortably programmed with ADbasic instructions. The instructions are described in ADbasic online help and in the Pro II Software manual.

The include file ADwinPro\_All.inc contains instructions for the following functions:

| Function                                               | Instructions                                                                                   |
|--------------------------------------------------------|------------------------------------------------------------------------------------------------|
| Set inputs to single-ended or differential             | P2_SE_Diff                                                                                     |
| Do a single conversion – com-<br>plete or step by step | P2_ADC, P2_ADC24<br>P2_Set_Mux, P2_Start_Conv<br>P2_Wait_EOC<br>P2_Read_ADC, P2_Read_ADC24     |
| Read value and start new con-<br>version               | P2_Read_ADC_SConv<br>P2_Read_ADC_SConv24                                                       |
| Use sequence control                                   | P2_Seq_Init, P2_Seq_Start<br>P2_Seq_Read, P2_Seq_Read24<br>P2_Seq_Read24_Packed<br>P2_Seq_Wait |
| Control input limits                                   | P2_ADC_Read_Limit<br>P2_ADC_Set_Limit                                                          |
| Synchronize                                            | P2_Sync_All                                                                                    |
| Use LED                                                | P2_Check_LED, P2_Set_LED                                                                       |
| Use interrupt and event inputs                         | P2_Event_Enable, P2_Event_Read<br>P2_Event_Config, P2_Event2_Config                            |

To access the *TiCo* processor from the ADwin CPU the following *ADbasic* instructions are defined in the include file ADwinPro\_All.inc. The instructions are described in *ADbasic* online help and in the *TiCoBasic* manual.

| Function                       | Instructions                    |
|--------------------------------|---------------------------------|
| Data exchange with the TiCo    | P2_TDrv_Init                    |
| processor via global variables | P2_GetData_Long, P2_Get_Par,    |
|                                | P2_Get_Par_Block                |
|                                | P2_SetData_Long, P2_Set_Par,    |
|                                | P2_Set_Par_Block                |
|                                | P2_Get_TiCo_RingBuffer,         |
|                                | P2_Set_TiCo_RingBuffer          |
|                                | P2_RingBuffer_Empty             |
|                                | P2_RingBuffer_Full              |
| Control TiCo processor         | P2_TiCo_Reset, P2_TiCo_Start,   |
|                                | P2_TiCo_Stop                    |
|                                | P2_Get_TiCo_Bootloader_         |
|                                | Status                          |
|                                | P2_Get_TiCo_Status, P2_Workload |
| Control TiCo processes         | P2_Process_Status               |
|                                | P2_TiCo_Get_Processdelay        |
|                                | P2_TiCo_Set_Processdelay        |
|                                | P2_TiCo_Start_Process           |
|                                | P2_Tico_Stop_Process            |
| Transfer TiCo programs         | P2_TiCo_Flash, P2_TiCo_Load     |

The module can be programmed with *TiCoBasic* instructions. The instructions are described in *TiCoBasic* online help.

The include file AInTiCo.inc contains instructions for the following functions:

| Function                           | Instruction |
|------------------------------------|-------------|
| Set inputs to s.e. or differential | SE_Diff     |

## Programming TiCo access

Programming in

TiCoBasic

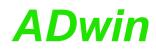

| Function                                               | Instruction                                                         |
|--------------------------------------------------------|---------------------------------------------------------------------|
| Do a single conversion – com-<br>plete or step by step | ADC, ADC24<br>Set_Mux, Start_Conv, Wait_EOC<br>Read_ADC, Read_ADC24 |
| Read value and start new con-<br>version               | Read_ADC_SConv<br>Read_ADC_SConv24                                  |
| Use LED                                                | Check_LED, Set_LED                                                  |
| Use interrupt and event inputs                         | Event_Enable, Event_Read<br>Event_Config, Trigger_Event             |

## 5.5.3 Pro II-AIn-16/18-C Rev. E

Analog input module Pro II-AIn-16/18-C Rev. E with an 18 bit ADC, 16 differential inputs and a programmable amplifier (PGA). The module can be combined with amplifiers, Pro-TC and Pro-PT modules.

The module has 16 differential current inputs. The inputs are equipped with a 37-pin D-Sub female connector; for pin assignment see fig. 44.

The module variant with voltage inputs Pro II-AIn-32/18-D Rev. E is described on page 51.

The module Pro II-AIn-16/18-C Rev. E has an input voltage range of  $\pm 20$ mA and a software selectable gain of 1, 2, 4 or 8. The adjustment of gain and offset is done by software (see chapter 6 "Calibration").

Ex works the inputs are connected to the ground of the Pro device. Alternatively a GND level signal-common for all inputs-can be connected to one of the AGND pins. The ground connection to the Pro device should be split up, by switching the DIL switch (see fig. 41) to position GND LIFT.

Do not run the module without ground connection.

The module includes a sequential control, which can read measurement values from several or all input channels sequentially.

The module can control an upper and lower limit for each channel separately.

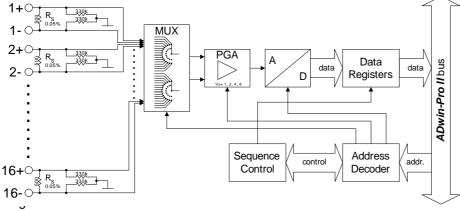

Pro II-Aln-16/18-C Rev. E: Block diagram

|                            | i                                                                     |
|----------------------------|-----------------------------------------------------------------------|
| Input channels:            | 16 differential via multiplexer                                       |
| Resolution:                | 18 bit                                                                |
| Conversion time:           | max. 2µs                                                              |
| Sampling rate:             | max. 500ksps                                                          |
| Multiplexer settling time: | 2.5µs                                                                 |
| Measurement range:         | ±20mA                                                                 |
| Gain:                      | 1, 2, 4, 8 software selectable                                        |
| Accuracy INL               | ±4 LSB typical<br>+0.05% of measured voltage by input resis-<br>tance |
| DNL                        | max. ±1 LSB<br>+0.05% of measured voltage by input resis-<br>tance    |
| Input resistance:          | 500kΩ, ±2%                                                            |
| Input over-voltage:        | ±15V                                                                  |

Fig. 43 – Pro II-Aln-16/18-C Rev. E: Specification

### Pro II: Analog Input Modules Pro II-Aln-16/18-C Rev. E

## **ADwin**

| ±30ppm/ºC                                                                                                    |
|----------------------------------------------------------------------------------------------------|
| 37-pin D-Sub female connector                                                                                                    |
| $\begin{array}{c} 1(-) & (37 - 61) \\ 2(-) & (37 - 61) \\ 2(-) & (36 - 61) \\ 3(-) & (35 - 61) \\ 3(-) & (35 - 61) \\ 3(-) & (35 - 61) \\ 3(-) & (35 - 61) \\ 4(-) & (34 - 61) \\ 4(-) & (34 - 61) \\ 4(-) & (34 - 61) \\ 4(-) & (34 - 61) \\ 5(-) & (33 - 61) \\ 5(-) & (33 - 61) \\ 5(-) &$ |
|                                                                                                    |

Fig. 44 - Pro II-AIn-16/18-C Rev. E: Pin assignment

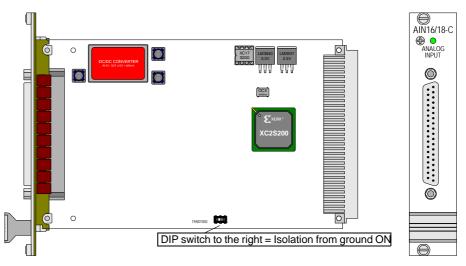

Fig. 45 - Pro II-Aln-16/18-C Rev. E: Board and front panel

## **Programming in ADbasic**

The module is comfortably programmed with *ADbasic* instructions, described in *ADbasic* online help and in the Pro II Software manual.

The include file ADwinPro\_All.inc contains the following instructions:

| Function                                               | Instructions                                                                                   |
|--------------------------------------------------------|------------------------------------------------------------------------------------------------|
| Set inputs to single-ended or differential             | P2_SE_Diff                                                                                     |
| Do a single conversion – com-<br>plete or step by step | P2_ADC, P2_ADC24<br>P2_Set_Mux, P2_Start_Conv<br>P2_Wait_EOC<br>P2_Read_ADC, P2_Read_ADC24     |
| Read value and start new conversion                    | P2_Read_ADC_SConv<br>P2_Read_ADC_SConv24                                                       |
| Use sequence control                                   | P2_Seq_Init, P2_Seq_Start<br>P2_Seq_Read, P2_Seq_Read24<br>P2_Seq_Read24_Packed<br>P2_Seq_Wait |

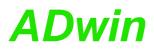

| Function                       | Instructions                                                        |
|--------------------------------|---------------------------------------------------------------------|
| Control input limits           | P2_ADC_Read_Limit                                                   |
|                                | P2_ADC_Set_Limit                                                    |
| Synchronize                    | P2_Sync_All                                                         |
| Use LED                        | P2_Check_LED, P2_Set_LED                                            |
| Use interrupt and event inputs | P2_Event_Enable, P2_Event_Read<br>P2_Event_Config, P2_Event2_Config |

### 5.5.4 Pro II-Aln-8/18-8B Rev. E

Analog input module Pro II-AIn-8/18-8B Rev. E with an 18 bit ADC, 16 analog inputs and a programmable amplifier (PGA). The module is based upon Pro II-AIn-32/18-D Rev. E with an additional board holding 8 plug-in slots for 8B modules.

The 16 inputs are divided to 8 inputs for 8B modules and 8 differential inputs. The inputs are provided on two 37-pin D-Sub female connectors; for pin assignments see fig. 47.

The input voltage range after 8B modules is  $\pm 10V$ . Gain is software selectable to 1, 2, 4 or 8. The adjustment of gain and offset is done by software (see chapter 6 "Calibration").

Ex works the inputs are connected to the ground of the Pro device. Alternatively a GND level signal-common for all inputs-can be connected to one of the AGND pins. The ground connection to the Pro device should be split up, by switching the DIL switch (see fig. 41) to position GND LIFT.

Do not run the module without ground connection.

The module includes a sequential control, which can read measurement values from several or all input channels sequentially.

The module can control an upper and lower limit for each channel separately.

| Input channels  | :           | 16 via multiplexer:<br>8 for 8B modules, 8 differential |
|-----------------|-------------|---------------------------------------------------------|
| Resolution:     |             | 18 bit                                                  |
| Conversion tim  | ne:         | max. 2µs                                                |
| Sampling rate:  |             | max. 500ksps                                            |
| Multiplexer set | tling time: | 2.5µs                                                   |
| Measurement     | range:      | ±10V                                                    |
| Gain:           |             | 1, 2, 4, 8 software selectable                          |
| Accuracy        | INL         | ±4 LSB typical                                          |
|                 | DNL         | max. ±1 LSB                                             |
| Input resistanc | e:          | 330kΩ, ±2%                                              |
| Input over-volt | age:        | ±35V                                                    |
| Offset error:   |             | adjustable                                              |
| Offset drift:   |             | ±30ppm/ºC                                               |
| Connector:      |             | 37-pin D-Sub female connector                           |

Fig. 46 – Pro II-Aln-8/18-8B Rev. E: Specification

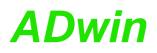

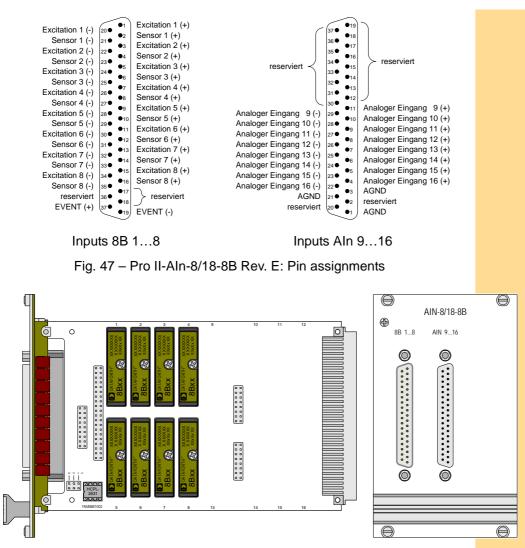

Fig. 48 - Pro II-AIn-8/18-8B Rev. E: Board and front panel

The module is comfortably programmed with *ADbasic* instructions. The instructions are described in *ADbasic* online help and in the Pro II Software manual.

### Programming

The include file <code>ADwinPro\_All.inc</code> contains instructions for the following functions:

| Function                                               | Instructions                                                                                   |
|--------------------------------------------------------|------------------------------------------------------------------------------------------------|
| Do a single conversion – com-<br>plete or step by step | P2_ADC, P2_ADC24<br>P2_Set_Mux, P2_Start_Conv<br>P2_Wait_EOC<br>P2_Read_ADC, P2_Read_ADC24     |
| Read value and start new conversion                    | P2_Read_ADC_SConv<br>P2_Read_ADC_SConv24                                                       |
| Use sequence control                                   | P2_Seq_Init, P2_Seq_Start<br>P2_Seq_Read, P2_Seq_Read24<br>P2_Seq_Read24_Packed<br>P2_Seq_Wait |
| Control input limits                                   | P2_ADC_Read_Limit<br>P2_ADC_Set_Limit                                                          |
| Synchronize                                            | P2_Sync_All                                                                                    |
| Use LED                                                | P2_Check_LED, P2_Set_LED                                                                       |

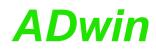

| Function                       | Instructions                      |
|--------------------------------|-----------------------------------|
| Use interrupt and event inputs | P2_Event_Enable, P2_Event_Read    |
|                                | P2_Event_Config, P2_Event2_Config |

## 5.5.5 Pro II-Aln-16/18-8B Rev. E

Analog input module Pro II-AIn-16/18-8B Rev. E with an 18 bit ADC, 16 analog inputs and a programmable amplifier (PGA). The module is based upon Pro II-AIn-32/18-D Rev. E with an additional board holding 16 plug-in slots for 8B modules.

The module has 16 inputs (via 8B modules) provided on two 37-pin D-Sub female connectors; for pin assignments see fig. 50.

The input voltage range after 8B modules is  $\pm 10V$ . Gain is software selectable to 1, 2, 4 or 8. The adjustment of gain and offset is done by software (see chapter 6 "Calibration").

Ex works the inputs are connected to the ground of the Pro device. Alternatively a GND level signal-common for all inputs-can be connected to one of the AGND pins. The ground connection to the Pro device should be split up, by switching the DIL switch (see fig. 41) to position GND LIFT.

Do not run the module without ground connection.

The module includes a sequential control, which can read measurement values from several or all input channels sequentially.

The module can control an upper and lower limit for each channel separately.

| 18 bit<br>max. 2µs             |
|--------------------------------|
| max 2us                        |
| man = µ0                       |
| max. 500ksps                   |
| 2.5µs                          |
| ±10V                           |
| 1, 2, 4, 8 software selectable |
| ±4 LSB typical                 |
| max. ±1 LSB                    |
| 330kΩ, ±2%                     |
| ±35V                           |
| adjustable                     |
| ±30ppm/ºC                      |
| 37-pin D-Sub female connector  |
|                                |

Fig. 49 - Pro II-AIn-16/18-8B Rev. E: Specification

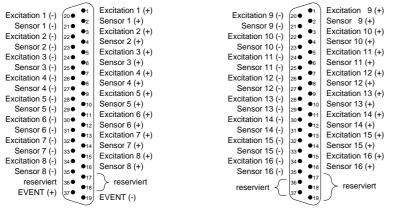

## Eingänge 8B 1...8

Eingänge 8B 9...16

Fig. 50 - Pro II-AIn-16/18-8B Rev. E: Pin assignments

## Pro II: Analog Input Modules Pro II-Aln-16/18-8B Rev. E

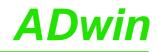

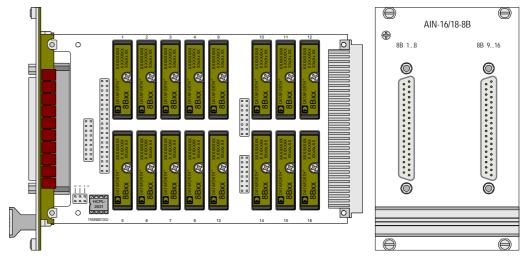

Fig. 51 - Pro II-AIn-16/18-8B Rev. E: Board and front panel

### Programming

The module is comfortably programmed with *ADbasic* instructions. The instructions are described in *ADbasic* online help and in the Pro II Software manual.

The include file  ${\tt ADwinPro\_All.inc}$  contains instructions for the following functions:

| Function                                               | Instructions                                                                                   |
|--------------------------------------------------------|------------------------------------------------------------------------------------------------|
| Set inputs to single-ended or differential             | P2_SE_Diff                                                                                     |
| Do a single conversion – com-<br>plete or step by step | P2_ADC, P2_ADC24<br>P2_Set_Mux, P2_Start_Conv<br>P2_Wait_EOC<br>P2_Read_ADC, P2_Read_ADC24     |
| Read value and start new con-<br>version               | P2_Read_ADC_SConv<br>P2_Read_ADC_SConv24                                                       |
| Use sequence control                                   | P2_Seq_Init, P2_Seq_Start<br>P2_Seq_Read, P2_Seq_Read24<br>P2_Seq_Read24_Packed<br>P2_Seq_Wait |
| Control input limits                                   | P2_ADC_Read_Limit<br>P2_ADC_Set_Limit                                                          |
| Synchronize                                            | P2_Sync_All                                                                                    |
| Use LED                                                | P2_Check_LED, P2_Set_LED                                                                       |
| Use interrupt and event inputs                         | P2_Event_Enable, P2_Event_Read<br>P2_Event_Config, P2_Event2_Config                            |

## 5.5.6 Pro II-Aln-F-4/14 Rev. E

The analog input module Pro II-AIn-F-4/14 Rev. E has 4 Fast-ADC of 14 Bit and 4 differential inputs.

The inputs are available with the following connectors:

- Pro II-AIn-F-4/14: shielded LEMO connectors, 1-pole, CAMAC European norm.
- Pro II-AIn-F-4/14-L2: shielded LEMO connectors, 2-pole, CAMAC European norm.
- Pro II-AIn-F-4/14-D: D-Sub female connector 37-pin.
- Pro II-AIn-F-4/14-B: BNC female connectors.

The module's converters run stand-alone with a fixed clock rate of 50MHz; the program fetches only the recently converted measurement values. The module memory enables to buffer the great data volume of burst sequences.

The module Pro II-AIn-F-4/14 Rev. E has an input voltage range of  $\pm 10V$ . The adjustment of gain and offset is made by software. (see chapter 6 "Calibration").

The module provides several operation modes for converting analog signals:

- Single measurement: The module converts stand-alone (with fixed clock rate). The *ADbasic* program queries the current measurement value and processes them.
- Single burst sequence: The *ADbasic* program starts a compelete burst measurement sequence, that is a defined number of single measurements.
- Continuous burst sequence: The *ADbasic* program starts a burst measurement sequence, that continuously does single measurements until the sequence is stopped. The data is stored in a fifo-like memory.

As an option, the module can return the moving average of 2...32 measurement values instead of simple measurement values. For each average value, the module separately samples the number of set measurement values.

The module can control an upper and lower limit for each channel separately.

The module processes burst sequences independent from the processor module of the *ADwin* system. The measurement values–number and measuring rate to be defined ahead in the program–are stored in the burst-memory of the module. The processor module then reads the stored values (even during a burst sequence) and processes them.

With a continuous burst-sequence the measuring rate must be syntonized to the reading rate. Please note:

 Measurement values are always read in blocks, the block size is selectable. The greater the data blocks are, the faster the average reading is done.

Look out: While a block is read, other processes even with higher priority may be delayed. The probability of a delay rises with the block size.

 The time offset between continuous conversion and blockwise reading demands a data buffer. Therefore, the initialization of the burst sequence must allocate sufficient memory range (P2\_Burst\_Init, parameter samples).

With module version Pro II-AIn-F-4/14-D Rev. E (D-Sub female connector) a burst sequence can be controlled by external event signals, i.e. each (resulting) event signal has a measurement value stored.

Burst Sequence

Event Inputs

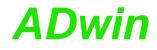

As an option one channel of the burst sequence may be used as time channel, which holds the counter value of the internal module timer for each event signal.

The module is equipped with 3 differential event inputs: EVENT/A, B, ENABLE, whose signals are processed to the resulting event signal. This pre-processing of signals be configured with P2\_Event2\_Config.

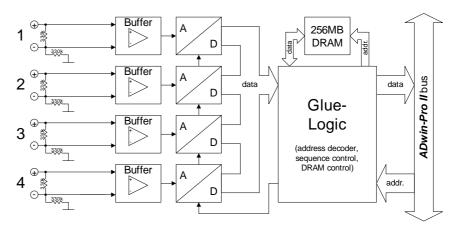

Fig. 52 - Pro II-AIn-F-4/14 Rev. E: Block diagram

| Input channels           |     | 4 differential                                                                                                    |
|--------------------------|-----|----------------------------------------------------------------------------------------------------|
| Resolution               |     | 14 Bit                                                                                                    |
| Conversion time          |     | 0.02µs (per ADC)                                                                                                    |
| Sampling rate            |     | 50000ksps (per ADC)                                                                                                    |
| Input band width         |     | 0 4MHz                                                                                                    |
| Memory size              |     | 256MiB or<br>2 <sup>27</sup> = 134217728 values total                                                                                         |
| Measurement range        |     | ±10V with max. offset 3.5 V                                                                                                    |
| Accuracy                 | INL | typical ±1.2 LSB, max. ±5 LSB                                                                                                    |
|                          | DNL | typical ±0.5 LSB, max. ±1 LSB                                                                                                    |
| Input resistance         | е   | 330kΩ, ±2%                                                                                                    |
| Input over-voltage       |     | ±35V                                                                                                    |
| Offset error             |     | adjustable                                                                                                    |
| Offset drift             |     | ±30ppm/°C of full scale range                                                                                                    |
| Event input (D-Sub only) |     | 3 differential;<br>RS422/485 compatible (5V differential,<br>120 $\Omega$ bus terminating resistor)<br>max. signal frequency 16MHz            |
| Connector                |     | 4 LEMO female connectors. 1-pole, or<br>4 LEMO female connectors. 2-pole, or<br>37-pin D-Sub female connector, or<br>4 BNC female connectors. |

Fig. 53 - Pro II-AIn-F-4/14 Rev. E: Specification

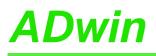

## Pro II: Analog Input Modules Pro II-AIn-F-4/14 Rev. E

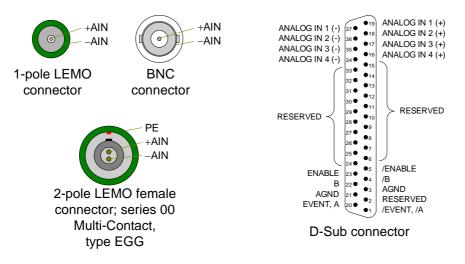

Fig. 54 - Pro-Aln-F-4/14-D Rev. E: Pin assignment differential

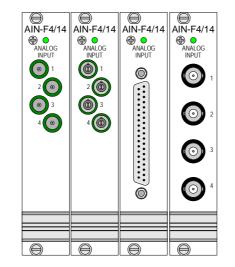

Fig. 55 – Pro II-AIn-F-4/14 Rev. E: Front panels

The module is comfortably programmed with *ADbasic* instructions. The instructions are described in *ADbasic* online help and in the Pro II Software manual.

Programming

The include file  ${\tt ADwinPro\_All.inc}$  contains instructions for the following functions:

| Function                                               | Instructions                                           |
|--------------------------------------------------------|--------------------------------------------------------|
| Configure sequence control                             | P2_ADCF_Mode                                           |
| Do a single conversion – com-<br>plete or step by step | P2_ADCF<br>P2_Start_Conv, P2_Wait_EOCF<br>P2_Read_ADCF |
| Read several values                                    | P2_Read_ADCF32, P2_Read_ADCF4<br>P2_Read_ADCF4_Packed  |

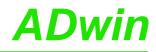

| Function                       | Instructions                      |
|--------------------------------|-----------------------------------|
| Use burst conversion           | P2_Burst_Init                     |
|                                | P2_Burst_Start, P2_Burst_Stop     |
|                                | P2_Burst_Status, P2_Burst_Reset   |
|                                | P2_Burst_Read                     |
|                                | P2_Burst_Read_Index,              |
|                                | P2_Burst_Read_Index               |
|                                | P2_Burst_Read_Unpacked1/2/4       |
|                                | P2_Burst_CRead_Unpacked1/2/4      |
|                                | P2_Burst_CRead_Pos_Unpacked1/2/4  |
| Synchronize                    | P2_Sync_All, P2_Sync_Enable       |
|                                | P2_Sync_Stat                      |
| Control input limits           | P2_ADCF_Read_Limit                |
|                                | P2_ADCF_Set_Limit                 |
| Use LED                        | P2_Check_LED, P2_Set_LED          |
| Use interrupt and event inputs | P2_Event_Enable, P2_Event_Read    |
|                                | P2_Event_Config, P2_Event2_Config |

## 5.5.7 Pro II-Aln-F-8/14 Rev. E

The analog input module Pro II-AIn-F-8/14 Rev. E has 8 Fast-ADC of 14 Bit and 8 differential inputs.

The inputs are available with the following connectors:

- Pro II-AIn-F-8/14-L2: shielded LEMO female connectors, 1-pole, CAMAC European norm.
- Pro II-AIn-F-8/14-L2: shielded LEMO female connectors, 2-pole, CAMAC European norm.
- Pro II-AIn-F-8/14-D: D-Sub female connector 37-pin.
- Pro II-AIn-F-8/14-B: BNC female connectors.

The module's converters run stand-alone with a fixed clock rate of 50MHz. If converting measurement values from all 8 channels, the sampling rate is limited to 25MHz due to the maximum memory access rate.

The module Pro II-AIn-F-8/14 Rev. E has an input voltage range of  $\pm 10V$ . The adjustment of gain and offset is made by software. (see chapter 6 "Calibration").

The great data volume of burst sequences is buffered in the module memory.

The module provides several operation modes for converting analog signals:

- Single measurement: The module converts stand-alone (with fixed clock rate). The *ADbasic* program queries the current measurement value and processes them.
- Single burst sequence: The ADbasic program starts a compelete burst measurement sequence, that is a defined number of single measurements.
- Continuous burst sequence: The *ADbasic* program starts a burst measurement sequence, that continuously does single measurements until the sequence is stopped. The data is stored in a fifo-like memory.

As an option, the module can return the moving average of 2...32 measurement values instead of simple measurement values. For each average value, the module separately samples the number of set measurement values.

The module can control an upper and lower limit for each channel separately.

The module processes burst sequences independent from the processor module of the *ADwin* system. The measurement values–number and measuring rate to be defined ahead in the program–are stored in the burst-memory of the module. The processor module then reads the stored values (even during a burst sequence) and processes them.

With a continuous burst-sequence the measuring rate must be syntonized to the reading rate. Please note:

 Measurement values are always read in blocks, the block size is selectable. The greater the data blocks are, the faster the average reading is done.

Look out: While a block is read, other processes even with higher priority may be delayed. The probability of a delay rises with the block size.

 The time offset between continuous conversion and blockwise reading demands a data buffer. Therefore, the initialization of the burst sequence must allocate sufficient memory range (P2\_Burst\_Init, parameter samples). **Burst Sequence** 

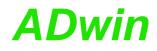

### **Event Inputs**

With module version Pro II-AIn-F-8/14-D Rev. E (D-Sub female connector) a burst sequence can be controlled by external event signals, i.e. each (resulting) event signal has a measurement value stored.

As an option one channel of a burst sequence may be used as time channel, holding the counter value of the internal module timer for each event signal.

The module is equipped with 3 differential event inputs: EVENT/A, B, ENABLE, whose signals are processed to the resulting event signal. This pre-processing of signals be configured with P2\_Event2\_Config.

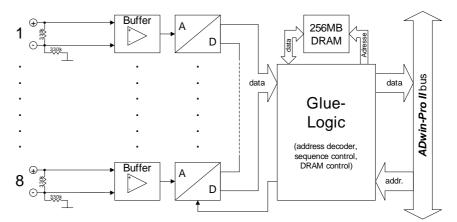

Fig. 56 - Pro II-AIn-F-8/14 Rev. E: Block diagram

| Input channels           |     | 8 differential                                                                                                    |
|--------------------------|-----|----------------------------------------------------------------------------------------------------|
| Resolution               |     | 14 Bit                                                                                                    |
| Conversion time          |     | 0.02µs (per ADC)                                                                                                    |
| Sampling rate            |     | 4×50000ksps (per ADC) or<br>8×25000ksps (per ADC)                                                                                             |
| Input band width         |     | 0 4MHz                                                                                                    |
| Memory size              |     | 256MiB or<br>2 <sup>27</sup> = 134217728 values total                                                                                         |
| Measurement range        |     | ±10V with max. offset 3.5 V                                                                                                    |
| Accuracy                 | INL | typical ±1.2 LSB, max. ±5 LSB                                                                                                    |
|                          | DNL | typical ±0.5 LSB, max. ±1 LSB                                                                                                    |
| Input resistance         |     | 330kΩ, ±2%                                                                                                    |
| Input over-voltage       |     | ±35V                                                                                                    |
| Offset error             |     | adjustable                                                                                                    |
| Offset drift             |     | ±30ppm/ºC of full scale range                                                                                                    |
| Event input (D-Sub only) |     | 3 differential;<br>RS422/485 compatible (5V differential,<br>120 Ω bus terminating resistor)<br>max. signal frequency 16MHz                   |
| Connector                |     | 8 LEMO female connectors. 1-pole, or<br>8 LEMO female connectors. 2-pole, or<br>37-pin D-Sub female connector, or<br>8 BNC female connectors. |

Fig. 57 – Pro II-AIn-F-8/14 Rev. E: Specification

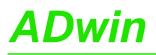

### Pro II: Analog Input Modules Pro II-AIn-F-8/14 Rev. E

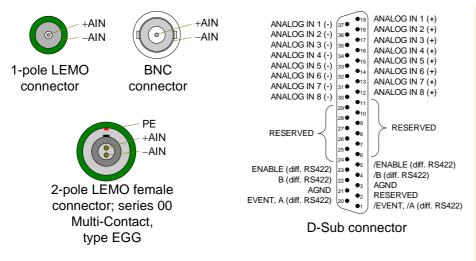

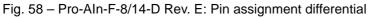

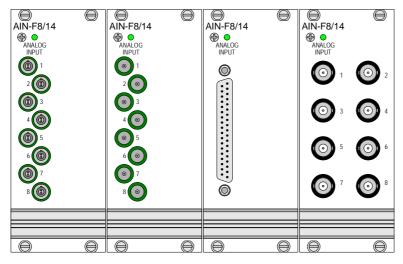

Fig. 59 - Pro II-AIn-F-8/14 Rev. E: Front panels

The module is comfortably programmed with *ADbasic* instructions. The instructions are described in *ADbasic* online help and in the Pro II Software manual.

The include file <code>ADwinPro\_All.inc</code> contains instructions for the following functions:

| Function                                               | Instructions                                                                                   |
|--------------------------------------------------------|------------------------------------------------------------------------------------------------|
| Configure sequence control                             | P2_ADCF_Mode                                                                                   |
| Do a single conversion – com-<br>plete or step by step | P2_ADCF<br>P2_Start_Conv, P2_Wait_EOCF<br>P2_Read_ADCF                                         |
| Read several values                                    | P2_Read_ADCF32<br>P2_Read_ADCF4, P2_Read_ADCF8<br>P2_Read_ADCF4_Packed<br>P2_Read_ADCF8_Packed |
| Read value and start new con-<br>version               | P2_Read_ADC_SConv<br>P2_Read_ADC_SConv32                                                       |

Programming

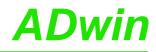

| Function                       | Instructions                       |
|--------------------------------|------------------------------------|
| Use burst conversion           | P2_Burst_Init                      |
|                                | P2_Burst_Start, P2_Burst_Stop      |
|                                | P2_Burst_Status, P2_Burst_Reset    |
|                                | P2_Burst_Read                      |
|                                | P2_Burst_Read_Index,               |
|                                | P2_Burst_Read_Index                |
|                                | P2_Burst_Read_Unpacked1/2/4/8      |
|                                | P2_Burst_CRead_Unpacked1/2/4/8     |
|                                | P2_Burst_CRead_Pos_Unpacked1/2/4/8 |
| Synchronize                    | P2_Sync_All, P2_Sync_Enable        |
|                                | P2_Sync_Mode, P2_Sync_Stat         |
| Control input limits           | P2_ADCF_Read_Limit                 |
|                                | P2_ADCF_Set_Limit                  |
|                                | P2_ADCF_Reset_Min_Max,             |
|                                | P2_ADCF_Read_Min_Max4              |
| Use LED                        | P2_Check_LED, P2_Set_LED           |
| Use interrupt and event inputs | P2_Event_Enable, P2_Event_Read     |
|                                | P2_Event_Config, P2_Event2_Config  |

#### 5.5.8 Pro II-Aln-F-4/16 Rev. E

The analog input module Pro II-AIn-F-4/16 Rev. E has 4 Fast-ADC of 16 Bit and 4 differential inputs.

The inputs are available with the following connectors:

- Pro II-AIn-F-4/16: shielded LEMO connectors, 1-pole, CAMAC European norm.
- Pro II-AIn-F-4/16-L2: shielded LEMO connectors, 2-pole, CAMAC European norm.
- Pro II-AIn-F-4/16-D: D-Sub female connector 37-pin.
- Pro II-AIn-F-4/16-B: BNC female connectors.

The module's converters run with a clock rate of up to 4MHz. Since revision E04, module memory enables to buffer data–especially with burst sequences.

The module Pro II-AIn-F-4/16 Rev. E has an input voltage range of  $\pm 10V$  and a software selectable gain of 1, 2, 4 or 8. The adjustment of gain and offset is done by software (see chapter 6 "Calibration").

Since revision E04, the module provides several operation modes for converting analog signals:

- Single measurement: You start each conversion manually, query the measurement value and processes it in the *ADbasic* program.
- Single burst sequence: The *ADbasic* program starts a compelete burst measurement sequence, that is a defined number of single measurements.
- Continuous burst sequence: The *ADbasic* program starts a burst measurement sequence, that continuously does single measurements until the sequence is stopped. The data is stored in a fifo-like memory.

As an alternative to the operation modes above, the module can perform a simultaneous conversion on all channels using a sequence control. This disburdens–compared to single measurements with the instruction P2\_ADCF–the processor module which only reads and processes the converted measurement values. The conversion can be either triggered periodically with regular time delays or by external event signals.

As an option, the module can return the moving average of 2...32 measurement values instead of simple measurement values. For each average value, the module separately samples the number of set measurement values.

The module can control an upper and lower limit for each channel separately.

The module collects the maximum and minimum value of each channel and provides them via software instruction.

The module processes burst sequences independent from the processor module of the *ADwin* system. The measurement values–number and measuring rate to be defined ahead in the program–are stored in the burst-memory of the module. The processor module then reads the stored values (even during a burst sequence) and processes them.

Burst sequences are available since rev. E04.

With a continuous burst-sequence the measuring rate must be syntonized to the reading rate. Please note:

 Measurement values are always read in blocks, the block size is selectable. The greater the data blocks are, the faster the average reading is done. **Burst Sequence** 

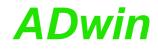

Look out: While a block is read, other processes even with higher priority may be delayed. The probability of a delay rises with the block size.

The time offset between continuous conversion and blockwise reading demands a data buffer. Therefore, the initialization of the burst sequence must allocate sufficient memory range (P2\_Burst\_Init, parameter samples).

With module version Pro II-Aln-F-4/16-D Rev. E (D-Sub female connector) a burst sequence can be controlled by external event signals, i.e. each (resulting) event signal has a measurement value stored.

As an option one channel of the burst sequence may be used as time channel, which holds the counter value of the internal module timer for each event signal.

The module is equipped with 3 differential event inputs: EVENT/A, B, ENABLE, whose signals are processed to the resulting event signal. This pre-processing of signals be configured with **P2\_Event2\_Config**.

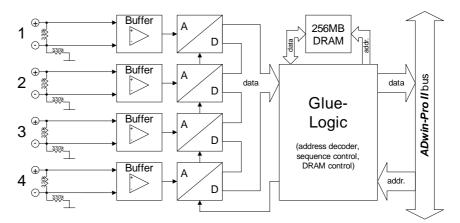

Fig. 60 - Pro II-Aln-F-4/16 Rev. E: Block diagram

| Input channels               |     | 4 differential                                                                                      |
|------------------------------|-----|----------------------------------------------------------------------------------------------------|
| Resolution                   |     | 16 Bit                                                                                              |
| Conversion time              |     | 0.25µs (per ADC)                                                                                    |
| Input band widt              | h   | 0 600kHz                                                                                            |
| Memory size (since rev. E04) |     | 256MiB or<br>2 <sup>27</sup> = 134217728 values total                                               |
| Measurement range            |     | ±10V with max. offset 3.5 V                                                                         |
| Gain                         |     | 1, 2, 4, 8 software selectable                                                                      |
| Accuracy                     | INL | typical ±1.2 LSB, max. ±5 LSB                                                                       |
|                              | DNL | typical ±0.5 LSB, max. ±1 LSB                                                                       |
| Input resistance             |     | 330kΩ, ±2%                                                                                          |
| Input over-voltage           |     | ±20V                                                                                                |
| Offset error                 |     | adjustable                                                                                          |
| Offset drift                 |     | ±30ppm/ºC of full scale range                                                                       |
| Event input (D-Sub only)     |     | 3 differential;<br>RS422/485 compatible (5V differential,<br>120 $\Omega$ bus terminating resistor) |

Fig. 61 - Pro II-AIn-F-4/16 Rev. E: Specification

ADwin-Pro II Hardware, manual March 2014

**Event Inputs** 

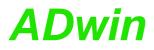

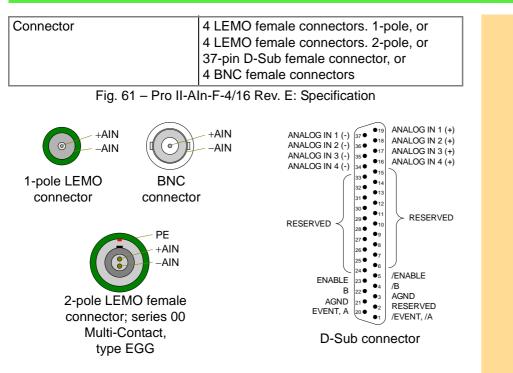

Fig. 62 - Pro-Aln-F-4/16-D Rev. E: Pin assignment differential

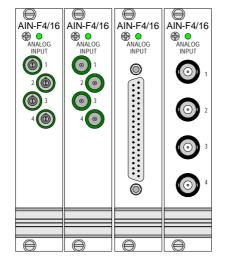

Fig. 63 – Pro II-AIn-F-4/16 Rev. E: Front panels

The module is comfortably programmed with *ADbasic* instructions. The instructions are described in *ADbasic* online help and in the Pro II Software manual.

The include file <code>ADwinPro\_All.inc</code> contains instructions for the following functions:

| Function                                               | Instructions                                            |
|--------------------------------------------------------|---------------------------------------------------------|
| Configure sequence control                             | P2_ADCF_Mode,<br>P2_Set_Average_Filter,<br>P2_Set_Gain  |
| Do a single conversion – com-<br>plete or step by step | P2_ADCF<br>P2_Start_ConvF, P2_Wait_EOCF<br>P2_Read_ADCF |

#### Programming

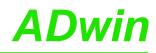

| Function                       | Instructions                      |
|--------------------------------|-----------------------------------|
| Read several values            | P2_Read_ADCF32                    |
|                                | P2_Read_ADCF4                     |
|                                | P2_Read_ADCF4_Packed              |
| Read value and start new con-  | P2_Read_ADC_SConv                 |
| version                        | P2_Read_ADC_SConv32               |
| Use burst conversion           | P2_Burst_Init                     |
|                                | P2_Burst_Start, P2_Burst_Stop     |
|                                | P2_Burst_Status, P2_Burst_Reset   |
|                                | P2_Burst_Read                     |
|                                | P2_Burst_Read_Index,              |
|                                | P2_Burst_Read_Index               |
|                                | P2_Burst_Read_Unpacked1/2/4       |
|                                | P2_Burst_CRead_Unpacked1/2/4      |
|                                | P2_Burst_CRead_Pos_Unpacked1/2/4  |
| Synchronize                    | P2_Sync_All, P2_Sync_Enable       |
|                                | P2_Sync_Mode, P2_Sync_Stat        |
| Control input limits           | P2_ADCF_Read_Limit                |
|                                | P2_ADCF_Set_Limit                 |
|                                | P2_ADCF_Reset_Min_Max,            |
|                                | P2_ADCF_Read_Min_Max4,            |
|                                | P2_ADCF_Read_Min_Max8             |
| Use LED                        | P2_Check_LED, P2_Set_LED          |
| Use interrupt and event inputs | P2_Event_Enable, P2_Event_Read    |
|                                | P2_Event_Config, P2_Event2_Config |

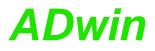

#### 5.5.9 Pro II-Aln-F-8/16 Rev. E

The analog input module Pro II-AIn-F-8/16 Rev. E has 8 Fast-ADC of 14 Bit and 8 differential inputs.

The module can be ordered in the following variants:

|             | no filter     | filter 50kHz           | filter 10kHz,<br>range ±30V |
|-------------|---------------|------------------------|-----------------------------|
| LEMO 1-pole | Aln-F-8/16    | Aln-F-8/16-<br>LP50    | Aln-F-8/16-<br>LP-30V       |
| LEMO 2-pole | Aln-F-8/16-L2 | Aln-F-8/16-<br>LP50-L2 | Aln-F-8/16-<br>LP-30V-L2    |
| D-Sub       | Aln-F-8/16-D  | Aln-F-8/16-<br>LP50-D  | Aln-F-8/16-<br>LP-30V-D     |
| BNC         | Aln-F-8/16-B  | Aln-F-8/16-<br>LP50-B  | Aln-F-8/16-<br>LP-30V-D-B   |

The variants Pro II-AIn-8/18-xxx-LP contain an input filter, a 4th grade low pass of type Typ Butterworth. According to the variant the frequency is set to 10kHz or 50kHz.

The inputs are provided on shielded LEMO sockets (1-pole or 2-pole, CAMAC European norm, see fig. 66), BNC sockets, or 37-pin D-Sub connector.

The module's converters run with a clock rate of up to 4MHz. Since revision E04, module memory enables to buffer data–especially with burst sequences.

The module Pro II-AIn-F-8/16 Rev. E has an input voltage range of  $\pm 10V$  and a software selectable gain of 1, 2, 4 or 8. The adjustment of gain and offset is done by software (see chapter 6 "Calibration").

Since revision E04, the module provides several operation modes for converting analog signals:

- Single measurement: You start each conversion manually, query the measurement value and processes it in the *ADbasic* program.
- Single burst sequence: The ADbasic program starts a compelete burst measurement sequence, that is a defined number of single measurements.
- Continuous burst sequence: The ADbasic program starts a burst measurement sequence, that continuously does single measurements until the sequence is stopped. The data is stored in a fifo-like memory.

As an alternative to the operation modes above, the module can perform a simultaneous conversion on all channels using a sequence control. This disburdens–compared to single measurements with the instruction P2\_ADCF–the processor module which only reads and processes the converted measurement values. The conversion can be either triggered periodically with regular time delays or by external event signals.

As an option, the module can return the average of 2...32 measurement values instead of simple measurement values. In this case the selected number of measurement values is converted before the average can be calculated.

The module can control a lower and an upper limit for each channel separately.

The module gathers the maximum and the minimum value for each channel and provides the values per software instructions.

The module processes burst sequences independent from the processor module of the *ADwin* system. The measurement values–number and measuring rate to be defined ahead in the program–are stored in the burst-memory of the module. The processor module then reads the stored values (even during a **Burst Sequence** 

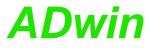

burst sequence) and processes them. Burst sequences are available since rev. E04. With a continuous burst-sequence the measuring rate must be syntonized to the reading rate. Please note: Measurement values are always read in blocks, the block size is selectable. The greater the data blocks are, the faster the average reading is done. Look out: While a block is read, other processes even with higher priority may be delayed. The probability of a delay rises with the block size. The time offset between continuous conversion and blockwise reading demands a data buffer. Therefore, the initialization of the burst sequence must allocate sufficient memory range (**P2\_Burst\_Init**, parameter samples). **Event Inputs** With module version Pro II-AIn-F-8/16-D Rev. E (D-Sub female connector) a burst sequence can be controlled by external event signals, i.e. each (resulting) event signal has a measurement value stored. As an option one channel of a burst sequence may be used as time channel, holding the counter value of the internal module timer for each event signal. The module is equipped with 3 differential event inputs: EVENT/A, B, ENABLE, whose signals are processed to the resulting event signal. This pre-processing of signals be configured with **P2\_Event2\_Config**. Buffer Δ 1 D  $\bigcirc$ \_330k\_\_\_ ADwin-Pro II bus data data Glue-Logic (address decoder sequence control DRAM control) Buffer A 8 addr. D 330k Fig. 64 - Pro II-Aln-F-8/16 Rev. E: Block diagram 8 differential Input channels Resolution 16 Bit Conversion time 0.25µs (per ADC) Input band width 0 ... 600kHz Memory size (since rev. E04) 256 MiB or 2<sup>27</sup> = 134217728 values total ±10V with max. offset 3.5 V Measurement range Gain 1, 2, 4, 8 software selectable typical ±1.2 LSB, max. ±5 LSB INL Accuracy DNL typical ±0.5 LSB, max. ±1 LSB 330kΩ, ±2%

Input resistance Input over-voltage

Offset error

adjustable Fig. 65 – Pro II-AIn-F-8/16 Rev. E: Specification

±20V

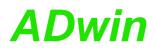

### Pro II: Analog Input Modules Pro II-AIn-F-8/16 Rev. E

| Offset drift             | ±30ppm/°C of full scale range                                                                                                    |
|--------------------------|----------------------------------------------------------------------------------------------------|
| Event input (D-Sub only) | 3 differential;<br>RS422/485 compatible (5V differential,<br>120 $\Omega$ bus terminating resistor)                                           |
| Connector                | 8 LEMO female connectors. 1-pole, or<br>8 LEMO female connectors. 2-pole, or<br>37-pin D-Sub female connector, or<br>8 BNC female connectors. |

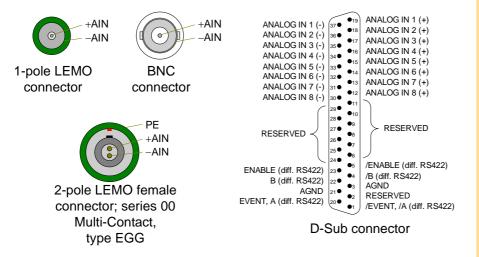

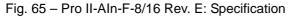

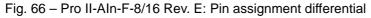

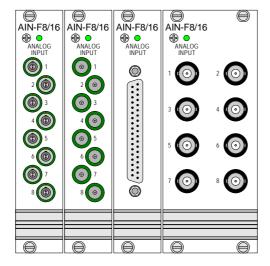

Fig. 67 – Pro II-AIn-F-8/16 Rev. E: Front panels

The module is comfortably programmed with *ADbasic* instructions. The instructions are described in *ADbasic* online help and in the Pro II Software manual.

The include file ADwinPro\_All.inc contains instructions for the following functions:

| Function                   | Instructions           |
|----------------------------|------------------------|
| Configure sequence control | P2_ADCF_Mode,          |
|                            | P2_Set_Average_Filter, |
|                            | P2_Set_Gain            |

Programming

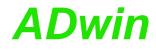

| Function                                               | Instructions                                                                                                    |  |
|--------------------------------------------------------|----------------------------------------------------------------------------------------------------|--|
| Do a single conversion – com-<br>plete or step by step | - P2_ADCF<br>P2_Start_ConvF,P2_Wait_EOCF<br>P2_Read_ADCF                                                                                                    |  |
| Read several values                                    | P2_Read_ADCF32<br>P2_Read_ADCF4, P2_Read_ADCF8<br>P2_Read_ADCF4_Packed<br>P2_Read_ADCF8_Packed                                                                                                    |  |
| Read value and start new con-<br>version               | P2_Read_ADC_SConv<br>P2_Read_ADC_SConv32                                                                                                    |  |
| Use burst conversion                                   | P2_Burst_Init<br>P2_Burst_Start, P2_Burst_Stop<br>P2_Burst_Status, P2_Burst_Reset<br>P2_Burst_Read<br>P2_Burst_Read_Index,<br>P2_Burst_Read_Index<br>P2_Burst_Read_Unpacked1/2/4/8<br>P2_Burst_CRead_Unpacked1/2/4/8<br>P2_Burst_CRead_Pos_Unpacked1/2/4/8 |  |
| Synchronize                                            | P2_Sync_All, P2_Sync_Enable<br>P2_Sync_Stat                                                                                                    |  |
| Control input limits                                   | P2_ADCF_Read_Limit<br>P2_ADCF_Set_Limit                                                                                                    |  |
| Provide maximum and minimum values                     | P2_ADCF_Reset_Min_Max<br>P2_ADCF_Read_Min_Max4<br>P2_ADCF_Read_Min_Max8                                                                                                    |  |
| Use LED                                                | P2_Check_LED, P2_Set_LED                                                                                                    |  |
| Use interrupt and event inputs                         | P2_Event_Enable, P2_Event_Read<br>P2_Event_Config, P2_Event2_Config                                                                                                    |  |

#### 5.5.10 Pro II-Aln-F-4/18 Rev. E

The analog input module Pro II-AIn-F-4/18 Rev. E has 4 Fast ADC of 18 Bit and 4 differential inputs. The inputs are galvanically isolated from each other as well as from other modules.

The inputs are available with the following connectors:

- Pro II-AIn-F-4/18: shielded LEMO female connectors, CAMAC European norm.
- Pro II-AIn-F-4/18-L2: shielded LEMO female connectors, 2-pole, CAMAC European norm.
- Pro II-AIn-F-4/18-D: D-Sub female connector 37-pin.
- Pro II-AIn-F-4/18-B: BNC connectors.

The module Pro II-AIn-F-4/18 Rev. E has input voltage range of  $\pm 10V$ . The adjustment of gain and offset is made by software. (see chapter 6 "Calibration").

The module can perform a simultaneous conversion on all channels using a sequence control. This disburdens–compared to single measurements with the instruction P2\_ADCF–the processor module which only reads and processes the converted measurement values. The conversion can be either triggered periodically with regular time delays or by external event signals.

The module can control an upper and lower limit for each channel separately.

In order to use a channel as single-ended input, connect the input signal to the plus pin and ground to the minus pin.

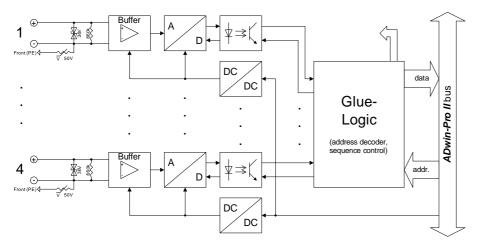

Fig. 68 - Pro II-AIn-F-4/18 Rev. E: Block diagram

As ground connection the enclosure's ground (PE) is available. All analog inputs are galvanically isolated from enclosure's ground.

With module versions -L2 (2-pole Lemo) and -D (D-Sub connector), the enclosure's ground is also available at the shield of the connectors.

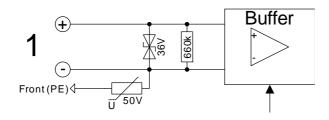

Fig. 69 - Pro II-Aln-F-4/18 Rev. E: Input circuitry

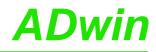

| Input channels      |     | 4 differential, galvanically isolated                                                                                              |  |
|---------------------|-----|----------------------------------------------------------------------------------------------------|--|
| Resolution          |     | 18 Bit                                                                                                    |  |
| Conversion time     |     | max. 2µs (per ADC)                                                                                                    |  |
| Sampling rate       |     | max. 500ksps (per ADC)                                                                                                    |  |
| Input band width    |     | 0 0.6MHz                                                                                                    |  |
| Measurement range   |     | ±10V                                                                                                    |  |
| Accuracy            | INL | max. ±4 LSB                                                                                                    |  |
|                     | DNL | max. ±3 LSB                                                                                                    |  |
| Input resistance    |     | 660kΩ, ±2%                                                                                                    |  |
| Input over-voltage: |     | ±35V                                                                                                    |  |
| Offset error        |     | adjustable                                                                                                    |  |
| Offset drift        |     | ±30ppm/ºC of full scale range                                                                                                    |  |
| Connector           |     | 4 LEMO female connectors, 1-pole or<br>4 LEMO female connectors, 2-pole or<br>37-pin D-Sub female connector or<br>4 BNC connectors |  |

Fig. 70 - Pro II-AIn-F-4/18 Rev. E: Specification

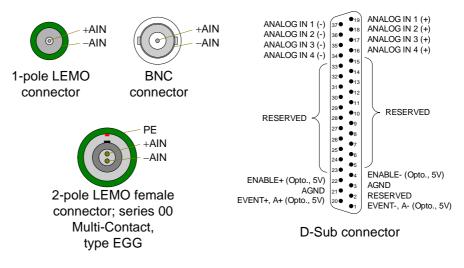

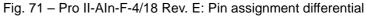

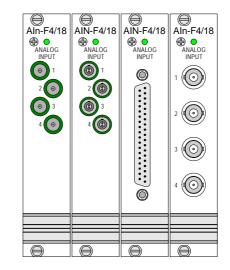

Fig. 72 - Pro II-AIn-F-4/18 Rev. E: Front panels

The module is comfortably programmed with *ADbasic* instructions. The instructions are described in *ADbasic* online help and in the Pro II Software manual.

The include file ADwinPro\_All.inc contains instructions for the following functions:

| Function                                               | Instructions                                                                       |
|--------------------------------------------------------|------------------------------------------------------------------------------------|
| Configure sequence control                             | P2_ADCF_Mode                                                                       |
| Do a single conversion – com-<br>plete or step by step | P2_ADCF, P2_ADCF24<br>P2_Start_ConvF, P2_Wait_EOCF<br>P2_Read_ADCF, P2_Read_ADCF24 |
| Read several values                                    | P2_Read_ADCF32<br>P2_Read_ADCF4, P2_Read_ADCF4_24B<br>P2_Read_ADCF4_Packed         |
| Read value and start new con-<br>version               | P2_Read_ADC_SConv<br>P2_Read_ADC_SConv24<br>P2_Read_ADC_SConv32                    |
| Synchronize                                            | P2_Sync_All, P2_Sync_Enable<br>P2_Sync_Stat                                        |
| Control input limits                                   | P2_ADCF_Read_Limit<br>P2_ADCF_Set_Limit                                            |
| Use LED                                                | P2_Check_LED, P2_Set_LED                                                           |
| Use interrupt and event inputs                         | P2_Event_Enable, P2_Event_Read<br>P2_Event_Config, P2_Event2_Config                |

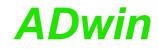

#### 5.5.11 Pro II-AIn-F-8/18 Rev. E

The analog input module Pro II-AIn-F-8/18 Rev. E has 8 Fast-ADC of 18 Bit and 8 differential inputs. The inputs are galvanically isolated from each other as well as from other modules.

The inputs are available with the following connectors:

- Pro II-AIn-F-8/18: shielded LEMO female connectors, CAMAC European norm.
- Pro II-AIn-F-8/18-L2: shielded LEMO female connectors, 2-pole, CAMAC European norm.
- Pro II-Aln-F-8/18-D: D-Sub female connector 37-pin.
- Pro II-Aln-F-8/18-B: BNC connectors.

The module Pro II-AIn-F-8/18 Rev. E has input voltage range of  $\pm 10V$ . The adjustment of gain and offset is made by software. (see chapter 6 "Calibration").

The module can perform a simultaneous conversion on all channels using a sequence control. This disburdens–compared to single measurements with the instruction P2\_ADCF–the processor module which only reads and processes the converted measurement values. The conversion can be either triggered periodically with regular time delays or by external event signals.

The module can control an upper and lower limit for each channel separately.

In order to use a channel as single-ended input, connect the input signal to the plus pin and ground to the minus pin.

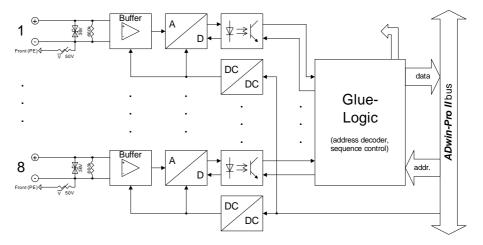

Fig. 73 – Pro II-Aln-F-8/18 Rev. E: Block diagram

As ground connection the enclosure's ground (PE) is available. All analog inputs are galvanically isolated from enclosure's ground.

With module versions -L2 (2-pole Lemo) and -D (D-Sub connector), the enclosure's ground is also available at the shield of the connectors.

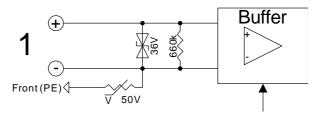

Fig. 74 – Pro II-Aln-F-8/18 Rev. E: Input circuitry

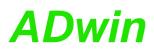

| Input channels     |       | 8 differential, galvanically isolated                                                                                              |  |
|--------------------|-------|----------------------------------------------------------------------------------------------------|--|
| Resolution         |       | 18 Bit                                                                                                    |  |
| Conversion time    |       | max. 2µs (per ADC)                                                                                                    |  |
| Sampling rate      |       | max. 500ksps (per ADC)                                                                                                    |  |
| Input band width   |       | 0 0.6MHz                                                                                                    |  |
| Measurement        | range | ±10V                                                                                                    |  |
| Accuracy           | INL   | max. ±4 LSB                                                                                                    |  |
|                    | DNL   | max. ±3 LSB                                                                                                    |  |
| Input resistance   |       | 660kΩ, ±2%                                                                                                    |  |
| Input over-voltage |       | ±35V                                                                                                    |  |
| Offset error       |       | adjustable                                                                                                    |  |
| Offset drift       |       | ±30ppm/ºC of full scale range                                                                                                    |  |
| Connector          |       | 8 LEMO female connectors, 1-pole or<br>8 LEMO female connectors, 2-pole or<br>37-pin D-Sub female connector or<br>8 BNC connectors |  |

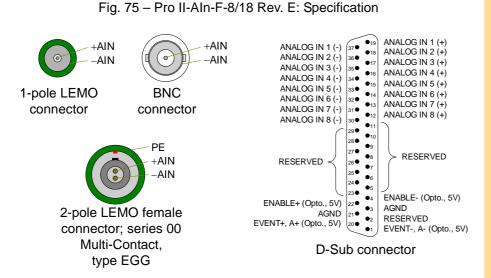

### Fig. 76 - Pro II-AIn-F-8/18 Rev. E: Pin assignment differential

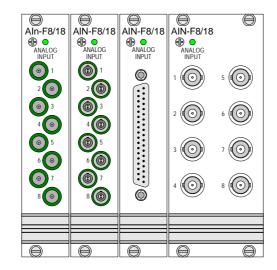

Fig. 77 – Pro II-Aln-F-8/18 Rev. E: Front panels

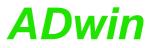

| Programming in ADbasic | The module is comfortably programmed with <i>ADbasic</i> instructions. The instructions are described in <i>ADbasic</i> online help and in the Pro II Software manual. |                                                                                                    |  |
|------------------------|----------------------------------------------------------------------------------------------------|----------------------------------------------------------------------------------------------------|--|
|                        | The include file ADwinPro_All.inc contains instructions for the following functions:                                                                                   |                                                                                                    |  |
|                        | Function                                                                                                    | Instructions                                                                                                    |  |
|                        | Configure sequence control                                                                                                    | P2_ADCF_Mode                                                                                                    |  |
|                        | Do a single conversion – com-<br>plete or step by step                                                                                                    | P2_ADCF, P2_ADCF24<br>P2_Start_ConvF, P2_Wait_EOCF<br>P2_Read_ADCF, P2_Read_ADCF24                                                     |  |
|                        | Read several values                                                                                                    | P2_Read_ADCF32<br>P2_Read_ADCF4, P2_Read_ADCF4_24B<br>P2_Read_ADCF4_Packed<br>P2_Read_ADCF8, P2_Read_ADCF8_24B<br>P2_Read_ADCF8_Packed |  |
|                        | Read value and start new con-<br>version                                                                                                    | P2_Read_ADC_SConv<br>P2_Read_ADC_SConv24<br>P2_Read_ADC_SConv32                                                                        |  |
|                        | Synchronize                                                                                                    | P2_Sync_All, P2_Sync_Enable<br>P2_Sync_Stat                                                                                            |  |
|                        | Control input limits                                                                                                    | P2_ADCF_Read_Limit<br>P2_ADCF_Set_Limit                                                                                                |  |
|                        | Use LED                                                                                                    | P2_Check_LED, P2_Set_LED                                                                                                    |  |
|                        | Use interrupt and event inputs                                                                                                    | P2_Event_Enable, P2_Event_Read<br>P2_Event_Config, P2_Event2_Config                                                                    |  |
|                        |                                                                                                    |                                                                                                    |  |

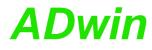

### 5.6 Pro II: Analog Output Modules

This section describes analog output modules for *ADwin-Pro II*. Analog output modules for *ADwin-Pro I* be found in the manual "ADwin-Pro Hardware" from page 66.

| Module name             | AOut 4/16 | AOut 4/16-<br>TiCo | AOut 8/16 | AOut 8/16-<br>TiCo | AOut 1/16 |
|-------------------------|-----------|--------------------|-----------|--------------------|-----------|
| Revision                | E         | E                  | E         | E                  | E         |
| Number DAC              | 4         | 4                  | 8         | 8                  | 1         |
| Resolution [bit]        | 16        | 16                 | 16        | 16                 | 16        |
| max. settling time [µs] | < 3       | < 3                | < 3       | < 3                | 0.015     |
| Channels sng. end.      | 4         | 4                  | 8         | 8                  | 1         |
| Output voltage          | ±10V      | ±10V               | ±10V      | ±10V               | ±2V       |
| Calibration by software | yes       | yes                | yes       | yes                | yes       |
| TiCo processor          | _         | TiCo1              | _         | TiCo1              | -         |
| page                    | 86        | 86                 | 89        | 89                 | 92        |

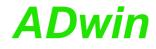

#### 5.6.1 Pro II-AOut-4/16 Rev. E

The analog output module Pro II-AOut-4/16 Rev. E has 4 DAC (16 bit) with fixed 1st order low-pass filters (fc = 10MHz).

The module can be ordered in following variants:

|                                                                      | without TiCo pro-<br>cessor | with TiCo processor          |
|----------------------------------------------------------------------|-----------------------------|------------------------------|
| shielded LEMO female con-<br>nectors, 1-pole, CAMAC<br>European norm | Pro II-AOut-4/16            | Pro II-AOut-4/16-TiCo        |
| shielded LEMO female con-<br>nectors, 2-pole, CAMAC<br>European norm | Pro II-AOut-4/16-L2         | Pro II-AOut-4/16-L2-<br>TiCo |
| D-Sub female connector 37-<br>pin                                    | Pro II-AOut-4/16-D          | Pro II-AOut-4/16-D-TiCo      |
| BNC sockets                                                          | Pro II-AOut-4/16-B          | Pro II-AOut-4/16-B-TiCo      |

The output voltage range of the DACs is set to  $\pm 10V$  bipolar and can't be changed. Offset and gain are adjusted by software (see chapter 6 "Calibration").

Modules with D-Sub female connector have an event input; an event given may be forwarded as trigger signal to the processor module.

#### **TiCo processor**

The variants Pro II-AIn-8/18-xxx-TiCo additionally provide a freely programmable *TiCo* processor with 28KiByte data memory and 28KiByte program memory, which has access to all inputs of the module. Find more information about use and programming of the *TiCo* processor in the manual *TiCoBasic*.

If you store a *TiCoBasic* program in the *TiCo* bootloader, the program is automatically loaded into the *TiCo* processor and started on power-up. Thus, the module can run on its own and independently from the CPU module of the *ADwin-Pro II* system.

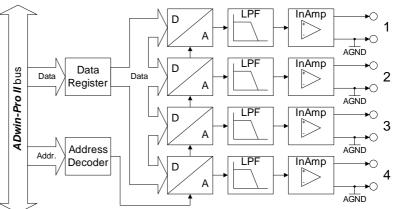

Fig. 78 - Pro II-AOut-4/16 Rev. E: Block diagram

| Output channels            | 4 single-ended |
|----------------------------|----------------|
| Resolution                 | 16 bit         |
| Settling time to 0.01% FSR | < 3µs          |
| Output voltage             | ±10V           |

Fig. 79 – Pro II-AOut-4/16 Rev. E: Specification

# stem.

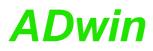

| Output curren                                               | t max. | ±5mA per channel for optimal function<br>±35mA technically possible<br>short-circuit-proof                                         |
|-------------------------------------------------------------|--------|----------------------------------------------------------------------------------------------------|
| Accuracy                                                    | INL    | ±2 LSB typical                                                                                                    |
|                                                             | DNL    | ±1 LSB typical                                                                                                    |
| Offset error                                                |        | adjustable                                                                                                    |
| Gain error                                                  |        | adjustable                                                                                                    |
| Offset drift                                                |        | ±10 μV/ºC                                                                                                    |
| TiCo processor, only with<br>Pro II-AIn-8/18-L2-TiCo Rev. E |        | Processor type: TiCo1<br>Clock frequency: 50MHz<br>Memory size: 28KiB PM internal, 28KiB DM<br>internal                            |
| Connector                                                   |        | 4 LEMO female connectors, 1-pole or<br>4 LEMO female connectors, 2-pole or<br>37-pin D-Sub female connector or<br>4 BNC connectors |

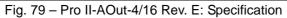

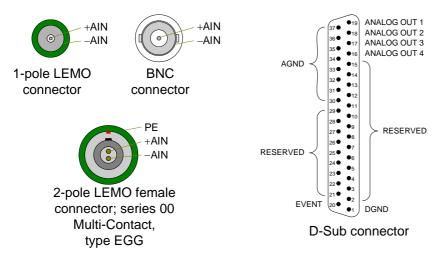

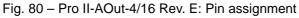

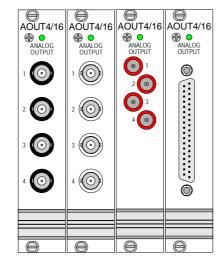

Fig. 81 – Pro II-AOut-4/16 Rev. E: Front covers

| Programming                 |                                                                   | rogrammed with <i>ADbasic</i> instructions. Th<br><i>Dbasic</i> online help and in the Pro II Softwar                                          |  |  |
|-----------------------------|-------------------------------------------------------------------|----------------------------------------------------------------------------------------------------|--|--|
|                             | The include file ADwinPro_Al functions:                           | The include file ADwinPro_All.inc contains instructions for the following functions:                                                           |  |  |
|                             | Function                                                          | Instructions                                                                                                    |  |  |
|                             | Output values                                                     | P2_DAC, P2_DAC4, P2_DAC4_Packed                                                                                                    |  |  |
|                             | Output values step by step                                        | P2_Write_DAC, P2_Write_DAC4<br>P2_Write_DAC4_Packed<br>P2_Write_DAC32<br>P2_Start_DAC                                                          |  |  |
|                             | Synchronize                                                       | P2_Sync_All, P2_Sync_Enable<br>P2_Sync_Stat                                                                                                    |  |  |
|                             | Use LED                                                           | P2_Check_LED, P2_Set_LED                                                                                                    |  |  |
|                             | Use interrupt and event inputs                                    | P2_Event_Enable, P2_Event_Read<br>P2_Event_Config                                                                                              |  |  |
| Programming in<br>TiCoBasic |                                                                   | The module can be programmed with <i>TiCoBasic</i> instructions. The instructions are described in <i>TiCoBasic</i> online help.               |  |  |
|                             | The include file AOut_TiCo.<br>functions:                         | inc contains instructions for the following                                                                                                    |  |  |
|                             | Function                                                          | Instruction                                                                                                    |  |  |
|                             | Output values                                                     | DAC                                                                                                    |  |  |
|                             | Output values step by step                                        | Write_DAC,Write_DAC32,Start_DAC                                                                                                    |  |  |
|                             | Use LED                                                           | Check_LED, Set_LED                                                                                                    |  |  |
| Programming TiCo<br>access  | instructions are defined in the in                                | from the ADwin CPU the following <i>ADbasi</i><br>nclude file ADwinPro_All.inc. The instruc<br>online help and in the <i>TiCoBasic</i> manual. |  |  |
|                             | Function                                                          | Instructions                                                                                                    |  |  |
|                             | Data exchange with the <i>TiCo</i> processor via global variables | P2_TDrv_Init                                                                                                    |  |  |
|                             | Control <i>TiCo</i> processor                                     | P2_TiCo_Reset, P2_TiCo_Start,<br>P2_TiCo_Stop<br>P2_Get_TiCo_Bootloader_<br>Status<br>P2_Get_TiCo_Status, P2_Workload                          |  |  |
|                             | Control <i>TiCo</i> processes                                     | P2_Process_Status<br>P2_TiCo_Get_Processdelay<br>P2_TiCo_Set_Processdelay<br>P2_TiCo_Start_Process<br>P2_Tico_Stop_Process                     |  |  |
|                             |                                                                   |                                                                                                    |  |  |

#### 5.6.2 Pro II-AOut-8/16 Rev. E

The analog output module Pro II-AOut-8/16 Rev. E has 8 DAC (16 bit) with fixed 1st order low-pass filters (fc = 10MHz).

The module can be ordered in following variants:

|                                                                      | without TiCo pro-<br>cessor | with TiCo processor          |
|----------------------------------------------------------------------|-----------------------------|------------------------------|
| shielded LEMO female con-<br>nectors, 1-pole, CAMAC<br>European norm | Pro II-AOut-8/16            | Pro II-AOut-8/16-TiCo        |
| shielded LEMO female con-<br>nectors, 2-pole, CAMAC<br>European norm |                             | Pro II-AOut-8/16-L2-<br>TiCo |
| D-Sub female connector 37-<br>pin                                    | Pro II-AOut-8/16-D          | Pro II-AOut-8/16-D-TiCo      |
| BNC sockets                                                          | Pro II-AOut-8/16-B          | Pro II-AOut-8/16-B-TiCo      |

The output voltage range of the DACs is set to  $\pm 10V$  bipolar and can't be changed. Offset and gain are adjusted by software (see chapter 6 "Calibration").

Modules with D-Sub female connector have an event input; an event given may be forwarded as trigger signal to the processor module.

The variants Pro II-AIn-8/18-xxx-TiCo additionally provide a freely programmable *TiCo* processor with 28KiByte data memory and 28KiByte program memory, which has access to all inputs of the module. Find more information about use and programming of the *TiCo* processor in the manual *TiCoBasic*.

If you store a *TiCoBasic* program in the *TiCo* bootloader, the program is automatically loaded into the *TiCo* processor and started on power-up. Thus, the module can run on its own and independently from the CPU module of the *ADwin-Pro II* system.

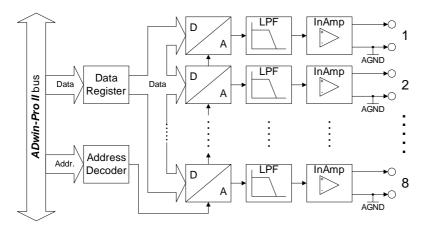

Fig. 82 - Pro II-AOut-8/16 Rev. E: Block diagram

| Output channels            | 8 single-ended |
|----------------------------|----------------|
| Resolution                 | 16 bit         |
| Settling time to 0.01% FSR | < 3µs          |
| Output voltage             | ±10V           |

Fig. 83 – Pro II-AOut-8/16 Rev. E: Specification

#### **TiCo processor**

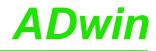

| Output currer                                               | it max. | ±5mA per channel for optimal function<br>±35mA technically possible, short-circuit-<br>proof                                       |
|-------------------------------------------------------------|---------|----------------------------------------------------------------------------------------------------|
| Accuracy                                                    | INL     | ±2 LSB typical                                                                                                    |
|                                                             | DNL     | ±1 LSB typical                                                                                                    |
| Offset error                                                |         | adjustable                                                                                                    |
| Gain error                                                  |         | adjustable                                                                                                    |
| Offset drift                                                |         | ±10 µV/ºC                                                                                                    |
| TiCo processor, only with<br>Pro II-AIn-8/18-L2-TiCo Rev. E |         | Processor type: TiCo1<br>Clock frequency: 50MHz<br>Memory size: 28KiB PM internal, 28KiB DM<br>internal                            |
| Connector                                                   |         | 8 LEMO female connectors, 1-pole or<br>8 LEMO female connectors, 2-pole or<br>37-pin D-Sub female connector or<br>8 BNC connectors |

Fig. 83 - Pro II-AOut-8/16 Rev. E: Specification

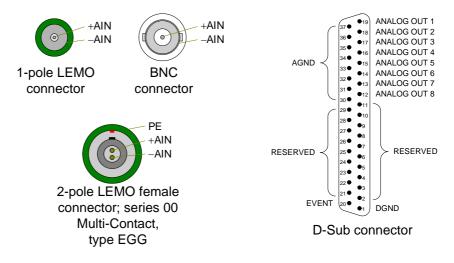

Fig. 84 - Pro II-AOut-8/16 Rev. E: Pin assignment

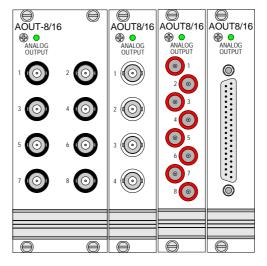

Fig. 85 – Pro II-AOut-8/16 Rev. E: Front covers

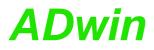

The module is comfortably programmed with *ADbasic* instructions. They are described in *ADbasic* online help and in the Pro II Software manual.

The include file ADwinPro\_All.inc contains instructions for:

| Function                       | Instructions                                                                                                    |
|--------------------------------|----------------------------------------------------------------------------------------------------|
| Output values                  | P2_DAC, P2_DAC4, P2_DAC4_Packed<br>P2_DAC8, P2_DAC8_Packed                                                                     |
| Output values step by step     | P2_Write_DAC, P2_Write_DAC4<br>P2_Write_DAC4_Packed<br>P2_Write_DAC8<br>P2_Write_DAC8_Packed<br>P2_Write_DAC32<br>P2_Start_DAC |
| Synchronize                    | P2_Sync_All, P2_Sync_Enable<br>P2_Sync_Stat                                                                                    |
| Use LED                        | P2_Check_LED, P2_Set_LED                                                                                                    |
| Use interrupt and event inputs | P2_Event_Enable, P2_Event_Read<br>P2_Event_Config                                                                              |

The module can be programmed with *TiCoBasic* instructions. The instructions are described in *TiCoBasic* online help.

The include file <code>AOut\_TiCo.inc</code> contains instructions for the following functions:

| Function                   | Instruction                     |
|----------------------------|---------------------------------|
| Output values              | DAC                             |
| Output values step by step | Write_DAC,Write_DAC32,Start_DAC |
| Use LED                    | Check_LED, Set_LED              |

To access the *TiCo* processor from the ADwin CPU the following *ADbasic* instructions are defined in the include file ADwinPro\_All.inc. The instructions are described in *ADbasic* online help and in the *TiCoBasic* manual.

Programming in

**TiCoBasic** 

Programming TiCo access

| Function                       | Instructions                    |
|--------------------------------|---------------------------------|
| Data exchange with the TiCo    | P2_TDrv_Init                    |
| processor via global variables | P2_GetData_Long, P2_Get_Par,    |
|                                | P2_Get_Par_Block                |
|                                | P2_SetData_Long, P2_Set_Par,    |
|                                | P2_Set_Par_Block                |
|                                | P2_Get_TiCo_RingBuffer,         |
|                                | P2_Set_TiCo_RingBuffer          |
|                                | P2_RingBuffer_Empty             |
|                                | P2_RingBuffer_Full              |
| Control TiCo processor         | P2_TiCo_Reset, P2_TiCo_Start,   |
|                                | P2_TiCo_Stop                    |
|                                | P2_Get_TiCo_Bootloader_         |
|                                | Status                          |
|                                | P2_Get_TiCo_Status, P2_Workload |
| Control TiCo processes         | P2_Process_Status               |
|                                | P2_TiCo_Get_Processdelay        |
|                                | P2_TiCo_Set_Processdelay        |
|                                | P2_TiCo_Start_Process           |
|                                | P2_Tico_Stop_Process            |
| Transfer TiCo programs         | P2_TiCo_Flash, P2_TiCo_Load     |

#### 5.6.3 Pro II-AOut-1/16 Rev. E

The module Pro II-AOut-1/16 Rev. E is equipped with the following hardware:

- 1 analog output with 16 Bit DAC, output rate 50MHz, galvanically isolated.
- Each 16 digital inputs and outputs with TTL levels
- 1 Event input
- TiCo processor with 56 KiB internal memory and 256MiB external DRAM

The *TiCo* processor has access to all inpus and outputs of the module, as does the *ADwin* CPU. You find more information about usage and programming of the TiCo processor in the *TiCoBasic* manual.

#### Analog output

The DAC runs with 50MHz speed. The output voltage range of the DAC is set to  $\pm 2V$  bipolar and cannot be changed. The calibration of gain and offset is done via software (see chapter 6 "Calibration").

The DAC output is located in a separate SMB plug and is galvanically isolated from enclosing's ground and from other modules.

Please note: The DAC output has a resistance of  $50\Omega$  and must be operated with a  $50\Omega$  system. As soon as the output was calibrated, any change to the resistance value–for example by exchanging a cable or a plug–may lead to a strong bias in the output voltage value.

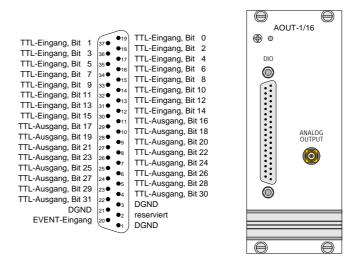

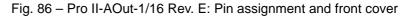

To output DAC values there are 3 variants:

- 1. Single value output
- 2. Continuous output via an output Fifo. The output values can be either refilled regularly or will be repeated in an endless loop.

With each output voltage value, 14 digital outputs can be set either.

3. Output of voltage ramps being defined by DAC start value, DAC end value, and span of time. The combination of consecutive ramps enables the output of curves.

In addition to a voltage ramp, at the start and/or at the end of the ramp TTL signals can be set at the 16 digital outputs.

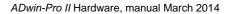

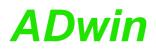

The 3 output variants can only be used one after the other but not in parallel. If you change to a different output variant there will in any case be a time delay until the next voltage value is output.

#### **Digital Inputs/Outputs**

16 input and 16 outputs with TTL levels are available on a 37-pin D-Sub female connector, pin assignment see above. The channel direction cannot be changed.

The module can automatically monitor the edges of input channels which is performed with a frequency of 100MHz. With every change the current input levels are saved together with a time stamp in a FIFO; up to 511 of those value pairs (input level and time stamp) can be stored. The FIFO data can be read and processed.

In addition, one can query whether a positive or negative edge has occurred at the input channels.

The FIFO can be used either for edge control of inputs or for output of level patterns at the outputs.

Via the EVENT input a trigger signal can start an externally triggered *ADbasic* process which is processed immediately and completely (see *ADbasic* manual).

#### TiCo processor

The module provides the freely programmable *TiCo* processor with 28kiB program memory, 28KiB data memory, and 256MiB external DRAM memory. The internal memory serves as data and program memory. You program the *TiCo* processor with *TiCoBasic*.

The *TiCo* processor has access to all analog and digital input and output channels, as does the *ADwin* CPU. Find more information about use and programming of the *TiCo* processor in the *TiCoBasic* manual.

If you store a *TiCoBasic* program in the *TiCo* bootloader, the program is automatically loaded into the *TiCo* processor and started on power-up. Thus, the module can run on its own and independently from the CPU module of the *ADwin-Pro II* system.

| Analog Output                                   |             |                                                     |  |  |
|-------------------------------------------------|-------------|-----------------------------------------------------|--|--|
| Output channels                                 |             | 1 single ended                                      |  |  |
| Resolution                                      |             | 16 Bit                                              |  |  |
| Settling time to                                | 0.01% FSR   | 15ns                                                |  |  |
| Output voltage                                  | e range     | ±2V                                                 |  |  |
| Maximum outp                                    | out current | ±40mA at 50Ω load<br>short-term short-circuit proof |  |  |
| Accuracy                                        | INL         | ±8 LSB max.                                         |  |  |
|                                                 | DNL         | ±1 LSB typically                                    |  |  |
| Offset error                                    |             | adjustable                                          |  |  |
| Gain error                                      |             | adjustable                                          |  |  |
| Offset drift                                    |             | ±10 μV/°Κ                                           |  |  |
| Digital Inputs                                  | /Outputs    |                                                     |  |  |
| Digital inputs/outputs                          |             | 16 inputs and 16 outputs with TTL logic             |  |  |
| Fig. 97 Dro II AQuit 4/40 Days Ex Cracification |             |                                                     |  |  |

#### **Technical Specification**

Fig. 87 - Pro II-AOut-1/16 Rev. E: Specification

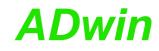

| Pull down resistor  | 10kΩ                                                                                                    |
|---------------------|----------------------------------------------------------------------------------------------------|
| V <sub>IH</sub>     | min. 2V                                                                                                    |
| V <sub>IL</sub>     | max. 0.8V                                                                                                    |
| I <sub>IH</sub>     | max. 500µA                                                                                                    |
| IIL                 | max. 10µA                                                                                                    |
| Voltage range       | -0,5V +5,5V                                                                                                    |
| Output current      | max. ±24mA per channel via V <sub>CC</sub> or GND,<br>max. ±70mA per block of 8 channels via<br>VCC or GND                  |
| Event input         | TTL logic                                                                                                    |
| General             |                                                                                                    |
| Input / output FIFO | Size: 511 value pairs<br>Frequency: 100MHz                                                                                  |
| TiCo                | Prozessor type: TiCo1<br>Clock rate: 50MHz<br>Memory size: 28kiB PM internal, 28kiB DM<br>internal, 256MiByte DRAM external |
| Connector           | 37-pin D-Sub female connector, SMB plug                                                                                     |

Fig. 87 – Pro II-AOut-1/16 Rev. E: Specification

#### Programming

Programming in ADbasic

The module is comfortably programmed with *ADbasic* instructions. The instructions are described in *ADbasic* online help and Pro II Software manual.

The include file  ${\tt ADwinPro\_All.inc}$  contains instructions for the following functions:

| Function                                             | Instructions                                                                                                    |
|------------------------------------------------------|----------------------------------------------------------------------------------------------------|
| Analog Output                                        |                                                                                                    |
| Output single value                                  | P2_DAC, P2_DAC1_DIO                                                                                                    |
| Output value step by step                            | P2_Write_DAC, P2_Start_DAC                                                                                                    |
| Output DAC value and digital pattern via output Fifo | P2_Digout_Fifo_Clear<br>P2_Digout_Fifo_Read_Timer<br>P2_Digout_Fifo_Empty<br>P2_Dig_Fifo_Mode<br>P2_Digout_Fifo_Start<br>P2_Digout_Fifo_Enable<br>P2_Digout_Fifo_Write |
| Ramp mode                                            | P2_DAC_Ramp_Write<br>P2_DAC_Ramp_Status<br>P2_DAC_Ramp_Buffer_Free<br>P2_DAC_Ramp_Stop                                                                                 |
| Digital I/Os<br>Query input signalst                 | P2_Digin_Long                                                                                                    |
| Monitor edges of input chan-<br>nels                 |                                                                                                    |
| Set and read back output signals                     | P2_Digout, P2_Digout_Long<br>P2_Get_Digout_Long<br>P2_Digout_Bits<br>P2_Digout_Set, P2_Digout_Reset                                                                    |

| Function                       | Instructions                   |
|--------------------------------|--------------------------------|
| Use latch register             | P2_Dig_Latch                   |
|                                | P2_Dig_Read_Latch              |
|                                | P2_Dig_Write_Latch             |
| General                        |                                |
| Start actions synchonously     | P2_Sync_All, P2_Sync_Enable    |
|                                | P2_Sync_Stat                   |
| Use LED                        | P2_Check_LED, P2_Set_LED       |
| Use interrupt and event inputs | P2_Event_Enable, P2_Event_Read |
|                                | P2_Event_Config                |

The module can be programmed with *TiCoBasic* instructions. The instructions are described in *TiCoBasic* online help.

Programming in TiCoBasic

The include file  $\tt AOUT1\_TiCo.inc$  contains instructions for the following functions:

| Function                       | Instructions             |
|--------------------------------|--------------------------|
| Analog Output                  |                          |
| Output single value            | DAC, DAC1_DIO            |
| Output value step by step      | Write_DAC, Start_DAC     |
| Output DAC value and digital   | Digout_Fifo_Clear        |
| pattern via output Fifo        | Digout_Fifo_Read_Timer   |
|                                | Digout_Fifo_Empty        |
|                                | Dig_Fifo_Mode            |
|                                | Digout_Fifo_Start        |
|                                | Digout_Fifo_Enable       |
|                                | Digout_Fifo_Write        |
| Ramp mode                      | DAC_Ramp_Write           |
|                                | DAC_Ramp_Status          |
|                                | DAC_Ramp_Buffer_Free     |
|                                | DAC_Ramp_Stop            |
| Digital I/Os                   |                          |
| Query input signalst           | Digin_Long               |
| Monitor edges of input chan-   | Digin_Fifo_Clear         |
| nels                           | Digin_Fifo_Read_Timer    |
|                                | Digin_Fifo_Full          |
|                                | Digin_Fifo_Enable        |
| Set and read back output sig-  | Digout, Digout_Long      |
| nals                           | Get_Digout_Long          |
|                                | Digout_Bits              |
|                                | Digout_Set, Digout_Reset |
| Use latch register             | Dig_Latch                |
|                                | Dig_Read_Latch           |
|                                | Dig_Write_Latch          |
| General                        |                          |
| Use LED                        | Check_LED, Set_LED       |
| Use interrupt and event inputs | Event_Enable, Event_Read |
|                                | Event_Config             |

To access the *TiCo* processor from the ADwin CPU the following *ADbasic* instructions are defined in the include file ADwinPro\_All.inc. The instructions are described in *ADbasic* online help and in the *TiCoBasic* manual.

Programming TiCo access

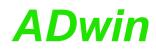

| Function                       | Instructions                    |
|--------------------------------|---------------------------------|
| Data exchange with the TiCo    | P2_TDrv_Init                    |
| processor via global variables | P2_GetData_Long, P2_Get_Par,    |
|                                | P2_Get_Par_Block                |
|                                | P2_SetData_Long, P2_Set_Par,    |
|                                | P2_Set_Par_Block                |
|                                | P2_Get_TiCo_RingBuffer,         |
|                                | P2_Set_TiCo_RingBuffer          |
|                                | P2_RingBuffer_Empty             |
|                                | P2_RingBuffer_Full              |
| Control TiCo processor         | P2_TiCo_Reset, P2_TiCo_Start,   |
|                                | P2_TiCo_Stop                    |
|                                | P2_Get_TiCo_Bootloader_         |
|                                | Status                          |
|                                | P2_Get_TiCo_Status, P2_Workload |
| Control TiCo processes         | P2_Process_Status               |
|                                | P2_TiCo_Get_Processdelay        |
|                                | P2_TiCo_Set_Processdelay        |
|                                | P2_TiCo_Start_Process           |
|                                | P2_Tico_Stop_Process            |
| Transfer TiCo programs         | P2_TiCo_Flash, P2_TiCo_Load     |

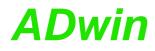

### 5.7 Pro II: Digital-I/O Modules

### **Digital I/O Modules**

| Module       | Rev. | Туре                                        | Chan-<br>nels | Input Voli<br>[V |         | High<br>Level<br>[mA] | Isolation<br>[V] | Page |
|--------------|------|---------------------------------------------|---------------|------------------|---------|-----------------------|------------------|------|
| DIO-32       | E    | TTL input / output                          | 32            | 5                | TTL     | -                     | -                | 98   |
| DIO-32-TiCo  | E    | TTL input / output,<br>with TiCo processor  | 32            | 5                | TTL     | _                     | _                | 100  |
| DIO-32-TiCo2 | E    | TTL input / output,<br>with TiCo2 processor | 32            | 5                | TTL     | _                     | _                | 104  |
| OPT-16       | E    | Optocouple input                            | 16            | 5, 12, 24        | DC      | _                     | 42               | 108  |
| OPT-32-24V   | Е    | Optocouple input                            | 32            | 24               | DC      | _                     | 42               | 110  |
| REL-16       | Е    | Relay output                                | 16            | max. 30          | AC / DC | 500                   | 42               | 112  |
| TRA-16       | Е    | Transistor output                           | 16            | 530              | DC      | 200                   | 42               | 114  |
| PWM-16       | Е    | PWM output signal                           | 16            | 5                | TTL     | _                     | -                | 116  |
| PWM-16-I     | Е    | PWM output signal                           | 16            | 530              | DC      | 100                   | 42               | 116  |
| Comp-16      | E    | Digital inputs<br>with comparators          | 16            | -232             | DC      | —                     | -                | 118  |

### **Counter Modules**

|        |      | Chan-     |     | Counters          |                 | Input volt | age. U <sub>In</sub> | Isolation |      |
|--------|------|-----------|-----|-------------------|-----------------|------------|----------------------|-----------|------|
| Module | Rev. | nels      | No. | Type <sup>a</sup> | Resol.<br>[Bit] | [V]        | Туре                 | [V]       | Page |
| CNT-T  | E    | 4         | 1   | U                 | 32              | 5          | TTL                  | -         | 122  |
| CNT-I  | E    | 4         | 1   | U                 | 32              | 5, 12, 24  | DC                   | 42        | 122  |
| CNT-D  | E    | 4 + 2 SSI | 1   | U                 | 32              | 5 diff.    | RS422/<br>RS485      | -         | 122  |

a. U: Universal counter = UD + I + PWM

#### 5.7.1 Pro II-DIO-32 Rev. E

The digital input/output module Pro II-DIO-32 Rev. E provides 32 programmable digital input and output channels at TTL levels. The channels can be configured as blocks of 8 bits as inputs or outputs by *ADbasic* instructions. The channels are configured as inputs after power up.

The module can automatically monitor the edges of input channels which is performed with a frequency of 100MHz. With every change the current input levels are saved together with a time stamp in a FIFO; up to 511 of those value pairs (input level and time stamp) can be stored. The FIFO data can be read and processed.

In addition, one can query whether a positive or negative edge has occurred at the input channels.

The variant Pro II-DIO-32-TiCo Rev. E provides in addition the freely programmable *TiCo* processor and may output levels at defined points in time to digital outputs as stand-alone. Find more on page 100.

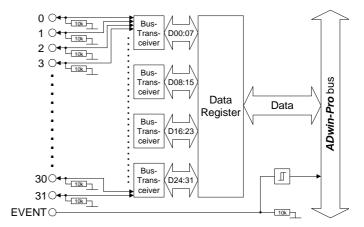

Fig. 88 - Pro II-DIO-32 Rev. E: Block diagram

| DIG I/O, BIT 1<br>DIG I/O, BIT 3<br>DIG I/O, BIT 5<br>DIG I/O, BIT 7<br>DIG I/O, BIT 7<br>DIG I/O, BIT 11<br>DIG I/O, BIT 15<br>DIG I/O, BIT 15<br>DIG I/O, BIT 15<br>DIG I/O, BIT 23<br>DIG I/O, BIT 23<br>DIG I/O, BIT 25<br>DIG I/O, BIT 27<br>DIG I/O, BIT 27<br>DIG I/O, BIT 27<br>DIG I/O, BIT 27<br>DIG I/O, BIT 27<br>DIG I/O, BIT 27<br>DIG I/O, BIT 27<br>DIG I/O, BIT 27<br>DIG I/O, BIT 27<br>DIG I/O, BIT 27<br>DIG I/O, BIT 27<br>DIG I/O, BIT 27<br>DIG I/O, BIT 21<br>DIG I/O, BIT 21<br>DIG I/O, BIT 31<br>DGND | 37       •19         366       •17         35       •16         33       •13         33       •14         33       •12         30       •12         90       •11         28       •9         27       •8         26       •8         25       •6         23       •4         25       •6         23       •4         21       •2         20       •1 | DIG I/O, BIT 0<br>DIG I/O, BIT 2<br>DIG I/O, BIT 4<br>DIG I/O, BIT 6<br>DIG I/O, BIT 6<br>DIG I/O, BIT 8<br>DIG I/O, BIT 10<br>DIG I/O, BIT 12<br>DIG I/O, BIT 14<br>DIG I/O, BIT 14<br>DIG I/O, BIT 18<br>DIG I/O, BIT 20<br>DIG I/O, BIT 20<br>DIG I/O, BIT 22<br>DIG I/O, BIT 22<br>DIG I/O, BIT 24<br>DIG I/O, BIT 24<br>DIG I/O, BIT 28<br>DIG I/O, BIT 28<br>DIG I/O, BIT 28<br>DIG I/O, BIT 30<br>DGND<br>+5V, <100mA (fused)<br>DGND | DIO 32<br>PIGITAL IO<br>TIL COMP. |
|----------------------------------------------------------------------------------------------------|----------------------------------------------------------------------------------------------------|----------------------------------------------------------------------------------------------------|-----------------------------------|
|                                                                                                    |                                                                                                    |                                                                                                    | $\Theta$                          |

Fig. 89 - Pro II-DIO-32 Rev. E: Front panel and Pin assignment

| Digital inputs        | TTL logic                                                    |
|-----------------------|--------------------------------------------------------------|
| Input/output channels | 32; programmable via software as inputs/outputs in blocks of |
|                       | 8                                                            |
| Pull down resistor    | 10kΩ                                                         |

Fig. 90 – Pro II-DIO-32 Rev. E: Specification

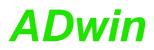

| V <sub>IH</sub>                            | min. 2V                                                                                        |  |  |
|--------------------------------------------|------------------------------------------------------------------------------------------------|--|--|
| V <sub>IL</sub>                            | max. 0.8V                                                                                      |  |  |
| I <sub>IH</sub>                            | max. 1µA                                                                                       |  |  |
| IIL                                        | max. 0.01 mA                                                                                   |  |  |
| Voltage range                              | -0.5V +5.5V                                                                                    |  |  |
| Output current                             | max. $\pm$ 35mA per channel, max. $\pm$ 70mA per block (8 channels) via V <sub>CC</sub> or GND |  |  |
| Event input                                | TTL logic                                                                                      |  |  |
| Power up status                            | All channels as inputs                                                                         |  |  |
| Connector                                  | 37-pin D-Sub female connector                                                                  |  |  |
| Fig. 00 Pro II DIO 22 Poy E: Specification |                                                                                                |  |  |

Fig. 90 – Pro II-DIO-32 Rev. E: Specification

The module is comfortably programmed with *ADbasic* instructions. The instructions are described in *ADbasic* online help and Pro II Software manual.

**Programming in ADbasic** 

The include file  ${\tt ADwinPro\_All.inc}$  contains instructions for the following functions:

| Function                             | Instructions                                                                                                    |
|--------------------------------------|----------------------------------------------------------------------------------------------------|
| Configure input/outputs              | P2_DigProg                                                                                                    |
| Query input signals                  | P2_Digin_Long                                                                                                    |
| Use latch register                   | P2_Dig_Latch<br>P2_Dig_Read_Latch<br>P2_Dig_Write_Latch<br>P2_Sync_All                                              |
| Monitor edges of input chan-<br>nels | P2_Digin_FIF0_Enable<br>P2_Digin_FIF0_Read<br>P2_Digin_FIF0_Read_Timer<br>P2_Digin_FIF0_Clear<br>P2_Digin_FIF0_Full |
| Query edges of input channels        | P2_Digin_Edge                                                                                                    |
| Set and read back output signals     | P2_Digout, P2_Digout_Bits<br>P2_Digout_Long<br>P2_Get_Digout_Long                                                   |
| Use LED                              | P2_Check_LED, P2_Set_LED                                                                                            |
| Use interrupt and event inputs       | P2_Event_Enable, P2_Event_Read<br>P2_Event_Config                                                                   |

#### 5.7.2 Pro II-DIO-32-TiCo Rev. E

The digital input/output module Pro II-DIO-32-TiCo Rev. E provides 32 programmable digital input and output channels at TTL levels. The channels can be configured as blocks of 8 bits as inputs or outputs by *ADbasic* instructions. The channels are configured as inputs after power up.

The module can automatically monitor the edges of input channels which is performed with a frequency of 100MHz. With every change the current input levels are saved together with a time stamp in a FIFO; up to 511 of those value pairs (input level and time stamp) can be stored. The FIFO data can be read and processed.

In addition, one can query whether a positive or negative edge has occurred at the input channels.

Different from variant Pro II-DIO-32 Rev. E the module provides in addition the freely programmable *TiCo* processor with 28 KiB program memory, 28 KiB data memory, and 256 MiB external memory. The *TiCo* processor has access to all digital input and output channels. Find more information about use and programming of the *TiCo* processor in the *TiCoBasic* manual.

If you store a *TiCoBasic* program in the *TiCo* bootloader, the program is automatically loaded into the *TiCo* processor and started on power-up. Thus, the module can run on its own and independently from the CPU module of the *ADwin-Pro II* system.

From revision E 03 the module may output levels at defined points in time to digital outputs as stand-alone. A FIFO serves as buffer where the user-defined level patterns and points in time are stored.

The Fifo can either be used for edge control of the inputs or for level output at the outputs.

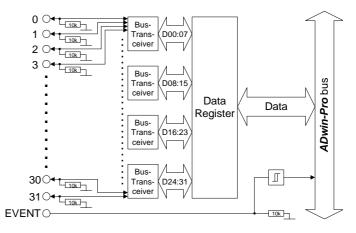

Fig. 91 – Pro II-DIO-32-TiCo Rev. E: Block diagram

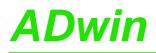

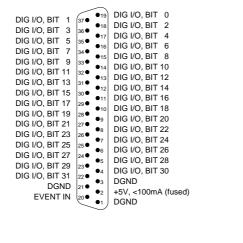

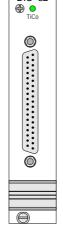

DIO 32

Fig. 92 - Pro II-DIO-32-TiCo Rev. E: Front panel and Pin assignment

| TTL logic                                                                                                    |
|----------------------------------------------------------------------------------------------------|
| 32; programmable via software as inputs/outputs in blocks of 8                                                              |
| 10kΩ                                                                                                    |
| min. 2V                                                                                                    |
| max. 0.8V                                                                                                    |
| max. 1µA                                                                                                    |
| max. 0.01 mA                                                                                                    |
| -0.5V +5.5V                                                                                                    |
| max. ±35mA per channel, max. ±70mA per block<br>(8 channels) via V <sub>CC</sub> or GND                                     |
| TTL logic                                                                                                    |
| All channels as inputs                                                                                                    |
| Size: 511 value pairs<br>Frequency: 100MHz                                                                                  |
| Prozessor type: TiCo1<br>Clock rate: 50MHz<br>Memory size: 28kiB PM internal, 28kiB DM internal,<br>256MiByte DRAM external |
| 37-pin D-Sub female connector                                                                                               |
|                                                                                                    |

Fig. 93 – Pro II-DIO-32-TiCo Rev. E: Specification

The module is comfortably programmed with *ADbasic* instructions. The instructions are described in *ADbasic* online help and Pro II Software manual.

**Programming in ADbasic** 

The include file ADwinPro\_All.inc contains instructions for the following functions:

| Function                | Instructions                                                           |
|-------------------------|------------------------------------------------------------------------|
| Configure input/outputs | P2_DigProg                                                             |
| Query input signals     | P2_Digin_Long                                                          |
| Use latch register      | P2_Dig_Latch<br>P2_Dig_Read_Latch<br>P2_Dig_Write_Latch<br>P2_Sync_All |

### Pro II: Digital-I/O Modules Pro II-DIO-32-TiCo Rev. E

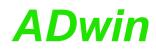

|                             | Function                                                                                                    | Instructions                                                                                                    |  |  |
|-----------------------------|----------------------------------------------------------------------------------------------------|----------------------------------------------------------------------------------------------------|--|--|
|                             | Monitor edges of input chan-<br>nels                                                                                                    | P2_Digin_FIF0_Enable<br>P2_Digin_FIF0_Read<br>P2_Digin_FIF0_Read_Timer<br>P2_Digin_FIF0_Clear<br>P2_Digin_FIF0_Full                                                                                                    |  |  |
|                             | Query edges of input channels                                                                                                    | P2_Digin_Edge                                                                                                    |  |  |
|                             | Set and read back output signals                                                                                                    | P2_Digout, P2_Digout_Bits<br>P2_Digout_Set, P2_Digout_Reset<br>P2_Digout_Long<br>P2_Get_Digout_Long                                                                                                    |  |  |
|                             | Set output signals automati-<br>cally                                                                                                    | P2_Digout_FIF0_Clear<br>P2_Digout_FIF0_Empty<br>P2_Digout_FIF0_Enable<br>P2_Digout_FIF0_Read_Timer<br>P2_Digout_FIF0_Start<br>P2_Digout_FIF0_Write                                                                                                    |  |  |
| Programming in<br>TiCoBasic | Use LED                                                                                                    | P2_Check_LED, P2_Set_LED                                                                                                    |  |  |
|                             | Use interrupt and event inputs                                                                                                    |                                                                                                    |  |  |
|                             | are described in <i>TiCoBasic</i> online help.<br>The include file DIO32TiCo.inc contains instructions for the following functions:                                   |                                                                                                    |  |  |
|                             | Function                                                                                                    | Instructions                                                                                                    |  |  |
|                             |                                                                                                    |                                                                                                    |  |  |
|                             | Configure input/outputs                                                                                                    | DigProg                                                                                                    |  |  |
|                             | Query input signals                                                                                                    | DigProg<br>Digin_Long                                                                                                    |  |  |
|                             | · ·                                                                                                    | DigProg<br>Digin_Long                                                                                                    |  |  |
|                             | Query input signals<br>Monitor edges of input chan-                                                                                                    | DigProg<br>Digin_Long<br>Digin_FIFO_Enable<br>Digin_FIFO_Read<br>Digin_FIFO_Read_Timer<br>Digin_FIFO_Clear<br>Digin_FIFO_Full                                                                                                    |  |  |
|                             | Query input signals<br>Monitor edges of input chan-<br>nels                                                                                                    | DigProg<br>Digin_Long<br>Digin_FIFO_Enable<br>Digin_FIFO_Read<br>Digin_FIFO_Read_Timer<br>Digin_FIFO_Clear<br>Digin_FIFO_Full<br>Digin_Edge                                                                                                    |  |  |
|                             | Query input signals<br>Monitor edges of input chan-<br>nels<br>Query edges of input channels<br>Set and read back output sig-                                         | DigProg<br>Digin_Long<br>Digin_FIFO_Enable<br>Digin_FIFO_Read<br>Digin_FIFO_Read_Timer<br>Digin_FIFO_Clear<br>Digin_FIFO_Clear<br>Digin_Edge<br>Digout_Digout_Bits<br>Digout_Set, Digout_Reset<br>Digout_Long<br>Get_Digout_Long                                                                                                    |  |  |
|                             | Query input signals<br>Monitor edges of input chan-<br>nels<br>Query edges of input channels<br>Set and read back output sig-<br>nals<br>Set output signals automati- | DigProg<br>Digin_Long<br>Digin_FIFO_Enable<br>Digin_FIFO_Read<br>Digin_FIFO_Read_Timer<br>Digin_FIFO_Clear<br>Digin_FIFO_Clear<br>Digin_Edge<br>Digout,Digout_Bits<br>Digout_Set,Digout_Reset<br>Digout_Set,Digout_Reset<br>Digout_Long<br>Get_Digout_Long<br>Digout_FIFO_Clear<br>Digout_FIFO_Enable<br>Digout_FIFO_Enable<br>Digout_FIFO_Read_Timer<br>Digout_FIFO_Start |  |  |

To access the *TiCo* processor from the ADwin CPU the following *ADbasic* instructions are defined in the include file ADwinPro\_All.inc. The instructions are described in *ADbasic* online help and in the *TiCoBasic* manual.

Programming TiCo access

| Function                       | Instructions                    |
|--------------------------------|---------------------------------|
| Data exchange with the TiCo    | P2_TDrv_Init                    |
| processor via global variables | P2_GetData_Long, P2_Get_Par,    |
|                                | P2_Get_Par_Block                |
|                                | P2_SetData_Long, P2_Set_Par,    |
|                                | P2_Set_Par_Block                |
|                                | P2_Get_TiCo_RingBuffer,         |
|                                | P2_Set_TiCo_RingBuffer          |
|                                | P2_RingBuffer_Empty             |
|                                | P2_RingBuffer_Full              |
| Control TiCo processor         | P2_TiCo_Reset, P2_TiCo_Start,   |
|                                | P2_TiCo_Stop                    |
|                                | P2_Get_TiCo_Bootloader_         |
|                                | Status                          |
|                                | P2_Get_TiCo_Status, P2_Workload |
| Control TiCo processes         | P2_Process_Status               |
|                                | P2_TiCo_Get_Processdelay        |
|                                | P2_TiCo_Set_Processdelay        |
|                                | P2_TiCo_Start_Process           |
|                                | P2_Tico_Stop_Process            |
| Transfer TiCo programs         | P2_TiCo_Flash, P2_TiCo_Load     |

#### 5.7.3 Pro II-DIO-32-TiCo2 Rev. E

The digital input/output module Pro II-DIO-32-TiCo2 Rev. E provides 32 programmable digital input and output channels at selectable voltage levels. The channels can be configured as blocks of 8 bits as inputs or outputs by *ADbasic* instructions. The channels are configured as inputs after power up.

The nominal voltage level of the digital channels can be set in the range of 1.6V ... 4.7V for groups of 8 channels per software. The table shows typical voltage levels with the appropriate thresholds and output currents.

| voltage level | V <sub>IL max</sub> | V <sub>IH min</sub> | I <sub>OL</sub> |
|---------------|---------------------|---------------------|-----------------|
| 1.65V         | 0.6V                | 1.1V                | 4mA             |
| 2.5V          | 0.7V                | 1.7V                | 8mA             |
| 3.3V          | 0.8V                | 2.0V                | 24mA            |
| 4.7V          | 1.4V                | 3.3V                | 32mA            |

Abb. 94 – Pro II-DIO-32-TiCo2 Rev. E: Typical voltage levels

The voltage level of the event input is not adjustable und operates with TTL logic.

The module can automatically monitor the edges of input channels which is performed with a frequency of 200MHz. With every change the current input levels are saved together with a time stamp in a FIFO; up to 2048 of those value pairs (input level and time stamp) can be stored. The FIFO data can be read and processed.

In addition, one can query whether a positive or negative edge has occurred at the input channels.

Different from variant Pro II-DIO-32 Rev. E the module additionally provides the freely programmable *TiCo* processor (type TiCo2) with 128KiB program memory and 512KiB data memory. The *TiCo* processor has access to all digital input and output channels. Find more information about use and programming of the *TiCo* processor in the *TiCoBasic* manual.

If you store a *TiCoBasic* program in the *TiCo* bootloader, the program is automatically loaded into the *TiCo* processor and started on power-up. Thus, the module can run on its own and independently from the CPU module of the *ADwin-Pro II* system.

The module may output levels at defined points in time to digital outputs as stand-alone. A FIFO serves as buffer where the user-defined level patterns and points in time are stored, maximum 2048 value pairs. The point of time the output is effected can be set with a precision of 5ns.

The FIFO can be used either for edge control of inputs or for output of level patterns at the outputs.

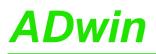

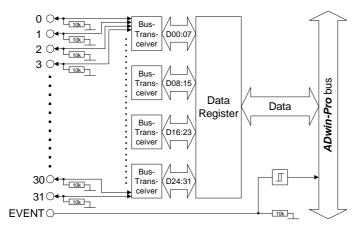

Fig. 95 - Pro II-DIO-32-TiCo2 Rev. E: Block diagram

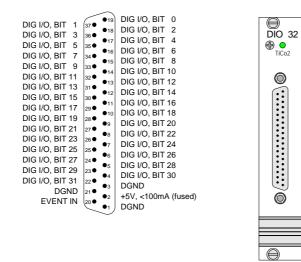

Fig. 96 - Pro II-DIO-32-TiCo2 Rev. E: Front panel and Pin assignment

| Connector             | 37-pin D-Sub female connector                                                                         |
|-----------------------|----------------------------------------------------------------------------------------------------|
| TiCo                  | Prozessor type: TiCo2<br>Clock rate: 100MHz<br>Memory size: 128kiB PM internal, 512KiB DM<br>internal |
| Input / output FIFO   | Size: 2048 value pairs<br>Frequency: 200MHz                                                           |
| Power up status       | All channels as inputs                                                                                |
| Event input           | TTL logic                                                                                             |
| Output current        | max. $\pm$ 35mA per channel, max. $\pm$ 70mA per block (8 channels) via V <sub>CC</sub> or GND        |
| Voltage range         | -0.5V +5.5V                                                                                           |
|                       | with $V_{cc}$ = set voltage level                                                                     |
| Voltage thresholds    | V <sub>IL max</sub> : 0.3×V <sub>cc</sub> ; V <sub>IH min</sub> : 0.7×V <sub>cc</sub>                 |
| Pull down resistor    | 10kΩ                                                                                                  |
| Input/output channels | 32; programmable via software as inputs/outputs in blocks of 8                                        |

Fig. 97 - Pro II-DIO-32-TiCo2 Rev. E: Specification

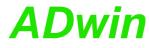

| Programming in ADbasic      |                                                                                                    | The module is comfortably programmed with <i>ADbasic</i> instructions. The instructions are described in <i>ADbasic</i> online help and Pro II Software manual |  |  |
|-----------------------------|----------------------------------------------------------------------------------------------------|----------------------------------------------------------------------------------------------------|--|--|
|                             | The include file ADwinPro_All.inc contains instructions for the followin functions:                                             |                                                                                                    |  |  |
|                             | Function                                                                                                    | Instructions                                                                                                    |  |  |
|                             | Configure input/outputs                                                                                                    | P2_DigProg<br>P2_DigProg_Set_IO_Level                                                                                                    |  |  |
|                             | Query input signals                                                                                                    | P2_Digin_Long                                                                                                    |  |  |
|                             | Use latch register                                                                                                    | P2_Dig_Latch<br>P2_Dig_Read_Latch<br>P2_Dig_Write_Latch<br>P2_Sync_All                                                                                         |  |  |
|                             | Monitor edges of input chan-<br>nels                                                                                            | P2_Digin_FIF0_Enable<br>P2_Digin_FIF0_Read<br>P2_Digin_FIF0_Read_Timer<br>P2_Digin_FIF0_Clear<br>P2_Digin_FIF0_Full                                            |  |  |
|                             | Query edges of input channels                                                                                                   | P2_Digin_Edge                                                                                                    |  |  |
|                             | Set and read back output sig-<br>nals                                                                                           | P2_Digout, P2_Digout_Bits<br>P2_Digout_Long<br>P2_Get_Digout_Long                                                                                              |  |  |
|                             | Set output signals automati-<br>cally                                                                                           |                                                                                                    |  |  |
|                             | Use LED                                                                                                    | P2_Check_LED, P2_Set_LED                                                                                                    |  |  |
|                             | Use interrupt and event inputs                                                                                                  | P2_Event_Enable, P2_Event_Read<br>P2_Event_Config                                                                                                    |  |  |
| Programming in<br>TiCoBasic | The module can be programmed with <i>TiCoBasic</i> instructions. The instruction are described in <i>TiCoBasic</i> online help. |                                                                                                    |  |  |
|                             | The include file DIO32TiCo. functions:                                                                                          | inc contains instructions for the following                                                                                                    |  |  |
|                             | Function                                                                                                    | Instructions                                                                                                    |  |  |
| Qu                          | Configure input/outputs                                                                                                    | DigProg<br>DigProg_Set_IO_Level                                                                                                    |  |  |
|                             | Query input signals                                                                                                    | Digin_Long                                                                                                    |  |  |
|                             | Monitor edges of input chan-<br>nels                                                                                            | Digin_FIFO_Enable<br>Digin_FIFO_Read<br>Digin_FIFO_Read_Timer<br>Digin_FIFO_Clear<br>Digin_FIFO_Full                                                           |  |  |
|                             | Query edges of input channels                                                                                                   | Digin_Edge                                                                                                    |  |  |
|                             | Set and read back output sig-<br>nals                                                                                           | Digout, Digout_Bits<br>Digout_Set, Digout_Reset<br>Digout_Long                                                                                                 |  |  |

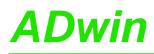

| Function                              | Instructions                                 |
|---------------------------------------|----------------------------------------------|
| Set output signals automati-<br>cally | Digout_FIFO_Empty                            |
|                                       | Digout_FIFO_Enable<br>Digout_FIFO_Read_Timer |
|                                       | Digout_FIFO_Start<br>Digout_FIFO_Write       |
| Use LED                               | Check_LED, Set_LED                           |
| Use interrupt and event inputs        | Event_Enable, Trigger_Event<br>Event_Config  |

To access the *TiCo* processor from the ADwin CPU the following *ADbasic* instructions are defined in the include file ADwinPro\_All.inc. The instructions are described in *ADbasic* online help and in the *TiCoBasic* manual.

| Function                       | Instructions                    |
|--------------------------------|---------------------------------|
| Function                       | Instructions                    |
| Data exchange with the TiCo    | P2_TDrv_Init                    |
| processor via global variables | P2_GetData_Long, P2_Get_Par,    |
|                                | P2_Get_Par_Block                |
|                                | P2_SetData_Long, P2_Set_Par,    |
|                                | P2_Set_Par_Block                |
|                                | P2_Get_TiCo_RingBuffer,         |
|                                | P2_Set_TiCo_RingBuffer          |
|                                | P2_RingBuffer_Empty             |
|                                | P2_RingBuffer_Full              |
| Control TiCo processor         | P2_TiCo_Reset, P2_TiCo_Start,   |
|                                | P2_TiCo_Stop                    |
|                                | P2_Get_TiCo_Bootloader_         |
|                                | Status                          |
|                                | P2_Get_TiCo_Status, P2_Workload |
| Control TiCo processes         | P2_Process_Status               |
|                                | P2_TiCo_Get_Processdelay        |
|                                | P2_TiCo_Set_Processdelay        |
|                                | P2_TiCo_Start_Process           |
|                                | P2_Tico_Stop_Process            |
| Transfer TiCo programs         | P2_TiCo_Flash, P2_TiCo_Load     |

Programming TiCo access

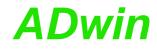

### 5.7.4 Pro II-OPT-16 Rev. E

The input module Pro II-OPT-16 Rev. E provides 16 channels of optically isolated digital inputs. The input voltage range can be set by jumpers (5V, 12V, 24V). The default setting of the input voltage range is 24V. The switching time of only 100ns allows the sampling of high-speed digital inputs.

The module can automatically monitor the edges of input channels which is performed with a frequency of 100MHz. With every change the current input levels are saved together with a time stamp in a FIFO; up to 511 of those value pairs (input level and time stamp) can be stored. The FIFO data can be read and processed.

In addition, one can query whether a positive or negative edge has occurred at the input channels.

Each channel is optically isolated from the system circuitry and from the other inputs. The event-input is optically isolated from the system as well.

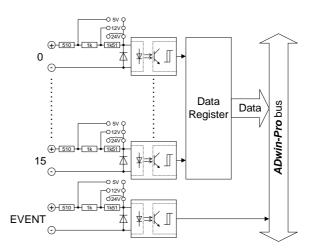

Fig. 98 - Pro II-OPT-16 Rev. E: Block diagram

Fig. 99 - Pro II-OPT-16 Rev. E: Pin assignment

### Pro II: Digital-I/O Modules Pro II-OPT-16 Rev. E

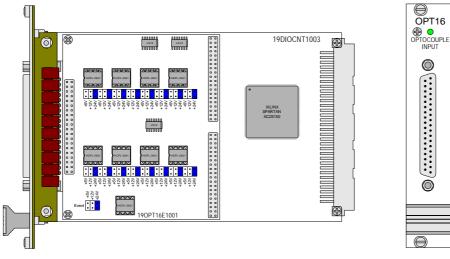

Fig. 100 - Pro II-OPT-16 Rev. E: Board and front panel

| Input channels                                  | 16                                         |              |         |
|-------------------------------------------------|--------------------------------------------|--------------|---------|
| Event inputs                                    | 1                                          |              |         |
| Input current                                   | typ. 3.5mA / max. 7.5mA                    |              |         |
| Input voltage range<br>(selectable via jumpers) | 05V                                        | 012V         | 024V    |
| Switching threshold for 0-low                   | 00.8V                                      | 01.6V        | 03.2V   |
| Switching threshold for 1-high                  | 4.55V                                      | 1012V        | 2024V   |
| Input over-voltage                              | -5V 8V                                     | -5V 16V      | -5V 30V |
| Switching time                                  | 100ns                                      |              |         |
| Input / output FIFO                             | Size: 511 value pairs<br>Frequency: 100MHz |              |         |
| Isolation                                       | 42V<br>channel-channel / channel-GND       |              |         |
| Connector                                       | 37-pin D-Su                                | b female con | nector  |

Fig. 101 – Pro II-OPT-16 Rev. E: Specification

The module is comfortably programmed with *ADbasic* instructions. The instructions are described in *ADbasic* online help and in the Pro II Software manual.

The include file  ${\tt ADwinPro\_All.inc}$  contains instructions for the following functions:

| Function                             | Instructions                                                                                                    |
|--------------------------------------|----------------------------------------------------------------------------------------------------|
| Query input signals                  | P2_Digin_Edge<br>P2_Digin_Long                                                                                      |
| Use latch register                   | P2_Dig_Latch, P2_Dig_Read_Latch<br>P2_Sync_All                                                                      |
| Monitor edges of input chan-<br>nels | P2_Digin_FIF0_Enable<br>P2_Digin_FIF0_Read<br>P2_Digin_FIF0_Read_Timer<br>P2_Digin_FIF0_Clear<br>P2_Digin_FIF0_Full |
| Use LED                              | P2_Check_LED, P2_Set_LED                                                                                            |
| Use interrupt and event inputs       | P2_Event_Enable, P2_Event_Read<br>P2_Event_Config                                                                   |

Programming

### 5.7.5 Pro II-OPT-32-24V Rev. E

The input module Pro II-OPT-32-24V Rev. E provides 32 channels of optically isolated digital inputs.

The input voltage range is fixed to 24V which is also true for the event input. The switching time of only 100ns allows the sampling of high-speed digital inputs.

The module can automatically monitor the edges of input channels which is performed with a frequency of 100MHz. With every change the current input levels are saved together with a time stamp in a FIFO; up to 511 of those value pairs (input level and time stamp) can be stored. The FIFO data can be read and processed.

In addition, one can query whether a positive or negative edge has occurred at the input channels.

Each channel is optically isolated from the system circuitry and from the other inputs. The event-input is optically isolated from the system as well.

The channels are single ended and share the same ground potential (ext. GND) which has to be provided on the D-Sub connector.

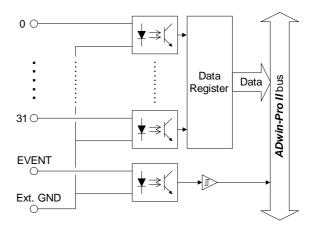

Fig. 102 - Pro II-OPT-32-24V Rev. E: Block diagram

| $\sim$ |
|--------|
|--------|

Fig. 103 - Pro II-OPT-32-24V Rev. E: Pin assignment and front panel

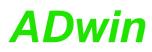

| Input channels                           | 32 single ended                            |
|------------------------------------------|--------------------------------------------|
| Event inputs                             | 1                                          |
| Input current                            | typ. 3.5mA / max. 7.5mA                    |
| Input voltage range<br>(ordering option) | 024V                                       |
| Switching threshold for 0-low            | 03.2V                                      |
| Switching threshold for 1-high           | 2024V                                      |
| Input over-voltage                       | -5V 30V                                    |
| Switching time                           | 100ns                                      |
| Input / output FIFO                      | Size: 511 value pairs<br>Frequency: 100MHz |
| Isolation                                | 42V<br>channel-channel / channel-GND       |
| Connector                                | 37-pin D-Sub female connector              |

Fig. 104 - Pro II-OPT-32-24V Rev. E: Specification

The module is comfortably programmed with *ADbasic* instructions. The instructions are described in *ADbasic* online help and in the Pro II Software manual.

Programming

The include file  ${\tt ADwinPro\_All.inc}$  contains instructions for the following functions:

| Function                             | Instructions                                                                                                    |
|--------------------------------------|----------------------------------------------------------------------------------------------------|
| Query input signals                  | P2_Digin_Edge<br>P2_Digin_Long                                                                                      |
| Use latch register                   | P2_Dig_Latch, P2_Dig_Read_Latch<br>P2_Sync_All                                                                      |
| Monitor edges of input chan-<br>nels | P2_Digin_FIF0_Enable<br>P2_Digin_FIF0_Read<br>P2_Digin_FIF0_Read_Timer<br>P2_Digin_FIF0_Clear<br>P2_Digin_FIF0_Full |
| Use LED                              | P2_Check_LED, P2_Set_LED                                                                                            |
| Use interrupt and event inputs       | P2_Event_Enable, P2_Event_Read<br>P2_Event_Config                                                                   |

The instructions are described in the *ADbasic* online help and in the Pro Software manual.

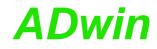

### 5.7.6 Pro II-REL-16 Rev. E

The Pro II-REL-16 Rev. E output module provides 16 isolated relay outputs. Each channel is isolated from system circuitry and other output channels. The event-output is optically isolated from the system circuitry.

The module is equipped with normally open contacts, as an option also normally closed contacts are available.

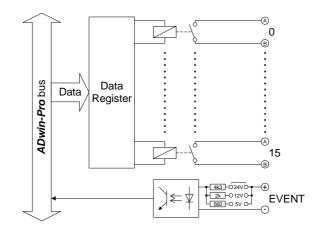

Fig. 105 - Pro II-REL-16 Rev. E: Block diagram

Fig. 106 - Pro II-REL-16 Rev. E: Pin assignment

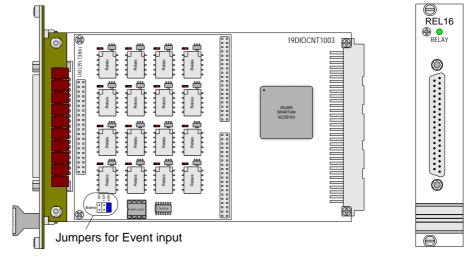

Fig. 107 – Pro II-REL-16 Rev. E: Board and front panel

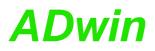

|                     | 1                                                                         |
|---------------------|---------------------------------------------------------------------------|
| Output channels     | 16                                                                        |
| Switch voltage      | 30V AC/DC Maximum                                                         |
| Switch current      | max. 500mA per channel                                                    |
| Contact             | 1 per channel, normally open<br>(optional: normally closed)               |
| Operate time        | 4ms                                                                       |
| Release time        | 3ms                                                                       |
| Bounce time         | 2ms                                                                       |
| Event inputs        | 1                                                                         |
| Isolation           | 42V channel-channel / chan-<br>nel-GND                                    |
| Event input voltage | 5V, 12V, 24V<br>(selectable via jumpers)                                  |
| Power up status     | low<br>(normally open contact: open /<br>normally closed contact: closed) |
| Connector           | 37-pin D-Sub female connector                                             |

Fig. 108 – Pro II-REL-16 Rev. E: Specification

The module is comfortably programmed with *ADbasic* instructions. The instructions are described in *ADbasic* online help and in the Pro II Software manual.

Programming

The include file <code>ADwinPro\_All.inc</code> contains instructions for the following functions:

| Function                              | Instructions                                                      |
|---------------------------------------|-------------------------------------------------------------------|
| Set and read back output sig-<br>nals | P2_Digout, P2_Digout_Long<br>P2_Digout_Bits<br>P2_Get_Digout_Long |
| Use latch register                    | P2_Dig_Latch, P2_Dig_Write_Latch<br>P2_Sync_All                   |
| Use LED                               | P2_Check_LED, P2_Set_LED                                          |
| Use interrupt and event inputs        | P2_Event_Enable, P2_Event_Read<br>P2_Event_Config                 |

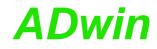

### 5.7.7 Pro II-TRA-16 Rev. E

The output module Pro II-TRA-16 Rev. E provides 16 channels of isolated transistor outputs. There are 2 module variants:

- Pro II-TRA-16 Rev. E: The outputs switch to V<sub>CC</sub>.
- Pro II-TRA-16-G Rev. E: The outputs switch to ground.

The switching voltage  $V_{CC}$  has to be provided by an external power supply. The channels as well as the event-input are optically isolated from system circuitry.

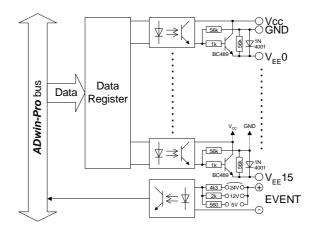

Fig. 109 - Pro II-TRA-16 Rev. E: Block diagram

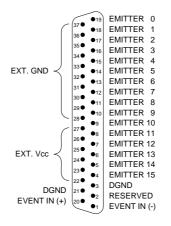

Fig. 110 – Pro II-TRA-16 Rev. E: Pin assignment

### Pro II: Digital-I/O Modules Pro II-TRA-16 Rev. E

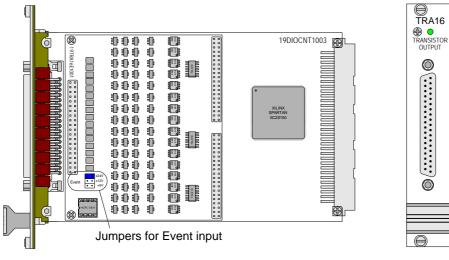

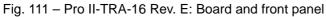

| Output channels                             | 16                                                                               |  |  |  |
|---------------------------------------------|----------------------------------------------------------------------------------|--|--|--|
| Switching voltage V <sub>CC</sub>           | 530V DC with external power supply                                               |  |  |  |
| Switching current                           | Pro II-TRA-16: 200mA max. per channel<br>Pro II-TRA-16-G: 100mA max. per channel |  |  |  |
| Voltage drop                                | 0.5V                                                                             |  |  |  |
| Switching time                              | 2.5µs                                                                            |  |  |  |
| Event input                                 | 1                                                                                |  |  |  |
| Isolation                                   | 42V channel-channel / channel-GND                                                |  |  |  |
| Event input voltage                         | 5V, 12V, 24V<br>(selectable via jumpers)                                         |  |  |  |
| Power up status                             | low (GND external)                                                               |  |  |  |
| Connector                                   | 37-pin D-Sub female connector                                                    |  |  |  |
| Fig. 112 Pro II TPA 16 Poy E: Specification |                                                                                  |  |  |  |

Fig. 112 – Pro II-TRA-16 Rev. E: Specification

The module is comfortably programmed with *ADbasic* instructions. The instructions are described in *ADbasic* online help and in the Pro II Software manual.

Programming

The include file  ${\tt ADwinPro\_All.inc}$  contains instructions for the following functions:

| Function                              | Instructions                                                      |
|---------------------------------------|-------------------------------------------------------------------|
| Set and read back output sig-<br>nals | P2_Digout, P2_Digout_Long<br>P2_Digout_Bits<br>P2_Get_Digout_Long |
| Use latch register                    | P2_Dig_Latch, P2_Dig_Write_Latch<br>P2_Sync_All                   |
| Use LED                               | P2_Check_LED, P2_Set_LED                                          |
| Use interrupt and event inputs        | P2_Event_Enable, P2_Event_Read<br>P2_Event_Config                 |

#### 5.7.8 Pro II-PWM-16 Rev. E

The output module Pro II-PWM-16 Rev. E generates pulse width modulated signals (PWM signals) at 16 outputs. Each (PWM) signal can be configured individually via software; that means, they can be configured separately.

The module is available as version Pro II-PWM-16-I Rev. E, too. On this module, the outputs are optically isolated against the system circuit and against each other. The event input, too, is optically isolated from the system circuit.

The output signals are clocked with a reference clock speed of 100MHz.

The lowest output frequency is about 0.6Hz.

The highest output frequency where the duty cycle can be still defined in 1%-steps, is 1000kHz.

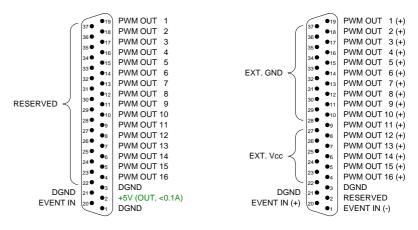

### Pro II-PWM-16 Rev. E

Pro II-PWM-16-I Rev. E

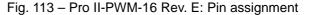

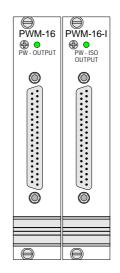

Fig. 114 - Pro II-PWM-16-I Rev. E: Front panels

| Output channels          | 16 PWM channels               |
|--------------------------|-------------------------------|
| Outputs                  | TTL                           |
| Counter / register width | 32 bit                        |
| Reference clock          | 100MHz                        |
| Event input              | 1 input, positive TTL         |
| Connector                | 37-pin D-Sub female connector |

Fig. 115 – Pro II-PWM-16 Rev. E: Spezifikation

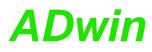

| Pro II-PWM-16 Rev. E   |                                          |  |  |  |
|------------------------|------------------------------------------|--|--|--|
| V <sub>OH</sub>        | 2.4V min.                                |  |  |  |
| V <sub>OL</sub>        | 0.8V max.                                |  |  |  |
| Output current         | 5mA per channel max.                     |  |  |  |
| Isolation              | No (see page 116)                        |  |  |  |
| Pro II-PWM-16-I Rev. E |                                          |  |  |  |
| Output voltage         | 530V DC via external power supply        |  |  |  |
| Output current         | 100mA max. per channel                   |  |  |  |
| Voltage drop           | 0.5V max.                                |  |  |  |
| Switching time         | without load: 3µs<br>with load: 1…2µs    |  |  |  |
| Event input voltage    | 5V, 12V, 24V<br>(selectable via jumpers) |  |  |  |
| Isolation              | 42V channel-channel / chan-<br>nel-GND   |  |  |  |

Fig. 115 - Pro II-PWM-16 Rev. E: Spezifikation

The module is comfortably programmed with *ADbasic* instructions. The instructions are described in *ADbasic* online help and in the Pro II Software manual.

The include file ADwinPro\_All.inc contains instructions for the following functions:

| Function                         | Instructions              |
|----------------------------------|---------------------------|
| Initialize module                | P2_PWM_Init               |
|                                  | P2_PWM_Standby_Value      |
|                                  | P2_PWM_Enable             |
|                                  | P2_PWM_Reset              |
| Output and read back PWM signals | P2_PWM_Write_Latch        |
|                                  | P2_PWM_Latch, P2_Sync_All |
|                                  | P2_PWM_Get_Status         |
| Use LED                          | P2_Check_LED, P2_Set_LED  |
| Use interrupt and event inputs   | P2_Event_Enable           |
|                                  | P2_Event_Config           |
|                                  | P2_Event_Read             |

### Programming

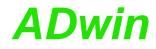

### 5.7.9 Pro II-Comp-16 Rev. E

The digital input module Pro II-Comp-16 Rev. E provides 16 channels with each a comparator. Incoming signals are compared to an analog threshold which is set via software. Depending on whether the signal exceeds or falls below the threshold an appropriate bit is set to 1 or 0.

In addition the following features are available: symmetrical hysteresis around the threshold, holding of comparator values, a free definable hysteresis (by use of 2 channels with different thresholds) and filtering of spikes.

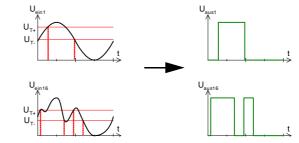

Abb. 116 - Pro II-Comp-16 Rev. E: Comparator principle with hysteresis

The input voltage range and and the setting range for the threshold is -1 V  $\ldots$  +30 V.

You set the the threshold digitally via software; from this, a DAC creates an analog signal with 16 bit resolution to be compared with the comparator. On the module there are 4 DAC, so each4 channels work with the same threshold. The aissgnment of DAC to channels is as follows:

| DAC | Channels       |
|-----|----------------|
| 1   | 1, 3, 5, 7     |
| 2   | 2, 4, 6, 8     |
| 3   | 9, 11, 13, 15  |
| 4   | 10, 12, 14, 16 |

The comparators run with 50MHz.

The module can automatically monitor the edges of input channels (= signals after comparators) which is performed with a frequency of 100MHz. A positive edge therefore means exceeding, a negative edge falling below the threshold. With every change the current level status are saved together with a time stamp in a FIFO; up to 511 of those value pairs (level status and time stamp) can be stored. The FIFO data can be read and processed.

The following features can be enabled additionally: Holding a comparator value, setting a (standard) hysteresis around a threshold, and setting a free hysteresis by use of 2 channels with different thresholds.

Holding a comparator value

As soon as an incoming analog value reaches the threshold, the comparator is disabled for a defined hold time and enabled again afterwards. The hold time can be set to the following values:  $1\mu$ s,  $10\mu$ s, or  $100\mu$ s.

You can set comparator hold for groups of 4 channels (1...4, 5...8, 9...12, 13...16), but not for single channels. Comparator hold and standard hysteresis cannot be combined.

**Edge detection** 

Additional features

### Standard hysteresis

The hysteresis refers to the set threshold. The channel bit is set to 1 if the threshold plus hysteresis is exceeded, and is reset to 0 if the signal falls below the threshold minus hysteresis. The hysteresis can be set to the following values:  $\pm 17$  mV,  $\pm 33$  mV,  $\pm 55$  mV, or  $\pm 100$  mV.

You can the hysteresis for groups of 4 channels (1...4, 5...8, 9...12, 13...16), but not for a single channel. Comparator hold and standard hysteresis cannot be combined.

Free hysteresis

To use other, especially a greater hysteresis than standard hysteresis, you have to combine a channel pair (1,2 / ... / 15, 16). The signal must be connected to both channels. The comparator bit of the channel pair is set to 1, if the signal exceeds the thresholds of both channels. Accordingly, the comparator bit is set to 0 if the signal falls below the thresholds of both channels.

The channels being used for free hysteresis can additionally be combined with comparator hold or standard hysteresis.

Comparator filter

You can enable a filter which is located behind the comparators, in order to suppress single spikes. The number of spikes should be small compared to the pulse width of the signal.

The filter settings apply to all channels. Each channel has its own filter. After power-up all filters are disabled.

The filter duration can be set in a range from 20ns to 1.31ms and should be somewhat longer than the expected width of spikes.

The filter duration determines how long a comparator output must be 1 to set the channel bit to 1. The timing filter increments in clocks of 20ns until the target value is reached; if the comparator output is 0 the counter is decremented. In order to fall below a threshold, the same procedure is processed in reverse.

The filter can be combined with standard hysteresis and free hysteresis, but is not suited for combination with comparator hold.

The following figure shows filtering of 2 example signals, the left one without, the right one with a spike. The filter delays the edge of the resulting signal by the filter duration plus the double length of the spike's length.

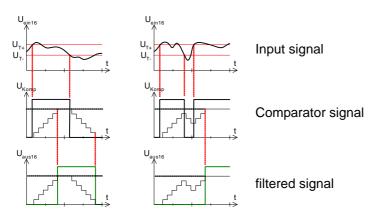

Fig. 117 – Pro II-Comp-16 Rev. E: Comparator filter

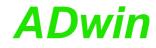

**Read comparator bits** 

### You read the comparator bits with instructions for digital inputs like **P2\_Digin\_Long**.

With comparator hold / standard hysteresis the bits are assigned to the channels as follows:

| Bit no.     | 3116 | 15 | 14 | <br>2 | 1 | 0 |
|-------------|------|----|----|-------|---|---|
| Channel no. | -    | 16 | 15 | <br>3 | 2 | 1 |

The comparator bits for the channel pairs of the free hysteresis are the bits 16...23; the bits are assigned to the channel pairs as follows:

| Bit no.       | 3124 | 23     | 22     | <br>17   | 16   | 150 |
|---------------|------|--------|--------|----------|------|-----|
| Channel pair. | -    | 15, 16 | 13, 14 | <br>3, 4 | 1, 2 | -   |

Event input

Channel 16 does also work as event input, so there is no separate pin for this function. The signal after the comparator is used as event signal .

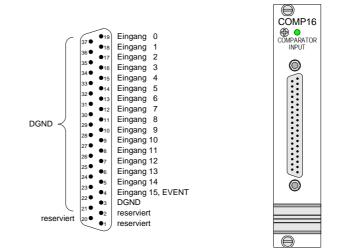

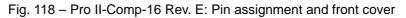

| Input channels          | 16 single-ended inputs each with its own comparator |
|-------------------------|-----------------------------------------------------|
|                         | Threshold adjustable for groups of 4 channels each  |
| Event inputs            | 1                                                   |
| Spannungsfestigkeit     | -2V+32V                                             |
| Input voltage range     | -1V +30V                                            |
| Clock rate              | 50MHz                                               |
| Resolution of threshold | 16 Bit                                              |
| DAC settling time       | 30µs                                                |
| Input Fifo              | Size: 511 value pairs<br>Frequency: 100MHz          |
| Connector               | 37-pin D-Sub female connector                       |

Fig. 119 – Pro II-Comp-16 Rev. E: Specification

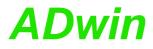

### Programming

The module is comfortably programmed with *ADbasic* instructions. The instructions are described in *ADbasic* online help and Pro II Software manual.

The include file <code>ADwinPro\_All.inc</code> contains instructions for the following functions:

| Function                       | Instructions                   |
|--------------------------------|--------------------------------|
| Do mode and comparator         | P2_Comp_Init                   |
| settings                       | P2_Comp_Filter_Init            |
|                                | P2_Comp_Set                    |
| Query comparator bits          | P2_Digin_Edge                  |
|                                | P2_Digin_Long                  |
| Use latch register             | P2_Dig_Latch, P2_Sync_All      |
|                                | P2_Dig_Read_Latch              |
| Monitor edges of input chan-   | P2_Digin_FIFO_Enable           |
| nels                           | P2_Digin_FIF0_Read             |
|                                | P2_Digin_FIF0_Read_Fast        |
|                                | P2_Digin_FIF0_Read_Timer       |
|                                | P2_Digin_FIF0_Clear            |
|                                | P2_Digin_FIF0_Full             |
| Use LED                        | P2_Check_LED, P2_Set_LED       |
| Use interrupt and event inputs | P2_Event_Enable, P2_Event_Read |
|                                | P2_Event_Config                |

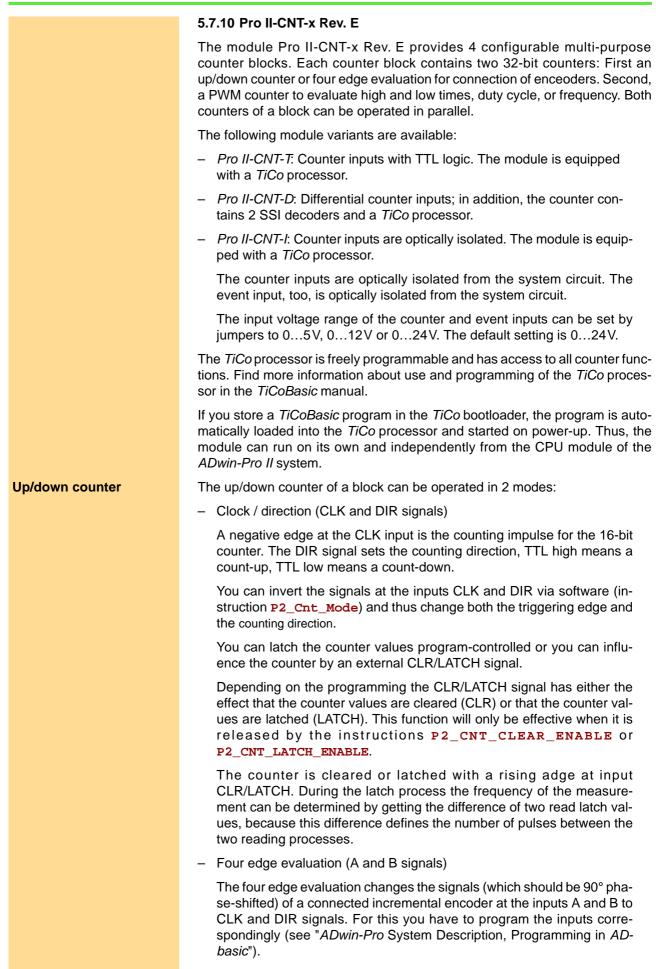

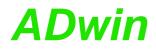

| 'Enable next conversion                                                                                                    |                                                                                                    |  |  |  |
|----------------------------------------------------------------------------------------------------|----------------------------------------------------------------------------------------------------|--|--|--|
|                                                                                                    |                                                                                                    |  |  |  |
|                                                                                                    |                                                                                                    |  |  |  |
| For n = 1 To 32 'Go through all possible 32 bits                                                                                                    |                                                                                                    |  |  |  |
| ' _"_                                                                                                    |                                                                                                    |  |  |  |
| If (Par_2 = 1) Then 'Start of conversion<br>m = 0 'initialize value                                                                                                    |                                                                                                    |  |  |  |
|                                                                                                    |                                                                                                    |  |  |  |
|                                                                                                    |                                                                                                    |  |  |  |
|                                                                                                    | *                                                                                                    |  |  |  |
| be converted                                                                                                    | - <u>Q</u> -                                                                                                    |  |  |  |
| •                                                                                                    | N 1 4                                                                                                    |  |  |  |
|                                                                                                    |                                                                                                    |  |  |  |
| <ul> <li>Clock rates are set with <u>SSI_Set_Clock</u> from 6.1kHz 12.5MHz.</li> </ul>                                                                                        |                                                                                                    |  |  |  |
| Decoder properties can be set via software:                                                                                                    |                                                                                                    |  |  |  |
| A decoder either reads out an individual value (on request) or continuously pro-<br>vides the current value.                                                                  |                                                                                                    |  |  |  |
| The module variant <i>Pro II-CNT-D</i> provides 2 decoders to connect incremental encoders with SSI interface. The signals are differential and have RS422/485 levels.        |                                                                                                    |  |  |  |
| provides 2 decoders to connect incremental                                                                                                    | SSI decoder                                                                                                    |  |  |  |
|                                                                                                    |                                                                                                    |  |  |  |
|                                                                                                    |                                                                                                    |  |  |  |
|                                                                                                    |                                                                                                    |  |  |  |
|                                                                                                    |                                                                                                    |  |  |  |
| The PWM counter of the counter block analyzes the signals at the PWM inputs.<br>You can set the input pin as well as the triggering edge with the instruction<br>P2_Cnt_Mode. |                                                                                                    |  |  |  |
| the counter (after release of the CLR or<br>eared when the signals A, B and CLR are                                                                                           |                                                                                                    |  |  |  |
|                                                                                                    | as the triggering edge with the instruction<br><i>CNT-T</i> the PWM input pins A and B are tied<br>LK and DIR to clock / direction evaluation.<br>And DIR to clock / direction evaluation.<br>And DIR to clock / direction evaluation.<br>And DIR to clock / direction evaluation.<br>And DIR to clock / direction evaluation.<br>And DIR to clock / direction evaluation.<br>And DIR to clock / direction evaluation.<br>And DIR to clock / direction evaluation.<br>And DIR to clock / direction evaluation.<br>And DIR to clock / direction evaluation.<br><i>CNT-T</i> the PWM input pins A and B are tied<br>And DIR to clock / direction evaluation.<br><i>Converted</i><br><i>Clock</i> from 6.1kHz 12.5MHz.<br><i>Clock</i> from 6.1kHz 12.5MHz.<br><i>Converted</i><br><i>Converted</i><br><i>Converted</i><br><i>Converted</i><br><i>Converted</i><br><i>Conversion</i><br><i>Conversion</i> |  |  |  |

### Pro II: Digital-I/O Modules Pro II-CNT-x Rev. E

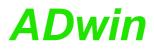

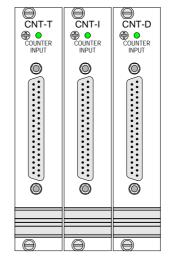

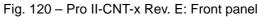

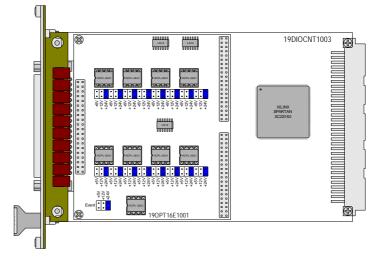

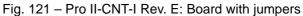

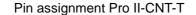

Pin assignment Pro II-CNT-D

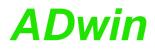

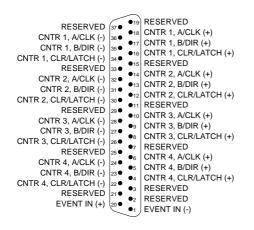

### Pin assignment Pro II-CNT-I

| Counter                              | 4 multi-purpose counters<br>Cnt-D: 2 SSI decoders in addition                                      |
|--------------------------------------|----------------------------------------------------------------------------------------------------|
| Counter resolution                   | 32 bit                                                                                             |
| Event input                          | 1                                                                                                  |
| Reference clock                      | 50MHz                                                                                              |
| Clock frequency four edge evaluation | 12.5MHz max. (at 90° phase-shift of the signals)                                                   |
| Clock frequency up/down counter      | CNT-T: 25MHz max.<br>CNT-I, CNT-D: 15MHz max.                                                      |
| Reference frequency PWM analysis     | 100MHz                                                                                             |
| Connector                            | 37-pin D-Sub female connector                                                                      |
| TiCo                                 | Prozessor type: TiCo1<br>Clock rate: 50MHz<br>Memory size: 28kiB PM internal,<br>28kiB DM internal |
| Power consumption                    | CNT-T approx. 150mA<br>CNT-D approx. 200mA<br>CNT-I approx. 200mA                                  |

Fig. 122 - Pro II-CNT-x Rev. E: General specification

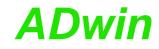

| Pro II-CNT-T                                              |                                                  |                                     |          |
|-----------------------------------------------------------|--------------------------------------------------|-------------------------------------|----------|
| Input / output level                                      | TTL logic                                        |                                     |          |
| Event input                                               | TTL logic                                        |                                     |          |
| Isolation                                                 | none                                             |                                     |          |
| Pro II-CNT-D                                              |                                                  |                                     |          |
| Input / output level                                      |                                                  | to RS422/48<br>$\Omega$ bus termiir | <b>`</b> |
| Event input                                               | 1 differential<br>(singleded operation possible) |                                     |          |
| Clock frequency SSI deccoder (CLK)                        | 6kHz 12.5MHz                                     |                                     |          |
| Isolation                                                 | none                                             |                                     |          |
| Pro II-CNT-I                                              |                                                  |                                     |          |
| Input current                                             | typ.3.5mA / max. 7.5mA                           |                                     |          |
| input voltage range<br>(selectable via jumpers)           | 05V                                              | 0 12V                               | 024V     |
| reliable switching threshold <sup>1</sup> for 0<br>(low)  | 00.8V                                            | 01.6V                               | 03.2V    |
| reliable switching threshold <sup>1</sup> for 1<br>(high) | 4.55V                                            | 1012V                               | 2024V    |
| Input over-voltage                                        | 8V                                               | 16V                                 | 30 V     |
| Negative voltage                                          | -5V for all ranges                               |                                     |          |
| Switching time                                            | 100ns                                            |                                     |          |
| Isolation                                                 | 42V channel-channel / channel-GND                |                                     |          |

Fig. 123 – Pro II-CNT-x Rev. E: Specification

### Programming in ADbasic

The module is comfortably programmed with *ADbasic* instructions. The instructions are described in *ADbasic* online help and in the Pro II Software manual.

The include file <code>ADwinPro\_All.inc</code> contains instructions for the following functions:

| Function                         | Instructions                                                                                                    |  |
|----------------------------------|----------------------------------------------------------------------------------------------------|--|
| Configure counters               | P2_Cnt_Enable, P2_Cnt_Mode                                                                                                    |  |
| Use counters                     | P2_Cnt_Clear, P2_Cnt_Get_Status<br>P2_Cnt_Latch<br>P2_Cnt_Read, P2_Cnt_Read4<br>P2_Cnt_Read_Latch<br>P2_Cnt_Read_Latch4          |  |
| Use PWM counters                 | P2_Cnt_PW_Enable, P2_Cnt_PW_Latch<br>P2_Cnt_Get_PW, P2_Cnt_Get_PW_HL                                                             |  |
| Use SSI decoders<br>(CNT-D only) | P2_SSI_Mode, P2_SSI_Set_Bits<br>P2_SSI_Set_Clock<br>P2_SSI_Set_Delay, P2_SSI_Read<br>P2_SSI_Read2<br>P2_SSI_Start, P2_SSI_Status |  |
| Use event inputs                 | P2_Event_Enable, P2_Event_Config<br>P2_Event_Read                                                                                |  |

1. A low/high signal will reliably be recognized in the indicated voltage ranges. But the switching process can also be effected outside these voltage ranges.

| Function    | Instructions             |  |
|-------------|--------------------------|--|
| Use LED     | P2_Check_LED, P2_Set_LED |  |
| Synchronize | P2_Sync_All              |  |

The module can be programmed with *TiCoBasic* instructions. The instructions are described in *TiCoBasic* online help.

The include file Cnt\_TiCo.inc contains instructions for the functions:

| Function                         | Instructions                                                                                                |
|----------------------------------|----------------------------------------------------------------------------------------------------|
| Configure counters               | Cnt_Enable, Cnt_Mode                                                                                        |
| Use counters                     | Cnt_Clear, Cnt_Get_Status<br>Cnt_Latch, Cnt_Sync_Latch<br>Cnt_Read, Cnt_Read_Latch<br>Cnt_Read_Int_Register |
| Use PWM counters                 | Cnt_PW_Enable, Cnt_PW_Latch<br>Cnt_Get_PW_HL                                                                |
| Use SSI decoders<br>(CNT-D only) | SSI_Mode, SSI_Set_Bits<br>SSI_Set_Clock<br>SSI_Set_Delay, SSI_Read<br>SSI_Start, SSI_Status                 |
| Use event inputs                 | Event_Enable, Event_Config<br>Trigger_Event                                                                 |
| Use LED                          | Check_LED, Set_LED                                                                                          |

To access the *TiCo* processor from the ADwin CPU the following *ADbasic* instructions are defined in the include file ADwinPro\_All.inc. The instructions are described in *ADbasic* online help and in the *TiCoBasic* manual.

| Function                                                          | Instructions                                                                                                    |
|-------------------------------------------------------------------|----------------------------------------------------------------------------------------------------|
| Data exchange with the <i>TiCo</i> processor via global variables |                                                                                                    |
|                                                                   | P2_RingBuffer_Empty<br>P2_RingBuffer_Full                                                                                  |
| Control <i>TiCo</i> processor                                     | P2_TiCo_Reset, P2_TiCo_Start,<br>P2_TiCo_Stop<br>P2_Get_TiCo_Bootloader_<br>Status<br>P2_Get_TiCo_Status, P2_Workload      |
| Control <i>TiCo</i> processes                                     | P2_Process_Status<br>P2_TiCo_Get_Processdelay<br>P2_TiCo_Set_Processdelay<br>P2_TiCo_Start_Process<br>P2_Tico_Stop_Process |
| Transfer TiCo programs                                            | P2_TiCo_Flash, P2_TiCo_Load                                                                                                |

Programming in TiCoBasic

Programming TiCo access

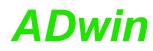

| 5.8 | Pro II: | Extension | and Ir | nterface | Modules |
|-----|---------|-----------|--------|----------|---------|
|-----|---------|-----------|--------|----------|---------|

| Modul       | RTD-8                       | TC-8-ISO                                                                                                    |  |
|-------------|-----------------------------|----------------------------------------------------------------------------------------------------|--|
| Revision    | E                           | E                                                                                                    |  |
| Function    | temperature measurement     | thermo couple interface                                                                                                    |  |
| Measuring   | 2 wire, 3 wire<br>or 4 wire | _                                                                                                    |  |
| Temp. range | -200°C+700°C                | B: 250°C 1820°C<br>E: -200°C1000°C<br>J: -210°C1250°C<br>K: -200°C 1372°C<br>N: -200°C 1300°C<br>R: -50°C 1768°C<br>S: -50°C 1768°C<br>T: -270°C 400°C |  |
| Precision   | ±0.050.1K                   | ±1K                                                                                                    |  |
| Channels    | 8                           | 8                                                                                                    |  |
| Page        | 130                         | 134                                                                                                    |  |

| Module         | CAN-2                | CAN-2-LS | LIN-2                | Profi-SL           |
|----------------|----------------------|----------|----------------------|--------------------|
| Revision       | E                    | E        | E                    | E                  |
| Туре           | CAN interface        |          | LIN bus<br>interface | Profibus interface |
| Interface type | High speed Low speed |          | _                    | —                  |
| Interfaces     | 2                    |          | 2                    | 1                  |
| Page           | 136                  |          | 149                  | 152                |

| Module             | RSxxx-2             | RSxxx-4             | RS422-4              |
|--------------------|---------------------|---------------------|----------------------|
| Revision           | E                   | E                   | E                    |
| Туре               | RSxxx interface     |                     | RS422                |
| Interface type     | RS232<br>RS485      | RS232<br>RS485      | RS422                |
| Interfaces         | 2                   | 4                   | 4                    |
| Data exchange rate | 0.035<br>2304 kBaud | 0.035<br>2304 kBaud | 0.035…<br>2304 kBaud |
| Page               | 14                  | 146                 |                      |

| Module             | MIL-1553              | ARINC-429                    |
|--------------------|-----------------------|------------------------------|
| Revision           | E                     | E                            |
| Туре               | MIL-1553<br>interface | ARINC-429<br>interface       |
| Interface type     | -                     | -                            |
| Interfaces         | 2                     | 3                            |
| Data exchange rate | 1 MBit/s              | 100 kBit/s or<br>12.5 kBit/s |
| Page               | 155                   | 158                          |

| Module     | FlexRay-2            | EtherCAT-<br>SL    | LS bus           |
|------------|----------------------|--------------------|------------------|
| Revision   | E                    | E                  | Е                |
| Function   | FlexRay<br>interface | EtherCAT interface | LS bus interface |
| Interfaces | 2                    | 1                  | 2                |
| Page       | 163                  | 164                | 189              |

| Module           | SENT-4            | SENT-6            | SENT-4-Out        |
|------------------|-------------------|-------------------|-------------------|
| Revision         | E                 | E                 | E                 |
| Туре             | SENT<br>interface | SENT<br>interface | SENT<br>interface |
| Interface type   | 4 inputs          | 6 inputs          | 4 outputs         |
| Digital channels | -                 | 4 in, 4 out       | 4 in, 4 out       |
| Page             | 167               | 172               | 177               |

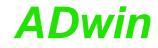

### 5.8.1 Pro II-RTD-8 Rev. E

The module Pro II-RTD-8 Rev. E has 8 inputs for connecting platinum resistance temperature detectors of the type Pt 100, Pt500, Pt1000, or Ni100. The inputs are connected via a multiplexer with an ADC. The maximum possible measurement range is -200°C...+700°C, depending on the temperature sensor (see data sheets of manufacturer).

There are 2 module variants:

- Pro II-RTD-8 Rev. E: Module inputs on a 37-pin D-Sub connector.
- Pro II-RTD-8-L Rev. E: Module inputs on Lemo connectors. Pin assignment see fig. 125.

Measurements can be done with 2, 3 or 4 wire technique; input circuit see fig. 124. Measuring method and sensor type are set vie software.

Measuring methods and wiring between sensor and module are described starting from page 132.

Measurements are performed automatically by a sequence control according to the settings. Thus, the *ADwin* CPU will only have to read the measured values.

Input signals run through a second order low-pass filter with 25kHz. Additionally, you can use the instruction **P2\_RTD\_Channel\_Config** to filter a single frequency from the digital signals; the measurement value is calculated as mean value of several measurements being done in defined sampling intervals.

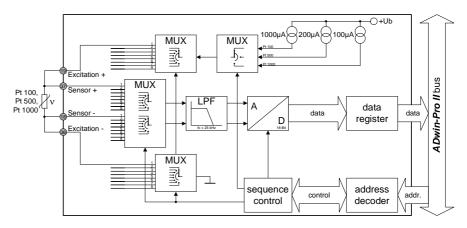

Fig. 124 – Pro II-RTD-8 Rev. E: Block diagram

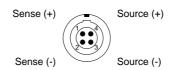

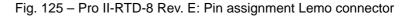

| Inputs                    | 8                        |
|---------------------------|--------------------------|
| Measurement               | 2 wire, 3 wire or 4 wire |
| Multiplexer settling time | 100µs                    |
| Input filter              | 25kHz (2nd order)        |
| Max. measurement range    | -200°C+700°C             |

Fig. 126 – Pro II-RTD-8 Rev. E: Specification

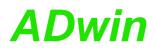

### Pro II: Extension and Interface Modules Pro II-RTD-8 Rev. E

| Accuracy         | PT100: ±0.05K<br>PT500: ±0.1K<br>PT1000: ±0.1K<br>Ni100: ±0.05K |
|------------------|-----------------------------------------------------------------|
| Temp. resolution | 0.015K                                                          |
| Drift            | ±10ppm/K                                                        |
| $  _1 =  _2$     | PT100: 1mA<br>PT500: 0.2mA<br>PT1000: 0.1mA<br>Ni100: 1mA       |
| Connector        | 37-pin D-Sub female connector or<br>Lemo connectors             |

Fig. 126 - Pro II-RTD-8 Rev. E: Specification

### Programming

The module is comfortably programmed with *ADbasic* instructions. The instructions are described in *ADbasic* online help and in the Pro II Software manual.

The include file ADwinPro\_All.inc contains instructions for the following functions:

| Range                       | Instruction              |
|-----------------------------|--------------------------|
| Configure module            | P2_RTD_Config            |
|                             | P2_RTD_Channel_Config    |
| Access temperature channels | P2_RTD_Start             |
|                             | P2_RTD_Status            |
|                             | P2_RTD_Read              |
|                             | P2_RTD_Read8             |
| Convert measured value      | P2_RTD_Convert           |
| Use LED                     | P2_Check_LED, P2_Set_LED |

### **Measurement Method**

You can choose one of three measurement methods: 2 wire measurement, 3 wire measurement or 4 wire measurement. 4 wire measurement is recommended because it is the most precise method.

2 wire measurement

Please pay attention to a very short connection with low impedance between the Pt sensor and the module input, because the voltage drop gets added to the measured voltage.

This is the reason why this measurement method is in general not to be recommended for precise measurements.

Running a 2 wire measurement on channel n, you connect the sensor to the inputs Excitation + and Excitation -. For channel 1 it would be pins 19 and 36 (see fig. 127) on the D-Sub connector.

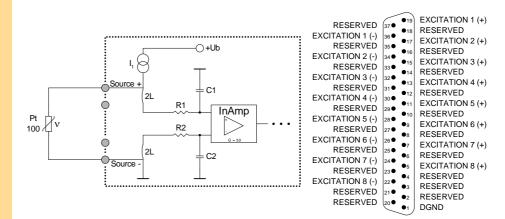

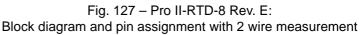

- 3 wire measurement

In order to avoid the disadvantages of the 2 wire measurement, the voltage drop in the measurement lines is here compensated by a second voltage source I2.

To keep the measurement error as small as possible, the resistance value of the three measurement lines from the Pt sensor to the module input should be identical.

With a 3 wire measurement, you need 2 measurements for each measurement value. Thus, a 3 wire measurement requires double the time of 2 or 4 wire measurement.

Running a 3 wire measurement on channel n, you connect the sensor to the inputs Excitation +, Sensor - and Excitation -. For channel 1 it would be pins 18, 19 and 36 (see fig. 128) on the D-Sub connector.

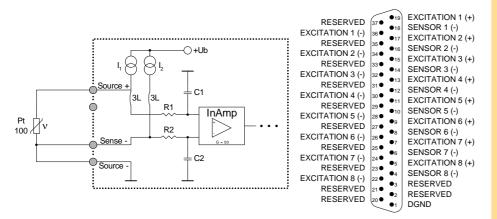

Fig. 128 – Pro II-RTD-8 Rev. E: Block diagram and pin assignment with 3 wire measurement

- 4 wire measurement

The voltage drop at the Pt sensor is directly avoided with high impedance at the PCB by the two "sensor" inputs. The resistance of the measurement lines does not have an effect here any longer and need therefore not be compensated.

Running a 4 wire measurement on channel n, you connect the sensor to the inputs Excitation +, Sensor +, Sensor - and Excitation -. For channel 1 it would be pins 18, 19, 36 and 37 (see fig. 129) on the D-Sub connector.

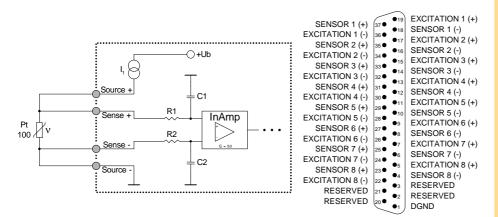

Fig. 129 – Pro II-RTD-8 Rev. E: Block diagram and pin assignment with 4 wire measurement

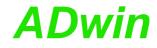

### 5.8.2 Pro II-TC-8 ISO Rev. E

The module Pro II-TC-8 ISO Rev. E has 8 inputs for thermocouples and can be operated with thermocouple types B, E, J, K, N, R, S or T. For each channel the thermoelectric voltage (with or without cold junction correction) or the temperature may be queried separately via software.

Each channel is equipped with a separate ADC. The module provides a common cold junction compensation for all temperature inputs.

The jumper position (see fig. 132, left side) sets for each channel separately if the channel potentials are separated from each other:

- Position right: The channel potentials are separated from each other (default).
- Position left: The channel's negative input is connected to ground.

Input signals at the ADCs are digitized at a stepwise adjustable sample rate. As soon as a value is queried via software, the module calculates the thermoelectric voltage or the temperature in °Celsius or °Fahrenheit from the last measurement value. All calculation is based upon the norm IEC 584-1. The thermoelectric voltage without cold junction correction can be returned, too.

The inputs have a Butterworth filter with 5 Hz as low-pass. The module can also be ordered without low-pass.

Calibration of the module is performed by the manufacturer. If needed, please send the module to the address given on the back of the cover page.

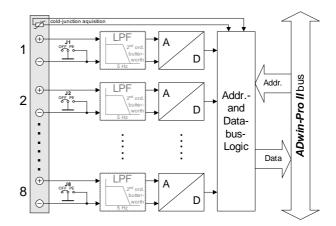

Fig. 130 – Pro II-TC-8 ISO Rev. E: Block diagram

| Input channels                                      | 8                                                                                                    |
|-----------------------------------------------------|----------------------------------------------------------------------------------------------------|
| Sample rate                                         | 7Hz 3500Hz                                                                                                    |
| Thermocouple types, measuring range<br>and accuracy | B: 250°C 1820°C; ±5°C<br>E: -200°C1000°C; ±1°C<br>J: -210°C1250°C; ±1°C<br>K: -200°C 1372°C; ±1°C<br>N: -200°C1300°C; ±2°C<br>R: -50°C 1768°C; ±3°C<br>S: -50°C 1768°C; ±3°C<br>T: -270°C 400°C; ±1°C |
| Resolution                                          | 0.1°C                                                                                                    |
| Input resistance                                    | 10MΩ                                                                                                    |
| Input filter                                        | 5Hz Butterworth                                                                                                    |
| Input over-voltage                                  | ±20V                                                                                                    |

Fig. 131 – Pro II-TC-8 ISO Rev. E: Specifikation

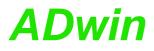

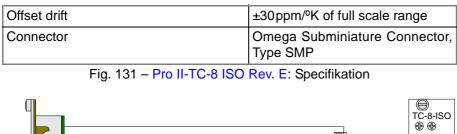

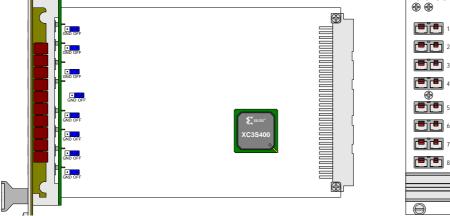

Fig. 132 - Pro II-TC-8 ISO Rev. E: Board and front panel

The following instructions are used to program the module:

Programming

| Set sampling rate            | P2_TC_Set_Rate                                           |
|------------------------------|----------------------------------------------------------|
| Copy input values to latches | P2_TC_Latch, P2_Sync_All                                 |
| Read values                  | P2_TC_Read_Latch<br>P2_TC_Read_Latch4, P2_TC_Read_Latch8 |

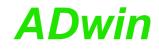

### 5.8.3 Pro II-CAN-2 Rev. E

The module Pro II-CAN-2 Rev. E has 2 CAN interfaces, a high speed or a low speed version. The names for the module versions are:

- Pro II-CAN-2 Rev. E: CAN interface high speed
- Pro II-CAN-2-LS Rev. E: CAN interface low speed

Each module is equipped with a freely programmable *TiCo* processor, which has full access to the CAN interfaces. Find more information about use and programming of the *TiCo* processor in the *TiCoBasic* manual.

The manual is divided into the following sections:

- CAN Controller
- TiCo processor
- Hardware design
- Message Management
- Setting the bus frequency
- Enable Interrupt / Trigger Event
- Module revisions
- Programming

#### **CAN Controller**

The CAN bus interface is equipped with the Intel<sup>®</sup> CAN controller AN82527 which works according to the specification CAN 2.0 parts A and B as well as to ISO 11898. You program the interface with *ADbasic* instructions, which are directly accessing the controller's registers.

Messages sent via CAN bus are data telegrams with up to 8 bytes, which are characterized by so-called identifiers. The CAN controller supports identifiers with a length of 11 bit and 29 bit. The communication, that means the management of bus messages, is effected by 15 message objects.

The registers are used for configuration and status display of the CAN controller. Here the bus speed and interrupt handling, etc. are set (see separate documentation "82527 - Serial Communications Controller, Architectural Overview" by  $Intel^{(R)}$ )

The CAN bus can be set to frequencies of up to 1 MHz and is usually operated with 1MHz; with low speed CAN the max. frequency is 125kHz. The CAN bus is galvanically isolated by optocouplers from the *ADwin* system.

An arriving message can trigger an interrupt which instantaneously generates an event at the processor. Therefore an immediate processing of messages is guaranteed.

### TiCo processor

The module provides the freely programmable *TiCo* processor with 28 KiB program memory, and 28 KiB data memory. The *TiCo* processor has access to the CAN controller. Find more information about use and programming of the *TiCo* processor in the *TiCoBasic* manual.

If you store a *TiCoBasic* program in the *TiCo* bootloader, the program is automatically loaded into the *TiCo* processor and started on power-up. Thus, the module can run on its own and independently from the CPU module of the *ADwin-Pro II* system.

Message

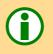

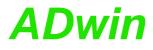

### Pro II: Extension and Interface Modules Pro II-CAN-2 Rev. E

### Hardware design

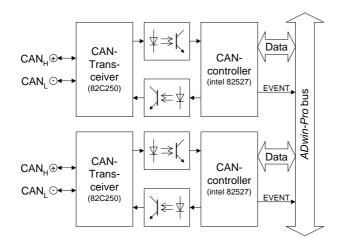

Fig. 133 - Pro II-CAN-2: Block diagram

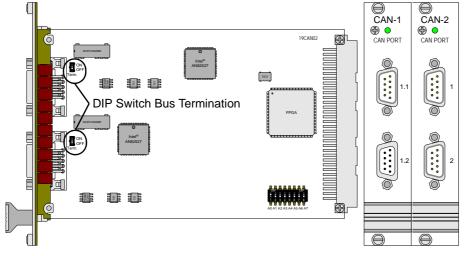

Fig. 134 - Pro II-CAN-2: PCB and front panels

The connections of the CAN bus interface are on the 9-pin D-SUB connector; the pin assignment is shown below.

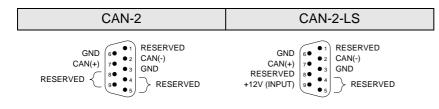

Fig. 135 – Pro II-CAN-2: Pin assignment (male)

The "low speed" version Pro II-CAN-2-LS requires an external power supply of 12V DC. The module needs a power supply for each controller separately.

If the CAN module functions as the physical termination of a high-speed CAN bus, it must be terminated with a  $120\Omega$  resistor (only the first or the last CAN node).

If a termination is necessary, move the DIP switch (see fig. 134) upward. CAN nodes, which are not positioned in an end-location, must not be terminated.

Power supply (Low speed only)

Bus termination (High speed only)

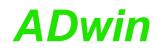

|                       | Message Management                                                                                                    |
|-----------------------|----------------------------------------------------------------------------------------------------|
| Identifier            | The CAN controller identifies messages by an identifier; these are parameters in a defined bit length. The parameters 02 <sup>11</sup> -1 or 02 <sup>29</sup> -1 result from the bit length.                                                                                                    |
| Message objects       | The controller stores each message (incoming or outgoing) in one out of 15 message objects. The message objects can either be configured to send or to receive messages. Message object 15 can only be used to receive messages. After initializing the CAN controller all message objects are not configured.                                             |
|                       | Each message object has an identifier, which enables the user to assign a message to a message object.                                                                                                    |
| Transferring messages | In <i>ADbasic</i> a message is transferred to a message object using the array can_msg[], which can receive 8 data bytes plus the amount of data bytes (selements). When reading a message from the message object it can also be transferred to the array can_msg[].                                                                                      |
| Sending messages      | Sending a message is made as follows:                                                                                                    |
|                       | <ul> <li>You configure a message object to send and define the identifier of the object (instruction En_Transmit).</li> </ul>                                                                                                    |
|                       | - Save the message in can_msg[].                                                                                                    |
|                       | <ul> <li>Send the message (instruction Transmit). The message in the array can_msg[] is transferred to the message object. As soon as the bus is ready, the message is sent (with the identifier of the message object).</li> </ul>                                                                                                    |
| Receiving messages    | Receiving a message is made as follows:                                                                                                    |
|                       | <ul> <li>You configure a message object to receive and define the identifier of<br/>the object (instruction En_Receive).</li> </ul>                                                                                                    |
|                       | <ul> <li>The controller monitors the CAN bus if there are incoming messages<br/>and saves messages with the right identifier in the message object.</li> </ul>                                                                                                    |
|                       | <ul> <li>Transfer the message from the message object into the array<br/>can_msg[] (instruction Read_Msg) and read out the corresponding<br/>identifier.</li> </ul>                                                                                                    |
|                       | An arriving message overwrites the old data in the message object, which wi be definitely lost. Therefore pay attention to reading out the data faster that you are receiving them. A data loss is indicated by a flag.                                                                                                    |
|                       | The message object 15 has an additional buffer, so that 2 messages can be stored there.                                                                                                    |
| Assigning messages    | The allocation of an arriving message to a message object is automatically controlled by comparing its identifiers. The global mask (CAN registers 67 o 69) controls this comparison as follows:                                                                                                    |
|                       | <ul> <li>The identifier of the message is bit by bit compared to the identifier of the<br/>message object. If the relevant bits are identical, the message is trans-<br/>ferred to the message object. Not relevant bits are not compared to each<br/>other, that is, the message is transferred to the object (if it depends on<br/>this bit).</li> </ul> |
|                       | <ul> <li>Relevant bits are set in the global mask.</li> </ul>                                                                                                    |
| Global mask           | With the global mask a message object is used for receiving messages with <b>different identifiers</b> (ID). The following example shows the assignment of the message IDs 14 to the message object IDs 14, when all bits of the global mask are set, except the two least-significant bits (if you have an 11-bit identifier it is 1111111100b).          |

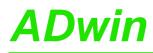

| Message ID               | ID of the message object |      |      |       |
|--------------------------|--------------------------|------|------|-------|
|                          | 1                        | 2    | 3    | 4     |
|                          | 001b                     | 010b | 011b | …100b |
| <b>1 (</b> 001b)         | х                        | х    | х    | 0     |
| <b>2 (</b> 010b <b>)</b> | х                        | х    | х    | 0     |
| <b>3 (</b> 011b)         | х                        | х    | х    | 0     |
| <b>4 (</b> 100b <b>)</b> | 0                        | 0    | 0    | х     |

x: Message is admitted

0: Message is not admitted

In this example the comparison of bit 2 is responsible for the assignment of the messages, because the bits 3...10 of the compared identifiers are identical (= 0) and the bits 0 and 1 are not compared, because they are set to zero in the global mask (= not relevant).

### Setting the bus frequency

The CAN bus frequency depends on the configuration of the controller.

The initialization with **Init\_CAN** configures the controller automatically to a CAN bus frequency of 1 MHz. If the CAN bus is to operate with a different frequency, just use the instruction **Set\_CAN\_Baudrate**.

With low speed CAN the maximum bus frequency is 125kBit/s.

In some special cases it may be better to select configurations other than those set with <u>Set\_CAN\_Baudrate</u>. For this purpose specified registers have to be set with the instruction <u>Poke</u>. The structure of the register is described in the controller documentation.

### Enable Interrupt / Trigger Event

A message object can be enabled to trigger an interrupt when a message arrives. The interrupt output of the CAN controller is connected to the event input of the processor. The processor reacts immediately to incoming messages without having to control the message input (polling).

You can enable the interrupts of several message objects. Which object has caused the interrupt can be seen in the interrupt register (5Fh): It contains the number of the message object that caused the interrupt. If the interrupt flag (new message flag) is reset in the message object, the interrupt register will be updated. If there is no interrupt the register is set to 0. If another interrupt occurs during working with the first interrupt its source will be shown in the interrupt register. An additional interrupt does not occur in this case.

### Module revisions

The differences between the revisions are described below:

| Revision | Output<br>date | Previous changes |
|----------|----------------|------------------|
| E1       |                | First version    |

### Programming

The module is comfortably programmed with *ADbasic* instructions. The instructions are described in *ADbasic* online help and in the Pro II Software manual.

The include file ADwinPro\_All.inc contains instructions for the following functions:

Bus frequency for special cases

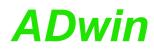

|                             | Function                                                                                                    | Instructions                                                                              |  |
|-----------------------------|----------------------------------------------------------------------------------------------------|-------------------------------------------------------------------------------------------|--|
|                             | Initializate CAN controller, set Baud rate                                                                                                    | P2_INIT_CAN<br>P2_Set_CAN_Baudrate                                                        |  |
|                             | Transfer message objects                                                                                                    | P2_En_Receive<br>P2_Read_Msg<br>P2_En_Transmit<br>P2_Transmit                             |  |
|                             | Set and read registers                                                                                                    | P2_Set_CAN_Reg<br>P2_Get_CAN_Reg                                                          |  |
|                             | Use LED                                                                                                    | P2_Check_LED<br>P2_Set_LED<br>P2_CAN_Set_LED                                              |  |
|                             | Use interrupt and event inputs                                                                                                    | P2_En_Interrupt<br>P2_Event_Enable<br>P2_Event_Config<br>P2_Event_Read                    |  |
| Programming in<br>TiCoBasic | The module can be programmed with <i>TiCoBasic</i> instructions. The instruction are described in <i>TiCoBasic</i> online help.                                                                                                    |                                                                                           |  |
|                             | The include file CAN_TiCo.inc contains                                                                                                    | instructions for the functions:                                                           |  |
|                             | Function                                                                                                    | Instructions                                                                              |  |
|                             | Initialize CAN controller, set Baud rate                                                                                                    | INIT_CAN<br>Set_CAN_Baudrate                                                              |  |
|                             | Transfer message objects                                                                                                    | En_Receive, Read_Msg<br>Read_Msg_Con<br>En_Transmit, Transmit<br>Transmit_Status          |  |
|                             | Set and read registers                                                                                                    | Set_CAN_Reg,Get_CAN_Reg                                                                   |  |
|                             | Use LED                                                                                                    | Check_LED, Set_LED<br>CAN_Set_LED                                                         |  |
|                             | Use interrupt                                                                                                    | En_Interrupt                                                                              |  |
| Programming TiCo<br>access  | To access the <i>TiCo</i> processor from the ADwin CPU the following <i>ADbas</i> instructions are defined in the include file ADwinPro_All.inc. The instructions are described in <i>ADbasic</i> online help and in the <i>TiCoBasic</i> manual. |                                                                                           |  |
|                             | Function Instructi                                                                                                    | ons                                                                                       |  |
|                             | P2_G<br>P2_SetI<br>P2_Set<br>P2_Get_<br>P2_Set_<br>P2_Set_<br>P2_Ring                                                                                                    |                                                                                           |  |
|                             | P2_T<br>P2_Get_<br>Stat                                                                                                    | o_Reset, P2_TiCo_Start,<br>iCo_Stop<br>TiCo_Bootloader_<br>is<br>TiCo_Status, P2_Workload |  |

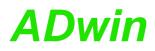

| Function               | Instructions                |
|------------------------|-----------------------------|
| Control TiCo processes | P2_Process_Status           |
|                        | P2_TiCo_Get_Processdelay    |
|                        | P2_TiCo_Set_Processdelay    |
|                        | P2_TiCo_Start_Process       |
|                        | P2_Tico_Stop_Process        |
| Transfer TiCo programs | P2_TiCo_Flash, P2_TiCo_Load |

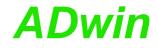

#### 5.8.4 Pro II-RSxxx Rev. E

The Pro II-RSxxx module has 2 or 4 interfaces of the type RS-232 or RS-485. The type of interface is selected with the instruction P2\_RS485\_Send.

The names for the module versions are:

- Pro II-RSx-2 Rev. E: 2 interfaces RS232/485
- Pro II-RSx-4 Rev. E: 4 interfaces RS232/485

All modules of the RSxxx-y modules are equipped with the "Quad Universal Asynchronous Receiver/Transmitter" (UART) controller, type TL16C754 from Texas Intruments<sup>®</sup>. Functionality and programming of the interfaces are based on this controller.

Each module is equipped with a freely programmable *TiCo* processor, which has full access to the RSxxx interfaces. Find more information about use and programming of the *TiCo* processor in the *TiCoBasic* manual.

If you store a *TiCoBasic* program in the *TiCo* bootloader, the program is automatically loaded into the *TiCo* processor and started on power-up. Thus, the module can run on its own and independently from the CPU module of the *ADwin-Pro II* system.

The physical difference between the interface versions is their signal level, which is provided by appropriate drivers on the bus.

The description is divided into the following paragraphs:

- Hardware
- Interface parameters
- Module revisions
- Programming

#### Hardware

These are the front panels and pin assignments of the modules Pro II-RSxxx. The pin assignment is switched together with the interface type.

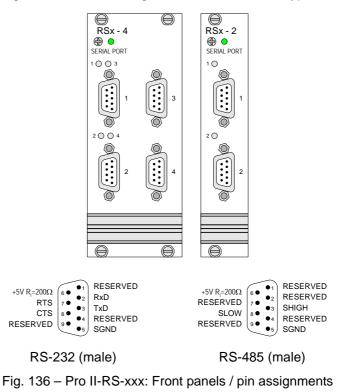

Handshake

Parity

Data bits

Stop bits

Baud rate

### Interface parameters

Each interface has an input and an output FIFO with a length of 64 bytes each. The settings of the interface parameters are made separately for each channel, using the controller register. Below the settings are described more detailed:

- Handshake: The interface can be operated in 3 modes:
  - 1. Without handshake
  - 2. Software handshake
  - Hardware handshake (RS232 only).
     When using the hardware handshake the signals RTS and CTS must be connected.
- Parity: In order to recognize an error or incorrect data during the transfer, a parity bit can be transferred at the same time. The parity can be even or odd or you can have no parity bit at all.
- Data bits: the active data to be transferred may be 5...8 bits long.
- Stop bits: The number of stop bits can be set to 1, 1<sup>1</sup>/<sub>2</sub> or 2. Here the number of stop bits depends on the number of data bits:
  - 5 data bits: 1 or 1<sup>1</sup>/<sub>2</sub> stop bits.
  - 6...8 data bits: 1 or 2 stop bits.
- Baud rate: The physical data are between 35 Baud and 2.304 MBaud; when using an RS-232 interface the maximum Baud rate is 115.2kBaud, according to the specification.

The Baud rates are derived from the clock rate of the module; the basic clock rate has a frequency of 2.304MHz. Based on this fact, every Baud rate is possible, which can be derived from an integer division of the basic frequency. The divisor can have values between 1...0FFFFh. The following table shows some common Baud rates and their divisors.

| Baud rate | Divisor |       | Baud rate | Div  | visor |
|-----------|---------|-------|-----------|------|-------|
|           | dec.    | hex.  |           | dec. | hex.  |
| 2.304.000 | 1       | 0001h | 19.200    | 120  | 0078h |
| 1.152.000 | 2       | 0002h | 9.600     | 240  | 00F0h |
| 460.800   | 5       | 0005h | 4.800     | 480  | 01E0h |
| 230.400   | 10      | 000Ah | 2.400     | 960  | 03C0h |
| 115.200   | 20      | 0014h | 1.200     | 1920 | 0780h |
| 57.600    | 40      | 0028h | 600       | 3840 | 0F00h |
| 38.400    | 60      | 003Ch | 300       | 7680 | 1E00h |
|           |         |       |           |      |       |

Fig. 137 - Pro II-RS-xxx: Baud rates

Contrary to the RS232 and RS422 interface, with RS485 more than 2 participants can communicate with each other. With an RS485 interface a bus is set up.

Consider the following:

- There is no handshake, because a handshake is only possible between two participants.
- The interface must know if it should write to the bus or get data from the bus (RS485\_SEND).

**Special features of RS485** 

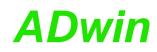

|                             | Module revisions                                                                                                    |                                                                                                    |
|-----------------------------|----------------------------------------------------------------------------------------------------|----------------------------------------------------------------------------------------------------|
|                             | The difference between the revisions is                                                                                                    | s described below:                                                                                                    |
|                             | Revision Release Previous cha<br>date                                                                                                    | anges                                                                                                    |
|                             | E 11/2007 First version                                                                                                    |                                                                                                    |
|                             | Programming                                                                                                    |                                                                                                    |
| Programming in ADbasic      |                                                                                                    | med with <i>ADbasic</i> instructions. The online help and in the Pro II Software                                                                                                    |
|                             | The include file ADwinPro_All.inc functions:                                                                                                    | contains instructions for the following                                                                                                    |
|                             | Function                                                                                                    | Instructions                                                                                                    |
|                             | Initialization                                                                                                    | P2_RS_INIT, P2_rs_reset                                                                                                    |
|                             | Receiving and transmitting of data                                                                                                    | P2_read_fifo,<br>P2_write_fifo                                                                                                    |
|                             | Configure RS485 channel                                                                                                    | P2_RS485_Send                                                                                                    |
|                             | Write and read access to the controlle register                                                                                                    | er P2_GET_RS, P2_SET_RS                                                                                                    |
|                             | Use LED                                                                                                    | P2_Check_LED, P2_Set_LED<br>P2_RS_Set_LED                                                                                                    |
| Programming in<br>TiCoBasic | are described in TiCoBasic online help                                                                                                    | <i>TiCoBasic</i> instructions. The instructions                                                                                                    |
|                             |                                                                                                    | contains instructions for the following                                                                                                    |
|                             | functions:                                                                                                    |                                                                                                    |
|                             | functions: Function                                                                                                    | Instructions                                                                                                    |
|                             | functions:                                                                                                    |                                                                                                    |
|                             | functions:<br>Function<br>Initialization                                                                                                    | Instructions<br>RS_INIT, rs_reset<br>read_fifo, write_fifo                                                                                                    |
|                             | functions:<br>Function<br>Initialization<br>Receiving and transmitting of data                                                                                                    | Instructions<br>RS_INIT, rs_reset<br>read_fifo, write_fifo<br>Check_Shift_Reg<br>RS485_Send                                                                                                    |
|                             | functions:<br>Function<br>Initialization<br>Receiving and transmitting of data<br>Configure RS485 channel<br>Write and read access to the controlled                                                                                                    | Instructions<br>RS_INIT, rs_reset<br>read_fifo, write_fifo<br>Check_Shift_Reg<br>RS485_Send                                                                                                    |
| Programming TiCo<br>access  | functions:<br>Function<br>Initialization<br>Receiving and transmitting of data<br>Configure RS485 channel<br>Write and read access to the controller<br>register<br>Use LED<br>To access the <i>TiCo</i> processor from t                                                                                                    | Instructions<br>RS_INIT, rs_reset<br>read_fifo, write_fifo<br>Check_Shift_Reg<br>RS485_Send<br>er GET_RS, SET_RS<br>Check_LED, Set_LED<br>RS_Set_LED<br>he ADwin CPU the following ADbasic<br>file ADwinPro_All.inc. The instruc-                                                                                                    |
|                             | functions:          Function         Initialization         Receiving and transmitting of data         Configure RS485 channel         Write and read access to the controller         register         Use LED         To access the <i>TiCo</i> processor from t         instructions are defined in the include         tions are described in <i>ADbasic</i> online I                                                                                                    | Instructions<br>RS_INIT, rs_reset<br>read_fifo, write_fifo<br>Check_Shift_Reg<br>RS485_Send<br>er GET_RS, SET_RS<br>Check_LED, Set_LED<br>RS_Set_LED<br>he ADwin CPU the following ADbasic<br>file ADwinPro_All.inc. The instruc-                                                                                                    |
|                             | functions:<br>Function<br>Initialization<br>Receiving and transmitting of data<br>Configure RS485 channel<br>Write and read access to the controller<br>register<br>Use LED<br>To access the <i>TiCo</i> processor from to<br>instructions are defined in the include<br>tions are described in <i>ADbasic</i> online I<br>Function Instruction P2_T<br>processor via global variables P2_G<br>P2                                                                                                    | Instructions<br>RS_INIT, rs_reset<br>read_fifo, write_fifo<br>Check_Shift_Reg<br>RS485_Send<br>er GET_RS, SET_RS<br>Check_LED, Set_LED<br>RS_Set_LED<br>the ADwin CPU the following ADbasic<br>file ADwinPro_All.inc. The instruc-<br>help and in the <i>TiCoBasic</i> manual.<br>Jctions<br>Drv_Init<br>etData_Long, P2_Get_Par,<br>8_Get_Par_Block                                               |
|                             | functions:<br>Function<br>Initialization<br>Receiving and transmitting of data<br>Configure RS485 channel<br>Write and read access to the controller<br>register<br>Use LED<br>To access the <i>TiCo</i> processor from to<br>instructions are defined in the include<br>tions are described in <i>ADbasic</i> online I<br>Function Instructions P2_T<br>processor via global variables P2_G<br>P2_S                                                                                                    | Instructions<br>RS_INIT, rs_reset<br>read_fifo, write_fifo<br>Check_Shift_Reg<br>RS485_Send<br>er GET_RS, SET_RS<br>Check_LED, Set_LED<br>RS_Set_LED<br>the ADwin CPU the following ADbasic<br>file ADwinPro_All.inc. The instruc-<br>help and in the <i>TiCoBasic</i> manual.<br>Junctions<br>Drv_Init<br>etData_Long, P2_Get_Par,<br>2.Get_Par_Block<br>etData_Long, P2_Set_Par,                 |
|                             | functions:<br>Function<br>Initialization<br>Receiving and transmitting of data<br>Configure RS485 channel<br>Write and read access to the controller<br>register<br>Use LED<br>To access the <i>TiCo</i> processor from to<br>instructions are defined in the includer<br>tions are described in <i>ADbasic</i> online for the formation of the tion of the | Instructions<br>RS_INIT, rs_reset<br>read_fifo, write_fifo<br>Check_Shift_Reg<br>RS485_Send<br>er GET_RS, SET_RS<br>Check_LED, Set_LED<br>RS_Set_LED<br>he ADwin CPU the following ADbasic<br>file ADwinPro_All.inc. The instruc-<br>help and in the <i>TiCoBasic</i> manual.<br>Junctions<br>Drv_Init<br>etData_Long, P2_Get_Par,<br>2_Get_Par_Block<br>et_TiCo_RingBuffer,                       |
|                             | functions:<br>Function<br>Initialization<br>Receiving and transmitting of data<br>Configure RS485 channel<br>Write and read access to the controller<br>register<br>Use LED<br>To access the <i>TiCo</i> processor from to<br>instructions are defined in the include<br>tions are described in <i>ADbasic</i> online I<br>Function Instructions<br>Data exchange with the <i>TiCo</i> P2_T<br>processor via global variables P2_G<br>P2_S<br>P2_S<br>P2_S<br>P2_S                                                                                                    | Instructions<br>RS_INIT, rs_reset<br>read_fifo, write_fifo<br>Check_Shift_Reg<br>RS485_Send<br>er GET_RS, SET_RS<br>Check_LED, Set_LED<br>RS_Set_LED<br>the ADwin CPU the following ADbasic<br>file ADwinPro_All.inc. The instruc-<br>help and in the <i>TiCoBasic</i> manual.<br>Utions<br>Drv_Init<br>etData_Long, P2_Get_Par,<br>2_Get_Par_Block<br>etData_Long, P2_Set_Par,<br>2_Set_Par_Block |

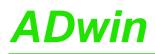

| Function                      | Instructions                                                                                                    |
|-------------------------------|----------------------------------------------------------------------------------------------------|
| Control <i>TiCo</i> processor | P2_TiCo_Reset, P2_TiCo_Start,<br>P2_TiCo_Stop<br>P2_Get_TiCo_Bootloader_<br>Status<br>P2_Get_TiCo_Status, P2_Workload      |
| Control <i>TiCo</i> processes | P2_Process_Status<br>P2_TiCo_Get_Processdelay<br>P2_TiCo_Set_Processdelay<br>P2_TiCo_Start_Process<br>P2_Tico_Stop_Process |
| Transfer TiCo programs        | P2_TiCo_Flash, P2_TiCo_Load                                                                                                |

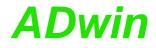

#### 5.8.5 Pro II-RS422-4 Rev. E

The module Pro II-RS422-4 Rev. E has 4 interfaces of the type RS-422.

The module is equipped with the "Quad Universal Asynchronous Receiver/Transmitter" (UART) controller, type TL16C754 from Texas Intruments<sup>®</sup>. Functionality and programming of the interfaces are based on this controller.

Each module is equipped with a freely programmable *TiCo* processor, which has full access to the RS422 interfaces. Find more information about use and programming of the *TiCo* processor in the *TiCoBasic* manual.

If you store a *TiCoBasic* program in the *TiCo* bootloader, the program is automatically loaded into the *TiCo* processor and started on power-up. Thus, the module can run on its own and independently from the CPU module of the *ADwin-Pro II* system.

The description is divided into the following paragraphs:

- Hardware
- Interface parameters
- Module revisions
- Programming

#### **TiCo processor**

The module provides the freely programmable *TiCo* processor with 28KiB program memory, and 28KiB data memory. The *TiCo* processor is programmed with *TiCoBasic*.

The *TiCo* processor has access to the RS422 controller. Find more information about use and programming of the *TiCo* processor in the *TiCoBasic* manual.

If you store a *TiCoBasic* program in the *TiCo* bootloader, the program is automatically loaded into the *TiCo* processor and started on power-up. Thus, the module can run on its own and independently from the CPU module of the *ADwin-Pro II* system.

#### Hardware

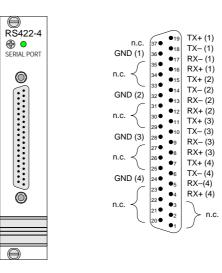

Fig. 138 – Pro II-RS422-4 Rev. E: Front panel and pin assignment

#### Interface parameters

Initialize the interfaces for RS422 operation first with **P2\_RS\_Init**.

Each interface has an input and an output FIFO with a length of 64 bytes each. The settings of the interface parameters are made separately for each chan-

Parity

Data bits

Stop bits

Baud rate

Handshake

nel, using the controller register. Below the settings are described more detailed:

- Handshake: The interface can be operated in 2 modes:
  - 1. Without handshake
  - 2. Software handshake
- Parity: In order to recognize an error or incorrect data during the transfer, a parity bit can be transferred at the same time. The parity can be even or odd or you can have no parity bit at all.
- Data bits: the active data to be transferred may be 5...8 bits long.
- Stop bits: The number of stop bits can be set to 1, 1½ or 2. Here the number of stop bits depends on the number of data bits:
  - 5 data bits: 1 or  $1\frac{1}{2}$  stop bits.
  - 6...8 data bits: 1 or 2 stop bits.
- Baud rate: The physical data are between 35 Baud and 2.304 MBaud.

The Baud rates are derived from the clock rate of the module; the basic clock rate has a frequency of 2.304MHz. Based on this fact, every Baud rate is possible, which can be derived from an integer division of the basic frequency. The divisor can have values between 1...0FFFFh. The following table shows some common Baud rates and their divisors.

| Baud rate | Divisor |       | Baud rate | Div  | visor |
|-----------|---------|-------|-----------|------|-------|
|           | dec.    | hex.  |           | dec. | hex.  |
| 2.304.000 | 1       | 0001h | 19.200    | 120  | 0078h |
| 1.152.000 | 2       | 0002h | 9.600     | 240  | 00F0h |
| 460.800   | 5       | 0005h | 4.800     | 480  | 01E0h |
| 230.400   | 10      | 000Ah | 2.400     | 960  | 03C0h |
| 115.200   | 20      | 0014h | 1.200     | 1920 | 0780h |
| 57.600    | 40      | 0028h | 600       | 3840 | OFOOh |
| 38.400    | 60      | 003Ch | 300       | 7680 | 1E00h |

Fig. 139 - Pro II-RS422-4 Rev. E: Baud rates

# **Module revisions**

The difference between the revisions is described below:

| Revision | Release<br>date | Previous changes |
|----------|-----------------|------------------|
| E        | 11/2011         | First version    |

# Programming

The module is comfortably programmed with *ADbasic* instructions. The instructions are described in *ADbasic* online help and in the Pro II Software manual.

The include file  ${\tt ADwinPro\_All.inc}$  contains instructions for the following functions:

| Function                           | Instructions                   |
|------------------------------------|--------------------------------|
| Initialization                     | P2_RS_Init, P2_RS_Reset        |
| Receiving and transmitting of data | P2_Read_Fifo,<br>P2_Write_Fifo |

**Programming in ADbasic** 

# **Pro II: Extension and Interface Modules** Pro II-RS422-4 Rev. E

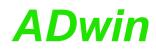

|                             | Function                                                                                                    | Instructions                                                                                                    |  |  |  |
|-----------------------------|----------------------------------------------------------------------------------------------------|----------------------------------------------------------------------------------------------------|--|--|--|
|                             | Write and read access to the contr<br>register                                                                                                    | roller P2_Get_RS, P2_Set_RS                                                                                                    |  |  |  |
|                             | Use LED                                                                                                    | P2_Check_LED, P2_Set_LEI<br>P2_RS_Set_LED                                                                                                    |  |  |  |
| Programming in<br>FiCoBasic | The module can be programmed with <i>TiCoBasic</i> instructions. The instructions are described in <i>TiCoBasic</i> online help.                                                                                                    |                                                                                                    |  |  |  |
|                             | The include file RS_LIN_TiCo.in functions:                                                                                                    | nc contains instructions for the following                                                                                                    |  |  |  |
|                             | Function                                                                                                    | Instructions                                                                                                    |  |  |  |
|                             | Initialization                                                                                                    | RS_Init, RS_Reset                                                                                                    |  |  |  |
|                             | Receiving and transmitting of data                                                                                                    | Read_Fifo,Write_Fifo<br>Check_Shift_Reg                                                                                                    |  |  |  |
|                             | Write and read access to the contr<br>register                                                                                                    | roller Get_RS, Set_RS                                                                                                    |  |  |  |
|                             | Use LED                                                                                                    | Check_LED, Set_LED<br>RS_Set_LED                                                                                                    |  |  |  |
| ICCESS                      |                                                                                                    |                                                                                                    |  |  |  |
| ICCESS                      | tions are described in <i>ADbasic</i> onlin                                                                                                    | de file ADwinPro_All.inc. The instruction help and in the <i>TiCoBasic</i> manual.                                                                                                    |  |  |  |
| access                      | tions are described in <i>ADbasic</i> onlin<br><b>Function</b> In<br>Data exchange with the <i>TiCo</i> P2                                                                                                    | ne help and in the <i>TiCoBasic</i> manual.                                                                                                    |  |  |  |
| ICCESS                      | tions are described in <i>ADbasic</i> online<br><b>Function</b> Instance of the termination of the termination of termination of termination of t | ne help and in the <i>TiCoBasic</i> manual.<br>structions<br><u>TDrv_Init</u><br><u>GetData_Long</u> , P2_Get_Par,                                                                                                    |  |  |  |
| access                      | tions are described in <i>ADbasic</i> online<br><b>Function</b> Inst<br>Data exchange with the <i>TiCo</i> P2<br>processor via global variables P2                                                                                                    | ne help and in the <i>TiCoBasic</i> manual.<br>structions<br><u>Cartorv_Init</u><br><u>Cartortata_Long</u> , P2_Get_Par,<br>P2_Get_Par_Block                                                                                                 |  |  |  |
| ICCESS                      | tions are described in <i>ADbasic</i> onlin<br>Function Ins<br>Data exchange with the <i>TiCo</i> P2<br>processor via global variables P2<br>P2                                                                                                    | The help and in the <i>TiCoBasic</i> manual.<br><b>Structions</b><br><u>-</u> TDrv_Init<br><u>-</u> GetData_Long, P2_Get_Par,<br>P2_Get_Par_Block<br><u>-</u> SetData_Long, P2_Set_Par,<br>P2_Set_Par_Block                                  |  |  |  |
| access                      | tions are described in <i>ADbasic</i> online<br>Function Inst<br>Data exchange with the <i>TiCo</i> P2<br>processor via global variables P2<br>P2<br>P2                                                                                                    | The help and in the <i>TiCoBasic</i> manual.<br><b>Structions</b><br><u>C</u> TDrv_Init<br><u>C</u> GetData_Long, P2_Get_Par,<br>P2_Get_Par_Block<br><u>C</u> SetData_Long, P2_Set_Par,<br>P2_Set_Par_Block<br><u>C</u> Get_TiCo_RingBuffer, |  |  |  |
| access                      | tions are described in <i>ADbasic</i> online<br>Function Inst<br>Data exchange with the <i>TiCo</i> P2<br>processor via global variables P2<br>P2<br>P2<br>P2                                                                                                    | The help and in the <i>TiCoBasic</i> manual.<br><b>Structions</b><br>                                                                                                    |  |  |  |
| ICCESS                      | tions are described in <i>ADbasic</i> online<br>Function Inst<br>Data exchange with the <i>TiCo</i> P2<br>processor via global variables P2<br>P2<br>P2<br>P2<br>P2                                                                                                    | The help and in the <i>TiCoBasic</i> manual.<br><b>Structions</b><br><u>C</u> TDrv_Init<br><u>C</u> GetData_Long, P2_Get_Par,<br>P2_Get_Par_Block<br><u>C</u> SetData_Long, P2_Set_Par,<br>P2_Set_Par_Block<br><u>C</u> Get_TiCo_RingBuffer, |  |  |  |
| ICCESS                      | tions are described in <i>ADbasic</i> online<br>Function Inst<br>Data exchange with the <i>TiCo</i> P2<br>processor via global variables P2<br>P2<br>P2<br>P2<br>P2                                                                                                    | The help and in the <i>TiCoBasic</i> manual.<br><b>Structions</b><br>                                                                                                    |  |  |  |
| ICCESS                      | tions are described in <i>ADbasic</i> onlin<br>Function Ins<br>Data exchange with the <i>TiCo</i> P2<br>processor via global variables P2<br>P2<br>P2<br>P2<br>P2<br>P2<br>P2<br>P2<br>P2<br>P2                                                                                                    | structions<br>                                                                                                    |  |  |  |
| access                      | tions are described in <i>ADbasic</i> onlin<br>Function Ins<br>Data exchange with the <i>TiCo</i> P2<br>processor via global variables P2<br>P2<br>P2<br>P2<br>P2<br>P2<br>P2<br>P2<br>P2<br>P2                                                                                                    | The help and in the <i>TiCoBasic</i> manual.<br><b>Structions</b><br>                                                                                                    |  |  |  |
| ICCESS                      | tions are described in <i>ADbasic</i> onlin<br>Function Ins<br>Data exchange with the <i>TiCo</i> P2<br>processor via global variables P2<br>P2<br>P2<br>P2<br>Control <i>TiCo</i> processor P2<br>P2                                                                                                    | structions<br>                                                                                                    |  |  |  |
| ICCESS                      | tions are described in <i>ADbasic</i> onlin<br>Function Ins<br>Data exchange with the <i>TiCo</i> P2<br>processor via global variables P2<br>P2<br>P2<br>P2<br>P2<br>P2<br>P2<br>P2<br>P2<br>P2                                                                                                    | structions<br>                                                                                                    |  |  |  |
| access                      | tions are described in <i>ADbasic</i> onlin<br>Function Ins<br>Data exchange with the <i>TiCo</i> P2<br>processor via global variables P2<br>P2<br>P2<br>P2<br>P2<br>P2<br>P2<br>P2<br>P2<br>P2                                                                                                    | structions<br>                                                                                                    |  |  |  |
| access                      | tions are described in <i>ADbasic</i> onlin<br>Function Ins<br>Data exchange with the <i>TiCo</i> P2<br>processor via global variables P2<br>P2<br>P2<br>P2<br>P2<br>Control <i>TiCo</i> processor P2<br>P2<br>P2<br>P2<br>P2<br>P2<br>P2<br>P2<br>P2<br>P2                                                                                                    | structions<br>                                                                                                    |  |  |  |
| access                      | tions are described in <i>ADbasic</i> onlin<br>Function Ins<br>Data exchange with the <i>TiCo</i> P2<br>processor via global variables P2<br>P2<br>P2<br>P2<br>P2<br>Control <i>TiCo</i> processor P2<br>P2<br>P2<br>P2<br>P2<br>P2<br>P2<br>P2<br>P2<br>P2                                                                                                    | structions<br>                                                                                                    |  |  |  |

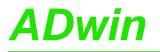

# 5.8.6 Pro II-LIN-2 Rev. E

The module Pro II-LIN-2 Rev. E provides 2 LIN interfaces, which can be independently configured as LIN master or LIN slave.

### **LIN Interface**

The LIN interfaces of the module are implemented according to spezification "LIN 2.1" (Local Interconnect Network) of november 2006. You program the LIN interfaces with *ADbasic* instructions.

LIN is a serial communication protocol on a one-wire bus with a transfer rate of up to 20 KiBit/s. The bus efficiently supports the control of mechantronic nodes in distributed automotive applications.

Messages sent via LIN bus are data packets with up to 8 bytes payload, which are characterized by so-called identifiers. The management of bus messages is effected by 64 message boxes.

The bus concept refers to a single master node with multiple slave nodes. The master controls the total data transfer of the bus: Before each data packet the master sends a header with the identifier of the next data packet. Then, only this bus node will react (which can also be the master node itself) which manages a message box with the given identifier. Thus, this node will send a data packet to or receive a data packet from the LIN bus.

### Hardware design

The connections of the LIN bus interfaces are on the 9-pin D-SUB connectors; the pin assignments are shown below.

For each interface there is a programmable LED.

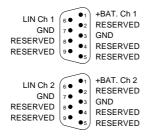

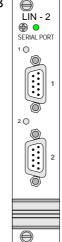

Fig. 140 – Pro II-LIN-2 Rev. E: Pin assignments (male)

# Working with LIN bus

The 2 LIN interfaces of the module can be independently configured as LIN master or LIN slave with P2\_LIN\_Init\_Write; this also true for the setting of the baudrate. The bus termination will be switched automatically according to the configuration.

The network master timing (NMT) is to be programmed in *ADbasic*.

While configuring a message box with **P2\_LIN\_Msg\_Write** you set the identifier and the sending mode (send, receive) of the message box. Any number of message boxes can be assigned to a LIN interface, but each identifier may be used only once for sending and once for receiving on the LIN bus; otherwise data collisions will occur.

After configuring, a message box will at once be active on the LIN bus, i.e. data packets can be sent or received.

If a LIN interface is configured as master, you use **P2\_LIN\_Msg\_Transmit** to send a header and the identifier of a message box to the LIN bus. The message boxes configured with this identifier will react automatically.

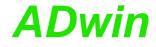

The message box of a LIN master node operates different from a slave node:

- Master node, send: The LIN master sends both the header (see
   P2\_LIN\_Msg\_Transmit) and then the data packet of the message box.
- Master node, receive: The LIN master sends the header (see
   P2\_LIN\_Msg\_Transmit) on the LIN Bus and waits for the response of the appropriate slave node. The received data packet is stored into the message box.
- Slave node, send: The LIN slave waits until the master sends the header with the identifier which fits to the identifier of the message box. Only then the slave node will its data packet.
- Slave node, receive: The slave node waits until the master sends the header with the identifier which fits to the identifier of the message box. Then the slave receives the data packet and stores it into the message box.

### **Module Revisions**

The differences between the revisions are described below:

| Revision | Output<br>date | Previous changes |
|----------|----------------|------------------|
| E1       |                | First version    |

### Programming

The module is comfortably programmed with *ADbasic* instructions. The instructions are described in *ADbasic* online help and in the Pro II Software manual.

The include file <code>ADwinPro\_All.inc</code> contains instructions for the following functions:

| Area                                | Instructions        |  |  |
|-------------------------------------|---------------------|--|--|
| Initialize and reset LIN interfaces | P2_LIN_Init         |  |  |
|                                     | P2_LIN_Init_Write   |  |  |
|                                     | P2_LIN_Init_Apply   |  |  |
|                                     | P2_LIN_Reset        |  |  |
| Query LIN interface version         | P2_LIN_Get_Version  |  |  |
| Read or send data                   | P2_LIN_Read_Dat     |  |  |
| Send LIN header                     | P2_LIN_Msg_Write    |  |  |
| Send Lin header                     | P2_LIN_Msg_Transmit |  |  |
| Set module LED                      | P2_Check_LED        |  |  |
|                                     | P2_Set_LED          |  |  |
|                                     | P2_LIN_Set_LED      |  |  |

The LIN interfaces of the module are implemented according to spezification "LIN 2.1" (Local Interconnect Network) of november 2006. You program the LIN interfaces with *ADbasic* instructions.

LIN is a serial communication protocol on a one-wire bus with a transfer rate of up to 20 KiBit/s. The bus efficiently supports the control of mechantronic nodes in distributed automotive applications.

Messages sent via LIN bus are data packets with up to 8 bytes payload, which are characterized by so-called identifiers. The management of bus messages is effected by 64 message boxes.

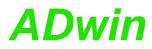

The bus concept refers to a single master node with multiple slave nodes. The master controls the total data transfer of the bus: Before each data packet the master sends a header with the identifier of the next data packet. Then, only this bus node will react (which can also be the master node itself) which manages a message box with the given identifier. Thus, this node will send a data packet to or receive a data packet from the LIN bus.

#### 5.8.7 Pro II-Profi-SL Rev. E

The module Pro II-Profi-SL Rev. E provides a fieldbus node with the functionality of a Profibus slave. All settings are done via software.

#### **Functions description**

After power-on the fieldbus node must be initialized. The initialization determines the station address (slave node address) on the profibus as well as the size of the input and output areas.

There is a range each for data input and data output; each range has a maximum size of 76 bytes. Please note, that the terms "input" and "output" are used as the fieldbus controller sees them.

You set the number and length of input and output areas separately.

#### Hardware

The pin assignment of the 9-pin DSUB connector refers to DIN E 19245, part 3.

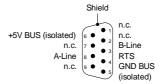

Fig. 141 - Pro II-Profi-SL Rev. E: Pin assignment

The Profibus has to be terminated at its physical beginning and at the end of its segments by an active terminator.

If required, you have to add the terminator yourself at the appropriate data lines of the fieldbus node or use an appropriate connector with integrated terminator.

Above and below the DSUB connector there are two LEDs, which display the operation status of the fieldbus node: operation mode (OP) and interface status (ST).

| LED | Status                     | Meaning                                                                 |
|-----|----------------------------|-------------------------------------------------------------------------|
| OP  | off                        | Offline or no power.                                                    |
|     | green                      | Fieldbus node online, data exchange.                                    |
|     | flashing green             | Fieldbus node online, status clear.                                     |
|     | flashing red,<br>1 flash   | Error: Input/output configuration does not fit to master configuration. |
|     | flashing red,<br>2 flashes | Error in Profibus configuration.                                        |
| ST  | off                        | Offline or no power.                                                    |
|     | green                      | initialized.                                                            |
|     | flashing green             | initialized, diagnostiv event(s) present.                               |
|     | red                        | Exception error.                                                        |
|     |                            |                                                                         |

Fig. 142 - Pro II-Profi-SL Rev. E: Meaning of LEDs

#### **Projecting the Profibus**

You are projecting the Profibus with a configuration tool suitable for the bus master. The following process description uses a Profibus master of the Hilscher company and the appropriate program SyCon.

The process description is valid for other configuration tools, correspondingly. Look for the exact process description of bus projection in the documentation of the configuration tool.

Copy or import the GSD file hmsb1811.gsd of the fieldbus node from
 C:\ADwin\Fieldbus\Profibus into the source directory of the configuration tool.

The configuration tool loads all required information about the new slave from the appropriate GSD file; the file content is determined by EN 50170. Afterwards, the slave can be accessed by any master.

Copy the GSD file

# Pro II: Extension and Interface Modules Pro II-Profi-SL Rev. E

 In the configuration tool, add the Slave, i.e. the fieldbus node to the Profibus by selecting the GSD file hmsb1811.gsd. The station address must equal the address used for *ADbasic* initialization with P2\_Init\_Profibus. Integrate the Slave

Afterwards the bus could be structured as below:

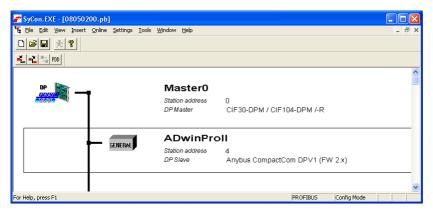

 Configure number and length of input and output data of input and output data in the fieldbus node memory one by one.

Please note the following rules:

- The terms "input" and "output" have reverse meanings in *ADbasic* (slave) and in the configuration tool (master).
- Configure the outputs (as seen from the master) first and then the inputs. If there are inputs initialized in *ADbasic*, you have to configure outputs as correspondent in the configuration tool.
- Number and length of data ranges must equal the data used for ADbasic initialization with P2\_Init\_Profibus.
- You may use only a single data length for each input data and output data. Input and output data can be set to a length of 1, 2, 4 or 8 Byte (2 byte = 1 word).

The following example line in *ADbasic* configures the slave with 2 inputs of 1 byte and 3 outputs of 1 byte.

Par\_31 = P2\_Init\_Profibus(2, 2, 1, 3, 1, conf\_Arr, Data\_1)

To configure the slave correctly in the configuration tool you have to set the 2 outputs first and the 3 inputs afterwards (1 byte each). The graphic below shows this example configuration:

| lave Configuration                                                                |                             |            |                                        |         |             |              |                                                 |
|-----------------------------------------------------------------------------------|-----------------------------|------------|----------------------------------------|---------|-------------|--------------|-------------------------------------------------|
| General<br>Device Anybus Compa                                                    | ctCom DPV                   | 1 (FW 2.x) | Statio                                 | ın addr | ess 4       |              | <u>D</u> K                                      |
| Description ADwinProll                                                            |                             |            |                                        |         |             |              | Cancel                                          |
| <ul> <li>Activate device in actual c</li> <li>Enable watchdog control</li> </ul>  | onfiguration                | GSD f      | ile H                                  | IMSB1   | B11.GSD     |              | Parameter Data                                  |
| Max. length of in-/output data                                                    | 152 Byte                    | -          | h of in-/ou                            |         |             | Byte         | DPV1 Settings                                   |
| Max. length of input data<br>Max. length of output data<br>Max. number of modules | 152 Byte<br>152 Byte<br>152 | Lengt      | h of input<br>h of outpu<br>er of modu | t data  | 3<br>2<br>5 | Byte<br>Byte | Assigned master<br>Station address 0<br>Master0 |
| Module                                                                            | Inputs                      | Outputs    | In/Out                                 | Ider    | ntifier     | ~            | 0 / CIF30-DPM / CIF104-D 🔻                      |
| Input 1 byte                                                                      | l Byte                      |            |                                        | 0x90    | )           |              |                                                 |
| Input 1 word                                                                      | l Word                      |            |                                        | 0xD(    | )           |              | - Actual slave                                  |
| Input 2 words                                                                     | 2 Word                      |            |                                        | 0xD:    |             |              | Station address 4                               |
| Input 4 words                                                                     | 4 Word                      |            |                                        | 0xD3    | 3           |              | ADwinGoldII                                     |
| Output 1 byte                                                                     |                             | l Byte     |                                        | 0xA0    | )           |              | 4 / Anybus CompactCom D 💌                       |
| Output 1 words                                                                    |                             | 1 Word     |                                        | OxEC    | )           | *            |                                                 |
| Slot Idx Module Symbo                                                             |                             | I Addr.    | I Len.                                 |         | 0 Addr.     | 0 Le:        | n. Append Module                                |
| 1 1 Output 1 Modul                                                                |                             |            |                                        | QB      | 0           | 1            |                                                 |
| 2 1 Output 1 Modul                                                                |                             |            |                                        | QB      | 1           | 1            | <u>R</u> emove Module                           |
| 3 1 Input 1 Modul                                                                 |                             | 0          | 1                                      |         |             |              | Insert Module                                   |
| 4 1 Input 1 Modul                                                                 |                             | 1          | 1                                      |         |             |              |                                                 |
| 5 1 Input 1 Modul                                                                 | e5 IB                       | 2          | 1                                      |         |             |              | Predefined Modules                              |
|                                                                                   |                             |            |                                        |         |             |              |                                                 |

#### **Module Revisions**

The differences between the revisions are described below:

| Revision | Output date | Previous changes |
|----------|-------------|------------------|
| E1       | July 2008   | First version    |

#### **Configure the Slave**

#### Programming with ADbasic

The module is comfortably programmed with *ADbasic* instructions. The instructions are described in *ADbasic* online help and in the Pro II Software manual.

The include file <code>ADwinPro\_All.inc</code> contains instructions for the following functions:

| Area                                       | Instructions     |
|--------------------------------------------|------------------|
| Initialize station address and data ranges | P2_Init_Profibus |
| Read and write data                        | P2_Run_Profibus  |

Initialization must be run with low priority since it takes some seconds; if it were a process with high priority, the PC interrupts the communication after a time (time-out). For the same reason, reading and writing data should be run with low priority.

#### Specifications

The fieldbus node is in agreement with the European Standard EN 50170, Volume 2. This norm is provided by the Profibus user organization:

Profibus Nutzerorganisation e.V. Haid-und-Neu-Str. 7 76131 Karlsruhe, Germany Phone: +49-72196-58590 Fax : +49-72196-58589 Order number: 0.042

Operating modes of fieldbus node The following table shows the operating modes, the fieldbus node supports and its behavior:

| Operating<br>mode | Behavior                                                                                                    |
|-------------------|----------------------------------------------------------------------------------------------------|
| Operate           | The Profibus slave is part of the cyclic data exchange. Input data are<br>transferred to the master via bus and output data are made ready for<br>the master to transfer them. |
| Clear             | The inputs are updated and the outputs are set to zero.                                                                                                    |
| Stop              | The slave is no longer part of the bus communication.                                                                                                    |
|                   |                                                                                                    |

Fig. 143 – Pro-Profi-SL Rev. E: Operating modes

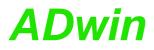

## 5.8.8 Pro II-MIL-1553 Rev. E

The module Pro II-MIL-1553 Rev. E provides a multi-function interface for the MIL-STD-1553 bus. Currently, each MIL interface can be configured as bus monitor in SMT 16-bit mode (simple monitoring terminal). Other modes as bus controller, remote terminal, or other bus monitor modes can be configured by setting appropriate device registers.

### **MIL-STD-1553** Interface

The MIL interfaces of the module are implemented according to specification MIL-STD-1553B. The module is based on the MIL multi-terminal HI-6130.

You program the SMT mode of the MIL interfaces with *ADbasic* instructions. For other modes, set the appropriate registers using the separate documentation "HI-6130 / MIL-STD-1553 / BC/MT/RT Multi-Terminal Device" by Holt Integrated Circuits Inc.

MIL-STD-1553 is a serial data bus, commonly used in spacecraft on-board data handling subsystems, both military and civil. The bit transfer rate is 1.0 megabit per second.

The bus concept refers to a single Bus Controller (BC) with multiple Remote Terminals (RT) as slave nodes. Additionally, there may also be one or more Bus Monitors (BM) which do not to take part in data transfers, and are only used to capture or record data.

All transmissions onto the data bus are accessible to the BC and all connected RTs. Messages consist of one or more 16-bit words (command word, data words, or status word). The 16 bits comprising each word are transmitted using Manchester code.

The BC controls the total data transfer of the bus, using commands from the BC to the RTs to receive or transmit.

Before each data packet the BC sends a header with the identifier of the next data packet. Then, only this bus node will react (which can also be the master node itself) which manages a message box with the given identifier. Thus, this node will send a data packet to or receive a data packet from the MIL bus.

An application or function in the subsystem behind the RT interface (e.g. RT1) writes the data that is to be transmitted into a specific (transmit) sub-address.

If configured as bus monitor in SMT mode, the module stores message commands, terminal respones and message data of the MIL bus.

The SMT can utilize 16-bit time tags with a range of clocking options.

After power-up, the SMT records every message on the MIL bus. You can set filters to select messages for monitoring. The filters are based on each command's RT address and subaddress, and the transmit/receive bit status.

The SMT monitor stores a message in 2 separate buffers:

- Command buffer: contains 4 words for each MIL message.
  - Command word of the BC that initiated the message.
    - For an RT-RT message, the Receive command word is stored here; Transmit command word 2 is the first stored word in the data buffer.
    - Pointer to the words of the message in the data buffer; not required, since the *ADbasic* instruction returns the message data.
    - Time tag (16 bit) of the message.

**MIL bus** 

SMT mode

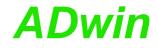

- SMT block status word, additional information about message status, the used bus A/B and possibly occurred errors.
- Data buffer: Data words of the message.

The number of words for each message depends on the MIL message type, ranging from zero (broadcast mode command without data) to 35 words (for a 32 data word RT-RT command).

The information of the recently stored message can be read using **P2\_MIL\_ SMT\_Message\_Read**. The instruction returns the message data in 2 arrays: array 1 contains 4 words of the command buffer, array 2 contains the data words of the data buffer.

You can only read the most recent message information. As soon as a new MIL message is completely received and stored, any previous message information is lost.

# Hardware design

The front panel provides 2 concentric 3-lug triax bayonet jacks which are referred to as "Bus A" and "Bus B". For each connector there are 2 programmable LEDs.

The board contains several DIP switches (S1...S8, S13), which are required only for the use of the interface as bus controller or remote terminal. With SMT mode, all DIP switches should be set to OFF position.

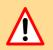

Non suitable DIP switch settings can cause hardware damage. If you need to change the settings please contact the support of Jäger Messtechnik; you find the address on the inner side of the cover page of the manual.

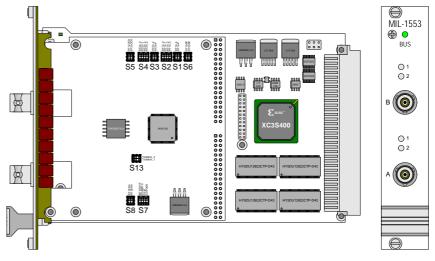

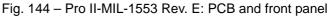

| DIP switch no. | DIP     | setting in SMT mode | DIP switch no. | DIP    | setting in<br>SMT mode |
|----------------|---------|---------------------|----------------|--------|------------------------|
| <b>S</b> 5     | RT1LOCK | OFF                 | S6             | RT1SSF | OFF                    |
| <b>S</b> 5     | RT2LOCK | OFF                 | S6             | RT2SSF | OFF                    |
| S2             | RT1A_0  | OFF                 | S4             | RT2A_0 | OFF                    |
| S2             | RT1A_1  | OFF                 | S4             | RT2A_1 | OFF                    |
| S2             | RT1A_2  | OFF                 | S4             | RT2A_2 | OFF                    |
| S2             | RT1A_3  | OFF                 | S4             | RT2A_3 | OFF                    |
| S1             | RT1A_4  | OFF                 | S3             | RT2A_4 | OFF                    |
| S1             | RT1AP   | OFF                 | S3             | RT2AP  | OFF                    |

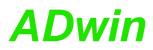

| DIP switch no. | DIP     | setting in SMT mode | DIP switch no. | DIP      | setting in SMT mode |
|----------------|---------|---------------------|----------------|----------|---------------------|
| S8             | RT1ENA  | OFF                 | S13            | TXINHA_1 | OFF                 |
| S8             | RT2ENA  | OFF                 | S13            | TXINHA_2 | OFF                 |
| S7             | MTSTOFF | OFF                 |                |          |                     |
| S7             | RAMEDC  | OFF                 |                |          |                     |
| S7             | TEST    | OFF                 |                |          |                     |
| S7             | AUTOEN  | OFF                 |                |          |                     |

You find a description of the DIP switches in the separate documentation "HI-6130 / MIL-STD-1553 / BC/MT/RT Multi-Terminal Device" by Holt Integrated Circuits Inc.

### **Module Revisions**

The differences between the revisions are described below:

| Revision | Output<br>date | Previous changes |
|----------|----------------|------------------|
| E1       | Dec. 2012      | First version    |

# Programming

The module is comfortably programmed with *ADbasic* instructions. The instructions are described in *ADbasic* online help and in the Pro II Software manual.

The include file  ${\tt ADwinPro\_All.inc}$  contains instructions for the following functions:

| Area                                     | Instructions                                 |
|------------------------------------------|----------------------------------------------|
| Initialize and reset MIL bus interfaces  | P2_MIL_Reset<br>P2_MIL_SMT_Init              |
| SMT: Read bus message                    | P2_MIL_SMT_Message_Read                      |
| Set SMT filters                          | P2_MIL_Set_All_Filters<br>P2_MIL_Set_Filter  |
| Set module LEDs                          | P2_Check_LED<br>P2_Set_LED<br>P2_MIL_Set_LED |
| Set / read register of the MIL interface | P2_MIL_Set_Register<br>P2_MIL_Get_Register   |

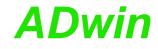

### 5.8.9 Pro II-ARINC-429 Rev. E

The module Pro II-ARINC-429 Rev. E provides an interface for the ARINC 429 serial bus with one transmitter and 2 receivers. Transmitter and receivers can be run in parallel at the same time.

#### ARINC 429 interface

The interface of the module is implemented according to specification ARINC 429. The module is based on the interface HI-3582A by Holt Integrated Circuits Inc.

You program the ARINC interface with ADbasic or TiCoBasic instructions.

ARINC 429 is a two-wire serial bus and the most widely used data bus standard for aviation. The bus operates with one transmitter and up to 20 receivers. The bit transfer rate is 100 kBit/s (high speed) or 12.5 kBit/s (low speed).

ARINC 429 uses a self-clocking, self-synchronizing data bus protocol; Tx (transmit) and Rx (receive) are on separate ports. The physical connection wires are twisted pairs, named A and B.

Data can be transmitted in one direction only–simplex communication–with bidirectional transmission requiring two channels or buses. The devices, line replaceable units (LRU), are most commonly configured in a star or bus-drop topology. Each LRU may contain multiple transmitters and receivers communicating on different buses.

Data words on the bus are 32 bits in length, and most messages consist of a single data word. The transmitter constantly transmits either 32-bit data words or the NULL state while receivers are monitoring the bus messages.

An ARINC 429 data word consists of 32 bits in 5 fields:

- label, 8 bits
- source/destination identifier (SDI), 2 bits
- data, 19 bits
- sign/status matrix (SSM), 2 bits
- parity, 1 bit

### Module features

The module Pro II-ARINC-429 Rev. E provides one transmitter and 2 receivers, each of which using its own Fifo. Each Fifo can store 32 words maximum.

The module Pro II-ARINC-429 Rev. E provides the following features:

Transmitter parity check

The transmitter parity check can be disabled. If enabled, the parity check can set to even parity or odd parity.

Please note, that module receivers will always check for odd parity. Receiver parity check cannot be disabled.

Label matching

Each of the 2 receivers can be programmed with up to 16 labels. If enabled, a receiver will only accept ARINC messages which match one of the programmed labels. Only accepted messages are copied to the receiver fifo.

Label matching can be enabled for each receiver independently.

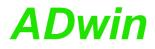

- SDI decoding

Each of the 2 receivers can be programmed with an SDI value. If SDI decoding is enabled, a receiver will only accept ARINC messages which match the set SDI value. Only accepted messages are copied to the receiver fifo.

SDI decoding can be enabled for each receiver independently.

SDI decoding and label matching can be enabled independently. If both are enabled, an incoming value must match both conditions to be accepted.

## Hardware design

The front panel provides a 25-pin D-Sub plug.

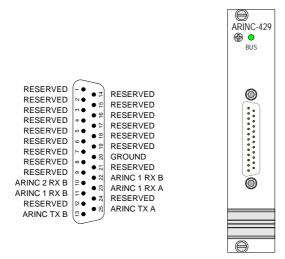

# Fig. 145 - Pro II-ARINC-429 Rev. E: Pinout and front panel

| Function           | ARINC 429 interface with<br>1 transmitter, 2 receivers                                              |
|--------------------|----------------------------------------------------------------------------------------------------|
| Bit transfer rate  | Selectable:<br>100 kBit/s (high speed) or<br>12.5 kBit/s (low speed)                                |
| Interface based on | HI-3582A by Holt Integrated Circuits Inc.                                                           |
| TiCo               | Prozessor type: TiCo1<br>Clock rate: 50MHz<br>Memory size: 28kiB PM internal,<br>28kiB DM internal. |
| Connector          | 25-pin D-Sub female connector                                                                       |

Fig. 146 – Pro II-ARINC-429 Rev. E: Specification

## **Module Revisions**

| Revision | Output<br>date | Previous changes |
|----------|----------------|------------------|
| E1       | Mar. 2013      | First version    |

# Programming

The module is comfortably programmed with *ADbasic* instructions. The instructions are described in *ADbasic* online help and in the Pro II Software manual.

**Programming in ADbasic** 

The include file <code>ADwinPro\_All.inc</code> contains instructions for the following functions:

| Function                                           | Instructions                                                                                                    |
|----------------------------------------------------|----------------------------------------------------------------------------------------------------|
| Reset and configure the<br>ARINC-429 bus interface | P2_ARINC_Reset<br>P2_ARINC_Config_Transmit<br>P2_ARINC_Config_Receive<br>P2_ARINC_Set_Labels                                                    |
| Transmit a message                                 | P2_ARINC_Transmit_Enable<br>P2_ARINC_Transmit_Fifo_Full<br>P2_ARINC_Transmit_Fifo_Empty<br>P2_ARINC_Write_Transmit_Fifo<br>ARINC_Create_Value32 |
| Receive a message                                  | P2_ARINC_Receive_Fifo_Empty<br>P2_ARINC_Read_Receive_Fifo<br>ARINC_Split_Value32                                                                |
| Set module LEDs                                    | P2_Check_LED<br>P2_Set_LED                                                                                                    |

### Programming in TiCoBasic

The module can be programmed with *TiCoBasic* instructions. The instructions are described in *TiCoBasic* online help.

The include file ARINC\_TiCo.inc contains instructions for the following functions:

| Function                | Instructions              |
|-------------------------|---------------------------|
| Reset and configure the | ARINC_Reset               |
| ARINC-429 bus interface | ARINC_Config_Transmit     |
|                         | ARINC_Config_Receive      |
|                         | ARINC_Set_Labels          |
| Transmit a message      | ARINC_Transmit_Enable     |
|                         | ARINC_Transmit_Fifo_Full  |
|                         | ARINC_Transmit_Fifo_Empty |
|                         | ARINC_Write_Transmit_Fifo |
|                         | ARINC_Create_Value32      |
| Receive a message       | ARINC_Receive_Fifo_Empty  |
|                         | ARINC_Read_Receive_Fifo   |
|                         | ARINC_Split_Value32       |
| Set module LEDs         | Check_LED                 |
|                         | Set_LED                   |

### Programming TiCo access

To access the *TiCo* processor from the ADwin CPU the following *ADbasic* instructions are defined in the include file ADwinPro\_All.inc. The instructions are described in *ADbasic* online help and in the *TiCoBasic* manual.

| Function                       | Instructions                     |
|--------------------------------|----------------------------------|
| Data exchange with the TiCo    | P2_TDrv_Init                     |
| processor via global variables | P2_GetData_Long, P2_Get_Par, P2_ |
|                                | Get_Par_Block                    |
|                                | P2_SetData_Long, P2_Set_Par, P2_ |
|                                | Set_Par_Block                    |
|                                | P2_Get_TiCo_RingBuffer,          |
|                                | P2_Set_TiCo_RingBuffer           |
|                                | P2_RingBuffer_Empty              |
|                                | P2_RingBuffer_Full               |

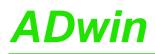

| Function                      | Instructions                                                                                                    |
|-------------------------------|----------------------------------------------------------------------------------------------------|
| Control <i>TiCo</i> processor | P2_TiCo_Reset, P2_TiCo_Start, P2_<br>TiCo_Stop<br>P2_Get_TiCo_Bootloader_<br>Status                                        |
|                               | P2_Get_TiCo_Status, P2_Workload                                                                                            |
| Control <i>TiCo</i> processes | P2_Process_Status<br>P2_TiCo_Get_Processdelay<br>P2_TiCo_Set_Processdelay<br>P2_TiCo_Start_Process<br>P2_Tico_Stop_Process |
| Transfer TiCo programs        | P2_TiCo_Flash, P2_TiCo_Load                                                                                                |

### 5.8.10 Pro II-FlexRay-2 Rev. E

The module Pro II-FlexRay-2 Rev. E is euqipped with 2 FlexRay interfaces, each interface represents a complete FlexRay bus with 2 channels.

The module can be configured to start a FlexRay bus without any other bus members. To do so, both FlexRay interfaces have to run as coldstarter nodes and the interfaces have to be combined to a FlexRay bus via DIP switches.

You can also set the bus termination for each interface and channel via DIP switch.

The description of the FlexRay module is divided into the following sections:

- FlexRay Controller
- Hardware
- Module Revisions
- Programming

#### FlexRay Controller

The module Pro II-FlexRay-2 is equipped with two FlexRay controllers MFR4310 from FreeScale<sup>®</sup> and runs according to the "FlexRay Communications System Protocol Specification V2.1". You program the interfaces with *ADbasic* instructions which directly access the controller registers.

For configuration and status display of the FlexRay controllers you use the appropriate registers. Here you can set all FlexRay parameters as e.g. bus speed, bus timing, etc.

You find more information on the web site http://www.freescale.com in the following documentations from FreeScale<sup>®</sup>:

- Engineering Bulletin EB683: MFR4310 and MFR4310 differences
- Data sheet MFR4300: MFR4300 FlexRay Communication Controller

#### Hardware

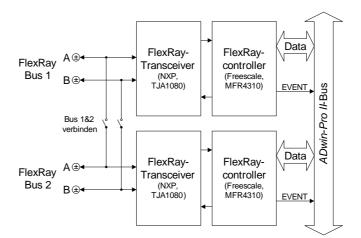

Fig. 147 - Pro II-FlexRay-2 Rev. E: Block diagram

The connections of the FlexRay interfaces are provided on a 9-pole DSUB connector; the pin assignment is shown below.

| reserviert<br>BM Channel B<br>GND<br>BM Channel A | 4 • • 9<br>3 • • 8<br>3 • • 7 | reserviert<br>BP Channel B<br>BP Channel A |
|---------------------------------------------------|-------------------------------|--------------------------------------------|
| reserviert                                        |                               | reserviert                                 |

Fig. 148 - Pro II-FlexRay-2: Pin assignment

If an interface runs as physical end of a FlexRay bus, the bus bus must be terminated at this interface with the appropriate DIP switch (see fig. 149); the channels A and B can be terminated separately. Since both channels are run differential, you always have to switch both (!) DIP switches for each channel to the right for termination.

If the FlexRay module is not located at the end of the bus you may not terminate the interface.

Both FlexRay interfaces can be combined to a startable FlexRay cluster via DIP swithces. For combination of the channels A and B you always have to switch both (!) DIP switches for each channel upwards (see fig. 149).

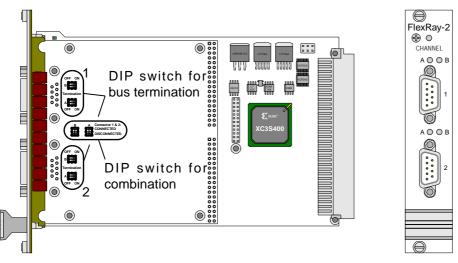

Fig. 149 - Pro II-FlexRay-2 Rev. E: PCB and front panel

# **Module Revisions**

The differences between the revisions are described below:

| Revision | Output<br>date | Previous changes |
|----------|----------------|------------------|
| E1       | 08 / 2009      | First version    |

# Programming

The module is comfortably programmed with *ADbasic* instructions. The instructions are described in *ADbasic* online help and in the Pro II Software manual.

The include file  ${\tt ADwinPro\_All.inc}$  contains instructions for the following functions:

| Area                             | Instructions                                     |
|----------------------------------|--------------------------------------------------|
| Initialize a FlexRay interface   | P2_FlexRay_Init                                  |
| Reset a FlexRay controller       | P2_FlexRay_Reset                                 |
| Query interface version          | P2_FlexRay_Get_Version                           |
| Set and read controller register | P2_FlexRay_Read_Word<br>P2_FlexRay_Write_Word    |
| Set module LED                   | P2_Check_LED<br>P2_Set_LED<br>P2_FlexRay_Set_LED |

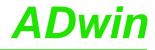

#### 5.8.11 Pro II-EtherCAT-SL Rev. E

The module Pro II-EtherCAT-SL Rev. E provides a fieldbus node with the functionality of an EtherCAT slave. All settings are done via software.

#### **Functions description**

After power-on you must initialize the fieldbus node in *ADbasic*. The initialization determines the size of the input and output areas.

There is a range each for data input and data output; each range has a size of 16 Longs or 64 bytes. Please note, that the terms "input" and "output" are used as the fieldbus controller sees them.

#### Hardware

The interface has a plug connector of type RJ45 for both data input (IN) and data output (OUT). Each connector has a LED "Link / Activity" top right, which displays the operating status of the node in the EtherCAT bus. The two other LEDs (at the bottom of the plug) have no function.

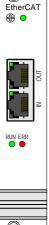

 $\bigcirc$ 

Underneath the connectors there are LEDs displaying the status of the LEtherCAT state machine (RUN) and the occurrence of communication errors (ERR).

| LED           | Status               | Meaning                                                                  |
|---------------|----------------------|--------------------------------------------------------------------------|
|               |                      |                                                                          |
| Link /        | off                  | Offline (or no power).                                                   |
| Activ-<br>ity | green                | Fieldbus node online, no data exchange.                                  |
| ICY           | green,<br>flickering | Fieldbus node online, with data exchange.                                |
| RUN           | off                  | Status INIT: interface being initialized (or no power).                  |
|               | blinks green         | Status PRE-OP: Interface has contact to bus master.                      |
|               | flashs green<br>once | Status SAFE-OP: Interface can read data from the bus, but not send.      |
|               | green                | Status OP: Interface is completely ready, inputs and outputs are active. |
|               | red                  | Status EXCEPTION.                                                        |
| ERR           | off                  | No error (or no power).                                                  |
|               | blinks red           | Invalid configuration.                                                   |
|               | flashs red<br>once   | Local error in the interface; EtherCAT status has been changed.          |
|               | flashs red<br>twice  | Application watchdog timeout.                                            |
|               | red                  | Critival communication error.                                            |
|               |                      |                                                                          |

Fig. 150 – Pro II-EtherCAT-SL Rev. E: Meaning of LEDs

If both LEDs RUN and ERR turn red, a serious error has occurred in the interface. Please inform the support of Jäger Messtechnik; you find the address on the inner side of the cover page of the manual.

#### Projecting the EtherCAT bus

You are projecting the EtherCAT bus with a configuration tool suitable for the bus master. The following process description uses the program "TwinCAT System Manager" of the Beckhoff company as EtherCAT bus master.

The process description is valid for other configuration tools, correspondingly. Look for the exact process description of bus projection in the documentation of the configuration tool.

- Copy the description files \*.xml of the fieldbus node from C:\ADwin\Fieldbus\EtherCAT into the root directory of the configuration tool.

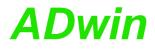

Upon start-up, the configuration tool loads the required information about the new slave from the appropriate description file.

- Add the ADwin-EtherCAT slave as bus member to the EtherCAT bus.

Using TwinCAT System Manager, you mark the EtherCAT master and select the menu entry Scan boxes from the context menu (right mouse click). A list of all current bus members will be displayed.

 Select the ADwin-EtherCAT slave from the list; now the slave is confiremd as bus member.

Afterwards the bus could be structured as below:

 Configure the ADwin-EtherCAT slave in an ADbasic program using the instruction P2\_ECAT\_Init.

Though you can configure the slave from the configuration tool as well, the configuration in *ADbasic* has to be processed nevertheless–using the very same settings.

- Read the configuration into the configuration tool.

Using the TwinCAT System Manager, you mark the *ADwin*-EtherCAT slave and clicken the button Load PDO Info from the device.

The slave configuration is in any case as follows: 16 DINT (4 byte) as inputs and 16 DINT (4 byte) as outputs.

#### **Module revisions**

The difference between the revisions is described below:

| Revision | Release<br>date | Previous changes |
|----------|-----------------|------------------|
| E        | 12/2009         | First version    |

The module revision is to be found on the front cover.

#### Programming with ADbasic

The module is comfortably programmed with *ADbasic* instructions. The instructions are described in *ADbasic* online help and in the Pro II Software manual.

The include file ADwinPro\_All.inc contains instructions for the following functions:

| Area                                        | Instructions           |
|---------------------------------------------|------------------------|
| Initialize station address and data ranges  | P2_ECAT_Init           |
| Get current interface version and operation | P2_ECAT_Get_Version    |
| mode                                        | P2_ECAT_Get_State      |
| Read and write data in groups of 16 longs.  | P2_ECAT_Read_Data_16L  |
|                                             | P2_ECAT_Write_Data_16L |

Initialization must be run with low priority since it takes some seconds; if it were a process with high priority, the PC interrupts the communication after a time (time-out). For the same reason, reading and writing data should be run with low priority. Specifications The fieldbus node is in agreement with the international standard IEC 61158 and IEC 61784-2. More information is provided by the EtherCAT user organization: EtherCAT Technology Group Ostendstraße 196 D-90482 Nürnberg Tel.: +49 9115405620 Fax: +49 9115405629 http://www.ethercat.org/ **Operating modes of** The following table shows the operating modes, the EtherCAT node supports and its EtherCAT node behavior: Operating Behavior mode Init The EtherCAT slave is being initialized by the bus master. PreOp The interface is part of the data exchange, inputs and outputs are not active. SafeOp The interface can receive data, outputs are not active. The interface is completely ready; inputs and outputs are active. Ор Fig. 151 - EtherCAT: Operating modes

# 5.8.12 Pro II-SENT-4 Rev. E

The module Pro II-SENT-4 Rev. E provides 4 input channels using the SENT protocol (Single Edge Nibble Transmission) and analyzes the incoming SENT signals on all 4 channels automatically.

The description of the SENT module is divided in the following sections:

- Hardware design
- Working with SENT
- Modul revision
- Programming

| SENT channels    | 4 inputs                            |
|------------------|-------------------------------------|
| Signal voltage   | Low level < 0.5V, High level > 4.1V |
| Supply voltage   | 5V                                  |
| Clock tick range | 3µs90µs                             |
| Connector        | 37-pin D-Sub female connector       |

Fig. 152 - Pro II-SENT-4 Rev. E: Specification

### Hardware design

The module Pro II-SENT-4 Rev. E works according to the specification SAE J2716. You find further information on the web site http://standards.sae.org of SAE International<sup>®</sup>.

The connections of the SENT interface are on the 37-pin D-SUB connector; the pin assignment is shown below.

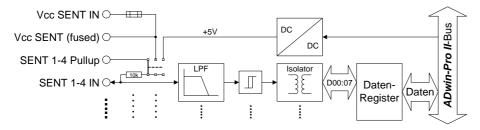

Fig. 153 - Pro II-SENT-4 Rev. E: Block diagram

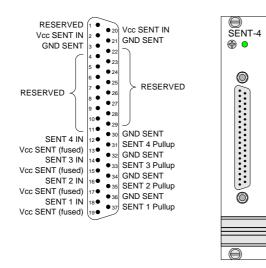

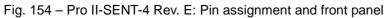

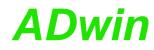

| Supply voltage | Via the pins Vcc SENT In you can insert a supply voltage 5 Volt of up to 400mA; the pins Vcc SENT In are connected to each other. The voltage is provided on the 4 voltage output pins Vcc SENT (fused) and also can be used as pull-up-voltage (see below). A fuse of 500mA is placed between voltage inputs and outputs. |
|----------------|----------------------------------------------------------------------------------------------------|
| Pull-up signal | The SENT channels can connected to a pull-up-signal in different ways. You select the connection by setting a jumper on the circuit board:<br>– A DC/DC converter on the module provides a common pull-up voltage                                                                                                    |
|                | <ul> <li>of 5 Volt.</li> <li>The external voltage supply Vcc SENT In is also used as common pull-<br/>up voltage.</li> </ul>                                                                                                    |
|                | <ul> <li>External input of pull-up voltage via the inputs SENT 14 Pullup. There is a separate input for each SENT channel.</li> </ul>                                                                                                    |
|                | The pull-up voltages shall be 5 Volt.                                                                                                    |
|                | On the printed circuit board there are 3 spare jumpers (see fig. 155, bottom left), if one of the pull-up-jumpers gets lost.                                                                                                    |
|                | DC-/DC converter<br>Vcc SENT In<br>SENT 4 Pullup<br>UCC SENT In<br>SENT 1 Pullup                                                                                                    |
|                | spare jumpers                                                                                                    |

Fig. 155 - Pro II-SENT-4 Rev. E: Jumper positions on the printed circuit board

# Working with SENT

The SENT protocol works as point-to-point connection which transfers signal values from a sensor to a controller. A SENT message consists of 9 or 10 pulses:

- 1 calibration pulse for synchronization \_
- 1 nibble pulse (1 nibble = 4 bit): Status and communication, contains \_ amongst others 1...2 bits of the serial message.
- 3 nibble pulses: first 12 bit value of the sensor \_
- 3 nibble pulses: second 12 bit value of the sensor
- 1 nibble pulse: CRC checksum of the data pulses \_
- optionally 1 pause pulse

# Terminology

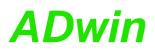

Detection mode

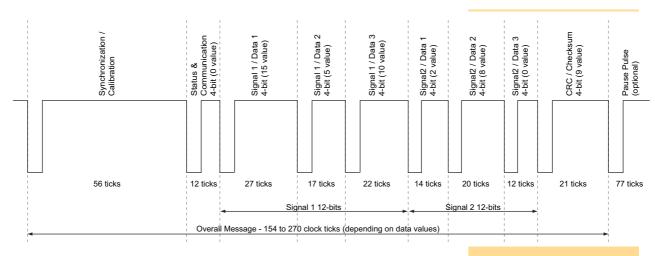

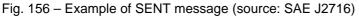

The length of pulses and SENT messages is measured in clock ticks. The clock tick can have a length of  $1,5\mu$ s...90 $\mu$ s.

A serial message consists of an ID, a data value and a CRC checksum. The sending format (standard, enhanced 1, enhanced 2) determines the number of bits for ID and data value. Serial messages are sent distributed to several SENT messages, only 1...2 bits per message.

Several (up to 32) serial messages form a message set. The message set is transferred cyclically.

After power-up all input channels are set to detection mode, where incoming SENT signals are being analyzed. As soon as the module detects the clock tick and number of pulses of SENT messages, it sets the appropriate input channel to read mode.

Alternatively, you can set the number of pulses and the clock tick of an input channel manually via software. With setting the clock tick, the input channel is set to read mode without further checks.

You can switch an input channel from read mode back to detection mode via software. This can be useful after changing the SENT sensor.

With read mode, the module evaluates the SENT signal of the input channels continuously and provides the contained data to be read:

- Signals 1 and 2 (fast channel) and the result of the CRC check.

A possible pause pulse of the SENT signal is automatically detected.

 ID and data value of a serial message (slow channel) and the result of the CRC check.

The following serial message formats are detected:

- short serial message format: 4 bit ID + 8 bit data value.
- enhanced serial message format:
- 8 bit ID + 12 bit data value or 4 bit ID + 12 bit data value.

You can either read single serial messages consecutively or a complete message set at once. A message set contains the recently received data value and the number of received messages for each ID.

 Only on request the module collects all data of the next SENT message in a latch buffer, from where you can afterwards read the data set. This ensures that all data belong to the same SENT message.

The data set contains amongst others all 8 nibbles as well as the time when the SENT message was received.

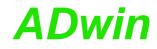

| Checking timeout    | You can query whether an input channel continuously receives SENT mes-<br>sages or not: As long as the return value of <b>P2_SENT_Get_Msg_Counter</b><br>keeps changing, new SENT messages are being received on the input chan-<br>nel.                                                                                                    |
|---------------------|----------------------------------------------------------------------------------------------------|
| CRC mode            | With <b>P2_SENT_Set_CRC_Implementation</b> the CRC check can be switched from calculation algorithm "legacy" to "recommended".                                                                                                    |
|                     | The calculation algorithm refers to both signals 1 and 2 as well as to the serial message.                                                                                                    |
| Setting sensor type | <ul> <li>With P2_SENT_Set_Sensor_Type the expected sensor type of a SENT signal is set. The module then checks the incoming signals whether they also apply to the criteria of the selected sensor type, according to SENT specification. If not, an error ID can be queried.</li> <li>At the moment, the sensor types "throttle position sensor" and "single secure sensor" are supported.</li> </ul> |
|                     | Modul revision                                                                                                    |

Differences between revisions are described below. The revision number is located on the front panel.

| Revision | Output<br>date | Changes to previous revision                                                                                                    |
|----------|----------------|----------------------------------------------------------------------------------------------------|
| E01      | 06 / 2012      | First version                                                                                                    |
| E02      | 10 / 2013      | Change of input circuitry from "Legacy SENT Sys-<br>tem Interface Circuit Topology" (SENT Spec. Fig.<br>6.3.3) to "Recommended Sent System Interface<br>Circuit Topology" (SENT Spec. Fig. 6.3.4) |
| E03      | 11 / 2013      | Piggyback card with wiring variants.                                                                                                    |

Different revision characters mean different module characteristics and are documented separately. A counter number is added for internal purpose.

The interface version is not visible from outside but can be queried by software:

| Software version | Output<br>date | Changes to previous version                                           |
|------------------|----------------|-----------------------------------------------------------------------|
| 10               | 06 / 2012      | First official version                                                |
| 11               | 07 / 2012      | Setting of CRC mode.                                                  |
| 12               | 08 / 2012      | Setting the sensor type of a channel according to SENT sepcification. |
| 13               | 08 / 2012      | Setting pause pulse of a SENT signal.                                 |
| 14               | 09 / 2013      | Read all serial messages at once.                                     |
| 16               | 09 / 2013      | Reset collected serial messages.                                      |
| 17               | 11 / 2013      | New latch buffer.                                                     |
| 18               | 1 / 2014       | Changes in latch buffer.                                              |

# Programming

The module is programmed comfortably with *ADbasic* instruction. The instructions are described in the Pro II software manual and in the online help of *ADbasic*.

Please note: For some commands you have to check with **P2\_SENT\_Command\_Ready**, whether the SENT interface is ready to process the next command. Such commands are marked in the following table with \*.

The include file ADwinPro\_All.inc contains the following instructions:

| Bereich                  | Befehle                           |
|--------------------------|-----------------------------------|
| Query interface version  | P2_SENT_Get_Version               |
| Initialize interface     | P2_SENT_Init                      |
| Command processing       | P2_SENT_Command_Ready             |
| Read SENT parameter      | P2_SENT_Get_ChannelState          |
|                          | P2_SENT_Get_ClockTick             |
|                          | P2_SENT_Get_PulseCount            |
| Set SENT parameter       | P2_SENT_Set_CRC_Implementation*   |
|                          | P2_SENT_Set_Detection*            |
|                          | P2_SENT_Set_ClockTick*            |
|                          | P2_SENT_Set_PulseCount*           |
|                          | P2_SENT_Set_Sensor_Type*          |
| Read SENT signals        | P2_SENT_Get_Fast_Channel1         |
| (fast channel)           | P2_SENT_Get_Fast_Channel2         |
|                          | P2_SENT_Get_Fast_Channel_CRC_OK   |
| Read SENT serial message | P2_SENT_Get_Serial_Message_Id     |
| (slow channel)           | P2_SENT_Get_Serial_Message_Data   |
|                          | P2_SENT_Get_Serial_Message_CRC_OK |
|                          | P2_SENT_Get_Serial_Message_Array  |
|                          | P2_SENT_Clear_Serial_Message_     |
|                          | Array                             |
| Collect SENT message     | P2_SENT_Request_Latch*            |
| via latch buffer         | P2_SENT_Check_Latch               |
|                          | P2_SENT_Get_Latched_Data          |
| Check for timeout        | P2_SENT_Get_Msg_Counter           |
| Set module LED           | P2_Check_LED, P2_Set_LED          |

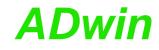

# 5.8.13 Pro II-SENT-6 Rev. E

The module Pro II-SENT-6 Rev. E provides 6 input channels using the SENT protocol (Single Edge Nibble Transmission) and analyzes the incoming SENT signals on all 4 channels automatically. Additionally there are 4 digital inputs and 4 digital outputs with TTL levels.

The description of the SENT module is divided into the following sections:

- Hardware design
- Working with SENT
- Digital channels
- Modul revision
- Programming

| SENT Interface     |                                                                                                  |  |  |
|--------------------|--------------------------------------------------------------------------------------------------|--|--|
| SENT channels      | 6 inputs                                                                                         |  |  |
| Signal voltage     | Low level < 0.5V, High level > 4.1V                                                              |  |  |
| Supply voltage     | 5V                                                                                               |  |  |
| Clock tick range   | 3µs90µs                                                                                          |  |  |
| Digital Channels   |                                                                                                  |  |  |
| Digital channels   | 4 inputs, 4 outputs; TTL logic                                                                   |  |  |
| Pull-Down resistor | 10kΩ                                                                                             |  |  |
| V <sub>IH</sub>    | min. 2V                                                                                          |  |  |
| V <sub>IL</sub>    | max. 0.8V                                                                                        |  |  |
| I <sub>IH</sub>    | max. 1µA                                                                                         |  |  |
| IIL                | max. 0.01mA                                                                                      |  |  |
| Spannungsbereich   | -0.5V +5.5V                                                                                      |  |  |
| Ausgangsstrom      | max. $\pm 35$ mA per channel, max. $\pm 70$ mA per block (4 channels) via V <sub>CC</sub> or GND |  |  |
| General            |                                                                                                  |  |  |
| Connector          | 37-pin D-Sub female connector                                                                    |  |  |

# Hardware design

The module Pro II-SENT-6 Rev. E works according to the specification SAE J2716. You find further information on the web site <a href="http://standards.sae.org">http://standards.sae.org</a> of SAE International<sup>®</sup>.

The connections of the SENT interface are on the 37-pin D-SUB connector; the pin assignment is shown below.

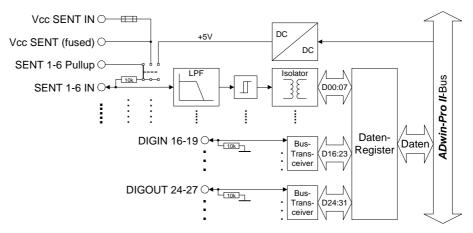

Fig. 157 – Pro II-SENT-6 Rev. E: Block diagram

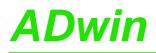

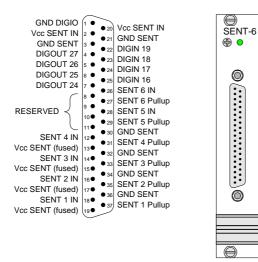

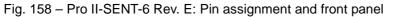

Via the connected pins Vcc SENT In, you can insert a supply voltage 5 Volt of up to 400mA. The voltage is provided on the 4 voltage output pins Vcc SENT (fused) and also can be used as pull-up-voltage (see below). A fuse of 500mA is placed between voltage inputs and outputs.

The SENT channels can connected to a pull-up-signal in different ways. You select the connection by setting a jumper on the circuit board:

- A DC/DC converter on the module provides a common pull-up voltage of 5 Volt.
- The external voltage supply Vcc SENT In is also used as common pullup voltage.
- External input of pull-up voltage via the inputs SENT 1...6 Pullup. There is a separate input for each SENT channel.

The pull-up voltages shall be 5 Volt.

On the printed circuit board there are 3 spare jumpers (see fig. 159, bottom left), if one of the pull-up-jumpers gets lost.

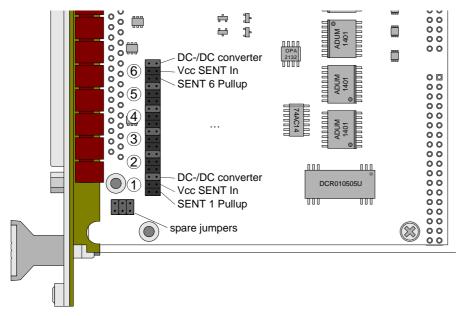

Fig. 159 - Pro II-SENT-4 Rev. E: Jumper positions on the printed circuit board

Supply voltage

Pull-up signal

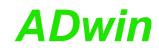

|                  | Working with SENT                                                                                                    |
|------------------|----------------------------------------------------------------------------------------------------|
| Terminology      | The SENT protocol works as point-to-point connection which transfers signal values from a sensor to a controller. A SENT message consists of 9 or 10 pulses:                                                                                                    |
|                  | <ul> <li>1 calibration pulse for synchonization</li> </ul>                                                                                                    |
|                  | <ul> <li>1 nibble pulse (1 nibble = 4 bit): Status and communication, contains<br/>amongst others 12 Bits of the serial message.</li> </ul>                                                                                                    |
|                  | <ul> <li>3 nibble pulses: first 12 bit value of the sensor</li> </ul>                                                                                                    |
|                  | <ul> <li>3 nibble pulses: second 12 bit value of the sensor</li> </ul>                                                                                                    |
|                  | <ul> <li>1 nibble pulse: CRC checksum of the data pulses</li> </ul>                                                                                                    |
|                  | <ul> <li>optionally 1 pause pulse</li> </ul>                                                                                                    |
|                  | The length of pulses and SENT messages is measured in clock ticks. The clock tick can have a length of $3\mu$ s $90\mu$ s.                                                                                                    |
|                  | A serial message consists of an ID, a data value and a CRC checksum. The sending format (standard, enhanced 1, enhanced 2) determines the number of bits for ID and data value. Serial messages are sent distributed to several SENT messages, only 12 bits per message. |
|                  | Several (up to 32) serial messages form a message set. The message set is transferred cyclically.                                                                                                    |
| Detection mode   | After power-up all input channels are set to detection mode, where incoming SENT signals are being analyzed. As soon as the module detects the clock tick and number of pulses of SENT messages, it sets the appropriate input channel to read mode.                     |
|                  | Alternatively, you can set the number of pulses and the clock tick of an input channel manually via software. With setting the clock tick, the input channel is set to read mode without further checks.                                                                 |
|                  | You can switch an input channel from read mode back to detection mode via software. This can be useful after changing the SENT sensor.                                                                                                    |
| Read mode        | With read mode, the module evaluates the SENT signal of the input channels continuously and provides the contained data to be read:                                                                                                    |
|                  | <ul> <li>Signals 1 and 2 (fast channel) and the result of the CRC check.</li> </ul>                                                                                                    |
|                  | A possible pause pulse of the SENT signal is automatically detected.                                                                                                    |
|                  | <ul> <li>ID and data value of a serial message (slow channel) and the result of<br/>the CRC check.</li> </ul>                                                                                                    |
|                  | <ul> <li>The following serial message formats are detected:</li> <li>short serial message format: 4 bit ID + 8 bit data value.</li> <li>enhanced serial message format:<br/>8 bit ID + 12 bit data value or 4 bit ID + 12 bit data value.</li> </ul>                     |
|                  | You can either read single serial messages consecutively or a complete message set at once. A message set contains the recently received data value and the number of received messages for each ID.                                                                     |
|                  | <ul> <li>Only on request the module collects all data of the next SENT message<br/>in a latch buffer, from where you can afterwards read the data set. This<br/>ensures that all data belong to the same SENT message.</li> </ul>                                        |
|                  | The data set contains amongst others all 8 nibbles as well as the time when the SENT message was received.                                                                                                    |
| Checking timeout | You can query whether an input channel continuously receives SENT mes-<br>sages or not: As long as the return value of <b>P2_SENT_Get_Msg_Counter</b><br>keeps changing, new SENT messages are being received on the input chan-<br>nel.                                 |

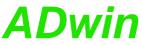

CRC mode With **P2\_SENT\_Set\_CRC\_Implementation** the CRC check can be switched from calculation algorithm "legacy" to "recommended". The calculation algorithm refers to both signals 1 and 2 as well as to the serial message. Setting sensor type With **P2\_SENT\_Set\_Sensor\_Type** the expected sensor type of a SENT signal is set. The module then checks the incoming signals whether they also apply to the criteria of the selected sensor type, according to SENT specification. If not, an error ID can be gueried. At the moment, the sensor types "throttle position sensor" and "single secure sensor" are supported. **Digital channels** There are 4 digital inputs (DIGIN 16...19) and 4 digital outputs (DIGOUT 24...27) on the 37-pin D-Sub connector; pin assignment see fig. 158. The channel numbers 0...15, 20...23, and 28...31 are not available. Please note: While using digital channels, no instructions for input fifo or output fifo are allowed. Otherwise the SENT interface will work incorrectly. Modul revision Differences between revisions are described below. The revision number is located on the front panel. Output Changes to previous revision Revision date E03 11 / 2013 First version Different revision characters mean different module characteristics and are documented separately. A counter number is added for internal purpose. The interface version is not visible from outside but can be queried by software: Software Output Changes to previous version version date 17 11 / 2013 First official version 1/2014 18 Changes in latch buffer. Programming

The module is programmed comfortably with *ADbasic* instruction. The instructions are described in the Pro II software manual and in the online help of *ADbasic*.

Please note: For some commands you have to check with **P2\_SENT\_Command\_Ready**, whether the SENT interface is ready to process the next command. Such commands are marked in the following table with \*.

The include file  ${\tt ADwinPro\_All.inc}$  contains the following instructions:

| Function                | Instructions                                                                |
|-------------------------|-----------------------------------------------------------------------------|
| SENT Interface          |                                                                             |
| Query interface version | P2_SENT_Get_Version                                                         |
| Initialize interface    | P2_SENT_Init                                                                |
| Command processing      | P2_SENT_Command_Ready                                                       |
| Read SENT parameter     | P2_SENT_Get_ChannelState<br>P2_SENT_Get_ClockTick<br>P2_SENT_Get_PulseCount |

| Function                       | Instructions                      |
|--------------------------------|-----------------------------------|
| Set SENT parameter             | P2_SENT_Set_CRC_Implementation*   |
|                                | P2_SENT_Set_Detection*            |
|                                | P2_SENT_Set_ClockTick*            |
|                                | P2_SENT_Set_PulseCount*           |
|                                | P2_SENT_Set_Sensor_Type*          |
| Read SENT signals              | P2_SENT_Get_Fast_Channel1         |
| (fast channel)                 | P2_SENT_Get_Fast_Channel2         |
|                                | P2_SENT_Get_Fast_Channel_CRC_OK   |
| Read SENT serial message       | P2_SENT_Get_Serial_Message_Id     |
| (slow channel)                 | P2_SENT_Get_Serial_Message_Data   |
|                                | P2_SENT_Get_Serial_Message_CRC_OK |
|                                | P2_SENT_Get_Serial_Message_Array  |
|                                | P2_SENT_Clear_Serial_Message_     |
|                                | Array                             |
| Collect SENT message           | P2_SENT_Request_Latch*            |
| via latch buffer               | P2_SENT_Check_Latch               |
|                                | P2_SENT_Get_Latched_Data          |
| Check for timeout              | P2_SENT_Get_Msg_Counter           |
| Digital Channels               |                                   |
| Query digital channels         | P2_Digin_Long                     |
|                                | P2_Digin_Edge                     |
| Use latch register             | P2_Dig_Latch                      |
| of digital channels            | P2_Dig_Read_Latch                 |
|                                | P2_Dig_Write_Latch                |
|                                | P2_Sync_All                       |
| Set and read back digital out- | P2_Digout, P2_Digout_Bits         |
| puts                           | P2_Digout_Long                    |
|                                | P2_Get_Digout_Long                |
|                                | P2_Digout_Set, P2_Digout_Reset    |
| Set module LED                 | P2_Check_LED, P2_Set_LED          |

## 5.8.14 Pro II-SENT-4-Out Rev. E

The module Pro II-SENT-4-Out Rev. E provides 4 output channels using the SENT protocol (Single Edge Nibble Transmission). Additionally there are 4 digital inputs and 4 digital outputs with TTL levels.

The description of the SENT module is divided in the following sections:

- Hardware design
- Working with SENT
- Digital channels
- Modul revision
- Programming

| SENT Interface     |                                                                                                |  |
|--------------------|------------------------------------------------------------------------------------------------|--|
| SENT channels      | 4 outputs                                                                                      |  |
| Signal voltage     | Low level < 0.5V, High level > 4.1V                                                            |  |
| Clock tick range   | 3µs90µs                                                                                        |  |
| Digital Channels   |                                                                                                |  |
| Digital channels   | 4 inputs, 4 outputs; TTL logic                                                                 |  |
| Pull-Down resistor | 10kΩ                                                                                           |  |
| V <sub>IH</sub>    | min. 2V                                                                                        |  |
| V <sub>IL</sub>    | max. 0.8V                                                                                      |  |
| IIH                | max. 1µA                                                                                       |  |
| IIL                | max. 0.01 mA                                                                                   |  |
| Spannungsbereich   | -0.5V +5.5V                                                                                    |  |
| Ausgangsstrom      | max. $\pm$ 35mA per channel, max. $\pm$ 70mA per block (4 channels) via V <sub>CC</sub> or GND |  |
| General            |                                                                                                |  |
| Connector          | 37-pin D-Sub female connector                                                                  |  |

Fig. 160 - Pro II-SENT-4-Out Rev. E: Specification

### Hardware design

The module Pro II-SENT-4-Out Rev. E works according to the specification SAE J2716. You find further information on the web site http://stan-dards.sae.org of SAE International<sup>®</sup>.

The connections of the SENT interface are on the 37-pin D-SUB connector; the pin assignment is shown below.

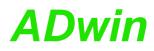

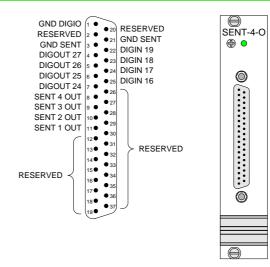

Fig. 161 – Pro II-SENT-4-Out Rev. E: Pin assignment and front panel

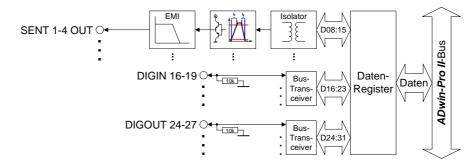

Fig. 162 - Pro II-SENT-4-Out Rev. E: Block diagram

## Working with SENT

The SENT protocol works as point-to-point connection which transfers signal values from a sensor to a controller. A SENT message consists of 9 or 10 pulses:

- 1 calibration pulse for synchonization
- 1 nibble pulse (1 nibble = 4 bit): Status and communication, contains amongst others 1...2 Bits of the serial message.
- 3 nibble pulses: first 12 bit value of the sensor
- 3 nibble pulses: second 12 bit value of the sensor
- 1 nibble pulse: CRC checksum of the data pulses
- optionally 1 pause pulse

The length of pulses and SENT messages is measured in clock ticks. The clock tick can have a length of 3µs...90µs.

A serial message consists of an ID, a data value and a CRC checksum. The sending format (standard, enhanced 1, enhanced 2) determines the number of bits for ID and data value. Serial messages are sent distributed to several SENT messages, only 1...2 bits per message.

Several (up to 32) serial messages form a message set. The message set is transferred cyclically.

**Operation modes** 

Terminology

The module distinguishes two operation modes for sending:

Continuous mode: The module continuously sends the currently defined \_ SENT messsage.

You can change the SENT message via software: Signals 1/2 (fast channel), serial message and reserved bits. The CRC checksums are calculated automatically. - FIFO mode: You fill a FIFO array with SENT messages, the module reads the FIFO array, and outputs the SENT messages consecutively. As soon as the FIFO runs empty the SENT channel is disabled. You prepare the bit order of SENT messages on your own. This refers in particular to the bits of the serial messages. For the output of SENT messages the following parameters can be set for each Output parameters channel: Clock tick - Fixed total length of the SENT message via pause pulse or variable total length without pause puls - Calculation algorithm "Legacy" or "Recommended" of the CRC checksum. The algorithmrefers to both the signals 1 and 2 as well as to the serial message. - Length of low level at the start of a pulse. Sending format of serial messages: short serial message format: 4 Bit ID + 8 Bit data value. • ٠ enhanced serial message format: 8 Bit ID + 12 Bit data value or 4 Bit ID + 16 Bit data value. You can query how much SENT messages have been sent on an output channel. **Digital channels** There are 4 digital inputs (DIGIN 16...19) and 4 digital outputs (DIGOUT 24...27) on the 37-pin D-Sub connector; pin assignment see fig. 161. The channel numbers 0...15, 20...23, and 28...31 are not available. Please note: While using digital channels, no instructions for input fifo or output fifo are allowed. Otherwise the SENT interface will work incorrectly. Modul revision Differences between revisions are described below. The revision number is located on the front panel. Output Changes to previous revision Revision date 11 / 2013 E03 First version Different revision characters mean different module characteristics and are documented separately. A counter number is added for internal purpose. The interface version is not visible from outside but can be queried by software: Software Output Changes to previous version version date 1 11 / 2013 First official version 2 Better handling in FIFO mode. 1/2014 3 2/2014 Enhanced restart of SENT channels.

## Programming

The module is programmed comfortably with *ADbasic* instruction. The instructions are described in the Pro II software manual and in the online help of *ADbasic*.

Please note: For some commands you have to check with **P2\_SENT\_Command\_Ready**, whether the SENT interface is ready to process the next command. Such commands are marked in the following table with \*.

The include file ADwinPro\_All.inc contains the following instructions:

| Function                                  | Instructions                                                                                                    |
|-------------------------------------------|----------------------------------------------------------------------------------------------------|
| SENT Interface                            |                                                                                                    |
| Query interface version                   | P2_SENT_Get_Version                                                                                                    |
| Initialize interface                      | P2_SENT_Init                                                                                                    |
| Command processing                        | P2_SENT_Command_Ready                                                                                                    |
| Initialize output channels                | P2_SENT_Set_Output_Mode<br>P2_SENT_Get_Output_Mode<br>P2_SENT_Config_Output*<br>P2_SENT_Config_Serial_Messages*<br>P2_SENT_Invert_Channel                                 |
| Enable / disable channels                 | P2_SENT_Enable_Channel                                                                                                    |
| Continuous mode:<br>Set SENT messages     | P2_SENT_Set_Fast_Channel1<br>P2_SENT_Set_Fast_Channel2<br>P2_SENT_Set_Reserved_Bits<br>P2_SENT_Clear_Serial_Message_Arra<br>y*<br>P2_SENT_Set_Serial_Message_Patter<br>n* |
|                                           | P2_SENT_Set_Serial_Message_Data*                                                                                                    |
| Fifo mode:<br>Set SENT messages           | P2_SENT_Fifo_Empty<br>P2_SENT_Fifo_Clear*<br>P2_SENT_Set_Fifo*                                                                                                    |
| Query number of messages                  | P2_SENT_Get_Msg_Counter                                                                                                    |
| Digital Channels                          |                                                                                                    |
| Query digital channels                    | P2_Digin_Long<br>P2_Digin_Edge                                                                                                    |
| Use latch register<br>of digital channels | P2_Dig_Latch<br>P2_Dig_Read_Latch<br>P2_Dig_Write_Latch<br>P2_Sync_All                                                                                                    |
| Set and read back digital outputs         | P2_Digout, P2_Digout_Bits<br>P2_Digout_Long<br>P2_Get_Digout_Long<br>P2_Digout_Set, P2_Digout_Reset                                                                       |
| Set module LED                            | P2_Check_LED, P2_Set_LED                                                                                                    |

### 5.8.15 Pro II-SPI-2 Rev. E

The module Pro II-SPI-2 Rev. E provides two independent SPI interfaces with master or slave functionality as well as several digital channels.

The module is available in 2 variants:

- ADwin-Pro II-SPI-2: SPI signals use TTL levels.
- ADwin-Pro II-SPI-2-D: SPI signals are differential.

Alternatively, the module can also be used as digital module with only digital inputs and outputs (similar to Pro II-DIO32-TiCo Rev. E).

Each module is equipped with a freely programmable *TiCo* processor, which has full access to the CAN interfaces. Find more information about use and programming of the *TiCo* processor in the *TiCo*-*Basic* manual.

The manual is divided into the following sections:

- TiCo processor
- SPI operation
- Operation mode digital module
- Hardware
- Specification
- Module revisions
- Programming

#### **TiCo processor**

The module provides the freely programmable *TiCo* processor with 28KiB program memory, and 28KiB data memory. The *TiCo* processor is programmed with *TiCoBasic*.

The *TiCo* processor has–as well as the *ADwin* CPU–access to the SPI controller. Find more information about use and programming of the *TiCo* processor in the *TiCoBasic* manual.

If you store a *TiCoBasic* program in the *TiCo* bootloader, the program is automatically loaded into the *TiCo* processor and started on power-up. Thus, the module can run on its own and independently from the CPU module of the *ADwin-Pro II* system.

#### **SPI** operation

The two SPI interfaces can be operated in the following operation modes:

- Both interfaces as SPI master
- Both interfaces as SPI slave
- Interface 1 as SPI master, interface 2 as SPI slave
- For the use as digital module see Operation mode digital module, page 183.

The operation mode is set with the software instruction **P2\_SPI\_Mode**.

The interfaces are each connected to the SPI bus via the lines SCLK, SS, DATAIN and DATAOUT. The pin assignments for the various operation modes are shown on page 184.

In any operation mode, the module provides 8 digital channels ith TTL levels. Some pins not being used for SPI signals are available as additional digital inputs or outputs.

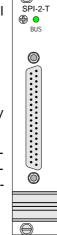

e

### SPI signals

The SPI signals of the module ADwin-Pro II-SPI-2 use 5 V TTL levels, the signals of the module ADwin-Pro II-SPI-2-D are differential.

The SPI interfaces run with a bus frequwency of max. 12.5 MHz.

In theory, an unlimited number of members can be connected to the SPI bus while there has to be exactly one SPI master. The master creates the clock signal on the SPI CLK line and selects via a Slave Select (SS) line the slave he will communicate with. If the master pulls SS to the appropriate TTL level, the slave is activated, listens to SPI MOSI and sends its data to SPI MISO with the clock rate of SPI CLK, normally within the same data transfer.

Thus, an SPI message is transferred from master to slave (MOSI: master out, slave in) and another SPI message from slave to master (MISO: master in, slave out). The data transfer can happen in both directions at the same time.

The length of SPI messages can be configured freely, the maximum length of an SPI message is 64 bits (= 8 Byte).

With each clock signal a bit of the SPI message is transferred. A common data byte requires 8 clock periods to be completely transferred. You can configure if a data transfer starts with the most (MSB) or the least significant bit (LSB). The data transfer is completed when the master permanently deactivates the slave select line.

You can insert a waiting time into the clock signal SCLK of the SPI master. As well you can insert a time delay for reading the MISO signal.

Generally, the slave select signal SS out of the master ends a defined time before the start of the clock signal SCLK and ends by the same time after the end of the clock signal. You can extend this time interval by software.

#### Interface SPI master

The module Pro II-SPI-2 Rev. E provides the following lines / signals for the communication as SPI master. The numbers 1 and 2 refer to the numbers of the interfaces:

| Signal                 | Description                                                                                                    |
|------------------------|----------------------------------------------------------------------------------------------------|
| SCLK1 out<br>SCLK2 out | Outgoing clock signal (SPI clock) being created by the appropriate master. The maximum SPI clock rate is 12.5 MHz.                               |
|                        | The real maximum clock rate depends on the used cable length.                                                                                    |
| SS1 out<br>SS2 out     | Outgoing slave select signal to activate connected SPI slaves for the currently valid SPI message.                                               |
|                        | The single slave select line SS out is used in automatic activa-<br>tion mode; with manual activation further slave select lines can<br>be used. |
| DATAOUT1<br>DATAOUT2   | Data line from master to slave: Master Out, Slave In (MOSI).                                                                                     |
| DATAIN1<br>DATAIN2     | Data line from slave to master: Master In, Slave Out (MISO).                                                                                     |

## Interface SPI slave

The module Pro II-SPI-2 Rev. E provides the following lines / signals for the communication as SPI slave. The numbers 1 and 2 refer to the numbers of the interfaces:

| Signal               | Description                                                                                                    |
|----------------------|----------------------------------------------------------------------------------------------------|
| SCLK1 in<br>SCLK2 in | Incoming clock signal (SPI Clock) being being created by the appropriate master. The maximum SPI clock rate is 12.5 MHz. |
|                      | The real maximum clock rate depends on the used cable length.                                                            |
| SS1 in<br>SS2 in     | Incoming slave select signal to activate the SPI slave for the currently valid SPI message.                              |
| DATAIN1<br>DATAIN2   | Data line from master to slave: Master Out, Slave In (MOSI).                                                             |
| DATAOUT1<br>DATAOUT2 | Data line from slave to master: Master In, Slave Out (MISO).                                                             |

At the input and at the output of the SPI slave any data runs through a FIFO ring buffer. Both input and output Fifo can hold up to 18 values of 32 bits.

When the slave receives a message from the SPI master through SPI MOSI, the slave starts sending the next message from the output Fifo through SPI MOSI to the master. Sending is done within the same data transfer.

As soon as an incoming message is received completely, the SPI slave stores the message in the input Fifo. You can read messages from the input Fifo via software. The Fifo can buffer up to 18 messages of 32 bit length; if the SPI message length is defined greater than 32 bits, only 9 messsages (using each 2 Fifo values) can be buffered.

The output Fifo of the SPI slave can also buffer 18 messages of 32 bit length or 9 messages of more than 32 bit length. Please make sure to write new messages into the output Fifo in time so the Fifo does not run empty. If and as long as the output Fifo contains no more messages, the SPI slave sends the recently sended message again.

## Operation mode digital module

With all operation modes the module provides 8 digital channels with TTL levels (see specification). The signal type of other digital channels differs between module variants Pro II-SPI-2 (TTL levels) and Pro II-SPI-2-D (differential signals), see below.

In operation mode digital module (see **P2\_SPI\_Mode**) the module runs without SPI interfaces, i.e. all channels run as digital inputs or outputs.

The module provides an EVENT input. Via the trigger input EVENT an external signal can trigger a process cycle of the ADwin CPU which is processed immediately and completely (see ADbasic manual).

## Pro II-SPI-2 (TTL level)

With SPI operation modes, some pins not being used for SPI signals are available as additional digital inputs or outputs. These pins are already fixed to be running as inputs or outputs.

In operation mode digital module 32 digital inputs and outputs with TTL levels are available (similar to digital module Pro II-DIO 32-TiCo). The channels can be configured in groups of 8 as inputs or outputs using the instruction **P2\_DigProg**. Please note the appropriate software documentation and the online help.

#### Pro II-SPI-2-D (differential signals)

In operation mode digital module 8 digital channels with TTL levels and 12 differential channels are available. With SPI operation modes, the 8 digital TTL channels and 4 differential channels are available.

The channels with TTL levels can be configured in groups of 4 as inputs or outputs using the instruction **P2\_DigProg**. The differential digital channels can be individually configured as inputs or outputs with **P2\_DigProg\_Bits**.

Please note, that instructions for digital channels of the module Pro II-SPI-2-D are valid for both channels with TTL signals and channels with differential signals. As an example P2\_Digout\_Long will set differential signals with bits 0...11 and TTL signals with bits 16...19 / 24...27 (as far as they were configured as outputs). The bits 12...15, 20...23, and 28...31 are not used here.

#### Hardware

The pin assignment depends on the current operation mode of the module (**P2\_SPI\_Mode**).

If you have problems with shielding of unused DataIn/DataOut lines, it may help to connect the pins to logical 0 or DGND.

| Pro | II-SPI-2 |
|-----|----------|
|-----|----------|

| DIG I/O, BIT 1<br>DIG I/O, BIT 3<br>DIG I/O, BIT 5<br>DIG I/O, BIT 7<br>DIGIN, BIT 9<br>DataIn2 Master<br>DIGIN, BIT 13                                                                                                    | 37 • 19<br>36 • 18<br>35 • 17<br>34 • 16<br>33 • 15<br>33 • 14<br>32 • 13                                                                                                    | DIG I/O, BIT 2<br>DIG I/O, BIT 4<br>DIG I/O, BIT 6<br>DataIn1 Master<br>DIGIN, BIT 10<br>DIGIN, BIT 12                                                                                                    | DIG I/O, BI<br>DIG I/O, BI<br>DIG I/O, BI<br>DIG I/O, BI<br>DIGIN, BI<br>Dataln2 S<br>SCLK2 in, S                                                                                                    |
|----------------------------------------------------------------------------------------------------|----------------------------------------------------------------------------------------------------|----------------------------------------------------------------------------------------------------|----------------------------------------------------------------------------------------------------|
| DIGIN, BIT 15<br>SS1 out<br>DIGOUT, BIT 19<br>DIGOUT, BIT 21<br>DIGOUT, BIT 23<br>SS2 out<br>DIGOUT, BIT 27<br>DIGOUT, BIT 27                                                                                                    | 12<br>30 ● 112<br>29 ● 111<br>28 ● 99<br>27 ● 99<br>27 ● 88<br>26 ● 67<br>25 ● 66<br>24 ● 55                                                                                                    | DIGIN, BIT 14<br>DataOut 1 Master<br>SCLK1 out<br>DIGOUT, BIT 20<br>DIGOUT, BIT 22<br>DataOut 2 Master<br>SCLK2 out<br>DIGOUT, BIT 28                                                                                                    | DIGIN, BI<br>SS3<br>DIGOUT, BI<br>DIGOUT, BI<br>DIGOUT, BI<br>RESER<br>RESER                                                                                                    |
| DIGOUT, BIT 29<br>DIGOUT, BIT 31<br>DGND<br>EVENT IN                                                                                                    | 23 • 4<br>22 • 3<br>21 • •2<br>20 • •1                                                                                                    | DIGOUT, BIT 30<br>DGND<br>+5V (OUT, <0.1A)<br>DGND                                                                                                    | RESER<br>RESER<br>DO<br>EVEN                                                                                                    |
| Maste                                                                                                    | r 1 + N                                                                                                    | laster 2                                                                                                    | Ma                                                                                                    |
| DIG I/O, BIT 1<br>DIG I/O, BIT 3<br>DIG I/O, BIT 5<br>DIG I/O, BIT 5<br>DIG I/O, BIT 7<br>SS1 in, Slave<br>DIGIN, BIT 15<br>RESERVED<br>RESERVED<br>RESERVED<br>RESERVED<br>RESERVED<br>RESERVED<br>RESERVED<br>RESERVED<br>RESERVED<br>DGND<br>EVENT IN | $\begin{array}{c} 37 \bullet 19 \\ 37 \bullet 19 \\ 36 \bullet 17 \\ 36 \bullet 16 \\ 33 \bullet 16 \\ 33 \bullet 14 \\ 32 \bullet 13 \\ 30 \bullet 11 \\ 29 \bullet 10 \\ 28 \bullet 9 \\ 27 \bullet 8 \\ 27 \bullet 8 \\ 27 \bullet 8 \\ 26 \bullet 6 \\ 22 \bullet 6 \\ 23 \bullet 4 \\ 22 \bullet 4 \\ 32 \bullet 4 \\ 21 \bullet 2 \\ 20 \bullet 1 \\ \end{array}$ | DIG I/O, BIT 0<br>DIG I/O, BIT 2<br>DIG I/O, BIT 4<br>DIG I/O, BIT 6<br>DataInt Slave<br>SS2 in, Slave<br>SS2 in, Slave<br>SS2 in, Slave<br>DIGIN, BIT 14<br>DataOut 1 Slave<br>RESERVED<br>RESERVED<br>RESERVED<br>RESERVED<br>RESERVED<br>RESERVED<br>RESERVED<br>RESERVED<br>DGND<br>+5V (OUT, <0.1A)<br>DGND | DIG I/O, B<br>DIG I/O, B<br>DIG I/O, B<br>DIG I/O, B<br>DIG I/O, B<br>DIG I/O, B<br>DIG I/O, B<br>DIG I/O, B<br>DIG I/O, B<br>DIG I/O, B<br>DIG I/O, B<br>DIG I/O, B<br>DIG I/O, B<br>DIG I/O, B<br>DIG I/O, B<br>DIG I/O, B<br>DIG I/O, B<br>DIG I/O, B<br>DIG I/O, B |

Slave 1 + Slave 2

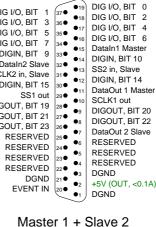

DIG I/O, BIT 0 •19 BIT 1 37 ● DIG I/O. BIT 2 •18 BIT 3 36 ● **●**17 DIG I/O, BIT BIT 5 35 • •16 DIG I/O, BIT 6 BIT 7 34 🗢 ●15 DIG I/O, BIT 8 BIT 9 33 ● ●14 DIG I/O, BIT 10 BIT 11 32 • DIG I/O, BIT 12 •13 BIT 13 BIT 15 31 🗣 •12 DIG I/O, BIT 14 30 🖷 ●11 DIG I/O, BIT 16 BIT 17 29 ● 10 DIG I/O. BIT 18 BIT 19 28 • •9 DIG I/O, BIT 20 BIT 21 27 • •8 DIG I/O, BIT 22 BIT 23 26 🗣 DIG I/O, BIT 24 •7 BIT 25 25 🗣 •6 DIG I/O, BIT 26 BIT 27 24 🗣 •5 DIG I/O, BIT 28 BIT 29 23 🗣 DIG I/O, BIT 30 •4 BIT 31 22 • •3 DGND DGND 21 🗣 +5V (OUT, <0.1 •2 20 ● ENT IN •1 DGND

Digital

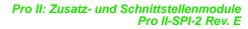

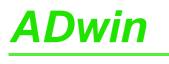

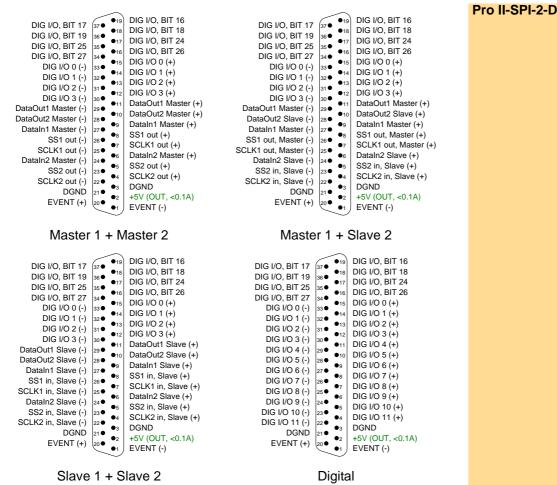

### Specification

| Inputs/outputs       | Pro II-SPI-2: SPI channels with TTL logic (5V)<br>832 dig. I/O, event input<br>Pro II-SPI-2-D: SPI channels with diff. signals<br>8 dig. I/O TTL<br>412 diff. dig. I/O, diff. event input |
|----------------------|----------------------------------------------------------------------------------------------------|
| Input resistance     | TTL inputs: 10 k $\Omega$ , pull-down                                                                                                    |
|                      | Diff. inputs:120 $\Omega$                                                                                                    |
| V <sub>IH</sub> min. | 2 V                                                                                                    |
| V <sub>IL</sub> max. | 0,8 V                                                                                                    |
| I <sub>IH</sub> max. | 1 μΑ                                                                                                    |
| Voltage range        | 0 V +5 V                                                                                                    |
| Output current       | max. ±35 mA per channel,<br>max. ±70 mA per SPI interface                                                                                                    |
| Input / output FIFO  | Size: 511 value pairs<br>Frequency: 100MHz                                                                                                    |
| TiCo                 | Prozessor type: TiCo1<br>Clock rate: 50MHz<br>Memory size: 28kiB PM internal, 28kiB DM internal                                                                                           |
| Connector            | 37-pin D-Sub female connector                                                                                                    |

#### **Module revisions**

The differences between the revisions are described below: The revision number to be found on the front cover.

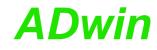

|                        | Revision Output Prev<br>date                                                                                                    | vious changes                                                                                         |  |
|------------------------|----------------------------------------------------------------------------------------------------|----------------------------------------------------------------------------------------------------|--|
|                        | E01 01 / 2013 Erst                                                                                                    | -Version                                                                                              |  |
|                        |                                                                                                    | nean different module properties and are docu-<br>onal numbering of the revision is used for internal |  |
|                        | Programming                                                                                                    |                                                                                                    |  |
| Programming in ADbasic | The module is comfortably programmed with <i>ADbasic</i> instructions. Instruc-<br>tions are described in <i>ADbasic</i> online help and in the Pro II Software manual. |                                                                                                    |  |
|                        | The include file ADwinPro_All.inc contains instructions for the following functions:                                                                                    |                                                                                                    |  |
|                        | Function                                                                                                    | Instructions                                                                                          |  |
|                        | Configure SPI interface                                                                                                    | P2_SPI_Mode                                                                                           |  |
|                        |                                                                                                    | P2_SPI_Config                                                                                         |  |
|                        |                                                                                                    | P2_SPI_Master_Config                                                                                  |  |
|                        |                                                                                                    | P2_SPI_Slave_Config                                                                                   |  |
|                        | SPI master: special configu-<br>ration                                                                                                    | P2_SPI_Master_Set_Clk_Wait                                                                            |  |
|                        | SPI master:                                                                                                    | P2_SPI_Master_Set_Value32                                                                             |  |
|                        | provide output data                                                                                                    | P2_SPI_Master_Set_Value64                                                                             |  |
|                        | SPI master:                                                                                                    | P2_Digout, P2_Digout_Bits                                                                             |  |
|                        | Set slave select line                                                                                                    | P2_Digout_Long                                                                                        |  |
|                        | Start data transfer                                                                                                    | P2_SPI_Master_Start                                                                                   |  |
|                        | SPI master: read status                                                                                                    | P2_SPI_Master_Status                                                                                  |  |
|                        | SPI master:                                                                                                    | P2_SPI_Master_Get_Value32                                                                             |  |
|                        | Read message                                                                                                    | P2_SPI_Master_Get_Value64<br>P2_SPI_Master_Get_Static_Input                                           |  |
|                        | SPI slave:                                                                                                    | P2_SPI_Slave_OutFifo_Write                                                                            |  |
|                        | Use input/output Fifo                                                                                                    | P2_SPI_Slave_OutFifo_Empty                                                                            |  |
|                        |                                                                                                    | P2_SPI_Slave_InFifo_Full                                                                              |  |
|                        |                                                                                                    | P2_SPI_Slave_InFifo_Read                                                                              |  |
|                        |                                                                                                    | P2_SPI_Slave_Clear_Fifo                                                                               |  |
|                        | Configure digital TTL chan-<br>nels                                                                                                    | P2_DigProg                                                                                            |  |
|                        | Configure digital differentia<br>channels                                                                                                    | P2_DigProg_Bits (nur Pro II-SPI-2-D)                                                                  |  |
|                        | Query input signals                                                                                                    | P2_Digin_Long                                                                                         |  |
|                        | Use latch register                                                                                                    | P2_Dig_Latch, P2_Dig_Read_Latch                                                                       |  |
|                        |                                                                                                    | P2_Dig_Write_Latch, P2_Sync_All                                                                       |  |
|                        | Control edges at input chan-                                                                                                    | P2_Dig_Fifo_Mode                                                                                      |  |
|                        | nels                                                                                                    | P2_Digin_Fifo_Enable                                                                                  |  |
|                        |                                                                                                    | P2_Digin_Fifo_Read                                                                                    |  |
|                        |                                                                                                    | P2_Digin_Fifo_Read_Fast                                                                               |  |
|                        |                                                                                                    | P2_Digin_Fifo_Read_Timer                                                                              |  |
|                        |                                                                                                    | P2_Digin_Fifo_Clear                                                                                   |  |
|                        |                                                                                                    | P2_Digin_Fifo_Full                                                                                    |  |
|                        | Query input edge status                                                                                                    | P2_Digin_Edge                                                                                         |  |
|                        |                                                                                                    |                                                                                                    |  |

| Function                      | Instructions                     |
|-------------------------------|----------------------------------|
| Set and read back output sig- | P2_Digout, P2_Digout_Bits        |
| nals                          | P2_Digout_Long                   |
|                               | P2_Digout_Reset                  |
|                               | P2_Digout_Set                    |
|                               | P2_Get_Digout_Long               |
| Set output signals automati-  | P2_Digout_Fifo_Clear             |
| cally                         | P2_Digout_Fifo_Empty             |
|                               | P2_Digout_Fifo_Enable            |
|                               | P2_Digout_Fifo_Read_Timer        |
|                               | P2_Digout_Fifo_Start             |
|                               | P2_Digout_Fifo_Write             |
| Set module LED                | P2_Check_LED, P2_Set_LED         |
| Set event input               | P2_Event_Enable, P2_Event_Config |
|                               | P2_Event_Read                    |

The module can be programmed with *TiCoBasic* instructions. The instructions are described in *TiCoBasic* online help.

Programming in TiCoBasic

The include file  ${\tt SPI\_TiCo.inc}$  contains instructions for the functions:

| Function                                | Instructions                      |
|-----------------------------------------|-----------------------------------|
| Configure SPI interface                 | SPI_Mode                          |
|                                         | SPI_Config                        |
|                                         | SPI_Master_Config                 |
|                                         | SPI_Slave_Config                  |
| SPI master: special configu-<br>ration  | SPI_Master_Set_Clk_Wait           |
| SPI master:                             | SPI_Master_Set_Value32            |
| provide output data                     | SPI_Master_Set_Value64            |
| SPI master:                             | Digout, Digout_Bits               |
| Set slave select line                   | Digout_Long                       |
| Start data transfer                     | SPI_Master_Start                  |
| SPI master: read status                 | SPI_Master_Status                 |
| SPI master:                             | SPI_Master_Get_Value32            |
| Read message                            | SPI_Master_Get_Value64            |
|                                         | SPI_Master_Get_Static_Input       |
| SPI slave:                              | SPI_Slave_OutFifo_Write           |
| Use input/output Fifo                   | SPI_Slave_OutFifo_Empty           |
|                                         | SPI_Slave_InFifo_Full             |
|                                         | SPI_Slave_InFifo_Read             |
|                                         | SPI_Slave_Clear_Fifo              |
| Configure digital TTL chan-<br>nels     | DigProg                           |
| Configure digital differential channels | DigProg_Bits (nur Pro II-SPI-2-D) |
| Query input signals                     | Digin_Long                        |
| Use latch register                      | Dig_Latch, Dig_Read_Latch         |
|                                         | Dig_Write_Latch                   |

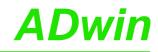

| Function                         | Instructions               |
|----------------------------------|----------------------------|
| Control edges at input chan-     | Dig_Fifo_Mode              |
| nels                             | Digin_Fifo_Enable          |
|                                  | Digin_Fifo_Read            |
|                                  | Digin_Fifo_Read_Timer      |
|                                  | Digin_Fifo_Clear           |
|                                  | Digin_Fifo_Full            |
| Query input edge status          | Digin_Edge                 |
| Set and read back output signals | Digout, Digout_Bits        |
|                                  | Digout_Long                |
|                                  | Digout_Reset               |
|                                  | Digout_Set                 |
|                                  | Get_Digout_Long            |
| Set output signals automati-     | Digout_Fifo_Clear          |
| cally                            | Digout_Fifo_Empty          |
|                                  | Digout_Fifo_Enable         |
|                                  | Digout_Fifo_Read_Timer     |
|                                  | Digout_Fifo_Start          |
|                                  | Digout_Fifo_Write          |
| Set module LED                   | Check_LED, Set_LED         |
| Set event input                  | Event_Enable, Event_Config |
|                                  | Trigger_Event              |
|                                  |                            |

## Programming TiCo access

To access the *TiCo* processor from the ADwin CPU the following *ADbasic* instructions are defined in the include file ADwinPro\_All.inc. The instructions are described in *ADbasic* online help and in the *TiCoBasic* manual.

| Function                       | Instructions                    |
|--------------------------------|---------------------------------|
| Data exchange with the TiCo    | P2_TDrv_Init                    |
| processor via global variables | P2_GetData_Long, P2_Get_Par,    |
|                                | P2_Get_Par_Block                |
|                                | P2_SetData_Long, P2_Set_Par,    |
|                                | P2_Set_Par_Block                |
|                                | P2_Get_TiCo_RingBuffer,         |
|                                | P2_Set_TiCo_RingBuffer          |
|                                | P2_RingBuffer_Empty             |
|                                | P2_RingBuffer_Full              |
| Control TiCo processor         | P2_TiCo_Reset, P2_TiCo_Start,   |
|                                | P2_TiCo_Stop                    |
|                                | P2_Get_TiCo_Bootloader_         |
|                                | Status                          |
|                                | P2_Get_TiCo_Status, P2_Workload |
| Control TiCo processes         | P2_Process_Status               |
|                                | P2_TiCo_Get_Processdelay        |
|                                | P2_TiCo_Set_Processdelay        |
|                                | P2_TiCo_Start_Process           |
|                                | P2_Tico_Stop_Process            |
| Transfer TiCo programs         | P2_TiCo_Flash, P2_TiCo_Load     |

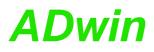

### 5.8.16 Pro II-LS-2 Rev. E

The module Pro II-LS-2 Rev. E provides 2 LS-bus interfaces on 9-pin D-SUB connectors (female).

| RESERVED<br>RESERVED<br>SIGNAL HIGH<br>RESERVED | 2<br>3<br>4 | • 6<br>• 7<br>• 8 | RESERVED<br>RESERVED<br>SIGNAL LOW<br>RESERVED |
|-------------------------------------------------|-------------|-------------------|------------------------------------------------|
| SIGNAL GND                                      | 5           | •                 | RESERVED                                       |

Fig. 163 - Pro II-LS-2 Rev. E: Pin assignment

The LS bus is a bi-directional serial bus with 5MHz clock rate (Low Speed). The bus is a in-house-design to access external modules. The first module available is HSM-24V which can process 24 Volt signals on 32 digital channels.

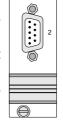

ES-BUS

LS- PORT

The bus is set up as line connection, i.e. the *ADwin* interface and up to 15 LS bus modules are connected to each other via two-way links. The last module of the LS bus must have the bus termination activated. The maximum bus length is 5m.

The LS bus modules are programmed with *ADbasic* instructions, which are sent from the LS bus interface of the *ADwin* system. The instructions are mostly specific for the module and are described in the manual of the LS bus module (or in the online help).

The following instructions are available:

| Range                                                                            | Instructions                           |
|----------------------------------------------------------------------------------|----------------------------------------|
| Initialize a module on the LS-bus.                                               | LS_DIO_Init                            |
| Configure digital channels of module HSM-<br>24V as inputs or outputs.           | LS_DigProg                             |
| Query state of digital channels on module HSM-24V (only with 1 modul on LS-bus). | LS_Dig_IO, LS_Digin_Long               |
| Output value                                                                     | LS_Digout_Long                         |
| Initialize the watchdog of the LS bus.                                           | LS_Watchdog_Init,<br>LS_Watchdog_Reset |

## 6 Calibration

## 6.1 General information

The digital-to-analog (DAC) and analog-to-digital (ADC) converters of the *ADwin* systems are calibrated in factory. According to the regulations for measurement accuracy it is recommended to calibrate the systems in regular time intervals.

Programming, start-up and operation, as well as the modification of program parameters must be performed only by appropriately qualified personnel.

Qualified personnel are persons who, due to their education, experience and training as well as their knowledge of applicable technical standards, guidelines, accident prevention regulations and operating conditions, have been authorized by a quality assurance representative at the site to perform the necessary acivities, while recognizing and avoiding any possible dangers.

(Definition of qualified personnel as per VDE 105 and ICE 364).

This product documentation and all documents referred to, have always to be available and to be strictly observed. For damages caused by disregarding the information in this documentation or in all other additional documentations, no liability is assumed by the company *Jäger Computergesteuerte Messtechnik GmbH*, Lorsch, Germany.

The following tools are necessary to calibrate the system:

- a reference voltage source with an accuracy of:
  - 10µV for calibration of 18 bit converters
  - 30µV for calibration of 16 bit converters
  - 100µV for calibration of 14 bit converters
- a digital multi meter with an accuracy of:
  - 10µV for calibration of 18 bit converters
  - 30µV for calibration of 16 bit converters
  - 100µV for calibration of 14 bit converters
- connecting cables from the input/outputs to the reference voltage and to the measurement device

Caution: Risk of electric shock.

**ADwin-Pro** systems have a power supply device, which gives access to high-voltage lines and connectors if the system is open. The ventilation slots are wide enough to pass through an alignment tool of 2.5 mm (=0.1inch).

Calibrate the system only when it is closed! Do not pass any conductive objects through the ventilation slots!

documents

Availability of the

**Qualified personnel** 

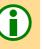

Tools

#### 6.2 Calculation basis The standard voltage range of the analog inputs/outputs of the ADwin systems Voltage range is -10V ... +10V (bipolar 20 Volt). The 65536 (2<sup>16</sup>) digits are allocated to the corresponding voltage ranges of the Allocating digits to ADC and DAC in such a manner that the value for voltage 0 (zero) digits corresponds to the maximum negative voltage. - 65535 digits correspond to the maximum positive voltage. The value for 65536 digits, exactly 10 Volt, is therefore just beyond the measurement range, therefore you get for the 16 bit AD or DA conversion a maximum voltage value of 9.999695 Volt, and for the 18 bit AD conversion a value of 9.999923706 Volt. In bipolar settings this results in a zero offset, called offset in the following text. Zero offset The offset has the value V<sub>OFF</sub>=-10V. The value V<sub>LSB</sub> defines the voltage, which corresponds to the least significant Least Significant bit bit. The value in the standard setting is V<sub>LSB</sub> - with 18 bit converters: $20V . / . 2^{18} = 76.294 \mu V$ with 16 bit converters: $20V . / . 2^{16} = 305.175 \mu V$ with 14bit converters: 20V /. $2^{14} = 1220.7\mu V$ When using Pro-AIn modules with programmable gain arrays (PGA), you can Gain k<sub>v</sub> amplify the input voltage by factors 2, 4 and 8. Thus, the measurement range gets smaller by the corresponding gain factor $k_{V}$ . Please pay attention to the fact that also the interference signals are amplified when using applications with $k_V > 1$ . These can be reduced by programming digital filters in ADbasic. In order to get the same allocation of bits during measurements with 14 bit ADC Allocating the bits as with a 16 bit ADC, the converted value is presented left-aligned in the lower word (16 bit) with the 14 bit ADC. The least 2 significant bits are always 0. 31...2 Bit no. 23...1 15...6 5...2 1...0 4 6 18 bit value in bits 6...23 0 0 0 con-0 0 16 bit value in bits 0...15 tent 0 14 bit value in bits 2...15 0 0 lower word upper word Fig. 164 – Bit allocation with different resolutions The 16384 digits of a 14 bit ADC are mapped to the 65535 digits of a 16 bit ADC. Therefore, 4 digits of the 16 bit ADC correspond to one digit of the 14 bit ADC. For DAC use the formula: DAC $U_{OUT} = Digits \cdot U_{LSB} + U_{OFF}$ Digits = $\frac{U_{OUT} - U_{OFF}}{U_{ISB}}$

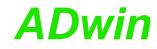

For ADC use the formula:

Digits = 
$$\frac{U_{IN} - U_{OFF}}{U_{LSB}}$$
  
 $U_{IN} = \frac{Digits \cdot U_{LSB} + U_{OFF}}{k_V}$ 

### **Tolerance range**

Slight variations regarding the calculated values may be within the tolerance range of the individual component. Two kinds of variations are possible (in LSB), which are indicated in your hardware manual.

- The integral non-linearity (INL) defines the deviation from the ideal wave form covering the whole input voltage range.
- The differential non-linearity (DNL) defines the deviation from the ideal value of the quantization level.

## 6.3 Calibrating a module

Initializing the hardware

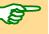

At first define the voltage rangeof the module.

Calibration has to be made when the system reaches its operating temperature. 30 minutes after power-up of the system, the operating temperature is reached, provided the system has a (room) temperature of approx. 20...25 °C before power-up.

Please note the general information in chapter 6.1.

Call the program ADpro.exe from the Windows start menu under "Programs\ADwin". The program requires Microsoft .NET Framework 2.0. The dialog window Scan opens.

| Scan          | X                        |
|---------------|--------------------------|
| CPU module    |                          |
| Processor     | T10 🔽                    |
| Device No.    | 🚅 6h 🔽                   |
| BTL file path |                          |
| 🔽 Use default |                          |
| C:VAD win     |                          |
| Options       |                          |
| 🔲 Use as defa | ult on application start |
|               | Cancel Scan              |

Please note: The next step will stop all processes and reset all module settings!

Enter the data for the *ADwin* system to be calibrated. The button Scan starts a connection to the *ADwin* system and reads system information. The program ADpro.exe will initialize the *ADwin* system, i.e. it stops and deletes running processes.

If your **ADwin** system has booted successfully, the window "ADwin - ADpro" opens.

ADC

DNL

| lot    | Мо    | dule   | Rev.  | Description     |             |         | Туре            | Address          | Hint         |         |          |       |        |      |
|--------|-------|--------|-------|-----------------|-------------|---------|-----------------|------------------|--------------|---------|----------|-------|--------|------|
| 1      | CO    |        | A     | Incremental and | in/down.cou | inter P | DIO             | 6                |              |         |          |       |        |      |
| 2      | TC    |        | Ä     | THERMOCOUPL     |             |         | EXT             | 3                |              |         |          |       |        |      |
| 3      | AIN F | 8/18   | E     | 18-BIT ADC      |             |         | ADC             | 2                | 10 C         |         |          |       |        |      |
| 4      | AIN 3 | 2/16   | С     | 16-BIT ADC      |             |         | ADC             | 7                |              |         |          |       |        |      |
| 5      |       |        |       | -               |             |         | Section Section | -                |              |         |          |       |        |      |
| 6      | DIC   | 32     | E     | DIGITAL I/O     |             |         | PR02            | 10               |              |         |          |       |        |      |
| 7      | DIO   |        | E     | DIGITAL I/O     |             |         | PR02            | 11               |              |         |          |       |        |      |
| 3      | CPU   |        | -     | PROCESSOR       |             | ~       | CPU             | 350              |              |         |          |       |        |      |
| 9      | RS 4  |        | A     | SERIAL PORT     |             |         | EXT             | 5                |              |         |          |       |        |      |
| 0      | AOUT  |        | В     | 16-BIT DAC      |             |         | DAC             | 1                |              |         |          |       |        |      |
| 1      | 23    |        | - 52  |                 |             |         |                 | 3.5%             |              |         |          |       |        |      |
| 2      | 2     |        |       |                 |             |         |                 | 1.00             |              |         |          |       |        |      |
| 3      | 2.    |        | -3    | -               |             |         | . \             | 0.20             |              |         |          |       |        |      |
| 4      | 8     |        | 22    | 19.<br>         |             |         |                 |                  |              |         |          |       |        |      |
| 5<br>6 | 22    |        | 52    |                 |             |         |                 | 1                | <b>Fan a</b> |         | . ماريام |       |        |      |
| 0      |       |        | 156   | 1.              |             |         |                 |                  | For ea       |         |          |       |        | -    |
| Г      | CO    | TC     | AIN   | AIN             | DIO         | DIO     | CPU             |                  | matio        |         |          | and   | noaui  | e    |
|        | 4D    | 8-J    | F8/18 |                 | 32          | 32      | T11 4           | RS AO<br>85-2 4/ | symbo        | ol belo | w.       |       |        |      |
|        |       |        | 0     |                 |             | Ö       |                 |                  |              |         |          |       |        | ( I  |
|        | -     | -      |       | -               | -           | -       |                 | 7                | i via rig    | jht mo  | use c    | ICK M | ore in | tor- |
|        |       |        |       |                 |             |         | X               |                  | matio        | n is av | ailabl   | e.    |        |      |
|        |       |        |       |                 |             |         |                 |                  |              |         |          |       |        |      |
|        |       |        |       |                 |             |         |                 |                  |              |         |          |       |        |      |
|        |       |        |       |                 |             |         |                 |                  |              |         |          |       |        |      |
|        | REV.A | REV. A | REV.  | E REV.C         | REV.C       | REV.C   | F               | EV.A REV         | /.B          |         |          |       |        |      |
|        | 6     | 3      | 2     | 7               | 10          | 11      |                 | 5 1              |              |         |          |       |        |      |

In the window ADpro, click on the module to calibrate and select the menu entry Calibration in the Module menu. If the Calibration entry is not displayed in the menu, the selected module cannot be calibrated.

Connect the measurement device and the reference voltage source.

Follow the information displayed in the dialog window. Please note the difference of analog input modules with and without multiplexer:

- with the AIN modules the calibration of the ADC is effected via the input channel 1.
- with the AIN-F modules the connected channel is selected in the window "Input channel".

## Calibration

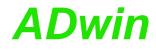

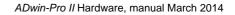

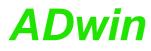

## 7 Accessories

## 7.1 LEMO Cable Sets for ADwin-Pro Systems

## 1-pole

| Pro-CS-1 | 4 cables with 200mm (7.8 inch) and 4 cables with 400mm (15.7 inch)  |
|----------|---------------------------------------------------------------------|
| Pro-CS-2 | 4 cables with 400mm (15.7 inch) and 4 cables with 800mm (31.5 inch) |
| Pro-CS-3 | 4 cables with 1000mm (39.4 inch) and 4 cables with 1500mm (59 inch) |
| Pro-CS-4 | 4 cables with 5000mm (196.8 inch)                                   |
| Pro-CS-5 | 8 cables 400 mm (15.7 inch)                                         |
| Pro-CS-6 | 8 cables 1000 mm (39.4 inch)                                        |
|          |                                                                     |

Pro-CS-7 8 cables 2000 mm (78.7 inch)

All cables with a male LEMO connector on each end.

## 2-pole

| Pro-CS-8  | 4 cables with 2000mm (78.7 inch):<br>LEMO connector 2-pole - cable - non-assembled end         |
|-----------|------------------------------------------------------------------------------------------------|
| Pro-CS-9  | 4 cables 1000 mm (39.4 inch) and<br>4 LEMO connectors (female, loose) for front panel assembly |
| Pro-CS-10 | 4 cables 500 mm (19.7 inch) and<br>4 LEMO connectors (female, loose) for front panel assembly  |
| Pro-CS-11 | 4 cables 2000 mm (78.7 inch) and<br>4 LEMO connectors (female, loose) for front panel assembly |

If not stated otherwise, all cables have a male 2-pole LEMO connector on each end.

## 7.2 LEMO Adapter sets

| Pro-AS-1  | 4 adapters: LEMO female connectors to BNC connectors (male)                             |
|-----------|-----------------------------------------------------------------------------------------|
| Pro-AS-3  | 4 LEMO Y connectors (male to double female)                                             |
| Pro-AS-4  | 4 adapters: LEMO female connector to LEMO female connector                              |
| Pro-AS-5  | 4 terminators: 50 $\Omega$ , LEMO female connector                                      |
| Pro-AS-6  | 4 cable adapters, length 4" / 150 mm:<br>LEMO female connector to BNC male connector    |
| Pro-AS-7  | 4 cable adapters, length 4" / 1000 mm:<br>LEMO female connector to BNC male connector   |
| Pro-AS-8  | 4 cable adapters, length 4" / 2000 mm:<br>LEMO female connector to BNC male connector   |
| Pro-AS-9  | 4 cable adapters, length 4" / 1000 mm:<br>LEMO female connector to BNC female connector |
| Pro-AS-10 | 4 cable adapters, length 4" / 2000 mm:<br>LEMO female connector to BNC female connector |

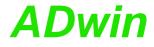

## 7.3 Cables / Terminal blocks for OPT-16 and TRA-16

| ADwin-Cable-1 | Extension cable 1000 mm, shielded, for 37-pin DSub con-<br>nectors; one side female, other side male |
|---------------|----------------------------------------------------------------------------------------------------|
| ADwin-Cable-2 | Extension cable 500 mm, shielded, for 37-pin DSub con-<br>nectors; one side female, other side male  |
| ADwin-Cable-3 | Extension cable 250 mm, shielded, for 37-pin DSub con-<br>nectors; one side female, other side male  |
| ADwin-AT-37M  | Terminal block for37-pin DSub connector                                                              |

## 7.4 Reference addresses

### 7.4.1 LEMO Connectors

Pro modules are equipped with the following LEMO connectors:

- Male connectors / female connectors of series 00 NIM-CAMAC, 1-pole
  - Cable connector: Type FFS
    - Built-in female connector: Type ERN
- Male connectors / female connectors of series 00 Multi-Contact, 2-pole
  - Cable connector: Type FGG
  - Built-in female connector: Type EGG
- Pt100/RTD-8 modules: Male connectors / female connectors of series 0B:
  - Cable connector: Type FGG
  - Built-in female connector: Type EGG

Manufacturer of LEMO connectors:

| LEMO S.A.                     | Tel.: +41 21 695 16 00 |
|-------------------------------|------------------------|
| Chemin de Champs-Courbes 28   | Fax: +41 21 695 16 01  |
| P.O. Box 194                  | E-Mail: info@lemo,com  |
| CH-1024 Ecublens, Switzerland | Internet: www.lemo.com |

### 7.4.2 Power Supply Pro-Mini

The plug connector for external power supply of the casing Pro-Mini is manufactured by Phoenix Contact GmbH:

Combicon plug component, pitch 5.0mm, Type MSTB 2,5/ 3-STF; order no. 1786844 (as of Dec. 2005)

Manufacturer of the connector:

| Phoenix Contact GmbH & Co. KG | Tel.: +49 5235 300               |
|-------------------------------|----------------------------------|
| Flachsmarktstraße 8           | Fax: +49 5235 341 200            |
| D-32825 Blomberg              | E-Mail: info@phoenixcontact.com  |
|                               | Internet: www.phoenixcontact.com |

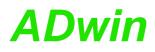

ADwin-Pro II Hardware, manual March 2014

## Annex

## A.1 RoHS Declaration of Conformity

The directive 2002/95/EG of the European Union on the restriction of the use of certain hazardous substances in electrical und electronic equipment (RoHS directive) has become operative as from 1<sup>st</sup> July, 2006.

The following substances are involved:

- Lead (Pb)
- Cadmium (Cd)
- Hexavalent chromium (Cr VI)
- Polybrominated biphenyls (PBB)
- Polybrominated diphenyl ethers (PBDE)
- Mercury (Hg)

The product line *ADwin-Pro II* complies with the requirements of the RoHS directive in all delivered variants.

## A.2 List of Modules

The list of modules is sorted by page numbers.

| Pro-CPU-T11;                |
|-----------------------------|
| Pro II-Boot;                |
| Pro II-MIO-4 Rev. E;        |
| Pro II-MIO-4-ET1 Rev. E;    |
| Pro II-MIO-D12 Rev. E;      |
| Pro II-Aln-8/18 Rev. E;     |
| Pro II-Aln-32/18-D Rev. E;  |
| Pro II-Aln-16/18-C Rev. E;  |
| Pro II-Aln-8/18-8B Rev. E;  |
| Pro II-Aln-16/18-8B Rev. E; |
| Pro II-Aln-F-4/14 Rev. E;   |
| Pro II-Aln-F-8/14 Rev. E;   |
| Pro II-Aln-F-4/16 Rev. E;   |
| Pro II-Aln-F-8/16 Rev. E;   |
| Pro II-Aln-F-4/18 Rev. E;   |
| Pro II-Aln-F-8/18 Rev. E;   |
| Pro II-AOut-4/16 Rev. E;    |
| Pro II-AOut-8/16 Rev. E;    |
| Pro II-AOut-1/16 Rev. E;    |
| Pro II-DIO-32 Rev. E;       |
| Pro II-DIO-32-TiCo Rev. E;  |
| Pro II-DIO-32-TiCo2 Rev. E; |
| Pro II-OPT-16 Rev. E;       |
| Pro II-OPT-32-24V Rev. E;   |
| Pro II-REL-16 Rev. E;       |
| Pro II-TRA-16 Rev. E;       |
| Pro II-TRA-16-G Rev. E;     |
| Pro II-PWM-16 Rev. E;       |
| Pro II-PWM-16-I Rev. E;     |
| Pro II-Comp-16 Rev. E;      |
|                             |

| Pro II-CNT-T Rev. E;       |
|----------------------------|
| Pro II-CNT-D Rev. E;       |
| Pro II-CNT-I Rev. E;       |
| Pro II-RTD-8 Rev. E;       |
| Pro II-TC-8 ISO Rev. E;    |
| Pro II-CAN-2 Rev. E;       |
| Pro II-RSxxx Rev. E;       |
| Pro II-RS422-4 Rev. E;     |
| Pro II-LIN-2 Rev. E;       |
| Pro II-Profi-SL Rev. E;    |
| Pro II-MIL-1553 Rev. E;    |
| Pro II-ARINC-429 Rev. E;   |
| Pro II-FlexRay-2 Rev. E;   |
| Pro II-EtherCAT-SL Rev. E; |
| Pro II-SENT-4 Rev. E;      |
| Pro II-SENT-6 Rev. E;      |
| Pro II-SENT-4-Out Rev. E;  |
| Pro II-SPI-2 Rev. E;       |
| Pro II-LS-2 Rev. E;        |
|                            |